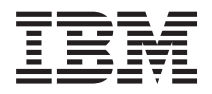

**IBM i IBM i Access for Windows:** 管理 *7.1*

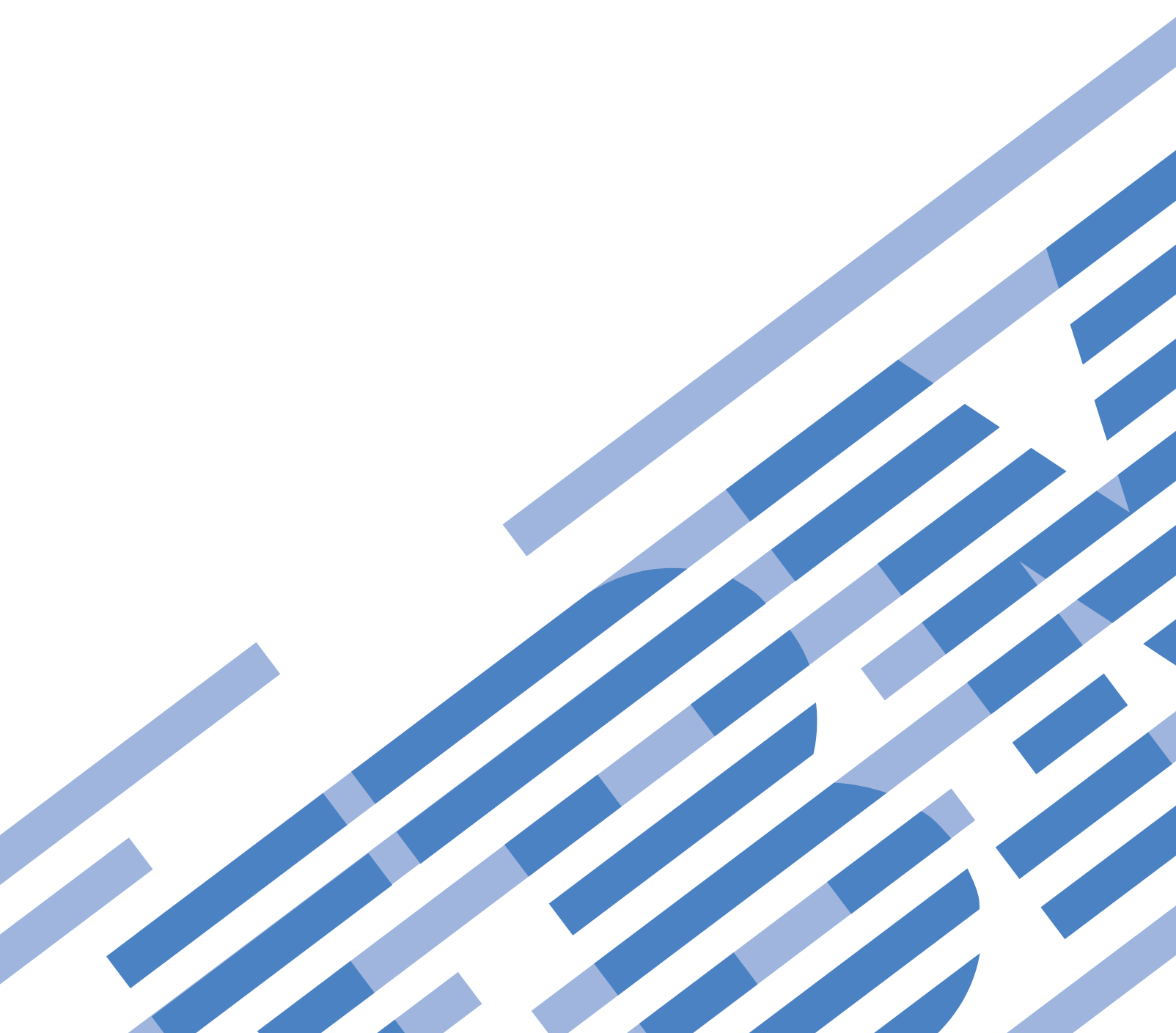

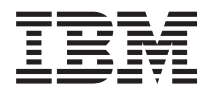

**IBM i**

# **IBM i Access for Windows:** 管理

*7.1*

# - お願い ―

本書および本書で紹介する製品をご使用になる前に、 165 [ページの『特記事項』に](#page-170-0)記載されている情 報をお読みください。

本書は、IBM i 7.1 IBM i Access for Windows 5770-XE1 および新しい版で明記されていない限り、以降のすべての | リリースおよびモディフィケーションに適用されます。このバージョンは、すべての RISC モデルで稼働するとは限 | りません。また CISC モデルでは稼働しません。 |

お客様の環境によっては、資料中の円記号がバックスラッシュと表示されたり、バックスラッシュが円記号と表示さ れたりする場合があります。

原典: IBM i IBM i Access for Windows: Administration 7.1

- 発行: 日本アイ・ビー・エム株式会社
- 担当: トランスレーション・サービス・センター
- 第1刷 2010.4

**© Copyright International Business Machines Corporation 1998, 2010.**

# 目次

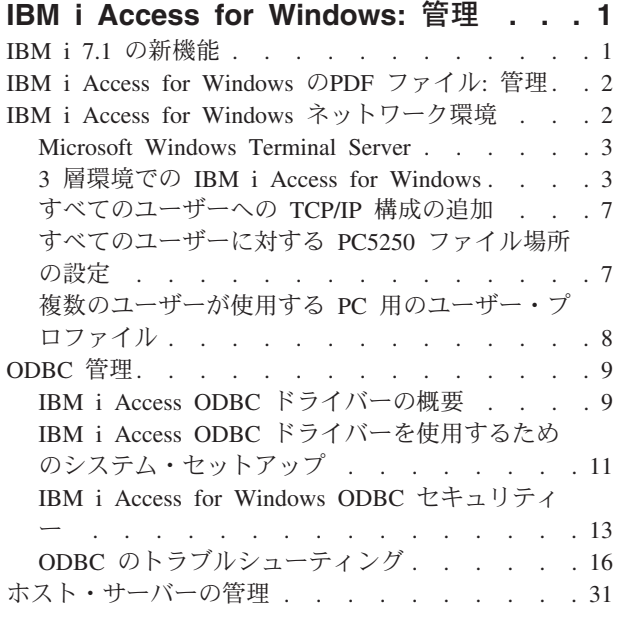

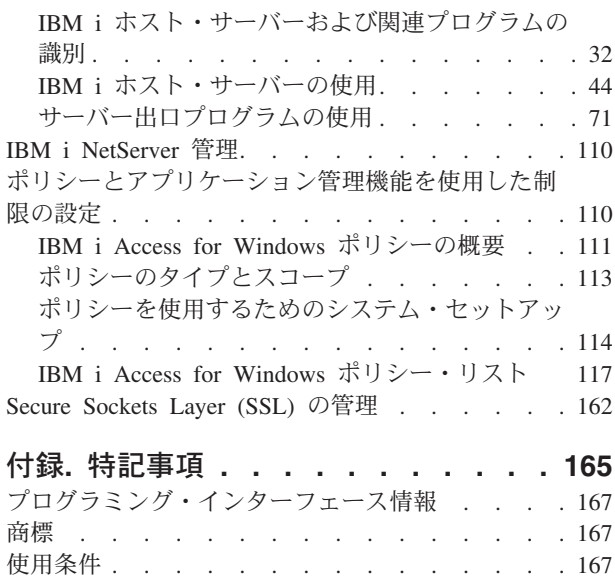

# <span id="page-6-0"></span>**IBM i Access for Windows:** 管理

このトピックでは、クライアント/サーバー環境における IBM® i Access for Windows® の管理について説 明します。

ここに記載されている情報では、IBM i Access for Windows に精通しており、システムにインストール済 みであることが前提になっています。

IBM i Access for Windows の必要な追加情報については、以下の管理トピックから選択してください。

注**:** コード例を使用すると、 163 [ページの『コードに関するライセンス情報および特記事項』の](#page-168-0)条件に同意 したことになります。

# 関連情報

IBM i Access for Windows の概要 インストールとセットアップ IBM i Access for Windows のプログラミング

# **IBM i 7.1** の新機能

このリリースでは、新しい IBM i Access for Windows 管理機能が使用可能です。

IBM i 7.1 がインストールされている場合は、データベース・プロバイダーおよびその他の製品機能拡張に より追加された IBM i Access for Windows の新機能を使用して環境を管理できます。これらの機能には、 以下のものが含まれます。

- v IBM i Access for Windows ヘルプ・ファイルは、html ヘルプ・フォーマットに変換されました。ヘルプ を表示させるための別個のダウンロードは、Windows Vista 以降のオペレーティング・システムでは不 要になりました。
- v PC5250 ディスプレイおよびパーソナル・コミュニケーションズ 5250、バージョン 6.0 に基づくプリン ター・エミュレーションを更新しました。
- v .NET、OLE DB、および ODBC データ・プロバイダーにより使用可能な新機能のリストについては、 IBM i Access for Windows のプログラミングに関するトピック集を参照してください。

注**:**

IBM i Access for Windows 製品の基本的な概念、参照、およびタスクに関する情報の基本ソースが IBM i Information Center (www.ibm.com/systems/i/infocenter) に維持されています。IBM i Access の ホーム・ページには、他の資料には記載されていない拡張機能の詳細が含まれている場合がありま す。

# その他の情報

IBM i Access for Windows のインストール後に、IBM i Access for Windows フォルダーから次のパスを使 用して、ユーザーズ・ガイドにアクセスします。「スタート」 → 「プログラム」 → 「**IBM i Access for Windows**」 → 「ユーザーズ・ガイド」

<span id="page-7-0"></span>C/C++ Database API (最適化された SQL API) はもう拡張されないかサポートされません。データベー ス・アクセスに使用できる他のテクノロジーについてはプログラマーズ・ツールキットを参照してくださ  $\mathcal{U}^{\lambda}$ 

7.1 IBM i Access for Windows 製品は、Windows 2000 および Windows Server 2000 オペレーティング・ | システムをサポートしていません。 |

64 ビット Itanium® プロセッサーのサポートは廃止されました。 |

# 新規情報または変更情報の見分け方

技術的な変更が行われた個所を見つけやすいように、次のような表示を使用しています。

- > イメージにより、新規または変更された情報の開始点を示します。
- ≪ イメージにより、新規または変更された情報の終了点を示します。

PDF ファイルでは、左マージンに新規および変更情報のリビジョン・バー (|) があります。

今回のリリースの他の新着情報または変更情報を見つけるには、ご使用先各位へのメモを参照してくださ い。

# 関連情報

.NET プログラミング

OLE DB プログラミング

V6R1 System i ナビゲーターの新機能

# **IBM i Access for Windows** の**PDF** ファイル**:** 管理

この情報の PDF ファイルを表示または印刷できます。

本書の PDF 版を表示またはダウンロードするには、管理IBM i Access for Windowsを選択します。

# **PDF** ファイルの保存

表示または印刷のために PDF をワークステーションに保存するには、以下のようにします。

- 1. ブラウザーで PDF を開く (上記のリンクをクリック)。
- 2. Internet Explorer を使用している場合は、「対象をファイルに保存」をクリックする。Netscape Communicator を使用している場合は、「リンクを名前を付けて保存」をクリックします。
- 3. PDF を保存したいディレクトリーに進む。
- 4. 「保存」をクリックする。

# **Adobe® Acrobat Reader** のダウンロード

PDF を表示または印刷するには、Adobe Acrobat Reader が必要です。 Adobe の Web [サイト](http://www.adobe.com/products/acrobat/readstep.html)

(www.adobe.com/products/acrobat/readstep.html) からコピーをダウンロードできます。

# **IBM i Access for Windows** ネットワーク環境

複数の PC ユーザーを管理し、さまざまなネットワーク環境でシステム・サービスを使用できるようにし ます。

<span id="page-8-0"></span>このトピックでは、IBM i Access for Windows が稼働するいくつかのネットワーク環境を識別します。3 層環境で IBM i Access for Windows を使用するか、Terminal Service を使用するリモート・ログオンのサ ポートを提供する Windows オペレーティング・システムに iSeries Access for Windows をインストールす ることによって、クライアントが IBM i サービスを利用できるようにする方法について、詳しく解説しま す。同じ PC に複数のユーザーが割り当てられている場合も管理できます。

以下のトピックのなかから選択して、エンド・ユーザーが IBM i Access for Windows を使用してシステ ム・サービスにアクセスするためのいくつかの方法に関する情報を入手します。 PC とオペレーティン グ・システム間の一般的な直接接続がサポートされていますが、Microsoft® Windows Terminal Server Edition (TSE) 環境を使用するか、3 層環境で IBM i Access for Windows を使用すると、他のネットワー ク環境を利用できます。

また、以下のトピックから選択して、IBM i Access for Windows を使用して、複数のユーザーが割り当て られている PC を管理することもできます。

# **Microsoft Windows Terminal Server**

IBM i Access for Windows で Microsoft Windows Terminal Server 機能を使用します。

Microsoft Windows Terminal Server は、1 つの Windows サーバーで複数のクライアント・セッションを同 時に実行できる機能です。これを使用することにより、Windows 以外に UNIX®、Linux®、DOS、OS/2®、 および他のネットワーク・ステーションなどの複数のクライアント・プラットフォームから接続できます。 この機能を備えている Windows サーバーに IBM i Access for Windows をインストールすることにより、 IBM i Access for Windows がインストールされていないワークステーションからでも IBM i のサービス にアクセスできるようになります。

注**:** Terminal Services を実行する場合は、「IBM i Access for Windows プロパティー」の「サービス」タ ブで、「検査時期」を「検査しない」に設定してください。

Microsoft Windows Terminal Server で IBM i Access for Windows を使用する場合の、インストール方 法、サポート、および既知の問題については APAR II11373 を参照してください。

Windows サーバー上での Terminal Services の詳細については、Microsoft の資料または Microsoft の Web サイトを参照してください。

# 関連情報

 $\Box$  [APAR II11373](http://www.ibm.com/systems/i/software/access/windows/caiixe1.html)

# **3** 層環境での **IBM i Access for Windows**

IBM i Access for Windows 機能が 3 層環境の中間層にインストールされている場合は、その機能を介し て、多種多様のクライアント・ワークステーションから IBM i サービスにアクセスすることができます。

それだけでなく、3 層環境には他の利点もあります。

v 多様なクライアントとサーバー・アプリケーションの間の統合性の向上**:** 各種のクライアント上で実行さ れている複数のエンド・ユーザー・アプリケーションが、Windows サーバー上の複数のアプリケーショ ンと、同時に通信できます。Windows サーバー上の各アプリケーションも、複数のデータベースと同時 に通信できます。

- v **MicrosoftTransaction Server (MTS)** を使用した拡張トランザクション管理**:** 3 層環境では、相互に依存 しなければそれぞれが正常に完了できないような、複雑なトランザクションなどを処理できます (つま り、あるトランザクションが完了するためには、他のすべてのトランザクションが正常に完了しなけれ ばなりません。)
- v **Microsoft Internet Information Server (IIS)** を使用して**IBM i** データを **Web** ページにインポートする**:** IIS は、Active Server Pages を使用して、DB2® for IBM i からのデータで Web ページを動的に更新す ることができます。

すべての 3 層環境では、コンポーネントとアプリケーションが 3 つの層に分割されます。 3 つの層がそ れぞれ異なる PC (端末) 上にあり、ネットワークを介して互いに通信する形であってもかまいません。通 常、各層は次のような特性を備えています。

# クライアント層

この層には、エンド・ユーザーがデータを操作するために使用できるインターフェースとアプリケーション が含まれています。これには、たとえば、ネットワーク・ステーションで実行されている Web ブラウザー や、リモート・コンポーネントを使用するカスタムビルト・アプリケーションなどが含まれます。この層で は IBM i Access for Windows クライアントは使用されません。

# 中間層

この層にはビジネス・ロジックまたはアプリケーション・ロジックが含まれます。 IBM i Access for Windows 環境では、この層は、Microsoft Active Server Pages スクリプトまたはリモート・コンポーネント を実行している Windows サーバーを含んでいなければなりません。

この層は、Microsoft Internet Information Server (IIS) を使用し、オプションで、分散トランザクションに Component Services または Microsoft Transaction Server を使用できます。スクリプトは、IBM i Access for Windows に付属している ADO.NET Provider、OLE DB Provider、または ODBC ドライバーを使用しま す。これらのクライアントは、データベース層と通信して、DB2 for IBM i データベースのデータを入手 します。

中間層についての詳細は、次のトピックを参照してください。

- Microsoft Transaction Server (MTS) の使用
- 中間層からの IBM i サービスへのアクセス

# データベース層

通常、この層には DB2 for IBM i データベースが含まれます。ユーザー・アプリケーションは、ホスト・ サーバー・プログラムまたはカスタムビルトの IBM i プログラムを利用して、このサービスおよびその他 各種の IBM i サービスにアクセスできます。

# 分散トランザクション・サポートの使用

IBM i Access for Windows クライアントは、IBM i Access ODBC ドライバー、IBMDASQL OLE DB Provider、および DB2 for IBM i .NET provider を使用して、Microsoft Transaction Server (MTS) および Component Services モデルをサポートします。

### **MTS**

MTS は、インターネット・サーバー・アプリケーションを開発、配置、および管理するための、Microsoft コンポーネント・ベースのプログラミング・モデルおよびランタイム環境です。多くの 3 層環境では、 Active Server Pages (ASP) は、MTS コンポーネントを呼び出して、データベース、メインフレーム、アプ

リケーション、およびメッセージ待ち行列にアクセスします。 MTS コンポーネントは、3 層環境の中間 層で実行される IBM i Access for Windows と共に使用され、クライアント・アプリケーション、IBM i Access for Windows のコンポーネント、および関連データベースの間のトランザクションを管理します。

MTS は、Microsoft Distributed Transaction Coordinator (MSDTC) を使用して、複数のデータベース管理シ ステム (Database Management System: DBMS) にまたがるトランザクションを管理し、互いに他の成功に 依存しながらインプリメンテーションを行うトランザクションを取り扱うときの 2 フェーズ・コミットの 保全性を確保します。

新しい Windows サーバー・モデルでは、MTS の代わりに Component Services モデルが使用されていま |

す。IBM i Access for Windows ODBC、OLE DB、および .NET Provider および OLE DB Provider は、 | MTS のサポートと同様に Component Services モデルをサポートします。 |

インプリメンテーションに関する注意

- v MSDTC が IBM i Access ODBC ドライバーをロードできないときは、SQLSetConnectAttr (SQL\_ATTR\_ENLIST\_IN\_DTC) は失敗し、理由コード 2 (XaRmCreate failed) が返されます。
- SSL か、IBM i ナビゲーターの「接続」 → 「プロパティー」ダイアログで構成可能なその他の値を使用 している場合は、System i® ナビゲーターの中の接続名は、MTS が管理するクライアント PC で指定さ れている接続名に一致している必要があります。MSDTC は、MTS が管理する IBM i Access for Windows ODBC クライアント PC と同じ接続名を使用して、DB2 for i データベースに接続します。 MSDTC 接続の接続プロパティーを変更するには、システム・アカウント・レジストリーを変更する必 要があります。

これを行うための方法の 1 つとして、受信リモート・コマンド (Incoming Remote Command) (IRC) と CWBENV ユーティリティーを組み合わせて使用する方法があります。

- 1. いずれかのクライアント PC で CWBENV を実行して、特定の環境に関する構成情報を抽出する。
- 2. 結果のファイルを MSDTC PC にコピーする。
- 3. IBM i Access for Windows リモート・コマンド・サービスを開始して、確実にローカル・システム環境 で実行されるように構成する。
- 4. PC5250 セッションで RUNRMTCMD コマンドを使用し、CWBENV コマンドを MSDTC PC に送信し て、環境をインポートする。

これらの機能について詳しくは、IBM i Access for Windows のプログラム・グループの中の「ユーザー ズ・ガイド」を参照してください。

MTS または Component Services モデルについて詳しくは、Microsoft の Web サイトを参照してくださ い。

### 関連情報

[Microsoft MTS](http://www.microsoft.com/com/tech/MTS.asp) の Web サイト

# 中間層からの **IBM i** サービスへのアクセス

中間層のコンポーネントから IBM i にアクセスできるようにするには、いくつかの方法があります。

注**:** 中間層のコンポーネントにはユーザー・インターフェースがありません。したがって、ご使用のシステ ムがサインオン情報を要求するプロンプトを出すと、3 層アプリケーションが停止しているように見え ることがあります。この状況が起こらないようにするには、開発者は、必要な接続情報 (ユーザー ID およびパスワード) を指定するための新しいシステム・オブジェクトを使用する必要があります。この オブジェクトのプロンプト・モード値は「プロンプトなし **(prompt never)**」でなければなりません。

### **IBM i Access for Windows .NET Data Provider**

**DB2 for IBM i .NET Provider** によって、Microsoft の .NET Data Access Framework を使用してアプリケ ーションを作成するプログラマーは、最高のパフォーマンスでシステム・データベースにアクセスできま す。本書全体で、管理対象プロバイダー は、**DB2 for IBM i .NET Provider** および **IBM.Data.DB2.iSeries Data Provider** と置き換え可能な用語として使用されます。言及される名称に関わら ず、.NET データ・タイプおよび SQL 機能の完全セットを利用して、アプリケーションで容易に システ ム・データベースに安全に保管されているデータを扱うことができます。

詳しくは、.NET プログラミングを参照してください。

#### **IBM i Access for Windows OLE DB providers**

ほとんどのアプリケーションおよびコンポーネントは、ActiveX Data Object (ADO) を通して、IBM i Access for Windows OLE DB Provider を使用します。この技法をインプリメントすることにより、次の 4 つの主要な利点が得られます。

- v 開発者は、1 つのインターフェースおよびプログラミング手法にわずかな変更を加えるだけで、プログ ラム、コマンド、SQL 照会、ストアード・プロシージャー、および物理ファイルと論理ファイルにアク セスできます。
- v DB2 for i と PC データ・タイプの間の自動データ変換がサポートされます。
- v レコード・レベルのファイル・アクセスのためのサポートが提供されるので、SQL に関連したオーバー ヘッドを回避できます。
- v アプリケーションのインプリメントや開発が比較的簡単になります。この方法は、一般に、3 層アプリ ケーションを開発するための最も簡単なテクノロジーです。

詳しくは、OLE DB プログラミングを参照してください。

### **IBM i Access for Windows ODBC** ドライバー

さらに、Microsoft OLE DB Provider for ODBC (MSDASQL) を使用することにより、ADO または Remote Data Services (RDS) を介して、IBM i Access ODBC ドライバーにアクセスすることができます。

ADO を介して ODBC にアクセスする方法について詳しくは、『ODBC ドライバーへのアクセスに使用す るインターフェースの選択』を参照してください。

IBM i Access ODBC ドライバーについてさらに詳しくは、『ODBC プログラミング』を参照してくださ  $\mathcal{V}^{\lambda}$ 

注**:** IBM i Access for Windows OLE DB provider および IBM i Access ODBC ドライバーのいくつかの機 能には、MDAC バージョン 2.5 またはそれ以降が必要です。

# **ActiveX** オートメーション・オブジェクト

IBM i Access for Windows クライアントには、ActiveX オートメーション・オブジェクトのライブラリー が組み込まれています。開発者は、このライブラリーを使用して中間層を開発できます。これらのオブジェ クトを使用して次のものにアクセスできます。

- v IBM i データ待ち行列
- リモート・コマンドおよび分散プログラム呼び出し
- 管理オブジェクト
- ・ IBM iオブジェクト
- **6** IBM i: IBM i Access for Windows: 管理

<span id="page-12-0"></span>• DB2 for i データベース表へのデータ転送アクセス

場合によっては、ADO より ActiveX オブジェクトを使用した方が柔軟性と機能性が高くなることがあり ますが、プログラミングは少々複雑になります。

注**:** IBM i Access for Windows クライアントには、Windows 95/NT クライアント (XD1 プロダクト) から のオートメーション・ライブラリーが含まれています。データベースも含めてこれらのオートメーショ ン・オブジェクトは、3 層環境内では使用できません。

# **Express™ C/C++ APIs**

IBM i Access for Windows API は、IBM i ホスト・サーバーへの高速かつ低レベルのアクセス手段を提供 します。しかし、このような API を使用するには、開発者は C/C++ に関する知識と経験を持っているこ とが必要です。特に、開発者は、C の API とデータ型について精通している必要があり、コンポーネント を作成するときはスレッド・セーフティーについても考慮する必要があります。

#### 関連情報

IBM i Access for Windows .NET provider

IBM i Access for Windows OLE DB provider

ODBC ドライバーにアクセスするためのインターフェースの選択

IBM i Access ODBC

# すべてのユーザーへの **TCP/IP** 構成の追加

CWBCFG コマンドは、コマンド・プロンプトから使用するか、「スタート」 → 「ファイル名を指定して実行 **(R)**」と選択して、PC 上に定義されているすべてのユーザーについて IBM i 接続を構成します。

このコマンドを使用することにより、Windows のデフォルト・ユーザー・プロファイルに構成情報が追加 されます。このプロファイルは、追加のユーザー・プロファイルを作成する場合に使用されます。

また、CWBCFG を使用して、PC5250 エミュレーターがファイルをオープンまたは作成する際に使用する場 所を追加または変更できます。CWBCFG は、PC のロケーション設定を変更できます。

最後に、CWBCFG を使用して、PC のすべてのユーザーについて FIPS モード・スイッチをオンまたはオフ に切り替えることができます。

CWBCFG または FIPS モードの詳細については、オンラインの IBM i Access for Windows ユーザーズ・ガ イドを参照してください。

# すべてのユーザーに対する **PC5250** ファイル場所の設定

PC5250 エミュレーターがファイルの保管および検索に使用する IBM i Access for Windows のデフォルト の場所に対しては、1 台の PC のすべてのユーザーが共用権限および書き込み権限を持ちます。

デフォルトの場所は次のとおりです。

**%ALLUSERSPROFILE%¥IBM¥Client Access¥emulator¥private**。ここで、ALLUSERSPROFILE は環境 変数の名前です。IBM i Access for Windows は、この環境変数が PC のすべてのアプリケーションお よびユーザーに共通で、書き込み可能なパスを含むように定義します。

<span id="page-13-0"></span>このデフォルトの場所は、それぞれの許可ユーザーにより、「IBM i Access for Windows プロパティー」 の「PC5250」タブから変更されます。すべてのユーザーに対して同時にこのデフォルトの場所を変更する には、管理者は、コマンド・プロンプトから/pc5250path オプションを指定した CWBCFG コマンドを使用 します。

V6R1 でのファイルのマイグレーション

V6R1M0 以降では、IBM i Access for Windows のデフォルトとなる PC5250 ファイルの場所および選択項 目は次のように変更されました。

- v (IBM i Access for Windows インストール・パス)¥emulator¥private の場所が %ALLUSERSPROFILE %¥IBM¥Client Access¥emulator¥private パスになるように置き換えられます。
- v (My Documents)¥IBM¥Client Access¥emulator¥private の場所が (My Application Data)¥IBM¥Client Access¥emulator¥private パスになるように置き換えられます。

上記のそれぞれの置換を行うために、V6R1M0 以降の IBM i Access for Windows 製品をインストールし | た後、ユーザーが始めてログオンを行う時に、PC の各ユーザーに対して PC5250 ファイルの場所およびそ | の内容の両方のマイグレーションが起こります。 PC5250 のファイル・パスが変更され、まだコピーされ | ていない場合には、元の場所のすべてのファイルが新しい場所にコピーされます。ログ・ファイル |

cwbemcpy.log が新しい場所に書き込まれ、どのファイルがコピーされたかを明示し、コピー中にエラーが | 起こった場合はそれらをリストします。元のパスを指定して PC5250 セッションを起動するように構成さ | Ⅰ れたアイコンのショートカットはいずれも手動で変更します。|

注**:**

- v CWBCFG が実行された後に作成されたすべてのユーザー・アカウントは、CWBCFG により設定さ れたデフォルトの場所を使用します。
- 管理者のみが CWBCFG を使用できます。
- v CWBCFG は、上記に示したファイル以外はどのファイルも元の場所から新規の場所に移動しませ ん。ファイルは必要に応じて手動で移動する必要があります。

CWBCFG について詳しくは、オンラインの「IBM i Access for Windows ユーザーズ・ガイド」を参照し てください。

# 複数のユーザーが使用する **PC** 用のユーザー・プロファイル

複数の IBM i Access for Windows ユーザーを持つ PC を管理することができます。 このタイプの管理 は、ローミング・プロファイルおよび必須プロファイルの使用により、Windows オペレーティング・シス テムの機能として使用できます。

注**:** ネットワーク内に複数ユーザーの管理方式をインプリメントする方法は、ご使用の Windows オペレー ティング・システム用の Microsoft Resource Kit を参照してください。

# ローミング・ユーザー・プロファイル

ローミング・ユーザー・プロファイルは、Windows の PC 間で移動できるユーザー・プロファイルです。 構成変更はユーザーと共に移動します。ローミング・ユーザー・プロファイルは通常、Windows サーバー 上に常駐します。個々のローミング・ユーザーのユーザー・プロファイル設定でユーザー・プロファイル・ パスにより指定されている Windows サーバーに、そのユーザー用のディレクトリーがあります。このディ レクトリーには、レジストリー情報と、各ユーザー用の開始メニューおよびデスクトップ情報が含まれてい ます。

# <span id="page-14-0"></span>必須ユーザー・プロファイル

必須ユーザー・プロファイルは、システム管理者がセットアップするユーザー・プロファイルで、PC ユー ザーが Windows PC で使用するためのプロファイルです。通常、これらのユーザーは、それぞれの設定値 は変更できません。必須ユーザー・プロファイルは、1 つの PC に存在することも、複数の PC 間を移動 することも可能です。

# **ODBC** 管理

アプリケーションは、IBM i Access for Windows に組み込まれている ODBC ドライバーを利用して、ネ ットワーク内の DB2 for IBM i データベースに簡単にアクセスできます。このトピックでは、ODBC の概 要、そのドライバーのセットアップ方法、およびトラブルシューティング・ガイドを提供します。

注**:** ODBC API を扱う際の情報と考慮事項については、「ODBC プログラミング」を参照してください。

Open Database Connectivity (ODBC) は、データベースへのアクセスに適用される Microsoft 規格の 1 つで す。 ODBC は、構造化照会言語 (SQL) を使用してデータベースにアクセスするための、明確に定義され た一組のアプリケーション・プログラミング・インターフェース (API) を備えています。

ODBC サポートをアプリケーションに組み込む方法については IBM i Access for Windows ODBC の 「ODBC プログラミング」を参照してください。この資料には、以下のサブトピックに関する情報が載せ られています。

- ODBC API リスト
- ODBC API のインプリメンテーション
- プログラミング例
- ODBC のパフォーマンス

### 関連情報

IBM i Access ODBC

System i Access for Linux

IBM ODBC Driver for Linux のインストールし、それを使用して System i データベースにアクセスする 方法については、このトピックを参照してください。IBM System i ODBC Driver for Linux は System i Access for Windows には含まれていません。これは Linux オペレーティング・システムでのみ使用される 独立した製品です。

# **IBM i Access ODBC** ドライバーの概要

ODBC の概説と IBM i Access for Windows での使用方法にてついて説明します。

IBM i Access ODBC ドライバーは、構造化照会言語 (SQL) を使用してデータベースの情報にアクセスす るためのアプリケーション・プログラミング・インターフェース (API) の集合です。 IBM i Access ODBC ドライバーを使用することにより、アプリケーションは、同じソース・コードを使用して異なるデ ータベースにアクセスし、各アプリケーションにとって最も効率的な形式でデータを取り扱うことができま す。 ODBC は、複数の DBMS を取り扱う必要のある移植可能なアプリケーションやコンポーネントを作 成するための、比較的単純なモデルをアプリケーション開発者に提供します。

ODBC アーキテクチャーには、アプリケーション、ドライバー・マネージャー、ODBC ドライバー、およ びデータ・ソースが含まれています。 IBM i Access は、32 ビットと 64 ビットの ODBC ドライバーを 備えています。 64 ビット・バージョンの Windows で実行すると、32 ビット ODBC ドライバーと一緒 に 64 ビット ODBC ドライバーも自動的にインストールされます。64 ビット・バージョンの Windows

で実行する ODBC アプリケーションは、いずれのビット・バージョン向けにコンパイルされたかに応じ て、自動的に該当する ODBC ドライバーを使用します。たとえば、64 ビット・アプリケーションで使用 できるのは 64 ビット・ドライバーだけです。

アプリケーションが ODBC を使用するようにするには、データ・ソースをセットアップする必要がありま す。データ・ソースのセットアップには、ODBC アドミニストレーターを使用できます。 ODBC アドミ ニストレーターには 32 ビットと 64 ビットの 2 つのバージョンがあり、いずれも IBM i Access for Windows フォルダーからアクセスできます。 ODBC アドミニストレーターを使用する際には、ユーザ ー、システム、そしてファイルの 3 つのデータ・ソース・タイプをセットアップするオプションがありま す。データ・ソースの構成方法について詳しくは、「IBM i Access for Windows プログラミング」の『64 ビット ODBC サポート』を参照してください。

ODBC のコンポーネント

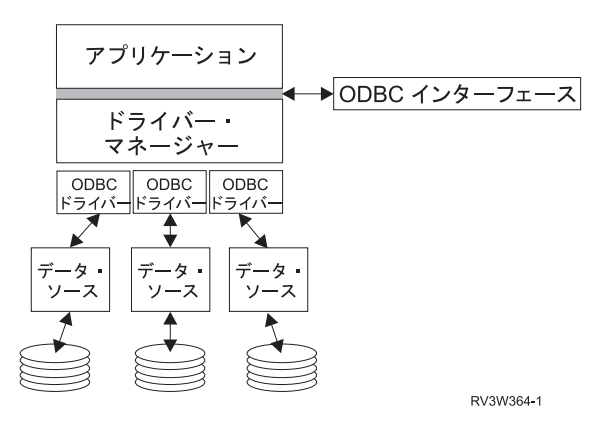

アプリケーション 処理を行い、SQL ステートメントを実行するための ODBC 関数を呼び出します。

ドライバー・マネージャー ODBC 関数呼び出しを処理し、要求をドライバーに転送します。

ドライバー ODBC 関数呼び出しを処理し、SQL 要求を特定のデータ・ソースに実行依頼し、結果をアプ リケーションに戻します。

データ・ソース データ・ソースを使用するには、データ・ソース名 (Data Source Name: DSN) を作成する 必要があります。 DSN には、DBMS にどのようにアクセスするかについての情報が入っています。次の いずれかの DSN を指定できます。

- v ユーザー **DSN:** これはコンピューターにとってローカルなデータ・ソースで、それを作成したユーザー のみが使用できるものです。この情報はレジストリーに格納されます。
- v システム **DSN:** これは、特定のユーザー専用のものではなく、コンピューターにとってローカルなデー タ・ソースです。システムの他、必要な特権を持つどのユーザーも、システム DSN によりセットアッ プされたデータ・ソースを使用することができます。この情報はレジストリーに格納されます。
	- 注**:** 64 ビットプロセッサーを搭載した PC では、レジストリーのシステム部分は 32 ビットの部分と 64 ビットの部分に分かれています。 32 ビットの ODBC アドミニストレーターを使用して構成さ れたシステム DSN は、32 ビット・アプリケーションでのみ使用可能です。同様に、64 ビットの ODBC アドミニストレーターを使用して構成されたシステム DSN は、64 ビット・アプリケーショ ンでのみ使用可能です。
- v ファイル **DSN:** これはファイル・ベースのデータ・ソースで、同じドライバーをインストールしている すべてのユーザーがこれを共用して、データベースにアクセスすることができます。この種のデータ・ ソースは、特定のユーザー専用にしたり、コンピューターにとってローカルにしたりする必要はありま せん。

<span id="page-16-0"></span>ODBC について詳しくは、Microsoft Web サイトを参照してください。

# 関連タスク

12 ページの『ODBC [データ・ソースの指定』](#page-17-0) アプリケーションが IBM i Access ODBC データにアクセスしてそれを処理できるようにするには、デー タ・ソースを指定する必要があります。

# **IBM i Access ODBC** ドライバーを使用するためのシステム・セットアッ プ

ODBC ドライバーをサポートするように環境をセットアップするための手順を示します。 ODBC ドライ バーの構成方法に関するヘルプ情報については、IBM i Access for Windows プログラム・グループから ODBC アドミニストレーターを開始し、オンライン・ヘルプを参照してください。

IBM i Access ODBC ドライバーは ODBC バージョン 3.5 準拠のドライバーです。このドライバーには Microsoft Data Access Components (MDAC) バージョン 1.5 あるいはそれ以降が必要です。 Microsoft ActiveX Data Objects (ADO) を使用するアプリケーションには、MDAC バージョン 2.1 またはそれ以降が インストール済みの環境が必要です。 MDAC バージョン 2.1 およびそれ以降のランタイムには、ADO、 Microsoft OLE DB Provider for ODBC、および IBM i Access for Windows ODBC を使用して、DB2 for IBM i データにアクセスするアプリケーションに追加機能が提供されます。アプリケーションで接続プー リングまたは Microsoft Transaction Server (MTS) サポートが使用されている場合は、最新バージョンの MDAC をインストールすることをお勧めします。 MDAC は、Microsoft の Web サイト (http://msdn.microsoft.com/data/aa937729.aspx) からダウンロードできます。

ODBC データ・ソースのトピックを参照して、ODBC ドライバーを構成します。『RDB ディレクトリー へのローカル・システムの追加』のトピックで説明されているステップに従って、構成を行います。

ODBC を介した独立 ASP の使用はオプションです。このサポートの構成の詳細については、独立 ASP を 参照してください。

特定データ・ソース用のオプションの構成方法に関するヘルプ情報については、IBM i Access for Windows プログラム・グループから ODBC アドミニストレーターを開始し、構成するデータ・ソースを選択し、オ ンライン・ヘルプを参照してください。

# 関連情報

 $\Box$  [MDAC](http://msdn.microsoft.com/data/aa937729.aspx)

# **RDB** ディレクトリーへのローカル・システムの追加

IBM i Access ODBC、OLE DB、または .NET Data Provider を使用するには、RDB ディレクトリーにロ ーカル・システム名が入っていなければなりません。

# **RDB** ディレクトリーにローカル・システムを追加する方法 **:**

- 1. コマンド・プロンプトから、リレーショナル・データベース・ディレクトリー項目の追加 (ADDRDBDIRE) CL コマンドを実行する。
- 2. ADDRDBDIRE 画面で値の入力を求められたら、Relational Database (リレーショナル・データベース) パラメーターとしてシステムの名前を入力する。
- 3. Remote Location (リモート・ロケーション) パラメーターとして \*LOCAL と入力する。

ご使用のシステムのバージョンが V5R2 またはそれ以降であり、アプリケーションが独立 ASP 内のデー タにアクセスする場合は、データベース (RDB) 名の設定にさらにステップが必要になることがあります。 <span id="page-17-0"></span>RDB 名は、システム ASP およびいずれかのユーザー ASP、またはシステム ASP に関連するリンクされ た ASP グループで構成されるネーム・スペース名と一致しています。独立 ASP の詳細については、ディ スク管理を参照してください。

注**:** ODBC では、[catalog name].[schema name].identifier の形式の完全修飾名を使用できます (たとえば、 identifier は、テーブル、ビュー、プロシージャーなどの名前)。 DB2 for IBM i の SQL のインプリメ ンテーションでは、これは [RDB name].[collection name].identifier に該当します。

#### 関連情報

ディスク管理

# **ODBC** データ・ソースの指定

アプリケーションが IBM i Access ODBC データにアクセスしてそれを処理できるようにするには、デー タ・ソースを指定する必要があります。

データ・ソースを指定する方法 :

- 1. IBM i Access for Windows プログラム・グループから ODBC アドミニストレーターを始動する。
- 2. データ・ソースのタイプに該当するタブを選択する。詳しくは、IBM i Access ODBC ドライバーの概 要を参照してください。
- 3. リストから既存のデータ・ソースを選択する。または、新しいデータ・ソースを作成するには「追加」 を選択する。既存のデータ・ソースを使用する場合は、「構成」をクリックし、ステップ 5 に進みま す。
- 4. データ・ソース用の IBM i Access ODBC ドライバーを選択し、「終了」をクリックする。
	- 注**:** ドライバーのリスト内に Client Access ODBC Driver (32-bit) が含まれているのがわかるはずで す。この名前は、前のリリースの Client Access によって作成されたデータ・ソースが継続して正 しく使用できるようにリストされています。いずれの名前も同一 ODBC ドライバーを示すことに なります。どちらの名前を使用してもかまいませんが、将来のリリースでは、Client Access ODBC Driver (32-bit) の名前は除去されることになります。
- 5. 「IBM i Access for Windows ODBC セットアップ」ダイアログを使用して、必要なオプションを指定 する。制御機能の説明については、F1 キーまたは「ヘルプ」ボタンを使用して、データ・ソースのオ ンライン・ヘルプを参照してください。
- 注**:** データ・ソース名は最大 32 文字で、最初の 1 文字は英字でなければなりません。また下記の文字は 使用できません。

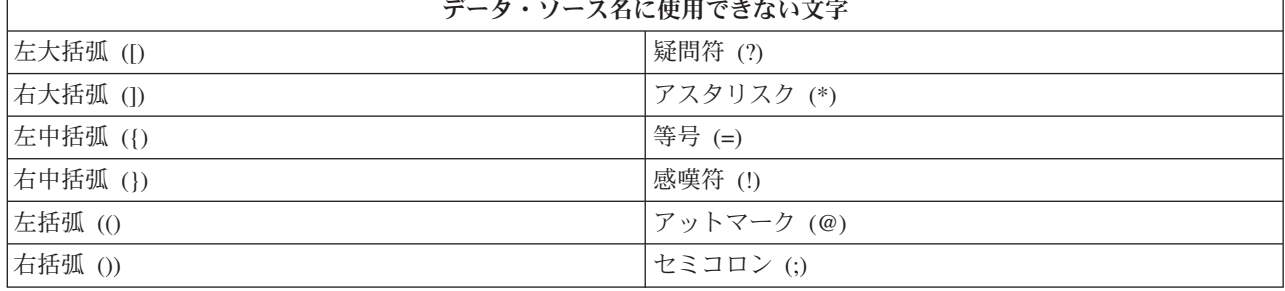

#### <span id="page-18-0"></span>関連概念

9 ページの『[IBM i Access ODBC](#page-14-0) ドライバーの概要』

ODBC の概説と IBM i Access for Windows での使用方法にてついて説明します。

## 関連タスク

『ODBC を介した独立 ASP の使用』

IBM i Access ODBC を介して独立 ASP に接続する場合の手順を示します。

#### 関連情報

ディスク管理

# **ODBC** を介した独立 **ASP** の使用

IBM i Access ODBC を介して独立 ASP に接続する場合の手順を示します。

ODBC によって独立 **ASP** を使用するためには、ODBC DSN を構成して、以下の手順に従います。

- 1. 「サーバー」タブを選択する。
- 2. 「デフォルトのデータベースを以下によってオーバーライドする」をクリックする。
- 3. 接続したい独立 **ASP** に対応する **RDB** 名を指定する。
- 4. RDB 名を指定しないと、ODBC 接続を行うためのユーザー・プロファイルのジョブ記述からデフォル トの RDB 名が決められます。デフォルトでは、このドライバーは、ユーザー・プロファイルの設定値 を使用して ODBC 接続を行います。

独立 **ASP** の詳細については、ディスク管理コンテンツのトピックを参照してください。

#### 関連タスク

12 ページの『ODBC [データ・ソースの指定』](#page-17-0) アプリケーションが IBM i Access ODBC データにアクセスしてそれを処理できるようにするには、デー タ・ソースを指定する必要があります。

#### 関連情報

ディスク管理

# **IBM i Access for Windows ODBC** セキュリティー

IBM i Access ODBC を操作するときのいくつかの機密保護に関する考慮事項を重点的に解説し、機密保護 に関するより詳細な参照情報を示しています。

以下の情報は、IBM i プラットフォームまたは IBM i Access for Windows 上でのセキュリティー・スト ラテジーに関する包括的なガイドを意図しているものではありません。単に、IBM i Access for Windows および ODBC のユーザーに影響を与えるセキュリティー・ストラテジーの概要を示すだけです。詳細情報 については、「IBM Security - Reference」を参照してください。

#### 関連情報

セキュリティー・リファレンス

### 機密保護されていない一般的 **ODBC** ストラテジー

環境の機密を保護するために、一部の一般的な IBM i Access ODBC セキュリティー手法は避けてくださ い。

場合により、システム管理者が、データ自体の保護対策をとらずに、データへのアクセスを管理することで 保護対策を講じようとすることがあります。これは、ユーザーがデータのアクセスに使用するありとあらゆ る方法を管理者が熟知していることが前提になり、きわめて危険な方法です。一般的な ODBC セキュリテ ィー手法のうち、避けた方がよいものの一部を挙げておきます。

# コマンド行セキュリティー

これは文字ベース・インターフェースまたは 5250 エミュレーション・ベースのアプリケーションには便利 な場合があります。ただし、この方法では、5250 エミュレーション・セッションでユーザーがコマンドを 入力できないようにすれば、ユーザーは、システム管理者が提供したプログラムとメニューを使用しなけれ ばデータにアクセスできないものと想定されています。したがって、コマンド行セキュリティーは絶対に安 全とは言いきれません。 IBM i Access for Windows ポリシーおよびアプリケーション管理を使用すること によってセキュリティーをより堅固なものにし、オブジェクト・レベルでの権限を採用して、さらにセキュ リティーを厳しくします。

IBM i Access for Windows のポリシーは、読み取り専用の特定データ・ソースへの ODBC アクセスを制 限することができます。そして、System i ナビゲーターのアプリケーション管理機能は、ODBC アクセス を防止することができます。

追加情報については、「IBM Security - Reference」を参照してください。

# ユーザー出口プログラム

システム管理者は、ユーザー出口プログラムにより、IBM 提供のホスト・サーバー・プログラムを保護す ることができます。 IBM i Access ODBC ドライバーは、データベース・ホスト・サーバーを使用しま す。出口点は QIBM\_QZDA\_INIT、QIBM\_QZDA\_NDBx、および QIBM\_QZDA\_SQLx です。 ODBC ドラ イバー、および IBM i Access for Windows データ・アクセス・メソッド (OLE DB など) の中には、他の ホスト・サーバーを使用するものもあります。

# ジャーナル

ジャーナリングは、クライアント/サーバー・アプリケーションでコミットメント制御機能としてよく使わ れます。ジャーナルには、ジャーナル対象のファイルに加えられたすべての更新に関する詳細情報が含まれ ています。ジャーナル情報は、たとえば次のような特定情報を戻すようにフォーマットすることも、照会の 対象にすることもできます。

- ファイルを更新したユーザーのプロファイル
- 更新されたレコード
- 更新のタイプ

ジャーナリングでは、ユーザー定義のジャーナル項目も使用できます。これをユーザー出口プログラムまた はトリガーで使用すると、比較的低いオーバーヘッドで、ユーザー定義の監査を保持する方法となります。 詳しくは、「バックアップおよび回復」を参照してください。

# データ・ソース名 **(DSN)** の制限

IBM i Access ODBC ドライバーは、データベースへのアクセスを読み取り専用にするための DSN 設定を サポートしています。 IBM i Access ODBC ドライバーは、読み取り専用および読み取り呼び出し (read-call) のデータ・ソース設定をサポートしています。これらの設定は、安全とは言えませんが、誤って 削除や更新を行うことを防止するためには役立ちます。

#### 関連情報

セキュリティー・リファレンス バックアップおよび回復

# **ODBC** プログラム・セキュリティー・ストラテジー

以下の IBM i Access ODBC プログラム・セキュリティー・ストラテジーを検討してみてください。

## データベースへのプログラム・アクセスの制限

システム管理者は、特定のファイル、または特定のプログラム (1 つまたはセット) へのアクセスを制限し なければならないことがよくあります。文字ベース・インターフェースを使用しているプログラマーは、プ ログラム借用権限を使用して制限を設定する場合があります。これと同じ方法を ODBC にも利用できま す。

ODBC プログラマーは、ストアード・プロシージャーを使用して、プログラム借用権限をインプリメント することができます。プログラマーは、ユーザーが Microsoft Access または Lotus® 1-2-3® などのデスク トップ・アプリケーションを使用してデータベースのファイルを操作することを、制限したい場合がありま す。つまり、データベースを更新できるのはプログラマーのアプリケーションのみに制限したいことがあり ます。この制限をインプリメントするには、オブジェクト・レベルのセキュリティーまたはユーザー出口プ ログラムによって、データベースへのユーザー・アクセスを制限する必要があります。そのためには、アプ リケーションはストアード・プロシージャーにデータ要求を送り、ストアード・プロシージャーがデータベ ースを更新するようにプログラミングします。

# ユーザー別の **CPU** 使用の制限

ODBC により、DB2 for i データへのアクセスが非常に簡単になりました。しかし、これには欠点が 1 つ あります。それは、ユーザーが、自分では気付かずに、きわめて CPU 使用率の高い照会を作成してしまう ことがあるということです。 ODBC は対話式ジョブの優先順位で実行されるため、これはシステムのパフ オーマンスに重大な影響を与えるおそれがあります。システムは照会管理プログラムをサポートしていま す。 ODBC は、ストアード・プロシージャー呼び出しの中で、たとえば PC アプリケーションを介して照 会管理プログラムを起動することができます。あるいは、ODBC API で、照会タイムアウト・パラメータ ーを使用して照会管理プログラムを起動することもできます。ユーザー出口プログラムにより、ODBC ジ ョブで照会管理プログラムを強制実行することもできます。制限時間は、CHGQRYA CL コマンドの QRYTIMLMT パラメーターに指定します。また、照会オプション・ファイル (QAQQINI) を使用してこの 値を設定することもできます。

追加情報については「*SQL* リファレンス」に収められています。 オンラインの DB2 for i SQL 資料で、 この資料の HTML オンライン・バージョンを読むか、または PDF バージョンを印刷してください。

詳しくは、ホスト・サーバー管理も参照してください。

# 監査ログ **(**セキュリティーのモニター**)**

セキュリティーをモニターするために使用できるログがいくつかあります。 QHST (ヒストリー・ログ) に は、システムに対して行われたセキュリティー変更に関連したメッセージが記録されています。セキュリテ ィー関連の機能の詳細なモニターを行うには、QAUDJRN を使用できます。 \*SECURITY 値に次の機能が 記録されます。

- v オブジェクト権限に対する変更
- ユーザー・プロファイルの作成、変更、削除、表示、および復元操作
- オブジェクト所有権に対する変更
- <span id="page-21-0"></span>v 所有者のプロファイルを借用するプログラム変更 (CHGPGM)
- v システム値およびネットワーク属性の変更
- v サブシステム・ルーティングの変更
- v DST により QSECOFR パスワードが出荷時の値にリセットされた場合
- v DST セキュリティー担当者のパスワードをデフォルトにすることが要求された場合
- オブジェクトの監査属性の変更

追加情報については、「IBM Security - Reference」を参照してください。

#### 関連概念

31 [ページの『ホスト・サーバーの管理』](#page-36-0)

IBM i Access for Windows ホスト・サーバーを識別して、効率的に使用し、管理します。

#### 関連情報

DB2 for i SQL 解説書

セキュリティー・リファレンス

# **ODBC** セキュリティーの関連情報

IBM i Acesss ODBC セキュリティーの追加情報を見つけます。

特定のトピックに関する詳細情報については、関連リンクから選択してください。

追加情報については、IBM i テクニカル・サポートに連絡するか、テクニカル・サポートの Web ページ www.ibm.com/systems/support/i/ を検索してください。

#### 関連概念

31 [ページの『ホスト・サーバーの管理』](#page-36-0) IBM i Access for Windows ホスト・サーバーを識別して、効率的に使用し、管理します。 関連情報 セキュリティー・リファレンス バックアップおよび回復 DB2 for i SQL 解説書

# **ODBC** のトラブルシューティング

IBM i Access for Windows および ODBC で一般的に発生しやすい問題を解決するために役立ちます。ま た、パフォーマンス上のボトルネックを解消するために利用できるいくつかのツールも示されています。テ クニカル・サポートに連絡する前に、まずこのトピックの情報を調べてください。

ODBC サポートをアプリケーションに組み込む方法については IBM i Access for Windows ODBC の 「ODBC プログラミング」を参照してください。この資料には、以下のサブトピックに関する情報が載せ られています。

- ODBC API リスト
- ODBC API のインプリメンテーション
- プログラミング例
- ODBC のパフォーマンス

次に示すトピックは、IBM i Access for Windows ODBC エラーを検出し解決するための一般的なガイドラ インを提供します。

### <span id="page-22-0"></span>関連情報

ODBC プログラミング

# **ODBC** 診断およびパフォーマンス・ツール

IBM i Access ODBC の問題の診断に役立つツールを使用します。

ODBC クライアントおよびサーバー・サイド診断およびパフォーマンス・ツールについては、以下から選 択します。

# 関連概念

22 [ページの『サーバー状況の検査』](#page-27-0)

IBM i Access for Windows CWBPING コマンドを使用してください。

29 ページの『IBM [サポートに提供する情報の収集』](#page-34-0)

IBM i Access for Windows のトラブルシューティングのために、IBM サポートに対して問題記録を提示す る際には、IBM サポート・スタッフが最良のサービスを提供できるようにするために、特定の必要情報を 用意しておいてください。

#### クライアント・サイド **ODBC** 診断およびパフォーマンス・ツール**:**

クライアント・サイド・ツールを使用して、IBM i ODBC 問題の診断に役立てます。

次の表に、ODBC クライアント・サイド診断およびパフォーマンス・ツールを示します。

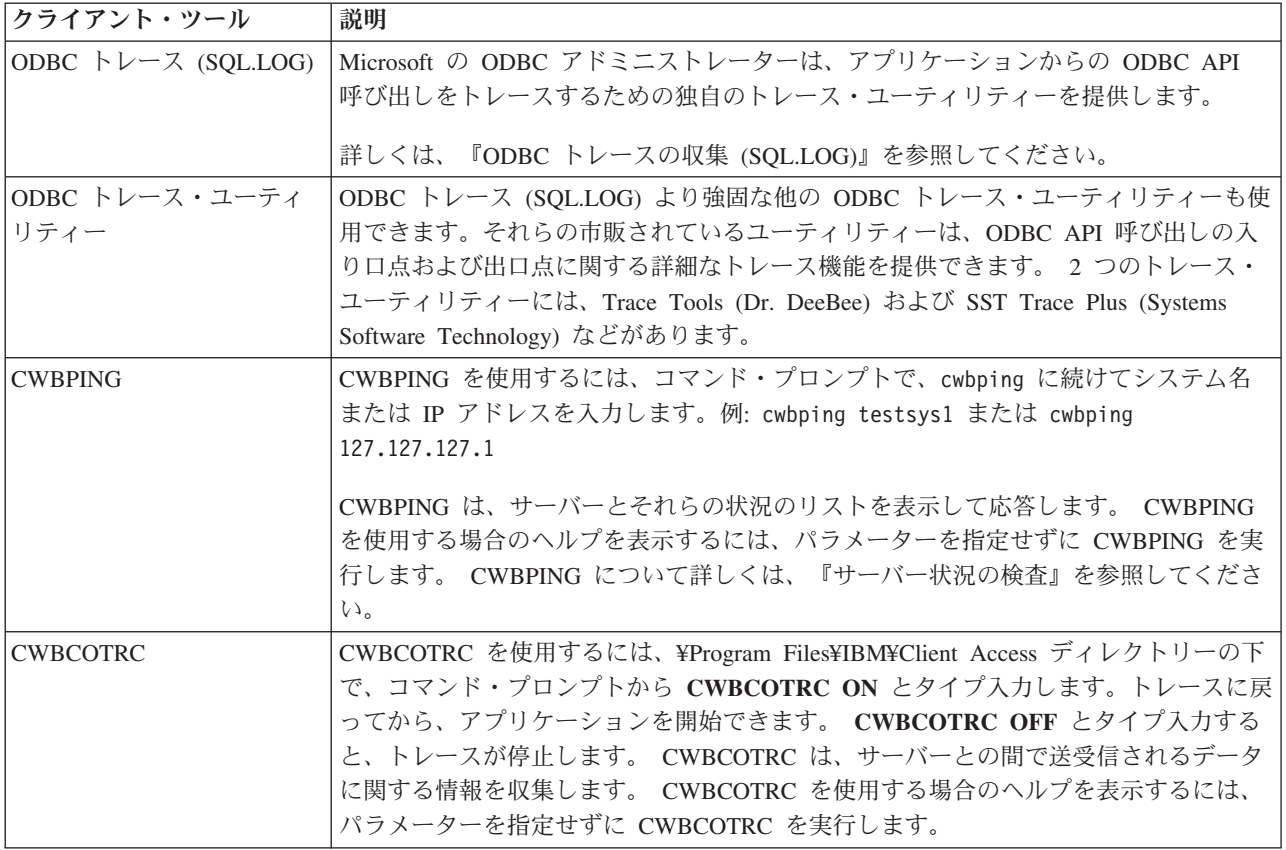

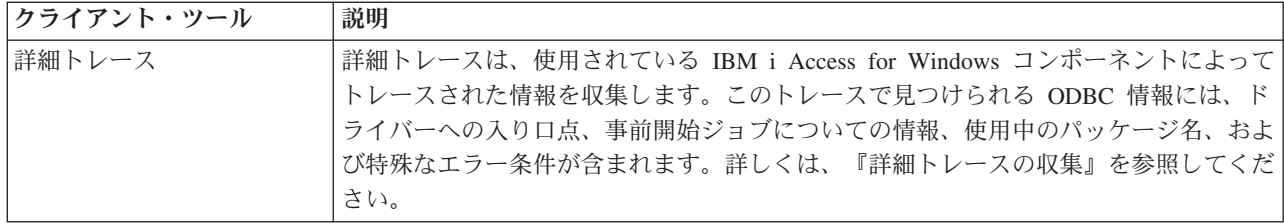

# サーバー・サイド **ODBC** 診断およびパフォーマンスのツール**:**

サーバー・サイド・ツールを使用して、IBM i Access ODBC 問題の診断に役立てます。

以下の表に、サーバー・サイドの ODBC 診断およびパフォーマンスのツールを示します。

# サーバー・サイド・ツール

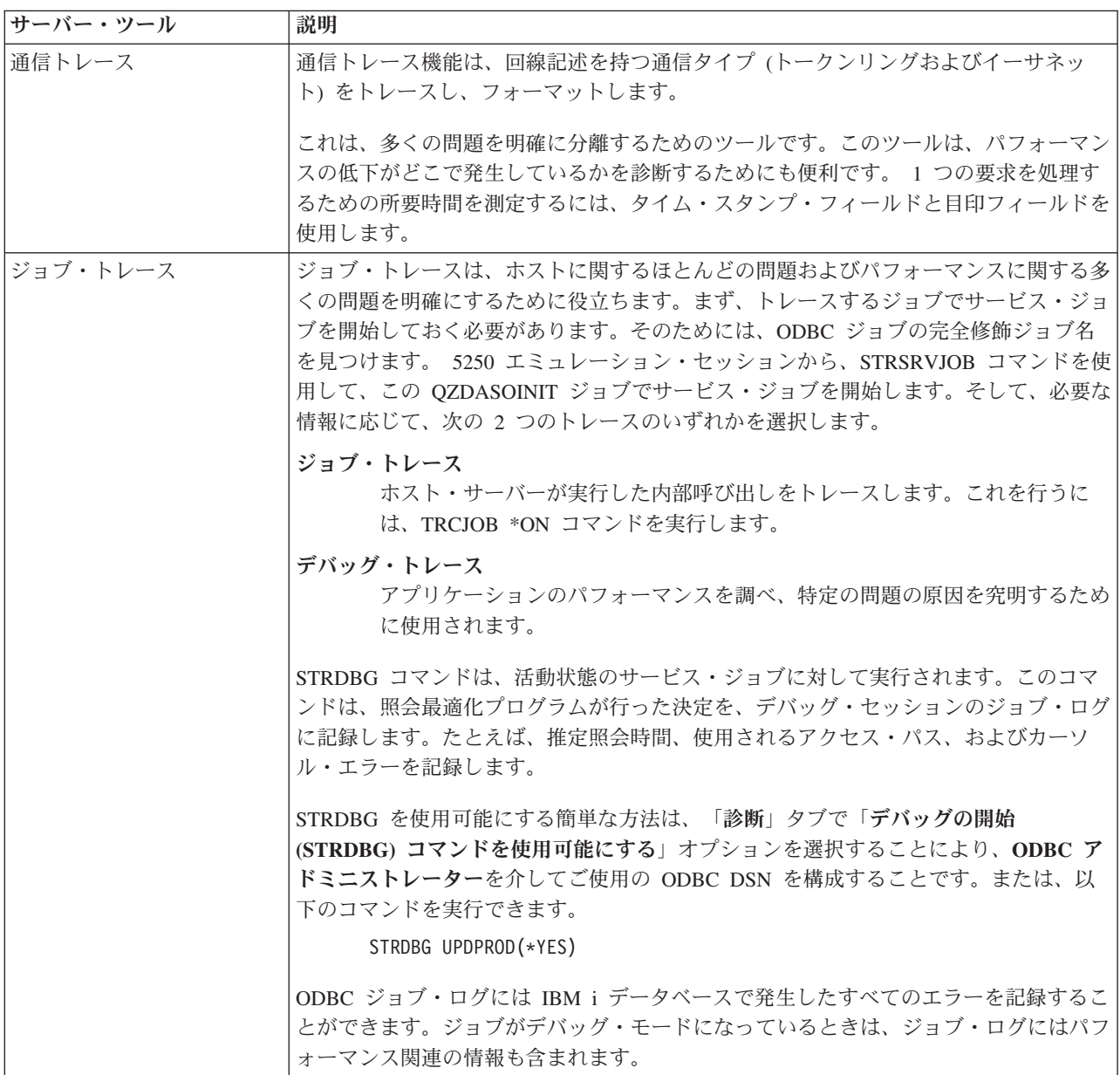

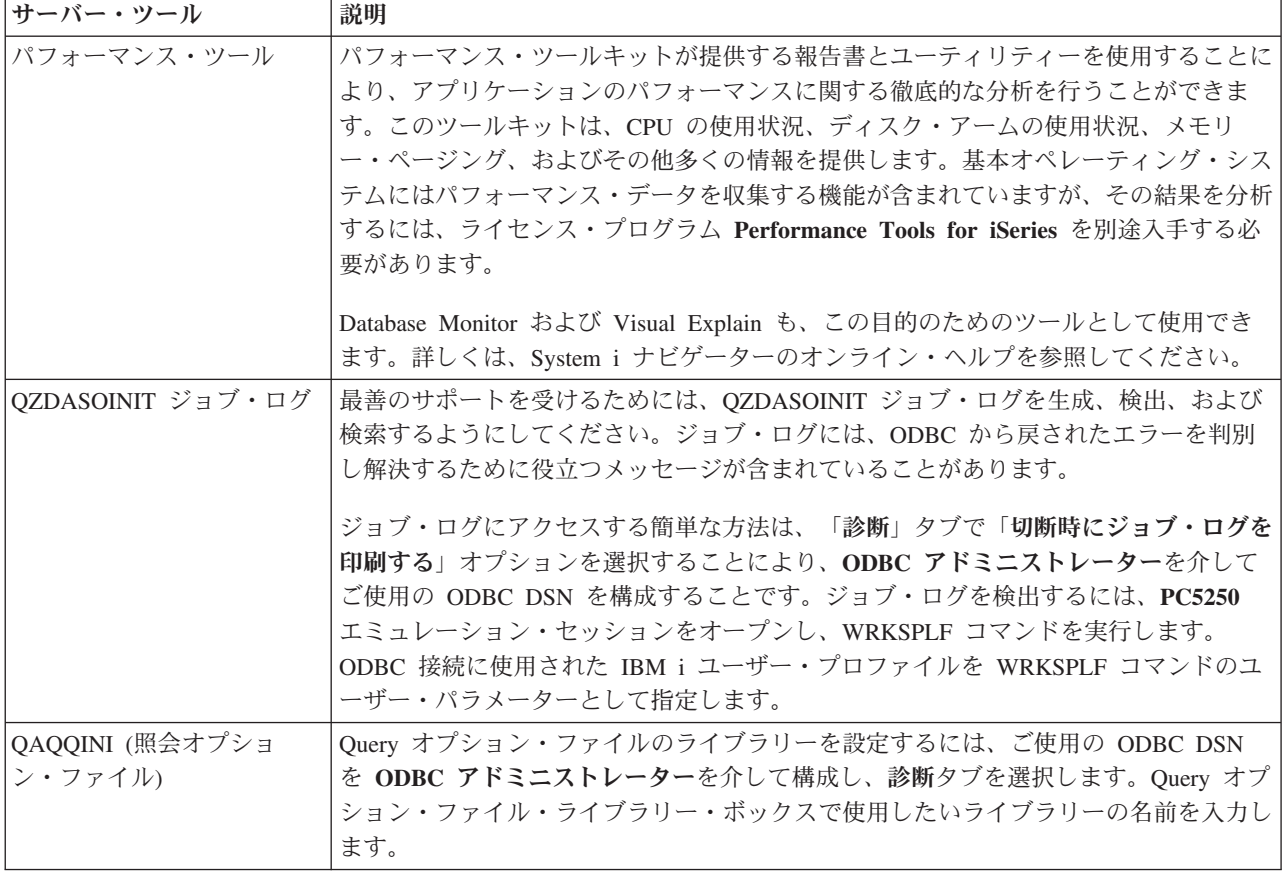

# **SQL.LOG (ODBC** トレース**)** の収集**:**

IBM i Access ODBC API 呼び出しの収集手順

SQL.LOG を収集するには、次のようにします。

- 1. **ODBC** データ・ソース・アドミニストレーターを開始する。
- 2. 「トレース **(Tracing)**」タブを選択する。
- 3. 「トレースを開始 **(Start Tracing Now)**」ボタンを選択する。
- 4. 「適用」または「**OK**」をクリックする。
- 5. エラーを再現する。
- 6. **ODBC** アドミニストレーターに戻る。
- 7. 「トレース **(Tracing)**」タブを選択する。
- 8. 「トレースを停止 **(Stop Tracing Now)**」ボタンを選択する。
- 9. トレースは、「ログ・ファイル・パス **(Log file Path)**」ボックスで最初に指定してある場所で見ること ができます。
- 注**:** 上記の手順を使用するのは、MDAC バージョン 2.5 を使用している場合です。違うバージョンの MDAC を使用している場合は、別の手順が必要になることがあります。

### 詳細トレースの収集**:**

このトレースに含まれる有効な ODBC 情報には、ドライバーへの入り口点、事前開始ジョブについての情 報、使用中のパッケージ名、および特殊なエラー条件があります。

- <span id="page-25-0"></span>注**:** Microsoft Transaction Server (MTS) の詳細トレースを入手する前に、行っておかなければならないステ ップがあります。以下のステップを実行する前に、Microsoft Transaction Server (MTS) の詳細トレース の収集ステップを完了させておきます。
- 1. 「スタート」メニューから、「プログラム」 → 「**IBM i Access for Windows**」 → 「**IBM i Access for Windows** プロパティー」 と選択する。
- 2. 「診断ツール **(Diagnostic Tools)**」タブをクリックする。
- 3. 「診断ツールを開始 **(Start Diagnostic Tools)**」ボタンをクリックする。
- 4. 「**OK**」をクリックする。タスクバー通知エリアに、内側に赤い点のあるコンピューターのようなアイ コンが表示されます。 | |
	- 5. そのアイコンをクリックして、「すべての診断を開始 **(Start All Diagnostics)**」を選択する。
	- 6. 問題を再現する。
	- 7. アイコンを右クリックして、「詳細トレース」 → 「停止」と選択する。
	- 8. アイコンを右クリックして、「詳細トレース」 → 「表示」と選択する。
	- 9. 「ファイル」メニューから「名前を付けて保存」を選択する。
	- 10. 名前を入力し、「保存」ボタンをクリックする。

#### *Microsoft Transaction Server (MTS)* に関する詳細トレースの収集*:*

IBM i Access for Windows MTS トレースを収集する手順を識別します。

- 1. MTS および Microsoft Distributed Transaction Coordinator (MSDTC) がインストールされているマシン に、IBM i Access for Windows のオプション機能である着信リモート・コマンド (IRC) が備わってい ることを確認する。
- 2. IRC が MSDTC と同一アカウントで作動していることを確認する。「スタート/設定/コントロール・パ ネル/サービス」で確認します。
- 3. コマンド・プロンプトで、**REXEC dragonfire CWBLOG START/DETAILTRACE** を実行する。 ″dragonfire″ には、ご使用の PC 名を入力します。
- 4. IRC からユーザー ID とパスワードの入力が要求される。管理機能権限のあるユーザー ID を入力しま す。
- 5. 詳細トレースの収集手順を完了する。

### **IBM i Access ODBC** のエラー・メッセージ

エラーが発生すると、IBM i Access ODBC ドライバーは、SQLSTATE (ODBC エラー・コード) とエラ ー・メッセージを戻します。このドライバーは、それ自体が検出したエラーと、DBMS が戻したエラーの 両方から、この情報を入手します。

データ・ソース内で発生したエラーの場合は、IBM i Access ODBC ドライバーは、戻されたネイティブ・ エラーを該当の SQLSTATE にマップします。 IBM i Access ODBC ドライバーと Microsoft Driver Manager の両方が同じエラーを検出した場合は、それぞれ該当の SQLSTATE を生成します。 IBM i Access ODBC ドライバーは、DBMS が戻したメッセージに基づいてエラー・メッセージを戻します。

IBM i Access ODBC ドライバーまたは Microsoft Driver Manager 内で発生したエラーの場合は、IBM i Access ODBC ドライバーは、SQLSTATE に関連付けられているテキストに基づいてエラー・メッセージ を戻します。

#### エラー・メッセージの形式

エラー・メッセージの形式は次のとおりです。

[ベンダー][ODBC コンポーネント][データ・ソース] エラー・メッセージ

大括弧 ([]) の中の接頭部は、エラーの発生源を示します。次の表は、IBM i Access ODBC ドライバーが 戻すこれらの接頭部の値を示しています。

データ・ソース内でエラーが発生した場合は、接頭部 [ベンダー] および [ODBC コンポーネント] に、デ ータ・ソースからエラーを受け取った ODBC コンポーネントのベンダーと名前が示されます。

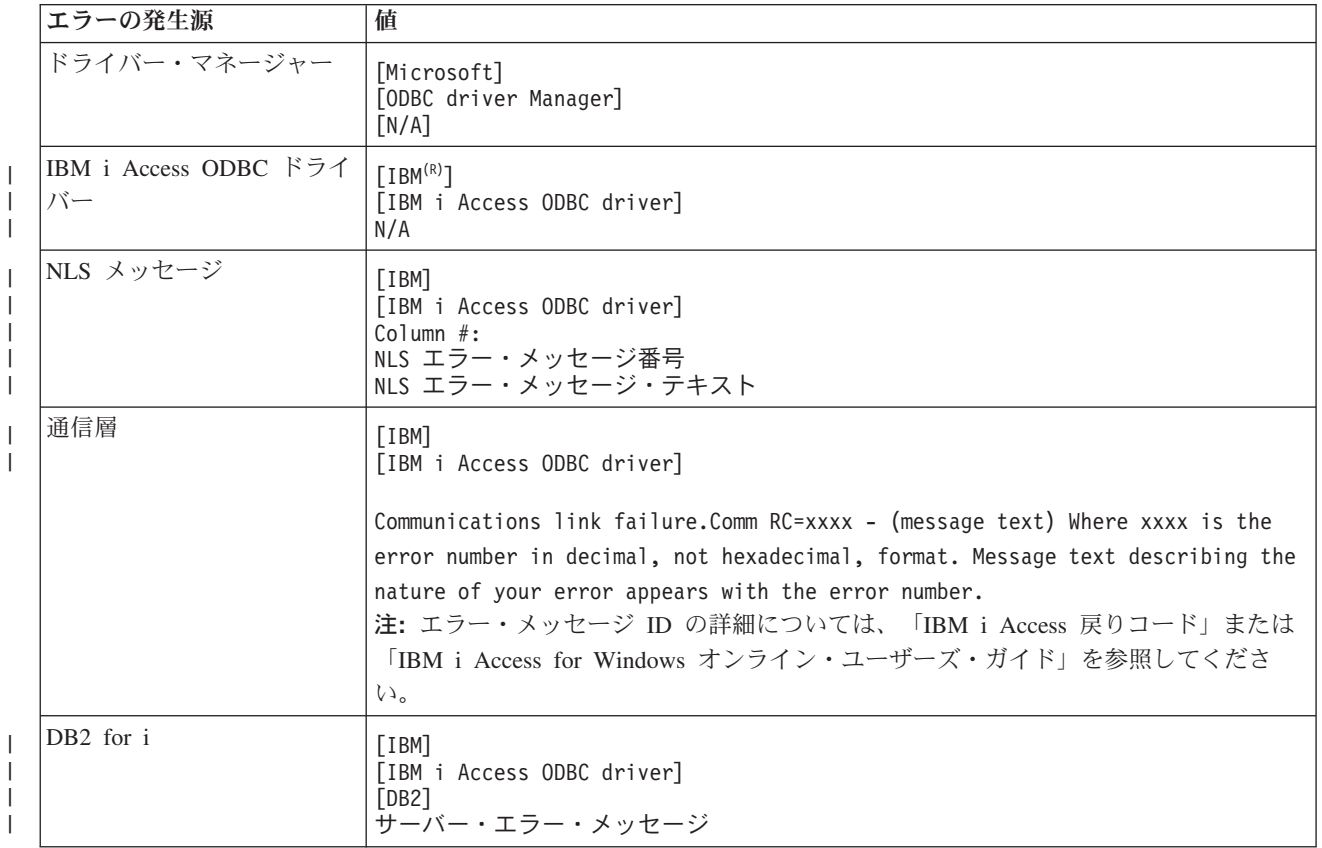

# **DB2 for i** エラー・メッセージ・テキストの表示

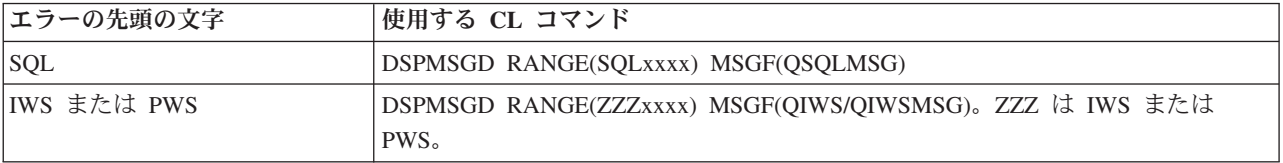

他の ODBC エラー・メッセージに関するヘルプについては『一般的な ODBC エラー』を参照してくださ い。

NLS メッセージまたは通信エラー・メッセージは、オンラインの「 IBM i Access for Windows ユーザー ズ・ガイド」や、サービス、エラー、およびトレースの各メッセージのヘルプ・トピックを使用して、検索 し表示することができます。

#### <span id="page-27-0"></span>関連概念

24 [ページの『一般的な](#page-29-0) ODBC エラー』 IBM i Access ODBC エラーを検出して、解決します。 関連情報

IBM i Access 戻りコード

# **IBM i** 接続のトラブルシューティング

各 ODBC 接続では、1 つの IBM i データベース・プログラムとの通信が行われます。このプログラム は、ホスト・サーバー・プログラムと呼ばれます。

TCP/IP で使用されるデータベース・サーバー・プログラムの名前は、**QZDASOINIT** です。これは通常、 サブシステム QUSRWRK 内にありますが、システム管理者が別の場所にセットアップすることも可能で す。

通常の状況下では、このプログラムは透過的に呼び出されるので、ユーザーは、適切なサブシステムおよび 通信プロトコルが実行されていることを確認する以外には、何もする必要はありません。ホスト・サーバ ー・ジョブの管理に関する詳細は、『ホスト・サーバーの管理』を参照してください。

接続障害を示す最も一般的なものは、通信リンク障害が発生したことを示す ODBC ドライバーからのエラ ー・メッセージです。

ODBC が IBM i ホストに接続できないときは、トラブルシューティングのために次のような作業を行って ください。

### 関連概念

31 [ページの『ホスト・サーバーの管理』](#page-36-0)

IBM i Access for Windows ホスト・サーバーを識別して、効率的に使用し、管理します。

#### サーバー状況の検査**:**

IBM i Access for Windows CWBPING コマンドを使用してください。

IBM i Access for Windows 製品には、ホスト・サーバーの状況を検査するための特別のコマンドがありま す。

CWBPING systemname

上記の systemname はシステムの名前です。

このコマンドは次のような検査結果を戻します。

CWBPING 要求をキャンセルするには、CTRL-C または CTRL-BREAK を押してください

I - システム MYSYSTEM への接続を確認中...

I - サーバー・アプリケーション セントラル・クライアントに正常に接続されました

- I サーバー・アプリケーション ネットワーク・ファイルに正常に接続されました
- I サーバー・アプリケーション ネットワーク印刷に正常に接続されました I - サーバー・アプリケーション データ・アクセスに正常に接続されました
- I サーバー・アプリケーション データ待ち行列に正常に接続されました
- I サーバー・アプリケーション リモート・コマンドに正常に接続されました
- I サーバー・アプリケーション セキュリティーに正常に接続されました
- I サーバー・アプリケーション DDM に正常に接続されました
- I サーバー・アプリケーション Telnet に正常に接続されました
- I サーバー・アプリケーション マネージメント・セントラルに正常に接続されました
- I システム MYSYSTEM への接続が確認されました

#### 関連概念

17 ページの『ODBC [診断およびパフォーマンス・ツール』](#page-22-0) IBM i Access ODBC の問題の診断に役立つツールを使用します。

#### サブシステムが活動状態であることを確認する**:**

TCP/IP 接続の IBM i Access ODBC ジョブ (QZDASOINIT) は QUSRWRK サブシステムの中で実行され ます。このサブシステムが実行されていることを確認してください。

QSERVER サブシステムは手動で始動しなければならない場合があります。そのためには次のコマンドを 実行するだけです。

STRSBS QSERVER

サブシステムが IPL 時に自動的に始動されるようにするには、STRSBS QSERVER コマンドを組み込むよ うに IPL 始動プロシージャー (デフォルトは QSYS/QSTRUP) を変更します。

サブシステム QSERVER の他に、サブシステム QSYSWRK および QUSRWRK も実行されていることが 必要です。

### 適切な事前開始ジョブの検査**:**

IBM では、ジョブの初期化と開始の時点でのパフォーマンスを高めるために、出荷時の設定で、 QSERVER/QUSRWRK サブシステムは事前開始ジョブを使用するように構成してあります。事前開始ジョ ブが活動状態でない場合は、IBM i 接続に影響を与える可能性があります。

このサブシステムに事前開始ジョブが構成されている場合は、そのジョブが活動状態になっていなければ接 続できません。 TCP/IP 接続用に使用される事前開始ジョブは次のとおりです。

v QZDASOINIT - サーバー・プログラム

l • QZDASSINIT - SSL を使用する際に使われるサーバー・プログラム

事前開始ジョブが実行されていることを確認するには、以下のいずれかを使用します。

WRKACTJOB SBS(QUSRWRK)

WRKACTJOB SBS('user-defined-subsystem')

適切な事前開始ジョブが活動状態になっていることが必要です。

ジョブ ユーザー タイプ -----状況----- QZDASOINIT QUSER PJ ACTIVE (ソケット接続)

接続がすでに活動状態になっていない限り、事前開始ジョブは WRKACTJOB に表示されません。 WRKACTJOB パネルで「F14 - 組み込み」を使用する必要があります。

#### **TCP/IP** に関するその他の考慮事項**:**

IBM i 接続のトラブルシューティングを行う場合は、NETSTAT、STRTCP、および STRHOSTSVR を使用 して、TCP/IP 機能を確認し、開始します。

次のコマンドを使用して、TCP/IP が開始されていることを確認します。

NETSTAT \*CNN

注**:** System i ナビゲーターで TCP/IP が開始済みであることを確認するにはご使用のサーバーが TCP/IP で構成済みでなければなりません。そうであれば、以下の操作を行ってください。

<span id="page-29-0"></span>1. System i ナビゲーターで、ご使用の「サーバー」 → 「ネットワーク」と選択する。

- 2. 「TCP/IP 構成」を右マウス・ボタンでクリックし、「ユーティリティー」を選択する。
- 3. 「Ping」を選択する。
- 4. ホスト名または TCP/IP アドレスを指定して、「Ping する (Ping Now)」をクリックする。

必要なプロトコルがまだ実行されていない場合は、STRTCP コマンドを使用してそのプロトコルを開始し ます。

NETSTAT \*CNN コマンドから戻された情報をブラウズして、必要なデーモンがすべて実行されているこ とを確認します。

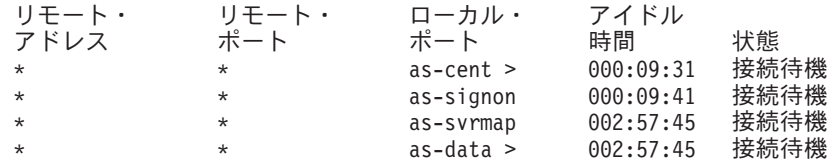

必要があれば、STRHOSTSVR SERVER(\*ALL) コマンドを使用してデーモンを始動します。

- v QZDASRVSD (データベース・ホスト・サーバーのソケット・デーモン) が QSERVER サブシステムで 実行していることを確認する。
	- as-database は listen 状態になっていることが必要です。
	- WRKJOB QZDASRVSD を使用して、このデーモンのジョブ・ログにエラー・メッセージが記録され ていないかどうか調べます。
- v ソケット・デーモン QZSOSMAPD が QSYSWRK サブシステム内で実行されていることを確認する。
	- as-svrmap は listen 状態になっていることが必要です (この状態は NETSTAT \*CNN により示されま す)。
	- WRKJOB QZSOSMAPD を使用して、このデーモンのジョブ・ログにエラー・メッセージが記録され ていないかどうか調べます。

PC は、サーバー・マッパー・ポートに接続することにより、データベース・サーバーが使用するポートを 見つけます。 PC は、as-database により使用されているポートを検索します。次に、PC は、データベー ス・サーバー・デーモン QZDASRVSD がモニターしている適切なポートに接続します。サーバー・デーモ ンは、クライアントの接続を、QUSRWRK 内の QZDASOINIT 事前開始ジョブの 1 つに結合させます。 これが、この PC から行われた最初の接続である場合は、別のもう 2 つのサーバーが使用されます。それ は、ライセンスを交付するセントラル・サーバーと、ユーザー ID とパスワードの検査を行うサインオ ン・サーバーです。

TCP/IP が開始済みであるかどうかを検査する方法について詳しくは、『TCP/IP の一般的な問題』を参照し てください。

### 関連情報

TCP/IP を使用したサーバーの構成 一般的な TCP/IP 問題

# 一般的な **ODBC** エラー

IBM i Access ODBC エラーを検出して、解決します。

次に示すトピックは、一般的な IBM i Access for Windows ODBC エラーを検出し解決するための汎用ガ イドラインを提供します。

#### <span id="page-30-0"></span>関連概念

20 ページの『IBM i Access ODBC [のエラー・メッセージ』](#page-25-0)

エラーが発生すると、IBM i Access ODBC ドライバーは、SQLSTATE (ODBC エラー・コード) とエラ ー・メッセージを戻します。このドライバーは、それ自体が検出したエラーと、DBMS が戻したエラーの 両方から、この情報を入手します。

### **SQL** エラー**:**

アプリケーションで検出される一般的な SQL の IBM i Access ODBC エラーのリスト

注**:** SQL エラーの詳細については、「SQL メッセージおよびコード」を参照してください。 関連情報

SQL メッセージおよびコード

#### *SQL0104 -* トークン *&1* が正しくない。有効なトークンは *&2:*

IBM i Access ODBC の SQL 構文の無効を示すメッセージ

推定原因 :

- v アプリケーションが生成した SQL ステートメントの構文が正しくありません。問題判別に関するヘルプ は、ODBC アドミニストレーターで提供される ODBC トレース・ツールを使用して、SQL.LOG を参照 してください。
- v 「\*」がトークンの場合は『SQL0114 リレーショナル・データベース &1 が現行の &2 サーバーと同 じでない』を参照してください。
- v SQL ステートメントは、32K のサイズ制限を越えるリテラルを使用しています。リテラルの代わりにパ ラメーター・マーカーを使用してください。これによりステートメントのサイズが小さくなるので、デ ータの最大フィールド・サイズの範囲内に収まる可能性があります。
- v アプリケーションが、左外部結合に誤った構文を使用しています。アプリケーションによっては、 WHERE 文節の \*= のデフォルト値が、プロプラエタリー左方外部結合構文になることがあります (PowerBuilder 3.0 & 4.0、Crystal Reports)。これについては、アプリケーション・ベンダーに確認してく ださい。ほとんどの場合は、ini 設定値または構成値で ODBC 左外部結合構文を使用するように設定さ れています。

#### 関連概念

26 ページの『SQL0114 - [リレーショナル・データベース](#page-31-0) &1 が現行サーバー &2 と同じでない。』 IBM i Access ODBC リレーショナル・データベース・ディレクトリー項目を更新する

#### *SQL0113 -* 名前 *&1* は許されない。*:*

IBM i Access ODBC リレーショナル・データベース・ディレクトリーを更新する

推定原因 :

リレーショナル・データベース・ディレクトリー内に該当のシステム名がないことが考えられます。「リレ ーショナル・データベース・ディレクトリー項目の追加」コマンドを実行してください。

ADDRDBDIRE RDB(SYSNAME) RMTLOCNAME(\*LOCAL)

上記の例で、SYSNAME は、システムのデフォルト・ローカル・ロケーション名 (DSPNETA コマンドに 指定されているもの) です。

<span id="page-31-0"></span>このエラーのもう 1 つの一般的な原因として、テーブル名またはライブラリー名の中にピリオド (.) があ ることが考えられます。ピリオドは IBM i のファイル命名規則では有効ですが、SQL ステートメント内 でピリオドを含む名前を使用するときは、名前全体を二重引用符で囲む必要があります。これに対する短期 的な回避方法は、SQL の命名構文を使用して、目的の物理ファイルに論理ファイルを作成することです。 もう 1 つの解決策として、目的のファイルに対する SQL 別名を作成し、その別名を使用して間接的にそ のファイルにアクセスする方法があります。

### *SQL0114 -* リレーショナル・データベース *&1* が現行サーバー *&2* と同じでない。*:*

IBM i Access ODBC リレーショナル・データベース・ディレクトリー項目を更新する

#### 推定原因 :

リモート・データベース・ディレクトリー内に該当のシステム名がないことが考えられます。「リレーショ ナル・データベース・ディレクトリー項目の追加」コマンドを実行してください。

#### ADDRDBDIRE RDB(SYSNAME) RMTLOCNAME(\*LOCAL)

上記の例で、SYSNAME は、システムのデフォルト・ローカル・ロケーション名 (DSPNETA コマンドに 指定されているもの) です。

このエラーのもう 1 つの一般的な原因として、テーブル名またはライブラリー名の中にピリオド (.) があ ることが考えられます。ピリオドの使用は命名規則では有効ですが、SQL ステートメントの中でピリオド を使用するときは、名前全体を二重引用符で囲む必要があります。これに対する短期的な回避方法は、SQL の命名構文を使用して、目的の物理ファイルに論理ファイルを作成することです。

#### 関連概念

25 ページの『SQL0104 - トークン &1 [が正しくない。有効なトークンは](#page-30-0) &2』 IBM i Access ODBC の SQL 構文の無効を示すメッセージ

#### *SQL0204 - MYSYSCONF* が見つからない。*:*

IBM i Access ODBC の場合: サーバー上のオプション・テーブル。

推定原因 :

通常、このメッセージが記録されるのは、Microsoft Jet Engine (Microsoft ACCESS または Microsoft Visual Basic applications) を使用するジョブ用のジョブ・ログのみです。MS Jet Engine は、必ず、サーバー上に MYSYSCONF という名前のオプショナル・テーブルがあるかどうかを確認します。アプリケーションはこ の警告を無視します。詳しくは、「Microsoft Jet Database Engine Connectivity」という白書を参照するか、 または Microsoft にお問い合わせください。

#### *SQL0208 - ORDER BY* 列が結果テーブルにない。*:*

IBM i Access ODBC の場合: ORDER BY 文節に関する問題

推定原因 :

IBM i Access ODBC ドライバーが、プロパティー SQL\_ORDER\_BY\_COLUMNS\_IN\_SELECT (ODBC 2.0) に対して「Y」を報告しています。文字ストリング「Y」は、ORDER BY 文節に指定された列が選択リス トの中になければならないことを意味します。市販のデスクトップ報告書作成アプリケーションの一部に は、この値を検査しないか、または無視して、選択リスト内にない順序付け (order by) フィールドを使用 しようとするものがあります。

#### *SQL0900 -* アプリケーション・プロセスが接続状態にない。*:*

IBM i Access ODBC リレーショナル・データベース・ディレクトリー項目を更新する

推定原因 :

リモート・データベース・ディレクトリー内に該当のシステム名がないことが考えられます。「リレーショ ナル・データベース・ディレクトリー項目の追加」コマンドを実行してください。

ADDRDBDIRE RDB(SYSNAME) RMTLOCNAME(\*LOCAL)

上記の例で、SYSNAME は、システムのデフォルト・ローカル・ロケーション名 (DSPNETA コマンドに 指定されているもの) を表します。

このエラーのもう 1 つの一般的な原因として、テーブル名またはライブラリー名の中にピリオド (.) があ ることが考えられます。ピリオドの使用は命名規則では有効ですが、SQL ステートメントの中でピリオド を使用するときは、名前全体を二重引用符で囲む必要があります。これに対する短期的な回避方法は、SQL の命名構文を使用して、目的の物理ファイルに論理ファイルを作成することです。

ODBC データ・ソース名 (DSN) 構成で誤った命名規則を使用しています。 ODBC アドミニストレーター を使用して、適正な命名規則 (\*SQL または \*SYS) を使用するように DSN を変更してください。アプリ ケーションが特に \*SYS を必要とする設計になっていない限り、必ず \*SQL を使用してください。

#### *SQL0901 - SQL* システム・エラー*:*

IBM i Access ODBC の場合: サーバー・マシン (機能) 検査エラー

推定原因 :

すでに報告されている別のエラーにより、SQL ステートメントの処理が妨げられています。前のエラーは IBM i ジョブ・ログのみに記録されていて、ODBC アプリケーションには戻されません。問題を判別し解 決するには、このジョブ・ログを見つけて検索する必要があります。

ジョブ・ログを検出するには、PC5250 エミュレーション・セッションをオープンし、ODBC 接続で使用さ れる IBM i ユーザー・プロファイルを指定した WRKSPLF を実行します。ただし、WRKSPLF QUSER を使用してジョブ・ログが見つかる場合があります。たとえば、事前開始ジョブが開始できない場合に関連 ジョブ・ログを見つけるためには、WRKSPLF QUSER を使用する必要があります。

#### *SQL5001 -* 列修飾子またはテーブル *&2* が未定義である。*:*

IBM i Access ODBC DSN の命名規則を変更します。

推定原因 :

ODBC データ・ソース名 (DSN) 構成で誤った命名規則を使用しています。 ODBC アドミニストレーター を使用して、適正な命名規則 (\*SQL または \*SYS) を使用するように DSN を変更してください。アプリ ケーションが特に \*SYS を必要とする設計になっていない限り、必ず \*SQL を使用してください。

#### *SQL5016 -* オブジェクト名 *&1* が命名規則として正しくない。*:*

IBM i Access ODBC DSN の命名規則を変更します。

推定原因 :

ODBC データ・ソース名 (DSN) 構成で誤った命名規則を使用しています。 ODBC アドミニストレーター を使用して、適正な命名規則 (\*SQL または \*SYS) を使用するように DSN を変更してください。アプリ ケーションが特に \*SYS を必要とする設計になっていない限り、必ず \*SQL を使用してください。

### *SQL7008 - &2* の *&1* は操作に無効である。理由コードは *3* です。*:*

IBM i Access ODBC の場合: ジャーナル処理されていないファイルに関するエラー

推定原因 :

データベースは、ジャーナリングによりコミットメント制御を行います。コミットメント制御を利用する ODBC アプリケーションはすべて、使用するファイルのジャーナリングが必要です。

#### ストアード・プロシージャー・エラー**:**

ストアード・プロシージャーからアプリケーションに一般的な IBM i Access ODBC エラーが返されまし た。

#### *SQL0444 - &B* の外部プログラム *&A* が見つからない *(DB2 for i SQL):*

SQL0444 が生成されるのは、execute (実行) または execute direct (直接実行) で、DB2 for i データベー ス・サーバーがプロシージャー宣言は検出できたが、プログラム・オブジェクトを検出できなかった場合で す。

外部プログラムは、システム・カタログ・テーブル内で指定された位置になければなりません。この位置 は、プロシージャーが呼び出されたときではなく、プロシージャーが (CREATE PROCEDURE を使用して) 定義された時点で有効であった命名規則とデフォルト・コレクションによって定義されるという点に注意し てください。ストアード・プロシージャーの外部プログラム名用に定義されている位置を調べるには、 QSYS2.SYSPROCS に対する照会を実行し、「EXTERNAL\_NAME」名前フィールドの値を確認してくださ  $\mathcal{U}^{\lambda}$ 

### *OUTPUT* パラメーターおよび *INPUT\_OUTPUT* パラメーターについてデータが戻されない*:*

IBM i Access ODBC の場合: データが返されなかった場合の SQLBindParameter の問題

この問題の原因としては、次のいずれかが考えられます。

- v ODBC **SQLBindParameter** API で、**fParamType** に誤って SQL\_PARAM\_INPUT が指定されている。
- v CREATE PROCEDURE の代わりに DECLARE PROCEDURE が使用されているが、拡張動的サポートが 使用不可にされている。
- プログラマーが、CREATE または DECLARE PROCEDURE のパラメーターに誤って IN を宣言した。
- v ストアード・プロシージャー・プログラムが誤ってこのパラメーターを戻した。

### *SQL0501 -* カーソル *CRSR000x* がオープンしていない*:*

IBM i Access ODBC の場合: ILE プログラム内の 組み込み SQL を使用しているときにデータを返すに は、コンパイル・オプションに、デフォルトの \*NEW を使用せずに、ACTGRP(\*CALLER) を指定する必 要があります。

プログラムが、終了処理ではなく、戻り処理を実行することを確認してください。

<span id="page-34-0"></span>ストアード・プロシージャー・プログラムが、戻り処理でなく終了処理を実行する場合は、「**SQL** カーソ ルをクローズ **(Close SQL Cursor)**」オプションを \*ENDACTGRP に設定する必要があります。「SQL カ ーソルをクローズ (Close SQL Cursor)」オプションが \*ENDMOD に設定されている場合は、カーソルはデ ータが検索される前にクローズされます。

CREATE PROCEDURE に正しい結果セット数が指定されていることも確認してください。これは、配列結 果セットを使用している場合に特に重要です。

#### **ODBC** の誤った出力および予測不能エラー**:**

IBM i Access ODBC ドライバーとデータベース・サーバー・プログラムのコード・レベルが一致している ことを確認します。

また、オーダーした PTF について、またはサービス・パックの readme.txt ファイルの中で、相互に必要な PTF 要件をチェックしてください。それでも問題が再発する場合は、ODBC データ・ソースの中でプリフ ェッチ・オプションを使用不可にしてあることを確認します。アプリケーションで SQLExtendedFetch また は SQLFetchScroll ODBC API のどちらかを使用している場合、またはこれらを使用しているかどうかがは っきりしない場合は、プリフェッチ・オプションは使用しないでください。

| ストアード・プロシージャーの結果セット・カーソル は、読み取り専用であるという点に注意してくださ い。 |

注**:** ASCII 文字でなく 2 進または 16 進データの場合

「Translation (変換)」パラメーターのデフォルト値は、2 進データ (CCSID 65535) をテキストに変換 しないように設定されています。 CCSID は、データ変換に使用される変換テーブルを識別するため に、ファイル、テーブル、および場合によってはフィールド (列) にまで付加されます。 65535 の CCSID は、多くの場合、ビットマップ・グラフィックスなどのように、言語から独立した生データ (2 進または 16 進) を識別します。生データを損傷しないようにするためには、*2* 進データ *(CCSID 65535)* をテキストに変換する ことを選択しないでください。

変換パラメーターを「*2* 進データ *(CCSID 65535)* をテキストに変換する *(Convert binary data (CCSID 65535) to text)*」に設定すると、データに付加されている CCSID がジョブの CCSID に更新されま す。データが真に **2** 進データである場合は、このパラメーター設定はデータの損傷の原因になること があります。

# **IBM** サポートに提供する情報の収集

IBM i Access for Windows のトラブルシューティングのために、IBM サポートに対して問題記録を提示す る際には、IBM サポート・スタッフが最良のサービスを提供できるようにするために、特定の必要情報を 用意しておいてください。

この情報を収集するには次のようにしてください。

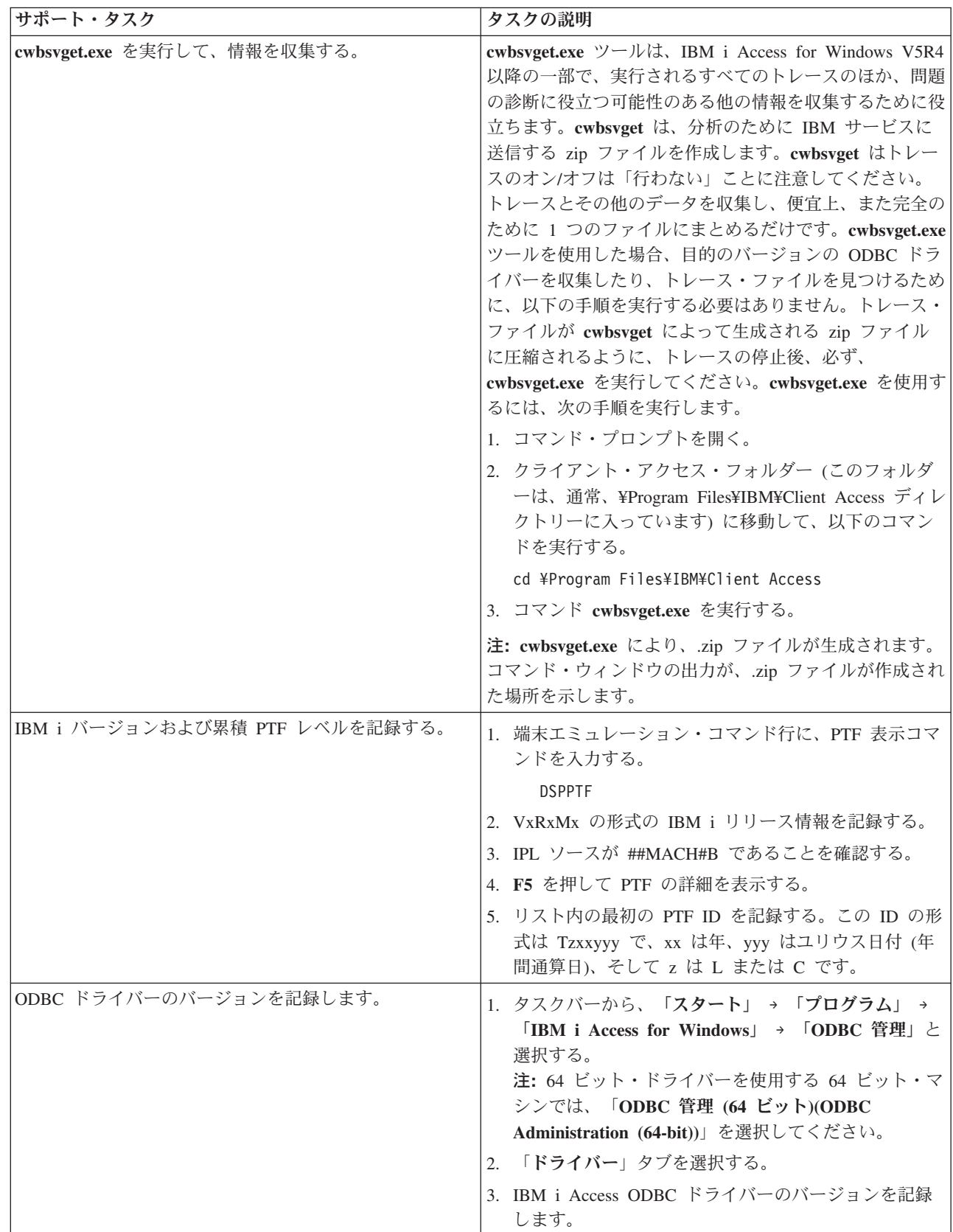

 $\|$
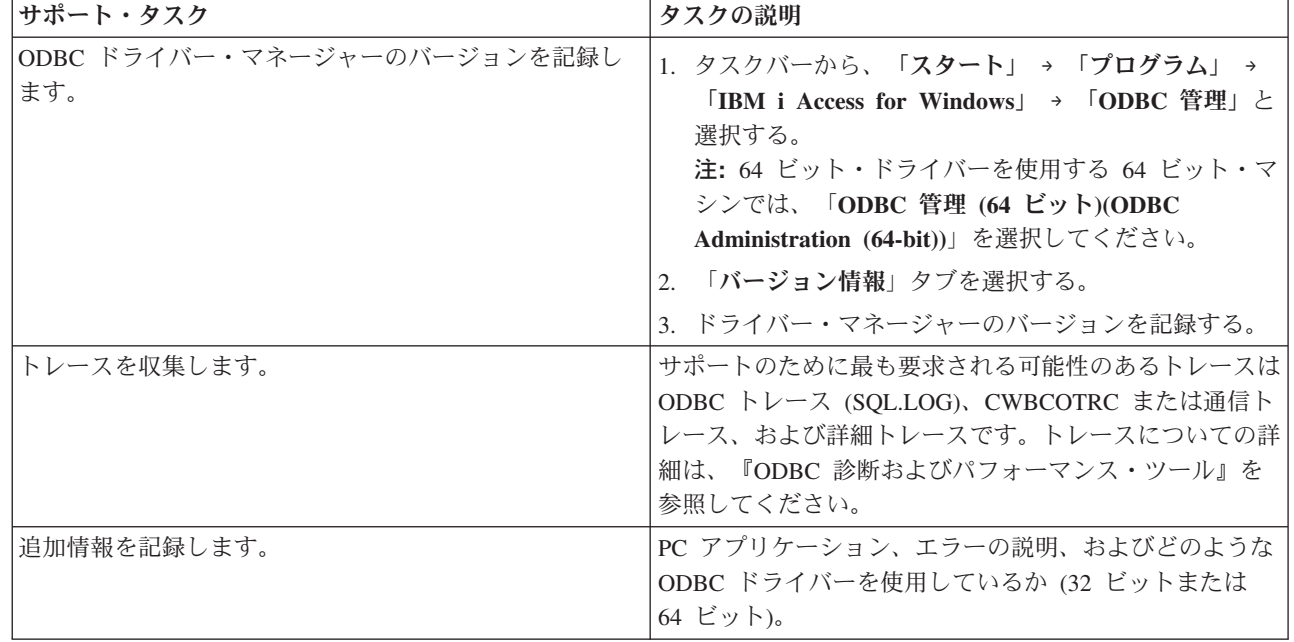

#### 関連概念

|

17 ページの『ODBC [診断およびパフォーマンス・ツール』](#page-22-0) IBM i Access ODBC の問題の診断に役立つツールを使用します。

# ホスト・サーバーの管理

IBM i Access for Windows ホスト・サーバーを識別して、効率的に使用し、管理します。

このトピックには、IBM i Access for Windows 製品が使用するホスト・サーバー機能のサブセットに関す る簡単な説明およびテクニカル情報が記載されています。

## **IBM i** ホスト・サーバー

ホスト・サーバーは、クライアントの PC またはデバイスからの要求を取り扱います。要求には、アプリ ケーションの実行、データベースの照会、文書の印刷の他、バックアップまたはリカバリー手順の実行まで も含まれます。 IBM i は、ファイル、データベース、アプリケーション、メール、印刷、ファクシミリ、 および無線通信などを網羅する多数のタスクを同時に行うことのできるフル・ファンクション型サーバーで す。このようなタスクを複数の異なるサーバーにより取り扱う場合は、サーバーの管理と調整が複雑になり ます。すべてのサーバーをまとめて 1 つの統合システムにすれば、大幅にネットワーク管理の総費用と複 雑さを軽減することができます。

これらのサーバーは IBM i Access for Windows で使用されるものですが、他のクライアント製品でも使用 できるように設計されています。このトピックでは、IBM i Access for Windows でこれらのサーバーをど のように使用するかに重点を置いて説明します。

## ホスト・サーバー・オプションの追加または削除

ここで説明するサーバーはすべて最適化されたサーバーであり、IBM i の基本オプションに含まれていま す。 IBM i Access for Windows の System i ナビゲーター機能を使用するには、ホスト・サーバー・オプ ションをインストールします。

IBM i Access for Windows 製品またはIBM i NetServer™ 製品を使用していないために Host Server オプシ ョンを削除したいときは、これらのサーバーが使用しているサブシステムをすべて終了してから、このオプ ションを削除してください。終了するサブシステムは、QBASE または QCMN サブシステム (APPC サポ ート付きのホスト・サーバーの場合)、QSYSWRK および QUSRWRK サブシステム (ソケット・サポート 付きのホスト・サーバーの場合)、および QSERVER サブシステム (データベースおよびファイル・サーバ ーの場合) です。これらのサブシステムが活動状態のときにこのオプションを削除しようとすると、問題が 発生することがあります。

### 関連概念

15 ページの『ODBC [プログラム・セキュリティー・ストラテジー』](#page-20-0) 以下の IBM i Access ODBC プログラム・セキュリティー・ストラテジーを検討してみてください。 22 ページの『IBM i [接続のトラブルシューティング』](#page-27-0) 各 ODBC 接続では、1 つの IBM i データベース・プログラムとの通信が行われます。このプログラム は、ホスト・サーバー・プログラムと呼ばれます。

### 関連資料

16 ページの『ODBC [セキュリティーの関連情報』](#page-21-0) IBM i Acesss ODBC セキュリティーの追加情報を見つけます。

# **IBM i** ホスト・サーバーおよび関連プログラムの識別

IBM i Access for Windows クライアントに共通なホスト・サーバーおよび関連オブジェクトがいくつかあ ります。

以降の説明では、IBM i ホスト・サーバーすべてに言及しているわけではありません。IBM i Access for Windows クライアントによって使用されるホスト・サーバーについてのみ説明しており、その多くはタイ プまたは機能別に表示できます。

## 機能別のホスト・サーバー

以下に、IBM i ホスト・サーバーを関連する機能別にリストしています。

次の表は、この製品で使用される、システム上のホスト・サーバーのサブセットを示しています。

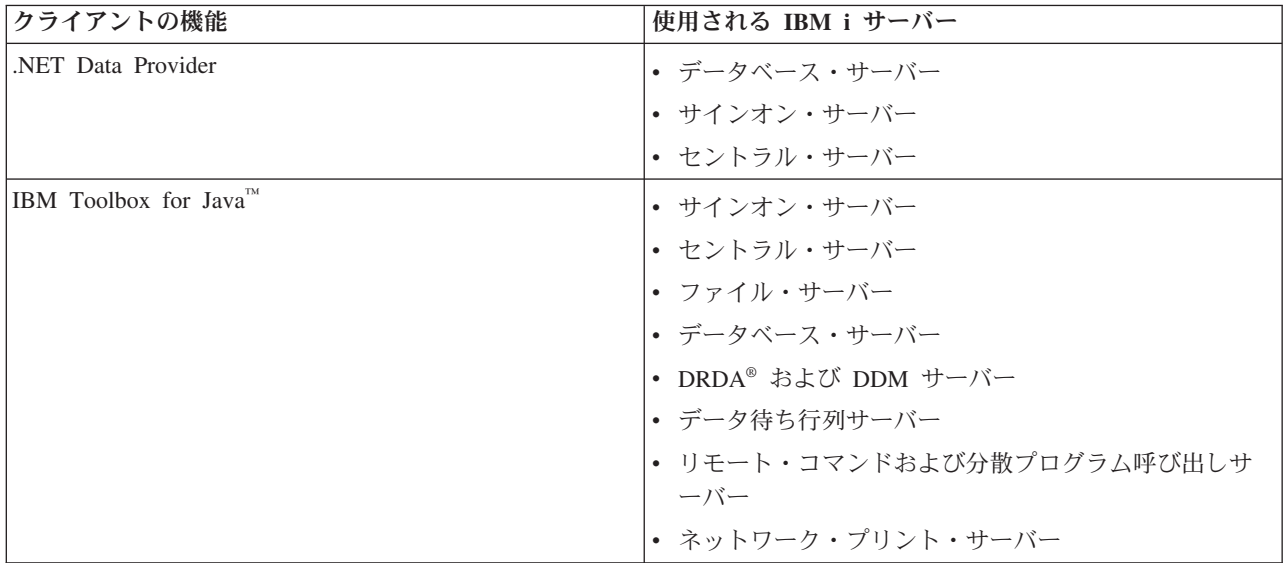

<span id="page-38-0"></span>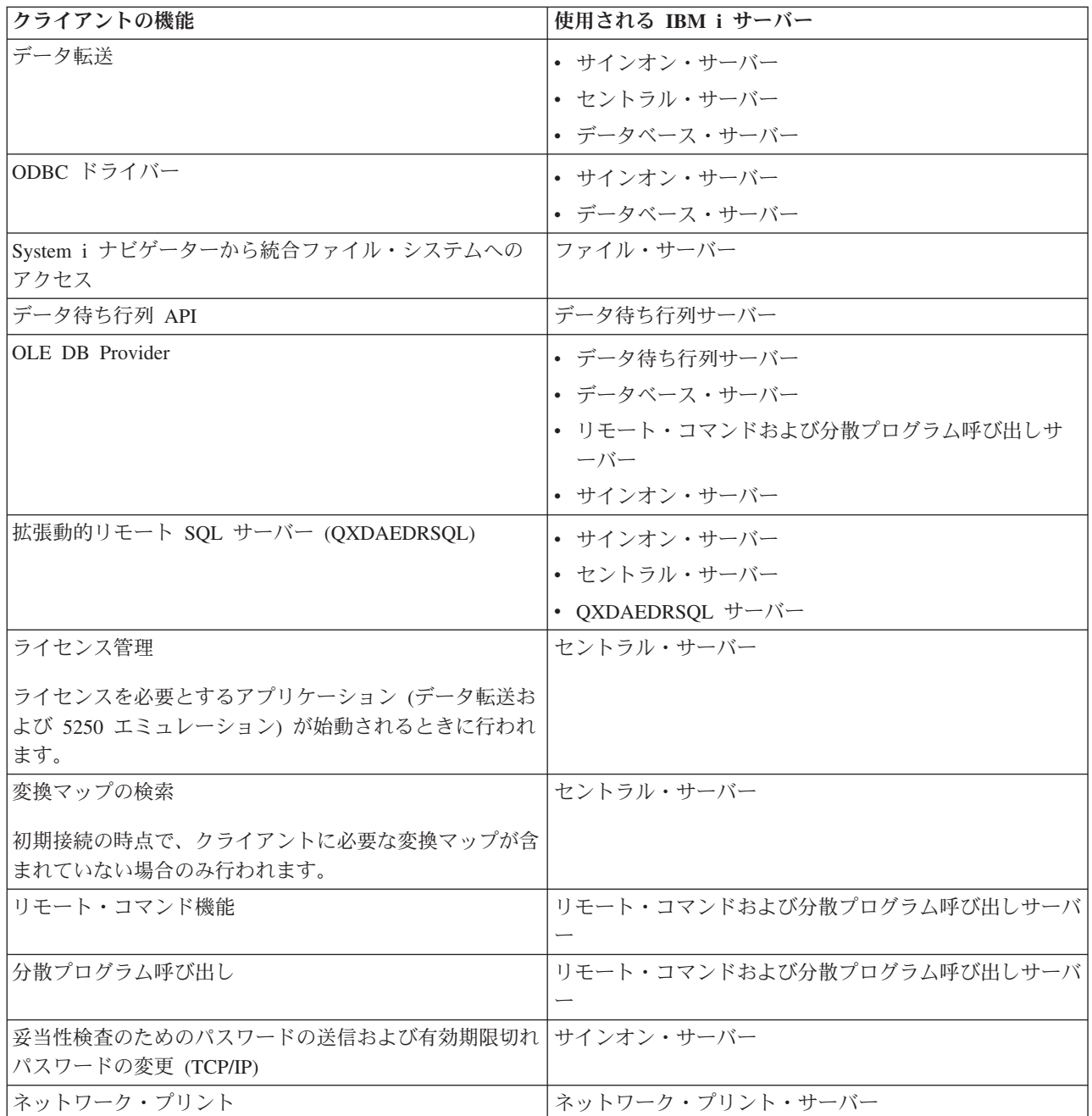

詳しくは、「IBM i Access for Windows Servers and Ports Required, APAR II12227」を参照してくださ い。

## 関連情報

 $\Box$  [APAR II12227](http://www.ibm.com/systems/i/software/access/windows/caiixe1.html)

# ファイル・サーバー

IBM i ファイル・サーバーとその関連プログラムは、統合ファイル・システムと連動します。

IBM i のアーキテクチャーでは、類似したインターフェースを持ついくつかの異なるファイル・システム をサポートすることができます。統合ファイル・システムは、パーソナル・コンピューターや UNIX オペ

レーティング・システムと同様、ストリーム入出力およびストレージ管理をサポートする基本 IBM i オペ レーティング・システムの一部です。統合ファイル・システムは、システムに保管されているすべての情報 を統合化し、ユーザーおよびアプリケーションが、ファイル・システムを使用して、ファイル、ディレクト リー、ライブラリー、および論理装置オブジェクトとして編成されているストレージの特定セグメントにア クセスできるようにします。

ファイル・サーバーを利用するクライアントは、システム上にあるファイルやプログラムなどのオブジェク トの保管とアクセスを行うことができます。ファイル・サーバーはファイルとインターフェース接続するた め、クライアントは、統合ファイル・システム・インターフェースおよび API を使用しないで、それぞれ 各自のインターフェースを使用してファイル・システムと対話できます。ファイル・サーバーは、クライア ント製品が提供するサポートに応じて、クライアントがシステム上のすべての ファイルにアクセスできる ようにするか、文書ライブラリー・サービス (QDLS) ファイル・システム上のファイルのみにアクセスで きるようにします。

統合ファイル・システムの主要機能は次のとおりです。

- v ストリーム・ファイルへの情報の保管サポート。ストリーム・ファイルは、長い連続したデータのスト リングを含むファイルです。このようなデータ・ストリングには、たとえば、文書のテキストやピクチ ャーの画素などがあります。システムのフォルダーに保管される文書は、ストリーム・ファイルです。 ストリーム・ファイルのその他の例としては、PC ファイルや、UNIX システム内のファイルなどがあり ます。ストリーム・ファイル・サポートは、クライアント/サーバー・アプリケーションの中で効率的に 使用できるように設計されています。
- v オブジェクトを木の枝のような形で編成できるようにする階層ディレクトリー構造。オブジェクトにア クセスするには、ディレクトリーからオブジェクトへのパスを指定します。
- v ユーザーおよびアプリケーションが、ストリーム・ファイル、データベース・ファイル、ドキュメン ト、および、システムに保管されているその他のオブジェクトにアクセスするために使用する共通イン ターフェース。

ファイル・システムのリストについては、『ファイル・システムの扱い』を参照してください。統合ファイ ル・システムについて詳しくは、『統合ファイル・システム』を参照してください。

## 関連概念

『ファイル・サーバー・プログラム』 関連する IBM i Access for Windows ファイル・サーバー・プログラムとその説明および関連ライブラリー のリストを示します。

## 関連情報

ファイル・システムの処理 統合ファイル・システム

## ファイル・サーバー・プログラム

関連する IBM i Access for Windows ファイル・サーバー・プログラムとその説明および関連ライブラリー のリストを示します。

ファイル・サーバーには、次の表に示すプログラムが含まれています。

## ファイル・サーバー・オブジェクト

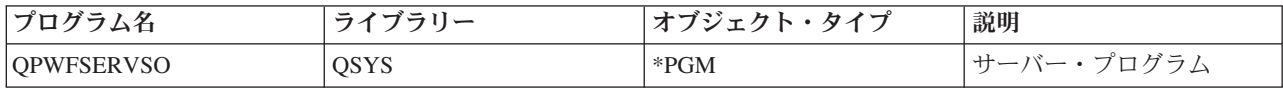

<span id="page-40-0"></span>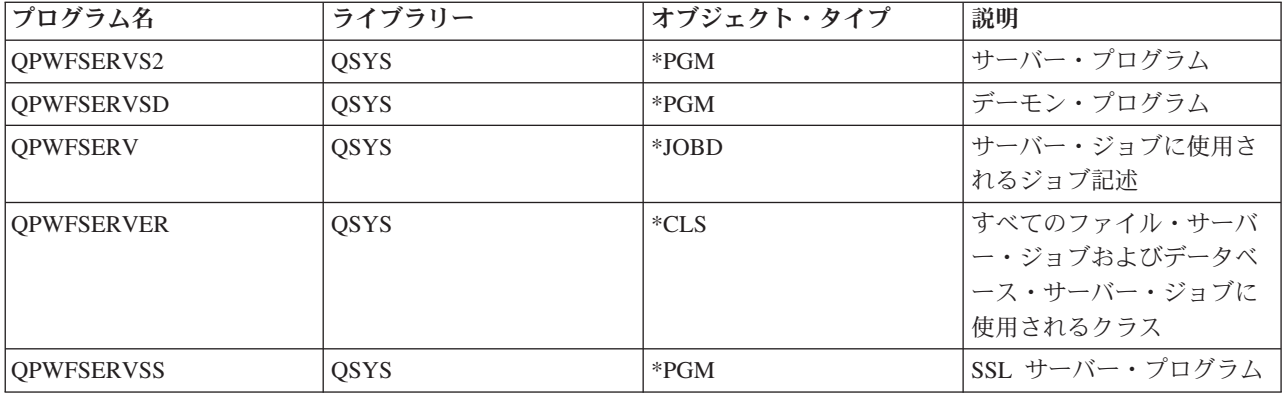

## 関連概念

33 [ページの『ファイル・サーバー』](#page-38-0)

IBM i ファイル・サーバーとその関連プログラムは、統合ファイル・システムと連動します。

# データベース・サーバー

データ転送の場合は、ODBC、System i ナビゲーター・データベース、および IBM i Access for Windows プロバイダー (OLE DB および .NET Data provider)。

データベース・サーバーは、DB2 for i 機能にアクセスできるようにします。このサーバーは次の機能を提 供します。

- リモート SQL アクセスに関するサポート
- v ODBC、ADO、OLE DB、および .NET Data Provider を介したデータへのアクセス
- v データベース機能 (ファイルの作成と削除およびファイル・メンバーの追加と削除など)
- v システム上に存在するデータベース・ファイルに関する情報を取得するための検索機能 (SQL カタログ 機能など)

さらに、データベース・サーバーおよび SQL パッケージと一緒に 分散リレーショナル・データベース体 系 (DRDA) を使用できます。DRDA は、OLE DB Provider または .NET Data Provider ではサポートされ ません。

DRDA との連動について詳しくは、以下のトピックから選択してください。また、DRDA の追加情報につ いては、分散データベース・プログラミングのトピックのまとめを参照してください。

## 関連情報

分散データベース・プログラミング

データベース・サーバーのプログラム**:**

IBM i Access for Windows ファイル・サーバー・プログラムとその説明および関連ライブラリーのリスト を示します。

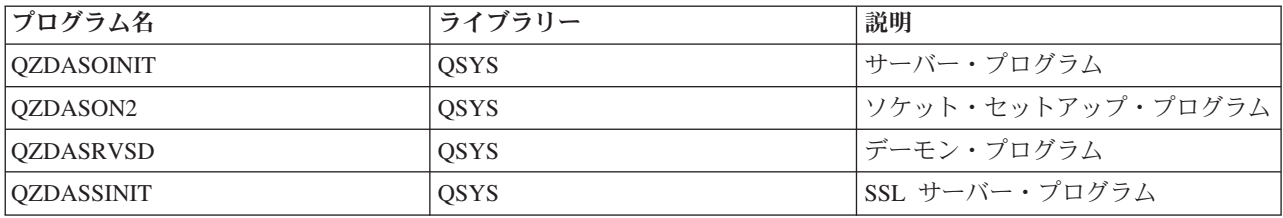

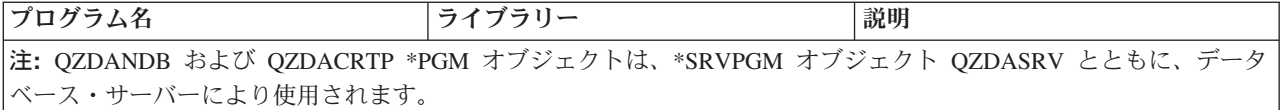

## **SQL** パッケージ**:**

IBM i Access ODBC および IBMDASQL OLE DB Provider は、SQL パッケージをサポートします。 |

SQL パッケージは、アプリケーション・プログラム内の SQL ステートメントをリレーショナル・データ ベースにバインドします。 SQL パッケージを使用すると、アプリケーションは SQL 要求に関する情報を 再利用できるので、動的 SQL サポートを使用するアプリケーションのパフォーマンスが向上します。

データベース・サーバーは、動的 SQL 要求を使用するアプリケーション・プログラムです。データベー ス・サーバーでは、使用頻度の高い SQL ステートメントのパッケージの使用をサポートし、特定のバイン ド情報を再利用できるようにします。

詳しくは、次のトピックから選択し、参照してください。

### *SQL* パッケージ名*:*

IBM i Access ODBC および OLE DB パッケージの名前は、アクセスされるデータベースによって異なり | | ます。

データベース・サーバーは、DRDA を使用する他のリレーショナル・データベースへのゲートウェイとし て使用されることがあります。データベース・サーバーは、ターゲットのリレーショナル・データベース上 に、1 つまたは複数の SQL パッケージを自動的に作成します。パッケージ名は、現在データベース・サー バーで使用されている属性に従って生成されます。

### **DB2 for i** リレーショナル・データベース以外のリレーショナル・データベースのパッケージ名

DB2 for i リレーショナル・データベース (RDB) 以外のリレーショナル・データベースのパッケージは、 アプリケーション・サーバー上の QSQL400 と呼ばれるコレクションの中に作成されます。 IBM i 以外の アプリケーション・サーバーのパッケージ名は QZD **abcde** です。ここで、**abcde** は、使用される特定の 構文解析プログラムのオプションに対応しています。

次の表は、パッケージ名に関するオプションを示しています。

## パッケージ名フィールドのオプション

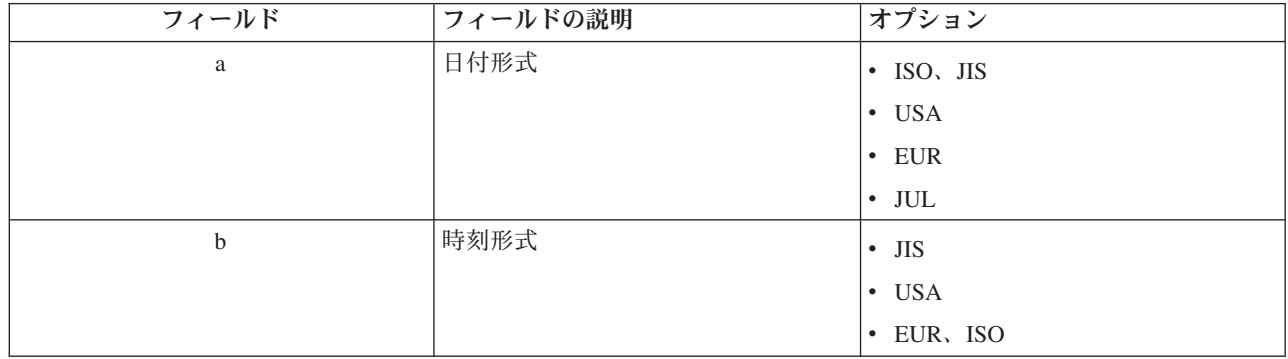

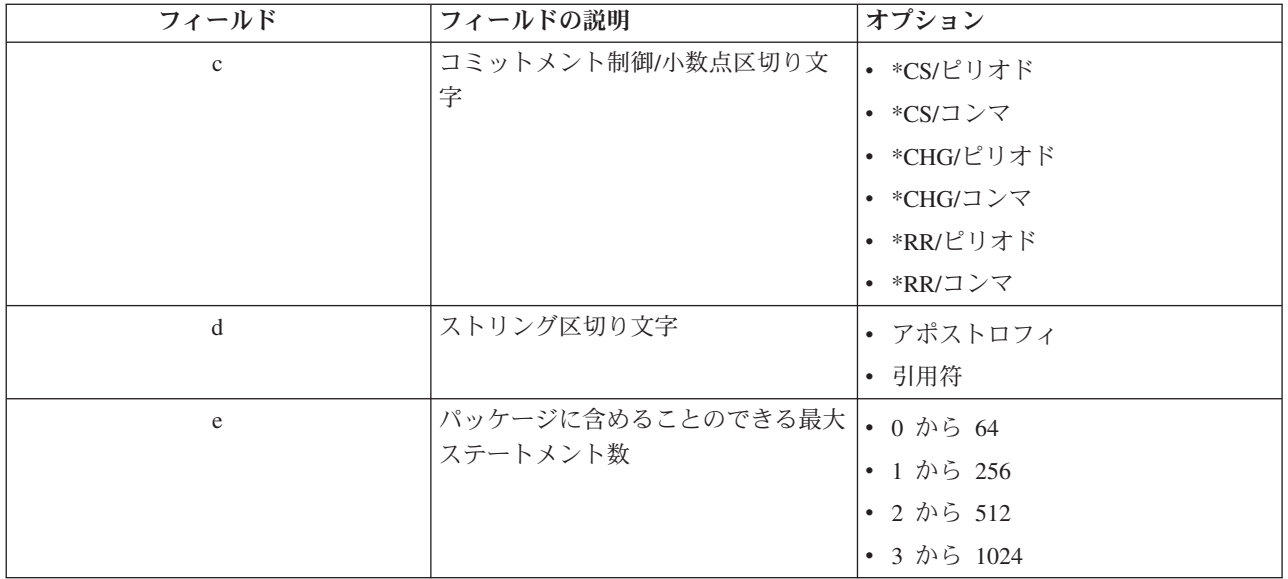

リレーショナル・データベースが **DB2 for i** である場合のパッケージ名

IBM i アプリケーション・サーバーの場合、パッケージ名は QZDA **abcdef** です。ここで、**abcdef** は、使 用されている特定の構文解析プログラムのオプションに対応しています。

IBM i RDB の場合、パッケージは、通常、ライブラリー QGPL に作成されます。このライブラリーは、 ほとんどのデータベース・アクセス・クライアントがカスタマイズできます。

## パッケージ名フィールドのオプション

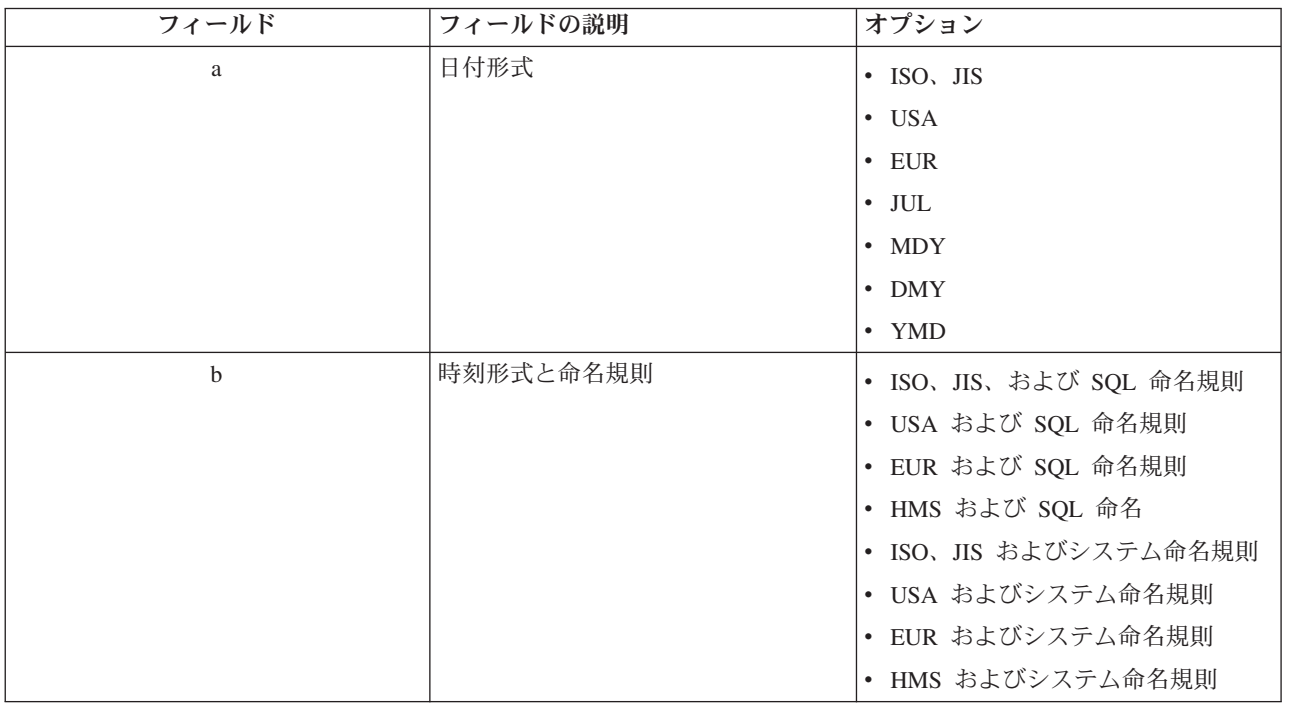

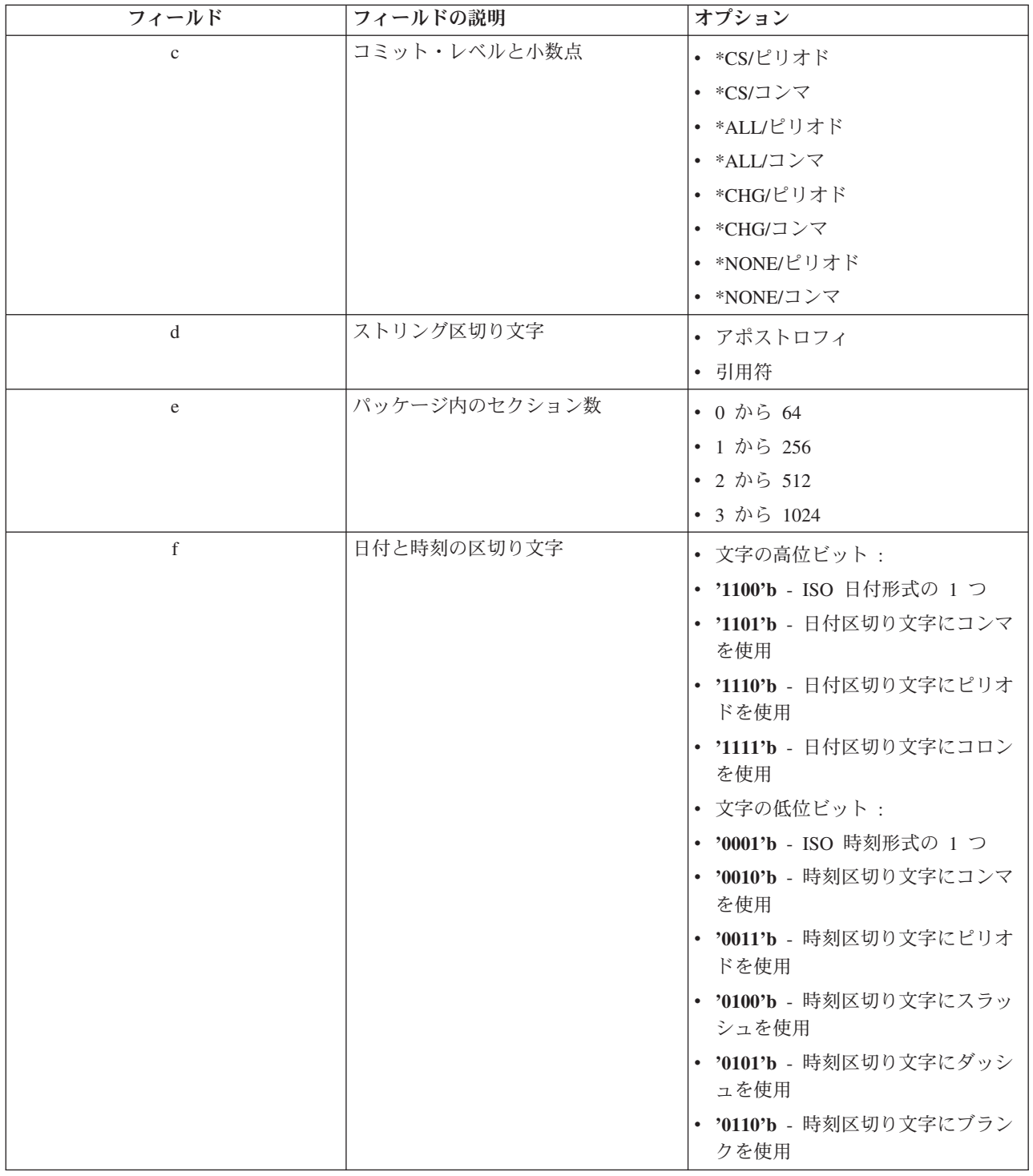

## *SQL* パッケージのクリーンアップ*:*

IBM i Access ODBC と DRDA を使用している場合は、定期的に DLTSQLPKG コマンドを使用すること をお奨めします。

DRDA 機能に使用されるパッケージは、必要に応じて、自動的にシステム上に作成されるので、定期的に これらのパッケージを除去する必要があります。パッケージを削除するには、SQL パッケージの削除 (DLTSQLPKG) コマンドを使用します。

削除するのは、使用頻度の低いパッケージのみに限るようにしてください。パッケージは、必要があれば再 作成されますが、同じパッケージが二度目に作成された場合は、そのパッケージのパフォーマンスは大幅に 低下します。

## ステートメントの命名規則**:**

IBM i データベース・サーバーに適用されている命名規則を識別します。

次の表は、データベース・サーバーで決められている命名規則の要約を示しています。

## ステートメントの命名規則

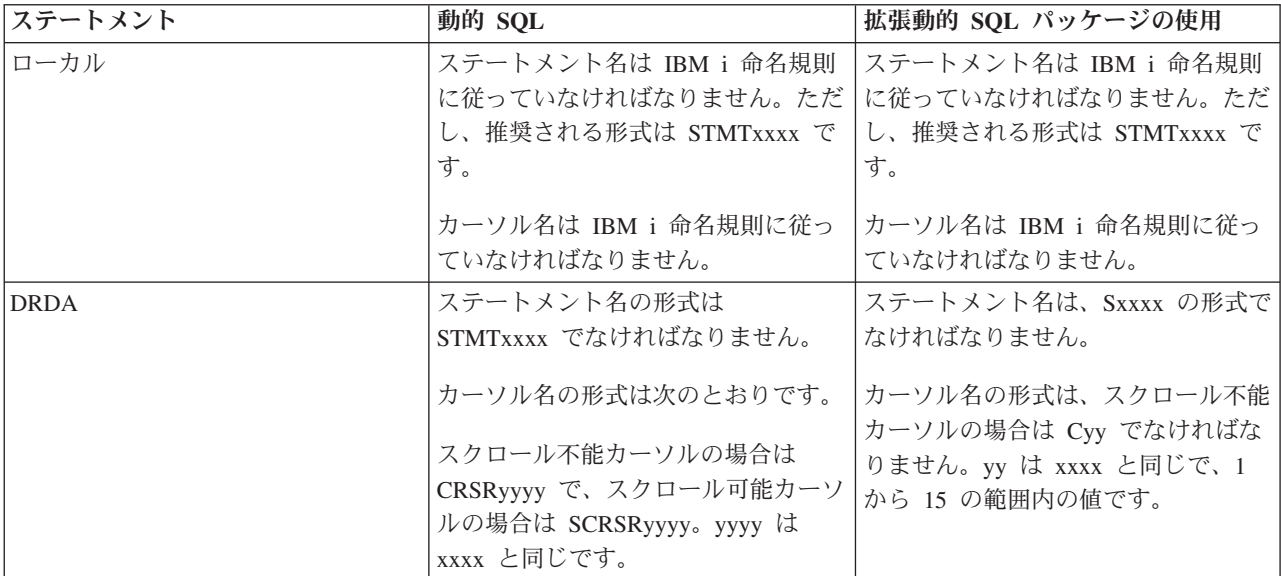

注**:**

- 1. ローカル・システムでは、ステートメント名に関する命名規則は適用されないので、クライアン ト・アプリケーションは、QSQPRCED システム API を使用して、作成されたステートメントを IBM i アプリケーションとの間で共用することができます。
- 2. サーバーは、STMTxxxx の形式のステートメント名の先頭にブランクを 1 つ付加します。したがっ て、ホスト・アプリケーションは、STMTxxxx 形式を使用するクライアント・アプリケーションと の間でステートメントを共用するためには、先行ブランクを付加する必要があります。ステートメ ント名が STMTxxxx の形式ではない場合は、サーバーは先行ブランクを付加しません。

## **DRDA** を使用するときの規則と制限**:**

IBM i Access for Windows データベース・サーバーを使用している時には、分散リレーショナル・データ ベース体系 (DRDA) の制限が適用されます。

DRDA は、リレーショナル・データベース間のアクセスをサポートするアーキテクチャーです。DRDA の アーキテクチャーについて詳しくは、分散データベース・プログラミングのトピック集を参照してくださ い。

次の表は、DRDA を使用してデータベース・サーバーからリモート・システムに接続しているときに制限 を受ける機能を示しています。

## <span id="page-45-0"></span>**DRDA** 機能の制限

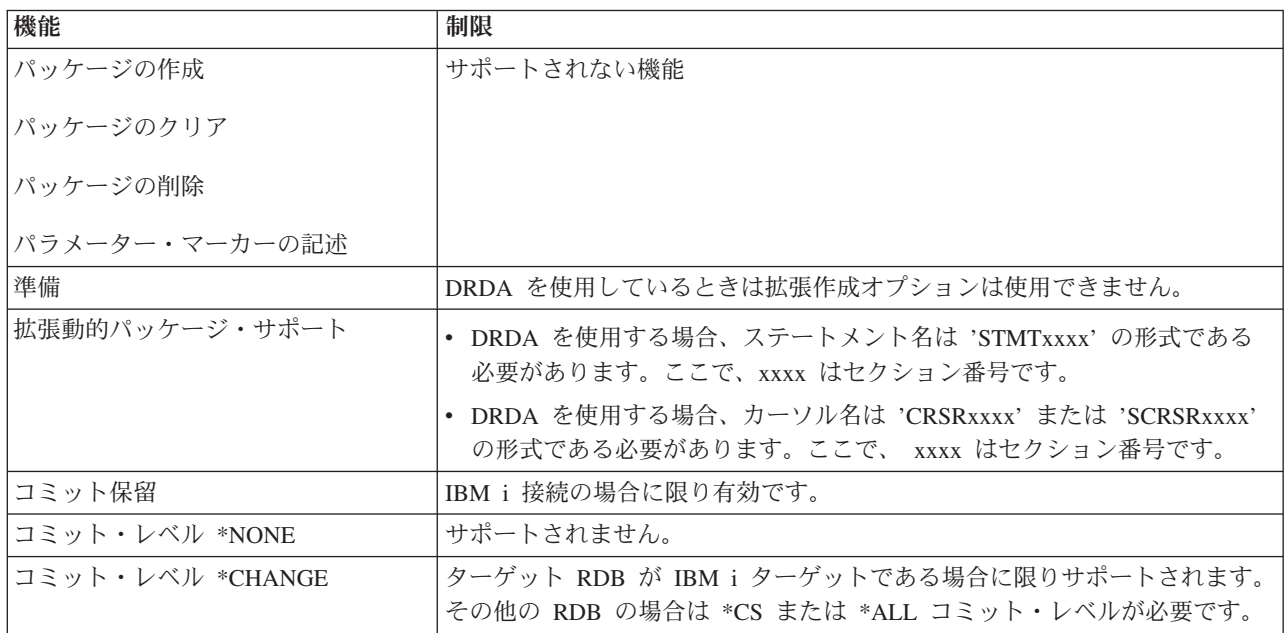

### 関連情報

分散データベース・プログラミング

# データ待ち行列サーバー

IBM i データ待ち行列にアクセスできるようにします。

データ待ち行列は、IBM i アプリケーション・プログラムが通信に使用するオブジェクトの 1 つです。ア プリケーションは、データ待ち行列を使用して、ジョブ間でデータの受け渡しをすることができます。複数 の IBM i ジョブで 1 つのデータ待ち行列を使用して、データの送信または受信を行うことができます。

PC アプリケーションは、IBM i Access for Windows が提供する API を介して、IBM i アプリケーション と同様に IBM i データ待ち行列を簡単に処理することができます。これにより、IBM i アプリケーション の通信機能の範囲が、リモート PC で実行されているプロセスにまで広がります。

このサーバーには、次の表に示すプログラムが含まれています。

## ソケット・サポートと共に使用するために提供されているデータ待ち行列サーバー・プログラム

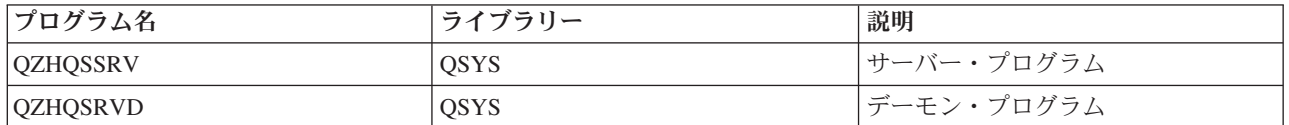

## ネットワーク・プリント・サーバー

IBM i Access for Windows 機能を使用する場合に、リモート・プリント・サポートおよび追加のプリン ト・サポートの管理機能を提供します。

ネットワーク・プリント・サーバーにより、プリント・リソースに対するクライアントの制御を強化するこ とができます。このプリント・サーバーは、プリント・サービスの要求に基づき、次の機能を各クライアン トに提供します。

### <span id="page-46-0"></span>スプール・ファイル

作成、シーク、オープン、読み取り、書き込み、クローズ、保留、リリース、削除、移動、送信、 出口プログラム呼び出し、属性変更、メッセージ検索、メッセージ応答、属性検索、およびリスト

書き込み機能ジョブ

開始、終了、およびリスト

## プリンター

属性検索およびリスト

## 出力待ち行列

保留、リリース、パージ、リスト、および属性検索

- ライブラリー
	- リスト
- プリンター・ファイル

属性検索、属性変更、およびリスト

ネットワーク・プリント・サーバー 属性変更および属性検索

このサーバーには、次の表に示すプログラムが含まれています。

## ネットワーク・プリント・サーバー

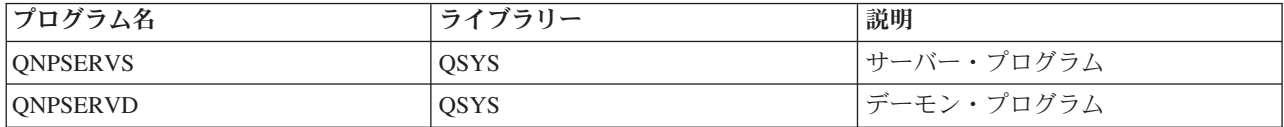

## セントラル・サーバー

ライセンス管理およびその他の IBM i Access for Windows クライアント管理機能などのサービスを提供し ます。

セントラル・サーバーは、クライアントに次のサービスを提供します。

• ライセンス管理

データ転送 または PC5250 から最初に要求が出された時点で、該当の IBM i Access for Windows ユー ザーのライセンスが予約されます。サーバーは、解放遅延タイムアウト時間が満了するまで活動状態を 維持します。ライセンスは、解放されるかまたはサーバー・ジョブが終了するまで保持されます。どの ようなライセンスが予約されているかを確認するには、System i ナビゲーターを使用して、システムの プロパティーを表示します。

• 変換マップの検索

セントラル・サーバーは、変換マップを必要とするクライアントのために、変換マップを検索します。 変換マップは、通常、ASCII から EBCDIC へ、また EBCDIC から ASCII への変換に使用されます。 コード化文字セット ID (CCSID) を指定する必要があります。マップを要求するには、クライアント は、正しいソース CCSID、ターゲット CCSID、および変換するコード・ポイントのテーブルを指定しま す。これに対して、サーバーは、クライアントが使用するための正しいマッピングを戻します。

このサーバーには、次の表に示すプログラムが含まれています。

# <span id="page-47-0"></span>セントラル・サーバーのプログラム

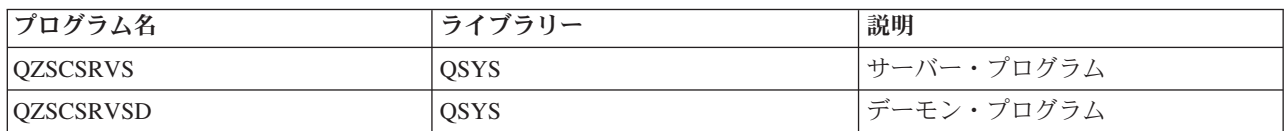

## リモート・コマンドおよび分散プログラム呼び出しサーバー

PC アプリケーションが、 IBM i でコマンドを実行してプログラムを呼び出し、その結果をクライアント に戻すことができるようにします。

ユーザーおよびアプリケーションは、リモート・コマンドおよび分散プログラム呼び出しサーバーのサポー トを使用して、CL コマンドを発行し、プログラムを呼び出すことができます。リモート・コマンド・サポ ートを使用すると、同じジョブの中で複数のコマンドを実行することができます。また、この機能は、機能 を制限されている (ユーザー・プロファイルの中で、LMTCPB =\*YES が指定されている)、IBM i ユーザ ーに対して厳密なセキュリティー検査も行います。

アプリケーションは、分散プログラム呼び出しサポートによって、IBM i プログラムを呼び出し、パラメ ーター (入力および出力) を渡すことができます。プログラムが実行されてしまうと、出力パラメーター値 がクライアント・アプリケーションに戻されます。このプロセスにより、アプリケーションは、必要な通信 および変換について配慮せずに、簡単に IBM i のリソースにアクセスできます。

このサーバーには、次の表に示すプログラムが含まれています。

## リモート・コマンドおよび分散プログラム呼び出しサーバーのプログラム

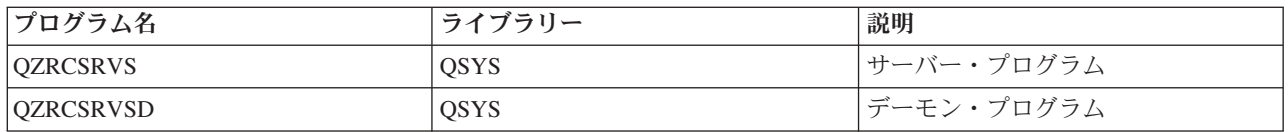

# サインオン・サーバー

ソケット・サポート付きの IBM i ホスト・サーバーにパスワード管理機能を提供します。

サインオン・サーバーは、クライアント向けのセキュリティーを提供します。このセキュリティー機能は、 パスワードの有効期限が切れているユーザーがシステムにアクセスするのを防ぎ、ユーザー・プロファイル のパスワードを確認し、さらに、パスワード・キャッシング機能および System i ナビゲーターのアプリケ ーション管理機能で使用するユーザー・プロファイル・セキュリティー情報を戻します。

このサーバーには、次の表に示すプログラムが含まれています。

## サインオン・サーバーのプログラム

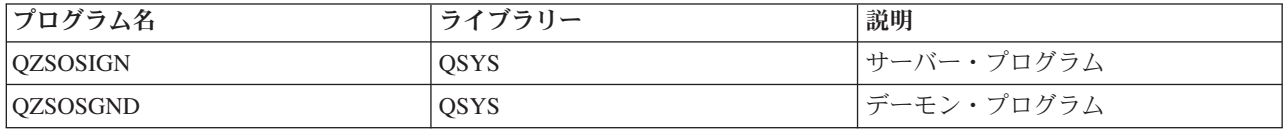

# サーバー・ポートマッパー

接続を要求している IBM i Access for Windows クライアントに現行のサーバー・ポートの番号を提供しま す。

<span id="page-48-0"></span>ポートマッパーは、クライアントが、特定サービス (サーバー) 用のポートを見つけるための手段を提供し ます。ポートマッパーは、TCP/IP サービス・テーブル内でポートを見つけます。

このサーバーには、次の表に示すプログラムが含まれています。

## サーバー・ポートマッパー

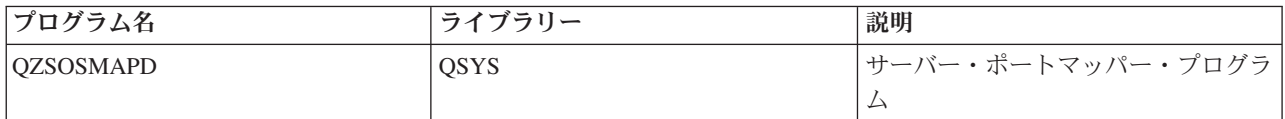

## 拡張動的リモート **SQL** サーバー **(QXDAEDRSQL)**

IBM i SQL リモート SQL アクセスおよびその他のデータベース機能をサポートします。

QXDAEDRSQL サーバーは、DB2 for i 機能にアクセスできるようにします。このサーバーは次の機能を 提供します。

- リモート SQL アクセスに関するサポート
- XDA インターフェースを介したデータへのアクセス
- v データベース機能 (ファイルの作成と削除およびファイル・メンバーの追加と削除など)

このサーバーには、次の表に示すプログラムが含まれています。

## **QXDAEDRSQL** サーバー・プログラム

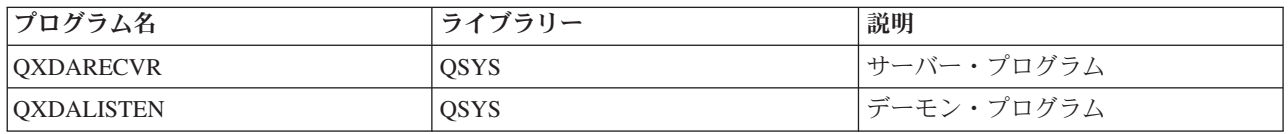

注**:** QXDAEVT および QXDAIASP \*SRVPGM オブジェクトは、QXDAEDRSQL サーバーにより使用され ます。

## **DRDA/DDM** サーバー

DB2 for i 機能にアクセスできるようにします。

クライアントは、DRDA/DDM サーバーを利用して、OLE DB provider および Toolbox JDBC ドライバー を使用した場合のレコード・レベル・アクセスを含め、DB2 for i 機能にアクセスすることができます。

このサーバーは次の機能を提供します。

- リモート SOL アクセスに関するサポート
- レコード・レベルのアクセスに関するサポート
- 遠隔ジャーナルに関するサポート

DRDA の詳細については、分散データベース・プログラミングを参照してください。

DDM の詳細については、分散データ管理を参照してください。

このサーバーには、次の表に示すプログラムが含まれています。

## **DRDA/DDM** サーバー・プログラム

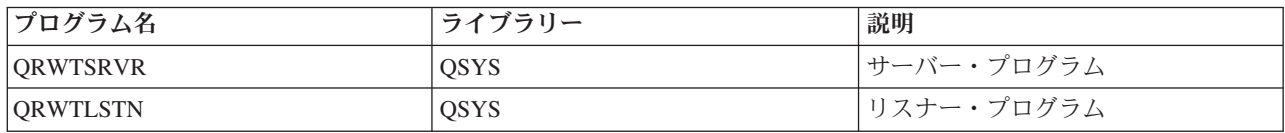

### 関連情報

分散データベース・プログラミング DDM の概要

## **IBM i** ホスト・サーバーの使用

クライアント/サーバー通信プロセスと、それを管理する方法について説明します。さらに、関連の IBM i のシステム値およびサブシステムのリストを示し、システムでサーバー・ジョブを識別、表示、および管理 する方法についても説明します。

基本オペレーティング・システムに付随して出荷される各種サーバーは、一般に、既存の構成をまったく変 更しなくても、正しく機能します。これらのサーバーは、IBM i サーバーをインストールするときにセッ トアップされ構成されます。ユーザーとしては、要件を満たすため、問題を解決するため、システムのパフ ォーマンスを向上させるため、または単にシステム上のジョブを見るために、システムでサーバー・ジョブ を管理する方法を変更したい場合があります。このような変更を行い、処理要件を満たすためには、どのオ ブジェクトがシステムのどの部分に影響を与えるか、そしてそれらのオブジェクトをどのように変更するか が分かっていなければなりません。システムの管理方法を完全に理解するには、このトピックの先に進む前 に、『実行管理機能』を参照してください。

## 関連情報

実行管理機能

## クライアント**/**サーバー通信の確立

このトピックでは、IBM i Access for Windows のクライアント・サーバーとホスト・サーバーの間の通信 の開始と終了のためのプロセスを示します。

さらに、個々のサーバーのポート番号、およびサーバー・デーモンと通信における各デーモンの役割につい ても説明します。

クライアント/サーバー通信を確立する手順は次のとおりです。

- 1. ソケット通信サポートを使用するサーバー・ジョブを開始するには、クライアント・システムは、特定 のサーバーのポート番号に接続します。
- 2. クライアントの接続要求を listen し、受け入れるためのサーバー・デーモンを開始する必要があります (STRHOSTSVR コマンドを使用)。このサーバー・デーモンは、接続要求を受け入れると、クライアン トの接続をサーバー・ジョブに結合するための内部要求を出します。
- 3. このサーバー・ジョブは、事前開始ジョブの場合もあり、また、事前開始ジョブが使用されていないと きは、クライアント接続要求が処理されるときに実行依頼されるバッチ・ジョブの場合もあります。そ れ以後のクライアントとの通信はこのサーバー・ジョブが取り扱います。初期データ交換には、クライ アント・ユーザーに関連した認証トークンを識別する要求が含まれています。これらのトークンには、 ユーザー・プロファイルとパスワード、つまり、Kerberos チケットなどがあります。
- 4. サーバー・ジョブは、認証トークンの妥当性が検査されると、これらのトークンと関連した IBM i ユ ーザー・プロファイルに切り替わり、このユーザー・プロファイル用に定義されている多くの属性 (会 計コードや出力待ち行列など) を使用して、ジョブを変更します。

サーバーからホストへの通信

IBM i Access for Windows は、TCP/IP を使用してシステム・サーバーと通信します。最適化されたサーバ ーは、IBM i ソケット・サポートを使用してクライアントと通信します。 IBM i ソケットは、TCP/IP を 介した Berkeley Software Distributions 4.3 ソケットとの互換性を備えています。ソケット・サポートは、 システムにインストールされている 5770-TC1 製品から提供されます。

通信の詳細については、資料「TCP/IP 構成および解説書」を参照してください。

詳しくは、次のトピックを参照してください。

## 関連情報

TCP/IP のセットアップ

### ホスト・サーバーのポート番号**:**

サーバーの各タイプごとにそれぞれ専用のサーバー・デーモンがあり、このサーバーが、特定のポート上で 着信 IBM i Access for Windows クライアント接続要求を listen します。

ただし、これにはいくつか例外があります。たとえば、ソケットを介した転送機能はデータベース・サーバ ー・デーモンを使用し、ネットワーク・ドライブ・サーバーはファイル・サーバー・デーモンを使用し、仮 想プリント・サーバーはネットワーク・プリント・サーバー・デーモンを使用します。さらに、サーバー・ マッパー・デーモンも指定されたポート上で listen し、指定されたサーバー用の現行のポート番号をクラ イアントが取得できるようにします。

各サーバー・デーモンは、指定されたサービス名用のサービス・テーブル内に提供されているポート番号で listen します。たとえば、提供された初期構成を持つネットワーク・プリント・サーバー・デーモンは、サ ービス名「as-netprt」に対応するポート番号 8474 で listen します。サーバー・マッパー・デーモンは、ウ ェルノウン・ポート上で listen します。ウェルノウン・サーバー・マッパー・ポート番号は、449 です。 ウェルノウン・ポート番号は、ホスト・サーバー専用として予約されています。したがって、サービス名 「as-svrmap」に該当する項目をサービス・テーブルから削除しないようにしてください。

各サーバー・デーモンのポート番号は固定的なものではありません。インストール先で違うポート番号を使 用する必要がある場合は、それに合わせてサービス・テーブルを変更できます。 System i ナビゲーターの 「システムのプロパティー、接続」タブで、ポート番号をどこから検索するかを変更することができます。 ただし、サービス名は、変更されずに、下の表に示す名前のままになっていることが必要です。そうでない と、サーバー・デーモンは、クライアント接続を求める着信要求を受け入れるソケットを確立することがで きません。

あるサービスについて異なるポート番号を識別する新しいサービス・テーブルの項目を追加する場合は、そ のサービス名に対応する既存のサービス・テーブル項目はすべて削除してください。これらの項目を削除す ることで、テーブル内でのサービス名の重複が排除され、サーバー・デーモンが開始されたときに予測外の 結果が生じるおそれがなくなります。

#### ホスト・サーバーおよびサーバー・マッパー用のポート番号*:*

IBM i Access for Windows がサポートするホスト・サーバーのポート番号を表示します。

次の表は、TCP 通信サポートを介してソケットを使用する、また Secure Sockets Layer (SSL) を使用する 最適化されたサーバーおよびサーバー・マッパー用に用意されている、初期サービス・テーブル項目を示し ています。

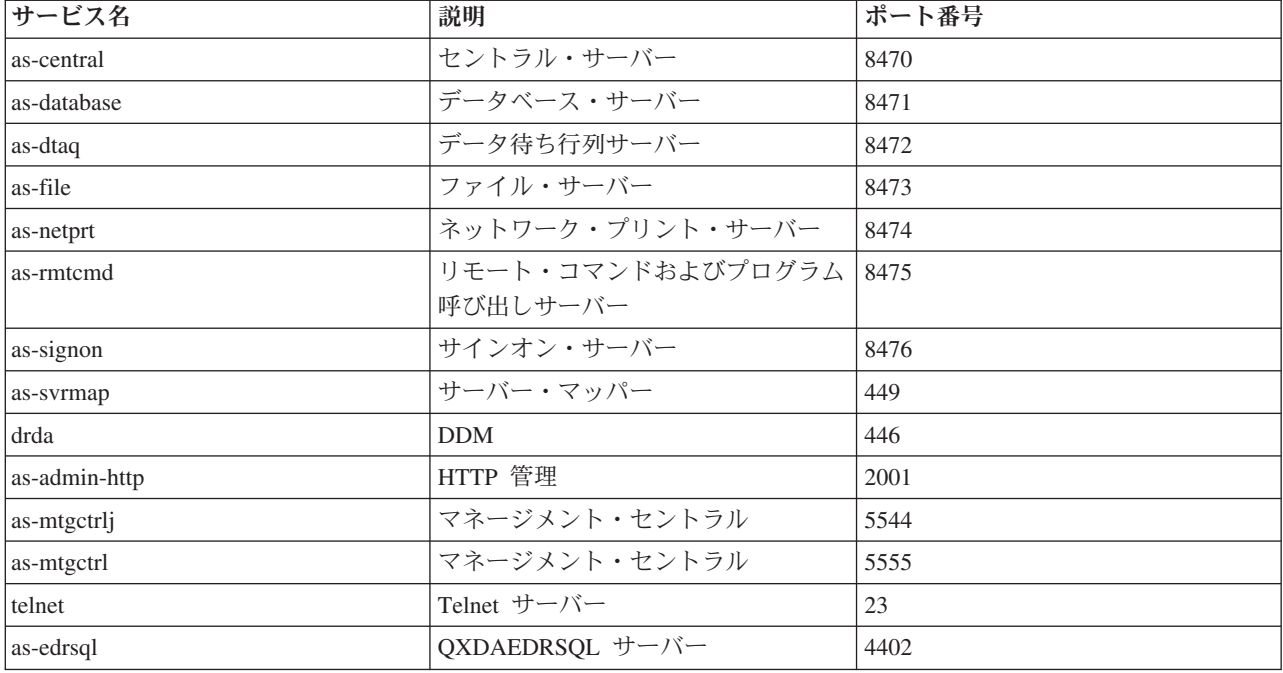

次の表は、Secure Sockets Layer (SSL) を使用するホスト・サーバーとデーモンのポート番号を示していま す。

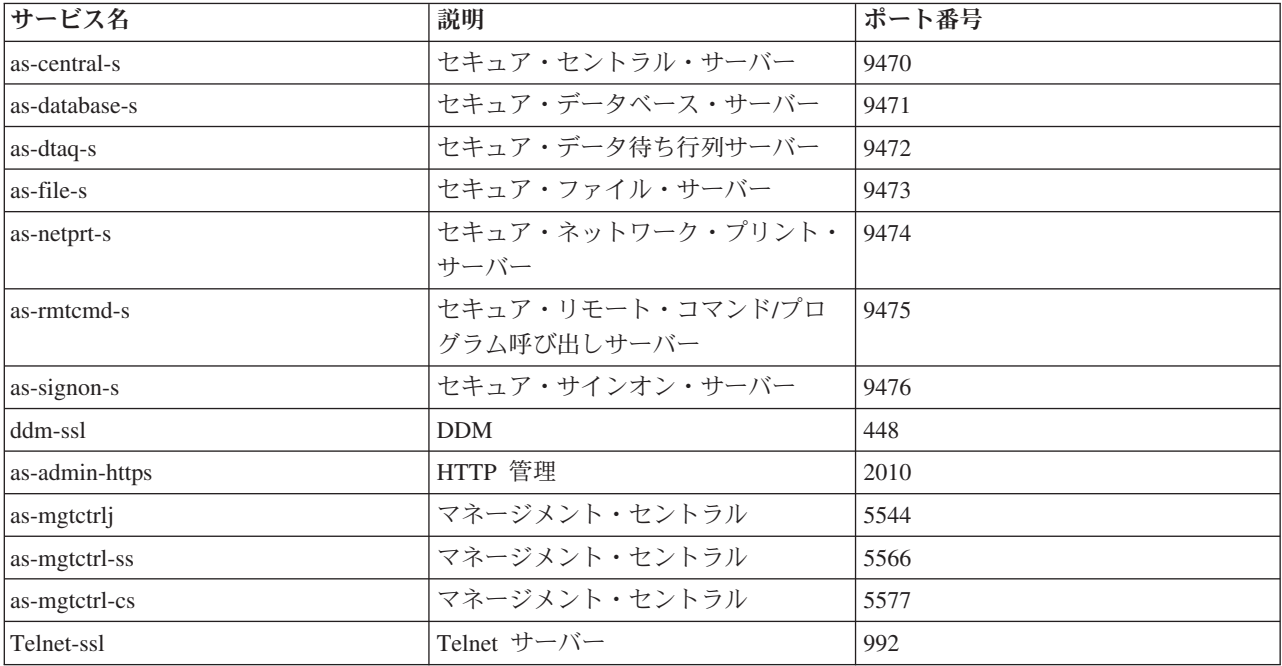

注**:** 詳しくは、「IBM i Access for Windows オンライン・ユーザーズ・ガイドの『CWBCO1003』(コンテ ンツ・タブで「メッセージ」 → 「**IBM i Access for Windows** メッセージ」 → 「**CWBCO1003**」を選 |択) を参照してください。

## サービス・テーブル項目の表示および変更

サービス名とそれぞれに関連したポート番号を表示するには、WRKSRVTBLE コマンドを使用します。

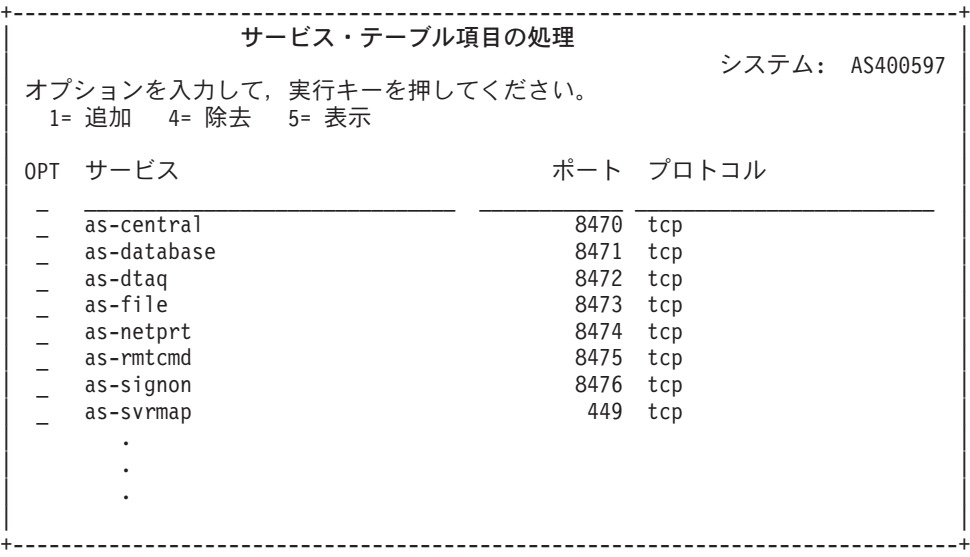

いずれかの項目についてオプション 5 (表示 (Display)) を選択すると、別名も表示することができます。イ ンストール先の要件に合わせてサービス・テーブルを変更するには、ADDSRVTBLE コマンドと RMVSRVTBLE コマンドを使用します。

## ホスト・サーバーの開始**:**

IBM i ホスト・サーバーを始動するには、STRHOSTSVR CL コマンドを使用します。

注**:** System i ナビゲーターを使用して、STRTCP コマンドで伝送制御プロトコル (TCP) を開始した時点 で,サーバーが自動的に始動するようにシステムを構成できます。最近出荷されたシステムの場合、こ れはデフォルトとして設定されています。

STRHOSTSVR コマンドは、ホスト・サーバー・デーモンおよびサーバー・マッパー・デーモンを開始しま す。また、そのサーバーに関連した事前開始ジョブを開始します。

各ホスト・サーバー・タイプにサーバー・デーモンがあります。また、1 つのシステムごとに 1 つのサー バー・マッパー・デーモンがあります。クライアント PC アプリケーションは、ポート番号を使用してホ スト・サーバー・デーモンに接続します。このサーバー・デーモンは、着信接続要求を受け入れ、それを処 理のためにサーバー・ジョブに経路指定します。

CL コマンド・ファインダーを使用して、以下にリストしている STRHOSTSVR コマンド値のパラメータ ーを参照してください。

## サーバー・タイプ

**\*ALL** すべてのホスト・サーバー・デーモンとサーバー・マッパー・デーモンを開始します。

## **\*CENTRAL**

QSYSWRK サブシステムでセントラル・サーバー・デーモンを開始します。デーモン・ジョブは QZSCSRVSD で、関連したサーバー事前開始ジョブは QZSCSRVS です。

#### **\*DATABASE**

QSERVER サブシステムでデータベース・サーバー・デーモンを開始します。デーモン・ジョブは QZDASRVSD で、関連しているサーバー事前開始ジョブは QZDASOINIT、 QZDASSINIT、およ び QTFPJTCP です。QTFPJTCP は QSERVER サブシステムで実行されます。

**\*DTAQ**

QSYSWRK サブシステムでデータ待ち行列サーバー・デーモンを開始します。デーモン・ジョブは QZHQSRVD で、関連したサーバー事前開始ジョブは QZHQSSRV です。

**\*FILE** QSERVER サブシステムでファイル・サーバー・デーモンを開始します。デーモン・ジョブは QPWFSERVSD で、関連したサーバー事前開始ジョブは QPWFSERVSO、 QPWFSERVSS、および QPWFSERVS2 です。

### **\*NETPRT**

QSYSWRK サブシステムでネットワーク・プリント・サーバー・デーモンを開始します。デーモ ン・ジョブは QNPSERVD で、関連したサーバー事前開始ジョブは QNPSERVS と QIWVPPJT で す。QIWVPPJT は QSYSWRK サブシステムで実行されます。

#### **\*RMTCMD**

QSYSWRK サブシステムでリモート・コマンド/分散プログラム呼び出しサーバー・デーモンを開 始します。デーモン・ジョブは QZRCSRVSD で、関連したサーバー事前開始ジョブは QZRCSRVS です。

### **\*SIGNON**

QSYSWRK サブシステムでサインオン・サーバー・デーモンを開始します。デーモン・ジョブは QZSOSGND で、関連したサーバー事前開始ジョブは QZSOSIGN です。

### **\*SVRMAP**

QSYSWRK サブシステムでサーバー・マッパー・デーモンを開始します。デーモン・ジョブは QZSOSMAPD です。

注**:** デーモン・ジョブが QSYSWRK ディレクトリー内で実行される場合、関連したサーバー事前 開始ジョブは、デフォルトによって QUSRWRK ディレクトリーで実行されます。また、デー タベース・サーバー事前開始ジョブは、デフォルトでは QUSRWRK サブシステムで実行され ます。

### 必要なプロトコル

(このオプショナル・パラメーターは、ホスト・サーバー・デーモンを開始するために活動化する必要のあ る通信プロトコルを指定します。)

**\*ANY** STRHOSTSVR コマンドを実行するときに、TCP/IP 通信プロトコルが活動状態になっていなければ なりません。 TCP/IP が活動状態になっていない場合は、診断メッセージ PWS3008 およびエスケ ープ・メッセージ PWS300D が発行され、ホスト・サーバー・デーモンは開始されません。

### **\*NONE**

ホスト・サーバー・デーモンを開始するために STRHOSTSVR コマンドを実行するときには、通信 プロトコルを活動状態にしておく必要はありません。活動状態にないプロトコルに対してメッセー ジが出されることはありません。

**\*TCP** STRHOSTSVR コマンドを実行するときに、TCP/IP 通信プロトコルが活動状態になっていなければ なりません。 TCP/IP が活動状態になっていない場合は、診断メッセージ PWS3008 およびエスケ ープ・メッセージ PWS300D が発行され、ホスト・サーバー・デーモンは開始されません。

#### 関連情報

CL コマンド・ファインダー

サーバー・デーモン*:*

サーバー・デーモンは、IBM i Access for Windows クライアント・アプリケーションがソケット通信を使 用できるようにします。

サーバー・デーモンは、特定のサーバー・タイプに関連付けられているバッチ・ジョブです。サーバー・デ ーモンは、それぞれのサーバー・タイプ (データベース、ネットワーク・プリント、サインオンなど) ごと に 1 つだけあります。各サーバー・タイプのサーバー・デーモンと実際のサーバー・ジョブの間には、1 対多の関係があります。つまり、1 つのサーバー・デーモンに多数のサーバー・ジョブが関連付けられてい ることがあります。

サーバー・デーモンは、クライアント・アプリケーションが、ソケット通信サポートを使用するホスト・サ ーバーとの通信を開始できるようにします。これは、サーバー・デーモンが、着信接続要求を処理し、それ らをルーティングすることによって行います。クライアントがサーバー・ジョブとの通信を確立してしまう と、それ以降、そのサーバー・ジョブが存続している間は、クライアントとサーバー・デーモンとの関連付 けはなくなります。

サーバーまたはファイル・サーバー・ジョブを使用するには、サブシステムが活動状態である必要がありま す。出荷時に、すべてのサーバー・ジョブは QUSRWRK サブシステムで実行されるように構成されていま すが、実行されるサブシステムを変更することができます。ファイル・サーバー・ジョブおよびデータベー ス・ホスト・サーバー・デーモン・ジョブ (QZDASRVSD) は、QSERVER サブシステムで実行されます。

「ホスト・サーバー開始 (Start Host Server) 」コマンドは、サーバー・デーモン・ジョブを開始します。 サーバー・デーモンは、クライアント・アプリケーションが、ソケット通信サポートを使用しているホス ト・サーバーとの接続を確立する間は活動状態になっていなければなりません。

データベース・デーモンやファイル・サーバー・デーモンを開始する場合は、QSERVER サブシステムが 活動状態である必要があります。また、その他のどのサーバー・デーモンを開始する場合にも、QSYSWRK サブシステムが活動状態でなければなりません。 QSYSWRK サブシステム内で稼働するサーバー・デーモ ンの事前開始ジョブを使用するには、QUSRWRK を活動状態にする必要があります。

### サーバー・マッパー・デーモン

サーバー・マッパー・デーモンは、QSYSWRK サブシステム内で実行されるバッチ・ジョブです。このデ ーモンは、クライアント・アプリケーションが、特定のサーバーに関連したポート番号を判別するための手 段を提供します。

このジョブは、ウェルノウン・ポート上で、クライアントからの接続要求を listen します。 TCP/IP の場 合のウェルノウン・ポート番号は、449 です。クライアントは、サーバー・マッパーにサービス名を送信し ます。サーバー・マッパーは、指定されたサービス名に該当するポート番号をサービス・テーブルから取得 します。サーバー・マッパーは、このポート番号をクライアントに戻して接続を終了し、再び別の接続要求 を listen します。クライアントは、サーバー・マッパー・デーモンから戻されたポート番号を使用して、 指定されたサーバー・デーモンに接続します。

サーバー・マッパー・デーモンは、STRHOSTSVR コマンドで開始し、ENDHOSTSVR コマンドで終了しま す。

### 例 *: STRHOSTSVR:*

IBM i Access for Windows 製品を使用している時に、STRHOSTSVR コマンドを出す例を示します。

例 **1:** すべてのホスト・サーバー・デーモンを開始する

STRHOSTSVR(\*ALL)

このコマンドは、少なくとも 1 つの通信プロトコルが活動状態であれば、すべてのサーバー・デーモンと サーバー・マッパー・デーモンを開始します。

#### 例 **2:** 特定のサーバー・デーモンを開始する

STRHOSTSVR SERVER(\*CENTRAL \*SVRMAP) RQDPCL(\*NONE)

このコマンドは、活動状態の通信プロトコルが全くない場合でも、セントラル・サーバー・デーモンとサー バー・マッパー・デーモンを開始します。

### 例 **3 :** 必須プロトコルを **1** つ指定する

STRHOSTSVR SERVER(\*ALL) RQDPCL(\*TCP)

このコマンドは、TCP/IP が活動状態にある場合のみ、すべてのホスト・サーバー・デーモンおよびサーバ ー・マッパー・デーモンを開始します。

#### ホスト・サーバーの終了**:**

IBM i Access for Windows ホスト・サーバーを終了するには、ENDHOSTSVR CL コマンドを使用しま す。

このコマンドは、ホスト・サーバー・デーモンとサーバー・マッパー・デーモンを終了します。サーバー・ デーモンが、そのタイプのサーバーがクライアント・アプリケーションに接続されている間に終了した場 合、そのサーバー・ジョブは、オプションの ENDACTCNN パラメーターが指定されていない限り、クラ イアント・アプリケーションとの通信が終了するまで活動状態のままです。これ以降にクライアント・アプ リケーションからそのサーバーへの接続要求が出されても、サーバー・デーモンが再度開始するまでは失敗 します。

サーバー・マッパー・デーモンが終了すると、サーバー・ジョブへの既存のクライアント接続はすべて無効 になります。それ以降、クライアント・アプリケーションから、そのサーバー・マッパーとの接続要求が出 されても、サーバー・マッパーが再度開始するまでは失敗します。

\*DATABASE サーバーと \*FILE サーバーとの活動状態の接続を終了させるために ENDACTCNN パラメ ーターを指定することができます。この指定によって、これらの接続をサービスしているサーバー・ジョブ が終了することになります。活動状態の接続を終了できるのは、該当するデーモン・ジョブも終了する場合 のみです。 \*DATABASE キーワードを指定すると、接続が活動状態である QZDASOINIT および QZDASSINIT ジョブが終了します。 \*FILE キーワードを指定すると、接続が活動状態である QPWFSERVSO および QPWFSERVSS ジョブが終了します。

注**:** 活動状態でない特定のデーモンを ENDHOSTSVR コマンドを使用して終了すると、診断メッセージが 表示されます。活動状態のデーモンをすべて終了するには、ENDHOSTSVR SERVER(\*ALL) を使用し ます。 \*ALL 値を使用すると、診断メッセージは表示されません。

ENDHOSTSVR コマンド値:

### サーバー・タイプ

**\*ALL** サーバー・デーモンとサーバー・マッパー・デーモンが活動状態であれば終了させます。これを使 用した場合、システムでは、他の特殊値を使用できなくなります。

**\*CENTRAL**

QSYSWRK サブシステムでセントラル・サーバー・デーモンを終了させます。

#### **\*DATABASE**

QSERVER サブシステムでデータベース・サーバー・デーモンを終了させます。

**\*DTAQ**

QSYSWRK サブシステムでデータ待ち行列サーバー・デーモンを終了させます。

**\*FILE** QSERVER サブシステムでファイル・サーバー・デーモンを終了させます。

## **\*NETPRT**

QSYSWRK サブシステムでネットワーク・プリント・サーバー・デーモンを終了させます。

#### **\*RMTCMD**

QSYSWRK サブシステムでリモート・コマンド/分散プログラム呼び出しサーバー・デーモンを終 了させます。

#### **\*SIGNON**

QSYSWRK サブシステムでサインオン・サーバー・デーモンを終了させます。

#### **\*SVRMAP**

QSYSWRK サブシステムでサーバー・マッパー・デーモンを終了させます。

## 活動状態の接続の終了

(このオプショナル・パラメーターは、特定のサーバーで活動状態の接続を終了させるかどうかを指定しま す。)

### 単一値*:*

#### **\*NONE**

活動状態の接続は終了しません。

その他の値*:*

### **\*DATABASE**

QZDASOINIT および QZDASSINIT のサーバー・ジョブがサービスしている活動状態の接続が終 了します。これらの接続をサービスしているサーバー・ジョブも終了することになります。

**\*FILE** QPWFSERVSO および QPWFSERVSS のサーバー・ジョブがサービスしている活動状態の接続が 終了します。これらの接続をサービスしているサーバー・ジョブも終了することになります。

以下に、ENDHOSTSVR の例をいくつか示します。

## 例 *: ENDHOSTSVR:*

ENDHOSTSVR コマンドの使用例を示します。

### 例 **1:** すべてのホスト・サーバー・デーモンを終了する

ENDHOSTSVR SERVER(\*ALL)

このコマンドを使用すると、すべてのサーバー・デーモンとサーバー・マッパー・デーモンが終了します。

### 例 **2:** 特定のサーバー・デーモンを終了する

ENDHOSTSVR SERVER(\*CENTRAL \*SVRMAP)

セントラル・サーバー・デーモンとサーバー・マッパー・デーモンが終了します。

例 **3:** 特定のサーバー・デーモンと活動状態の接続を終了する

ENDHOSTSVR SERVER(\*CENTRAL \*DATABASE) ENDACTCNN(\*DATABASE)

このコマンドは、QSYSWRK サブシステム内のセントラル・サーバー・デーモンと QSERVER サブシステ ム内のデータベース・サーバー・デーモンを終了させます。また、\*DATABASE サーバーとの活動状態の 接続、およびそれらの接続へのサービスを提供している QZDASOINIT と QZDASSINIT のサーバー・ジョ ブも終了します。

## **IBM i** サブシステム

システムが提供する IBM i サブシステムは、ジョブおよび機能を制御するために使用されます。

サブシステム記述は、どれだけの量の作業がどこでどのようにしてサブシステムに入り、サブシステムがそ の作業を実施するためにどのようなリソースを使用するかを定義します。

自動開始ジョブは、一回限りの初期化、または、特定のサブシステムに関連した反復作業を行います。特定 のサブシステムに関連した自動開始ジョブは、そのサブシステムが始動されるたびに自動的に開始されま す。

### 関連概念

68 ページの『IBM i [サーバー・ジョブの識別および表示』](#page-73-0)

サーバー・ジョブを識別し、表示するにはさまざまな方法があります。

68 ページの『IBM i [文字ベース・インターフェースを使用したサーバー・ジョブの表示』](#page-73-0) サーバー・ジョブを表示し、処理します。

サーバー・ジョブに使用されるサブシステム**:**

サーバー・ジョブは、それぞれの機能に応じて異なるサブシステムで実行されるように構成されています。

サーバー・ジョブには以下に示すサブシステムが使用されます。

#### **QSYSWRK**

このサブシステムでは、すべてのデーモン・ジョブ (ファイル・サーバー・デーモン・ジョブとデータベー ス・サーバー・デーモン・ジョブを除く) が実行されます。ファイル・サーバー・デーモン・ジョブとデー タベース・サーバー・デーモン・ジョブは、QSERVER サブシステムで実行されます。

#### **QUSRWRK**

このサブシステムでは、次に示すサーバー用のサーバー・ジョブが実行されます。

- ネットワーク・プリント
- リモート・コマンドおよびプログラム呼び出し
- v セントラル
- データ待ち行列
- サインオン
- v データベース

### **QSERVER**

このサブシステムでは、ファイル・サーバー・デーモン・ジョブ、それに関連した事前開始サーバー・ジョ ブ、およびデータベース・サーバー・デーモン・ジョブが実行されます。

このサブシステムが活動状態になっていない場合は、ファイル・サーバーまたはデータベース・サーバーと の接続を確立しようとする要求は失敗します。

#### サブシステムの自動開始

QSYSWRK サブシステムは、制御サブシステムに指定されている値に関係なく、IPL 時に自動的に開始さ れます。

システムに組み込まれているデフォルトの始動プログラムを使用した場合は、QSERVER および QUSRWRK サブシステムは IPL 時に自動的に開始されます。システム始動プログラムは QSTRUPPGM シ ステム値で定義され、そのデフォルト値は QSTRUP QSYS です。

システムの始動を変更したいときは、QSTRUPPGM システム値を変更して、独自のプログラムが呼び出さ れるようにすることができます。ユーザーは、QSYS に含まれている QSTRUP プログラムをベースとして 使用して、独自の始動プログラムを作成することができます。

注**:** データベース・サーバーまたはファイル・サーバーを使用しているときに、システム始動に変更を加え た場合は、始動プログラムが QSERVER サブシステムを始動することを確認する必要があります。

システム始動プログラムに変更を加えなくても、TCP/IP は自動的に開始されます。ホスト・サーバーは、 TCP/IP の開始時点で自動的に始動されます。 TCP/IP は、開始後に、QUSRWRK および QSERVER が始 動されていることを確認してから、ホスト・サーバーを始動します。 IPL 属性 STRTCP を使用すると、 システムが IPL 時 に TCP/IP を自動的に開始できないようにすることができます。この値は出荷時の設定 である \*YES (TCP/IP の開始) のままにしておくことをお勧めしますが、必要であればこのオプションも 使用できます。

## 自動開始ジョブの使用**:**

自動開始ジョブは、IBM i ホスト・サーバーに関連付けられています。

QSERVER サブシステムでは、ファイル・サーバー・ジョブおよびデータベース・サーバー・ジョブ用の 自動開始ジョブが定義されています。このジョブが実行されていない場合は、これらのサーバーは始動しま せん。ジョブがなくなってもサブシステムが終了することはありません。このジョブに問題が発生したとき は、QSERVER サブシステムを終了し、再始動することができます。

QSYSWRK サブシステムでは、最適化されたすべてのサーバーに使用される、自動開始ジョブが定義され ています。このジョブは、STRTCP コマンドが実行されたときに送られるイベントをモニターします。こ の方法により、サーバー・デーモン・ジョブは、いつ TCP/IP が活動状態になったかを動的に判断すること ができます。そして、デーモン・ジョブは、該当のポートでの listen を開始します。自動開始ジョブが活 動状態でないときに、ホスト・サーバーが活動状態であり、TCP/IP が開始された場合は、TCP/IP の使用を 開始するには、次の順序でコマンドを発行して、のプロトコルの使用を開始するには、次のコマンドを次の 順序で実行する必要があります。

### 1. ENDHOSTSVR \*ALL

### 2. STRHOSTSVR \*ALL

この自動開始ジョブの名前は QZBSEVTM です。このジョブが活動状態でない場合は、次のコマンドを発 行してこのジョブを開始することができます。

QSYS/SBMJOB CMD(QSYS/CALL PGM(QSYS/QZBSEVTM)) JOB(QZBSEVTM) JOBD(QSYS/QZBSEJBD) PRTDEV(\*USRPRF) OUTQ(\*USRPRF) USER(QUSER) PRTTXT(\*SYSVAL) SYSLIBL(\*SYSVAL) CURLIB(\*CRTDFT) INLLIBL(\*JOBD) SRTSEQ (\*SYSVAL) LANGID(\*SYSVAL) CNTRYID(\*SYSVAL) CCSID(\*SYSVAL)

注**:** QZBSEVTM プログラムのインスタンスは、一度に 1 つだけ実行することができます。

#### 事前開始ジョブの使用**:**

事前開始ジョブは、リモート・システム上のプログラムが IBM i ホスト・サーバーとの通信を開始する前 に実行が開始されるバッチ・ジョブです。

これは、サブシステム記述の事前開始ジョブ項目を使用して、ジョブの開始時にどのプログラム、クラス、 および記憶域プールを使用するかを判断します。事前開始ジョブ項目には、事前開始ジョブのプールを作成 および管理するために使用するサブシステムの属性を指定しなければなりません。

事前開始ジョブを使用すると、サーバーとの接続を開始するときのパフォーマンスが向上します。事前開始 ジョブ項目はサブシステム内で定義されます。事前開始ジョブは、サブシステムが始動されるときに活動状 態になります。あるいは、事前開始ジョブの開始 (STRPJ) および事前開始ジョブの終了 (ENDPJ) コマン ドを使用して、事前開始ジョブを制御することもできます。

事前開始ジョブに関連したシステム情報 (DSPACTPJ など) では、「プログラム始動要求」という語は、事 前開始ジョブを始動するための要求を表す限定的な意味で使用されます。これは、そのシステム情報がソケ ット接続要求の結果として開始された事前開始ジョブに関連したものであっても同じです。

注**:**

|

- v 一般に、事前開始ジョブはプールに戻された後でも再使用できます。事前開始ジョブが再使用される 回数は、ADDPJE または CHGPJE CL コマンドの最大使用回数値 (MAXUSE) に指定されている値 によって決まります。接続クライアント・コードは、事前開始ジョブへ接続されている間に使用した リソースをクリーンアップすることが常に最良の策である一方、ほとんどのサーバーは、安全な事前 開始ジョブの再利用を可能にするために十分な自動クリーンアップを行います。例外は、MAXUSE 値が 1 であるリモート・コマンドおよび分散プログラム呼び出しサーバーです。このサーバーで は、事前開始ジョブのユーザーの 1 人が使用しているリソースが、その事前開始ジョブの使用を終 了する前にクリーンアップされる保証がありません。これらのリソースが後続のユーザーによって不 注意にアクセスされることを防ぐために、リモート・コマンドおよび分散プログラム呼び出しサーバ ーの MAXUSE 値を変更しないでください。 | | | | | | | | | |
	- v デフォルトでは、一部のサーバー・ジョブは QUSRWRK または QSERVER の中で実行されます。 System i ナビゲーターを使用すると、これらのサーバーの一部またはすべてを、選択したサブシス テムで実行されるように構成することができます。
		- 1. 「**System i** ナビゲーター」 → 「ネットワーク」 → 「サーバー」 → 「**IBM i Access**」とダブル クリックする。
		- 2. サブシステム構成を行うサーバーを右マウス・ボタンでクリックし、「プロパティー」を選択す る。
		- 3. 「サブシステム」ページを使用して、サーバーを構成する。

ジョブをデフォルト・サブシステムから移動するには、次の操作が必要です。

- 1. 専用のサブシステム記述を作成する。
- 2. ADDPJE コマンドを使用して、独自の事前開始ジョブ項目を追加する。STRJOBS パラメーター を \*YES に設定する。

この操作をしておかないと、ジョブは デフォルト・サブシステム の中で実行されることになりま す。

ソケット通信インターフェースによりサポートされるホスト・サーバーはすべて、事前開始ジョブをサポー トします。

該当するサーバーには次のものがあります。

ネットワーク・プリント・サーバー リモート・コマンドおよび分散プログラム呼び出しサーバー セントラル・サーバー データベース・サーバー セキュア・データベース・サーバー ファイル・サーバー セキュア・ファイル・サーバー データ待ち行列サーバー サインオン・サーバー (ソケット通信サポートを使用するサーバーに固有のもの)

次の表は、事前開始ジョブ項目属性のリストと、ソケット通信サポートを使用するホスト・サーバー用に構 成される各属性の初期値を示しています。

## サブシステム記述

事前開始ジョブ項目を含むサブシステム。

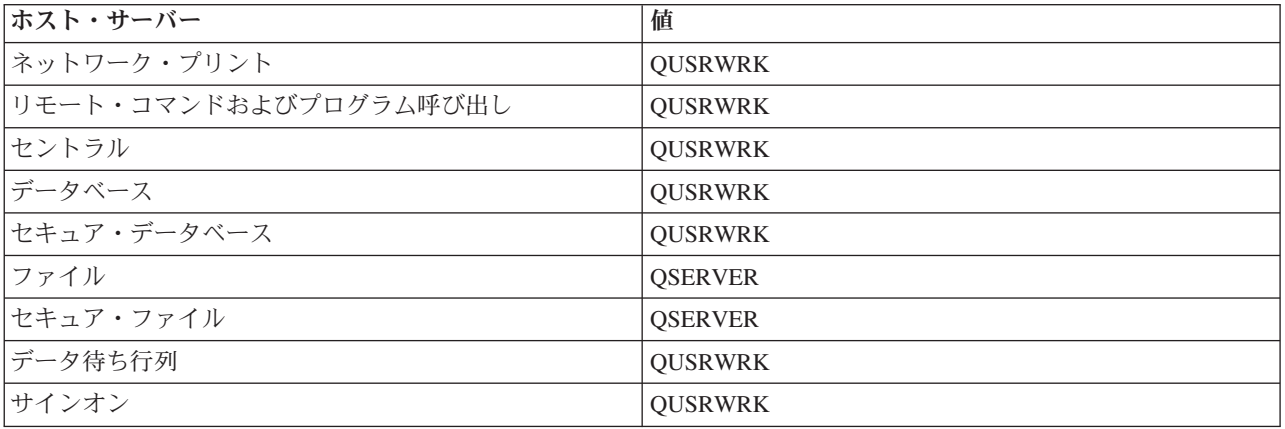

## プログラム・ライブラリー**/**プログラム名

事前開始ジョブが開始されるときに呼び出されるプログラム。

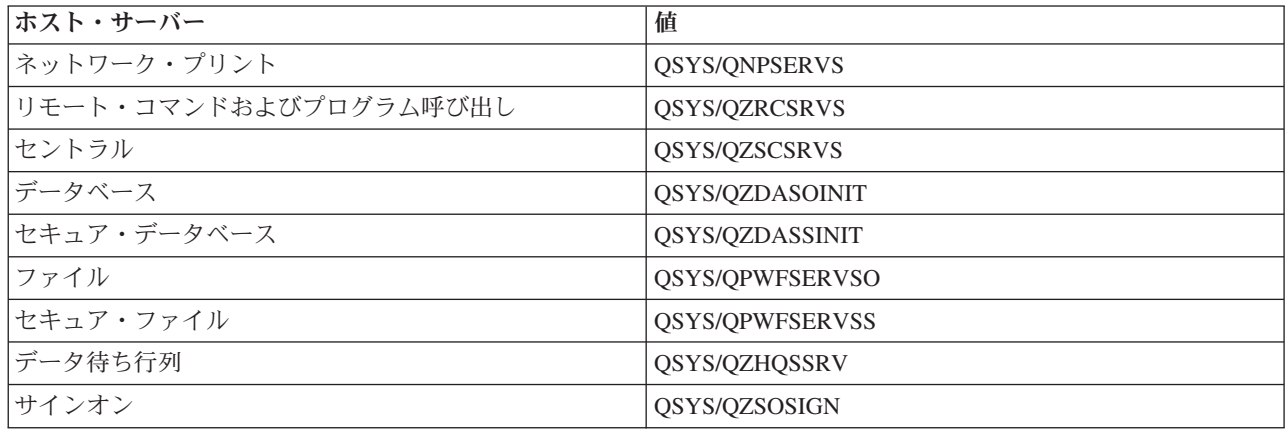

## ユーザー・プロファイル

ジョブを実行するユーザー・プロファイル。これは、ジョブでユーザー・プロファイルとして示されます。 クライアントからサーバーの開始要求が受信されると、事前開始ジョブ機能は、その要求の中で指定されて いるユーザー・プロファイルに切り替えます。

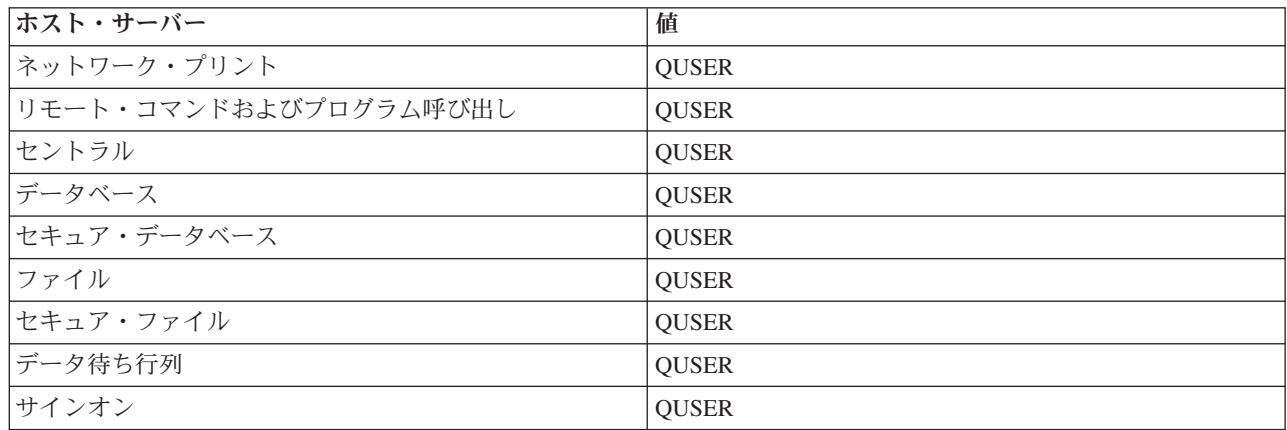

## ジョブ名

ジョブが開始されるときのそのジョブの名前。

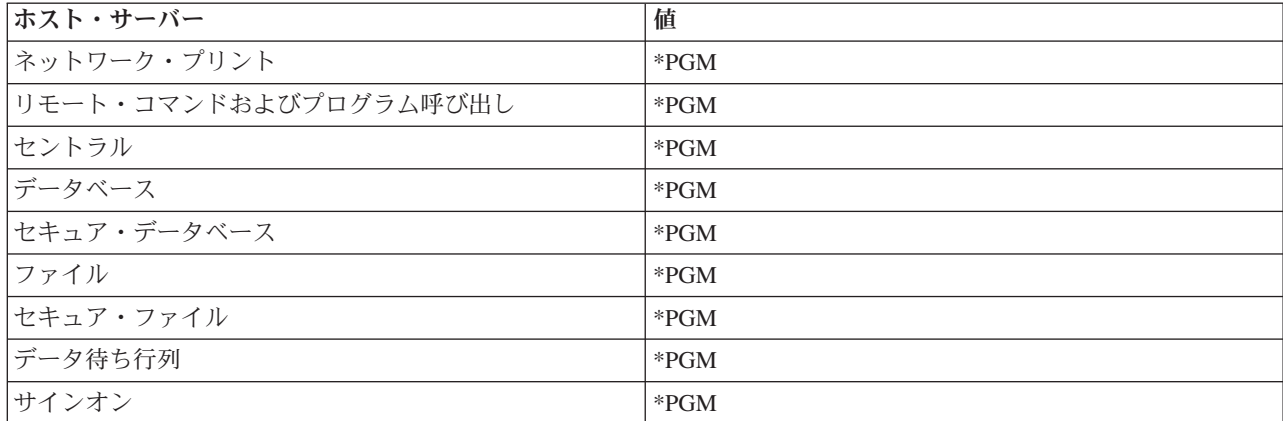

## ジョブ記述

事前開始ジョブに使用するジョブ記述。 \*USRPRF が指定されている場合は、このジョブを実行するプロ ファイルのジョブ記述が使用されるという点に注意してください。これは、QUSER のジョブ記述が使用さ れるということです。要求元のジョブ記述からの属性もいくつか使用されます。印刷装置および出力待ち行 列は、要求元ユーザーのジョブ記述からスワップされます。

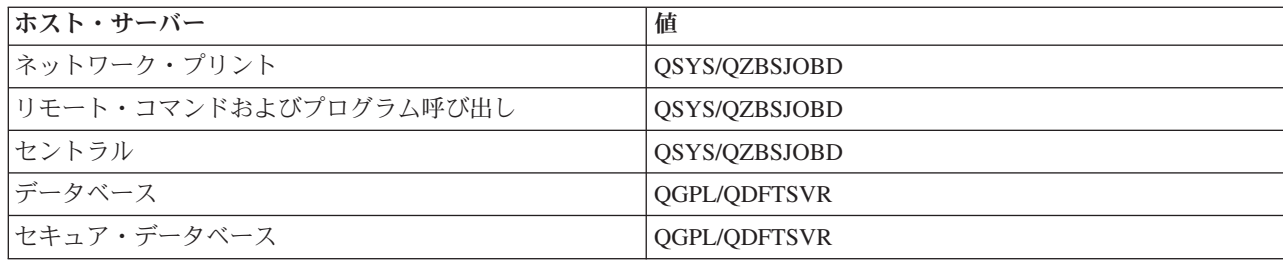

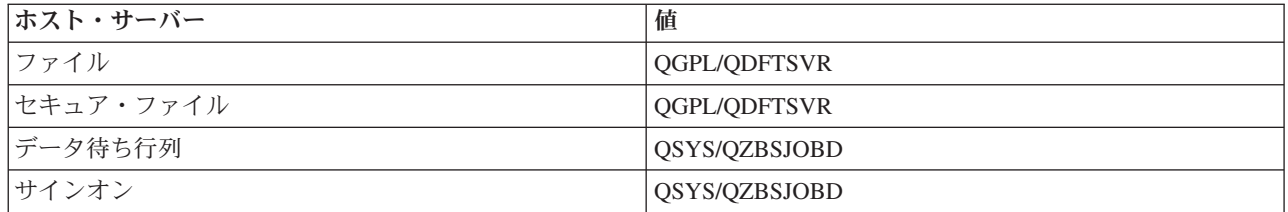

## ジョブ開始

事前開始ジョブを、サブシステムの始動時に自動的に開始するかどうかを示します。この事前開始ジョブ項 目は、出荷時には、サーバー・ジョブが必ず使用可能になるように \*YES に設定されています。 STRHOSTSVR コマンドを使用すると、その処理の一環としてそれぞれの事前開始ジョブが開始されます。

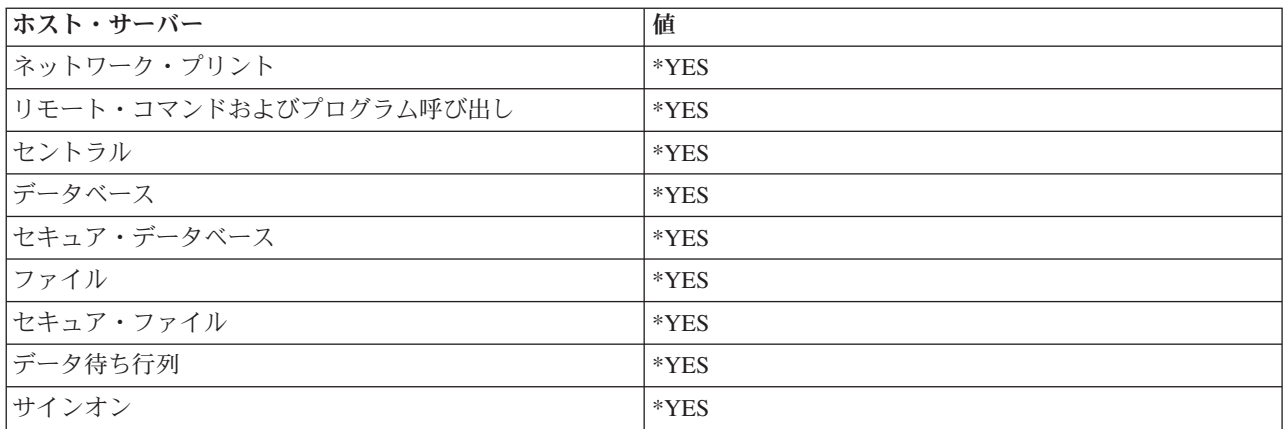

## 初期ジョブ数

サブシステムの始動時に開始されるジョブの数。この値は、インストール先特有の環境と要件に合わせて調 整できます。

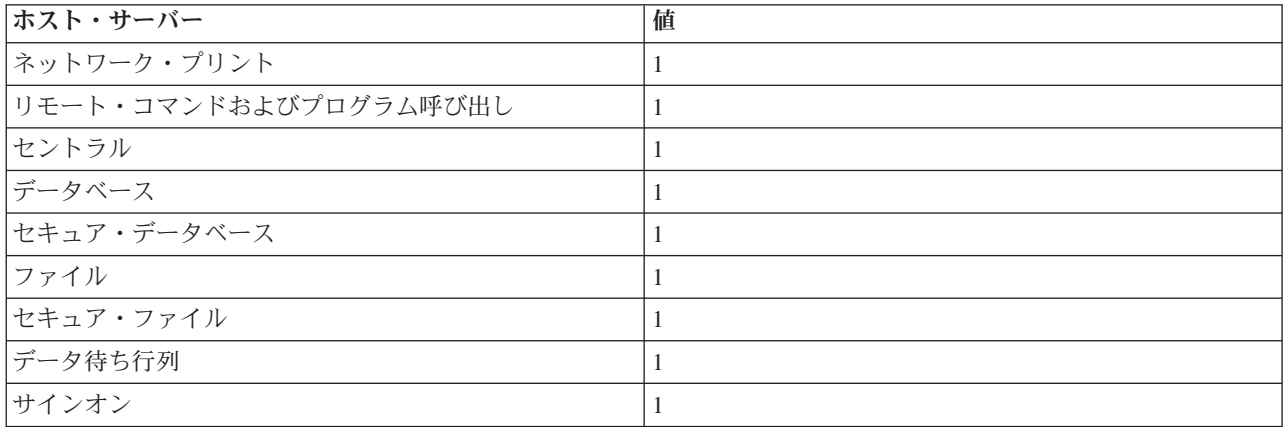

## しきい値

1 つの事前開始ジョブ項目について使用できる事前開始ジョブの最小数。このしきい値に達すると、追加の 事前開始ジョブが自動的に開始されます。このしきい値により、プール内に一定数のジョブが保持されま す。

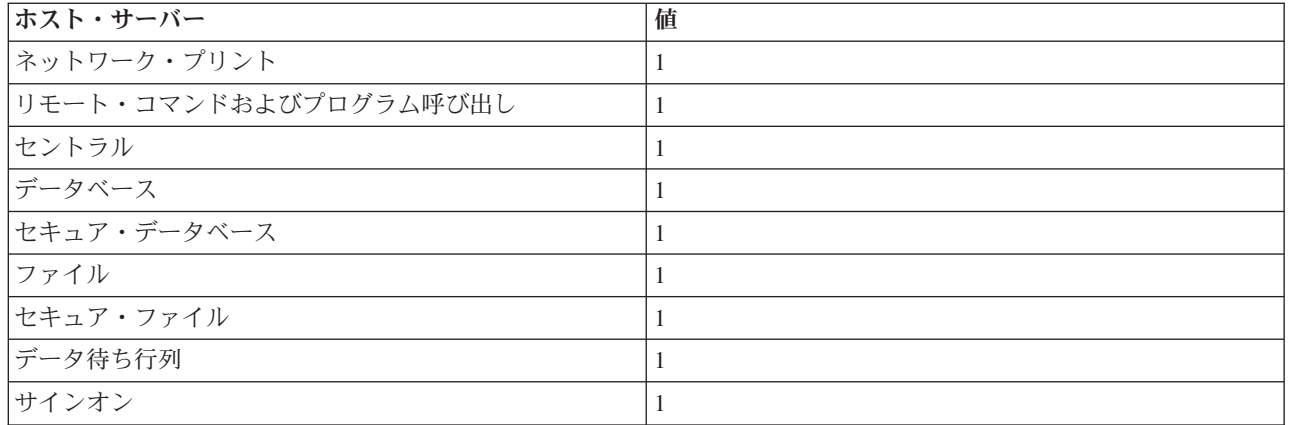

# 追加ジョブ数

しきい値に達したときに開始される追加の事前開始ジョブの数。

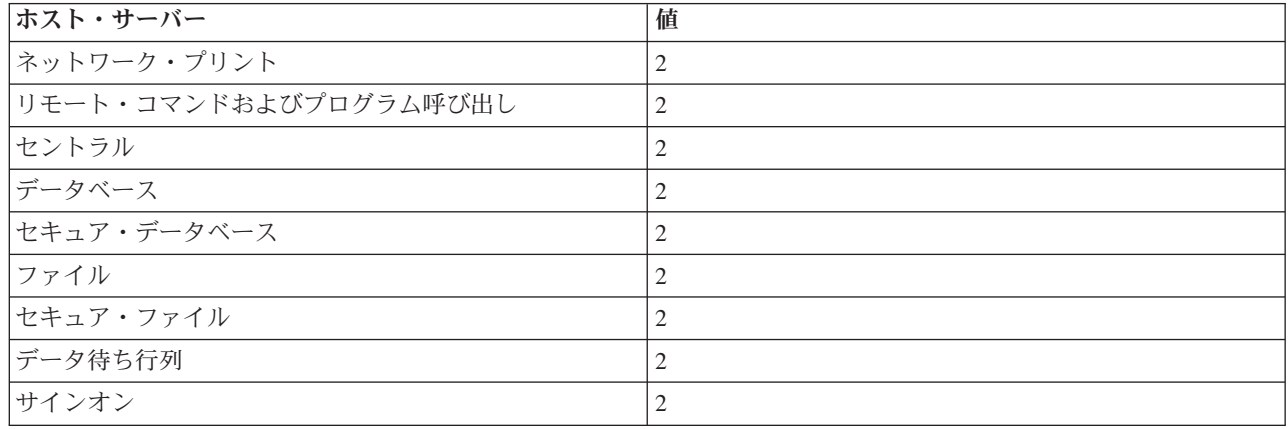

## 最大ジョブ数

この項目について活動状態にすることのできる事前開始ジョブの最大数。

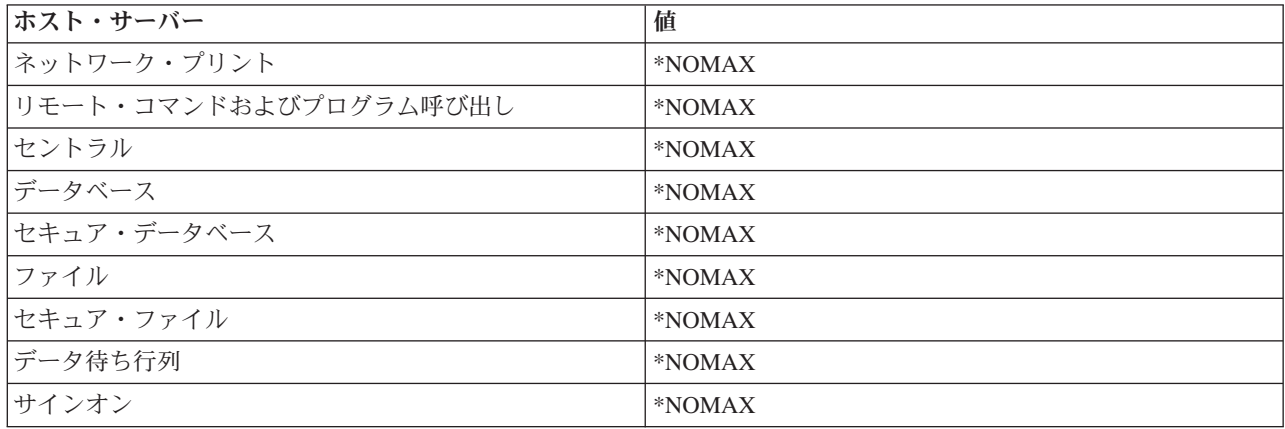

# 最大使用数

ジョブの最大使用回数。この値が 200 であれば、事前開始ジョブは、サーバー始動要求が 200 回処理され た時点で終了します。

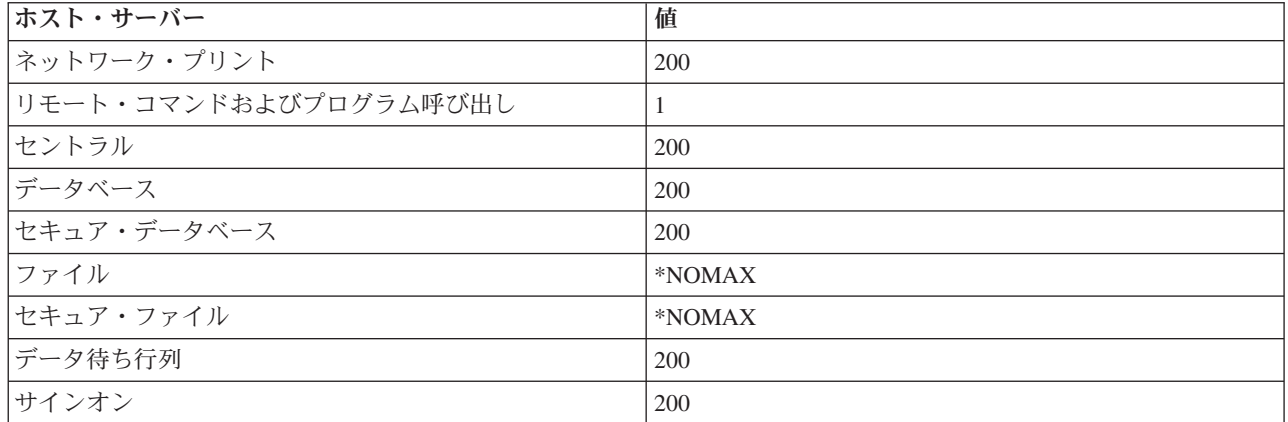

## ジョブ待機

最大ジョブ数に達したときに、サーバー・ジョブが使用可能になるまで、クライアント接続要求を待機させ るかどうかを示します。

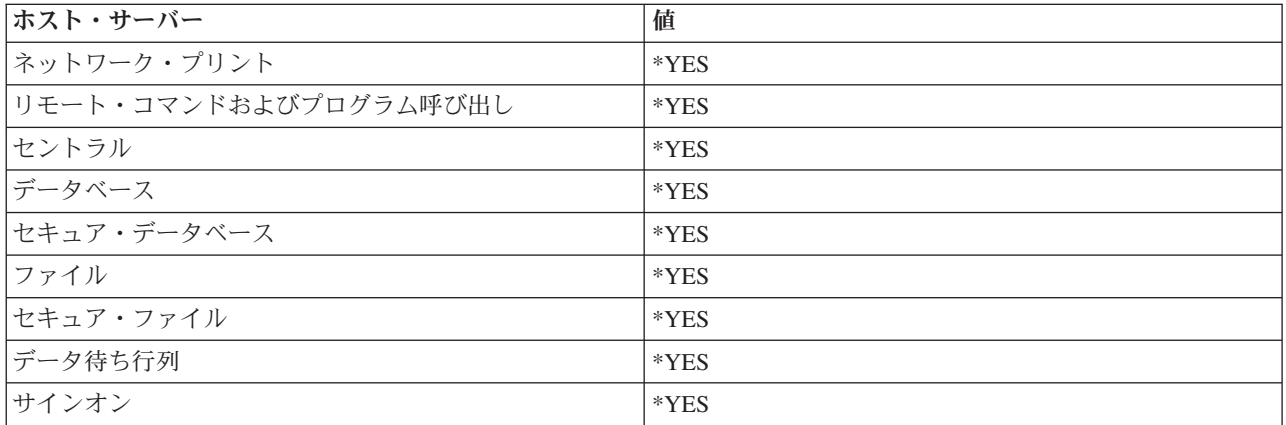

# プール **ID**

この事前開始ジョブが実行されるサブシステム・プール。

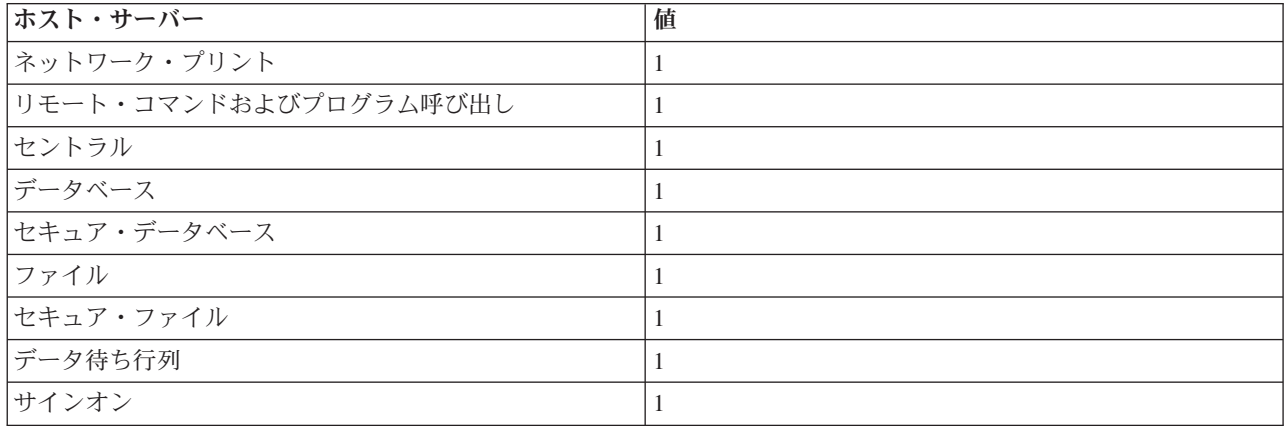

クラス

事前開始ジョブを実行するクラスの名前とライブラリー。

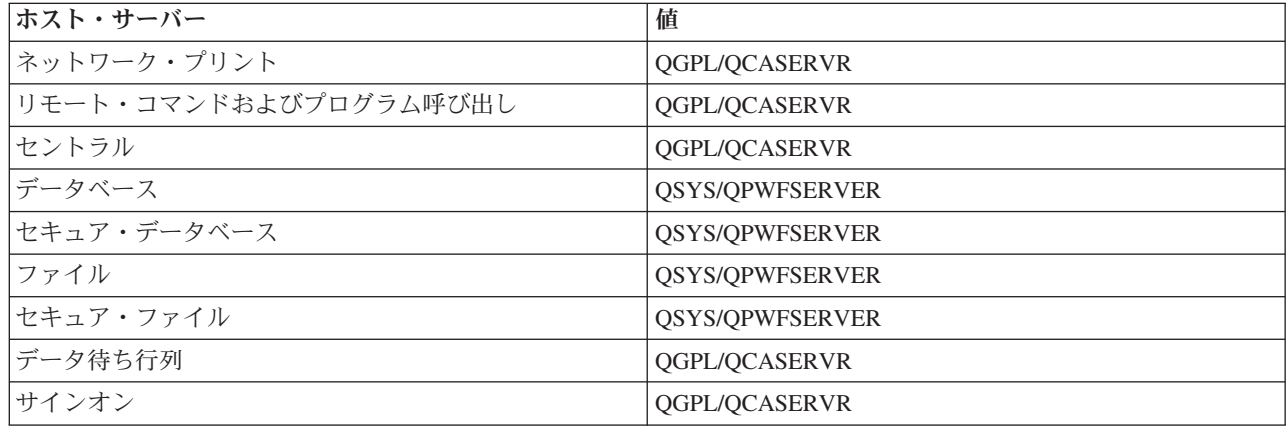

事前開始ジョブ項目についてジョブ開始の値が \*YES に設定されていて、その他の値がすべて初期設定の ままになっているときは、各事前開始ジョブ項目について次のアクションがとられます。

- v サブシステムの始動時に、各サーバーについて 1 つずつ事前開始ジョブが開始されます。
- v 最初のクライアント接続が特定のサーバーに対して複数のプロセスを要求すると、初期ジョブが使用さ れ、しきい値を超えます。
- v そのサーバーについて、事前開始ジョブ項目内で定義されている数に従って追加のジョブが開始されま す。
- v 使用可能なジョブ数は、常に少なくとも 1 です。
- v サブシステムは、要求を処理できる状態になっている事前開始ジョブの数を定期的に検査し、余分なジ ョブを終了します。サブシステムは、少なくとも初期ジョブ数パラメーターに指定されている数の事前 開始ジョブだけは残しておきます。

## 事前開始ジョブのモニター

事前開始ジョブをモニターするには、活動事前開始ジョブの表示 (DSPACTPJ) コマンドを使用します。た とえば、サインオン・サーバー用の事前開始ジョブをモニターするには、事前開始ジョブが入っているサブ システム (QUSRWRK またはユーザー定義のサブシステム) と、プログラム (たとえば QZSOSIGN) が分 かっている必要があります。

DSPACTPJ コマンドは次のような情報を提供します。

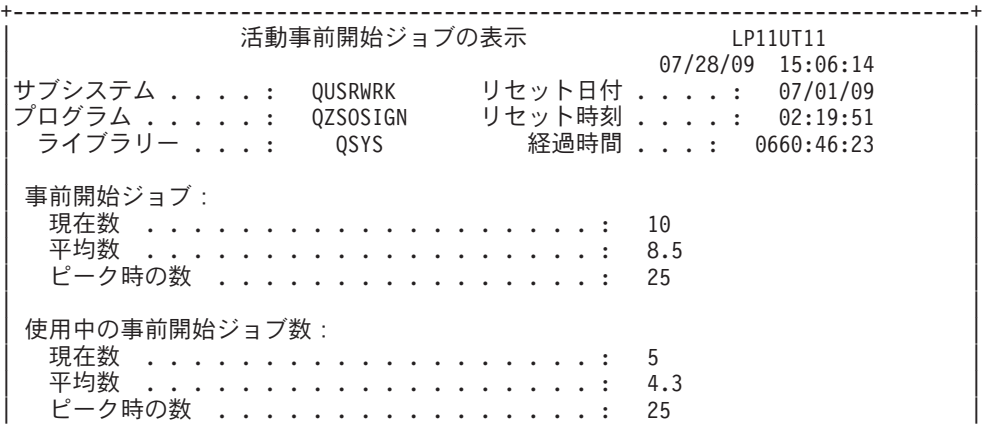

| | | 続く ... |

| | +--------------------------------------------------------------------------------+ +--------------------------------------------------------------------------------+ 07/28/09 15:06:14<br>サブシステム .... QUSRWRK リセット日付 .... 07/01/09 リセット日付 . . . . : 07/01/09<br>リセット時刻 . . . . : 02:19:51 プログラム .....: QZSOSIGN<br>ライブラリー ...: QSYS 経過時間 . . . . : 0660:46:23 | | | | | |  $\mathcal{O}$ ログラム開始要求数: 待機中の現在数 . . . | 待機中の平均数 . . . . . . . . . . . . . . . . : .2 | | 待機中のピーク時の数 .............: 4 | 平均待機時間 . . . . . . . . . . . 受け入れられた数 . . . . . . . . . . . . . . : 0 拒否された数 . . . . . . . . . . . | | | | | | | 終わり | 続行するには、実行キーを押してください。 | | |F3= 終了 F5= 最新表示 F12= 取り消し F13= 統計のリセット | | | +--------------------------------------------------------------------------------+

| |

| |

## 事前開始ジョブの管理

「活動事前開始ジョブの表示」画面が表示されているときに **F5** キーを押すと、特定の活動事前開始ジョ ブについて表示されている情報を最新表示することができます。プログラム開始要求に関する情報には、使 用可能な事前開始ジョブ数を変更する必要があるかどうかが示される場合があります。事前開始ジョブが使 用可能になるのを待っているプログラム開始要求があることが示されている場合は、事前開始ジョブ項目の 変更 (CHGPJE) コマンドにより事前開始ジョブを変更することができます。

プログラム開始要求に対するアクションが速やかに行われない場合は、次の処置を任意に組み合わせて使用 できます。

- v しきい値を大きくする。
- v 初期ジョブ数 (INLJOBS) のパラメーター値を大きくする。
- v 追加のジョブ数 (ADLJOBS) のパラメーター値を大きくする。

重要なのは、すべての要求について必ず使用可能な事前開始ジョブがあるようにすることです。

### 事前開始ジョブ項目の除去

サーバーが事前開始ジョブ機能を使用しないようにしたい場合は、次のことを行う必要があります。

1. 事前開始ジョブの終了 (ENDPJ) コマンドにより事前開始ジョブを終了する。

ENDPJ コマンドにより終了した事前開始ジョブは、事前開始ジョブ項目でジョブ開始に \*YES が指定 されている場合は次回のサブシステム始動時に開始され、また、指定されているサーバー・タイプを対 象として STRHOSTSVR コマンドが実行された場合にも開始されます。事前開始ジョブを終了しただけ で、次のステップを実行しなかった場合は、特定のサーバーを始動しようとする要求はすべて失敗しま す。

2. 事前開始ジョブ項目の除去 (RMVPJE) コマンドを使用して、サブシステム記述の中の事前開始ジョブ項 目を除去する。

RMVPJE コマンドを使用して除去した事前開始ジョブ項目は、サブシステム記述から永久に除去されま す。いったん、項目が除去されると、該当サーバーに対する新たな要求ができます。

## 経路指定項目の使用

デーモン・ジョブがサブシステムのいずれかに経路指定されるときに、ジョブはサブシステム記述の中の経 路指定項目を使用します。ホスト・サーバー・デーモン・ジョブ用の経路指定項目は、STRHOSTSVR コマ ンドが実行されたときにサブシステム記述に追加されます。これらのジョブは QUSER ユーザー・プロフ ァイルの下で実行されます。 QSYSWRK サブシステムに投入されたデーモン・ジョブの場合は、 QSYSNOMAX ジョブ待ち行列が使用されます。 QSERVER サブシステムに投入されたサブシステムの場 合は、QPWFSERVER ジョブ待ち行列が使用されます。

サーバー・ジョブの特性は、それぞれの事前開始ジョブ項目からとられます。サーバーに事前開始ジョブを 使用しない場合は、サーバー・ジョブは、それぞれに対応するデーモン・ジョブの特性を使用して開始され ます。

次に示すのは、IBM 提供のサブシステムの中での、個々のサーバー・デーモン・ジョブの初期構成です。

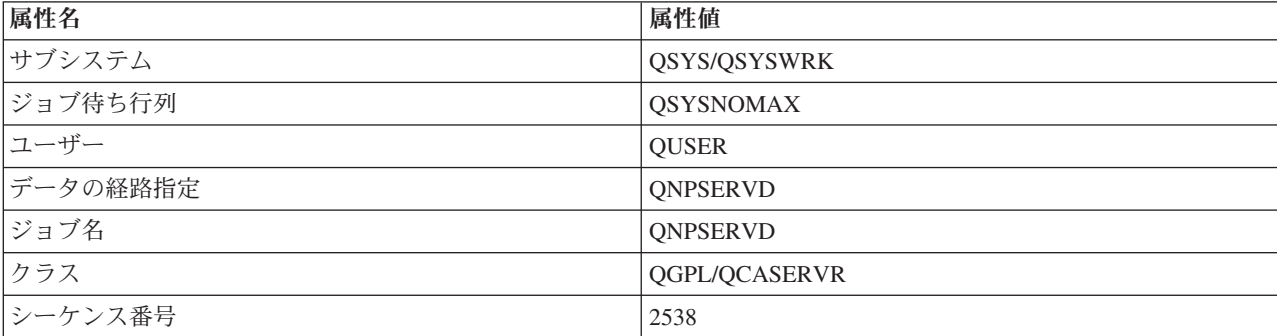

#### ネットワーク・プリント・サーバー・デーモン

### リモート・コマンドおよびプログラム呼び出しサーバー・デーモン

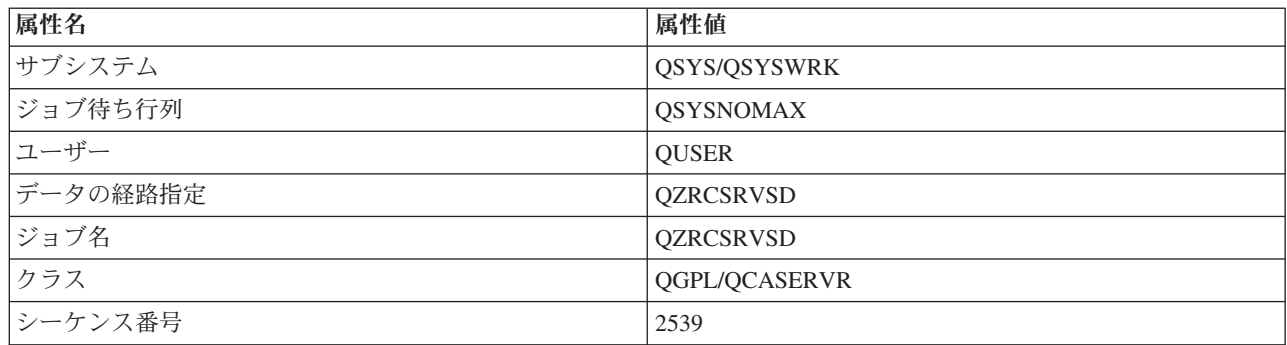

## セントラル・サーバー・デーモン

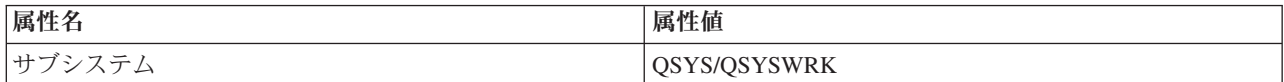

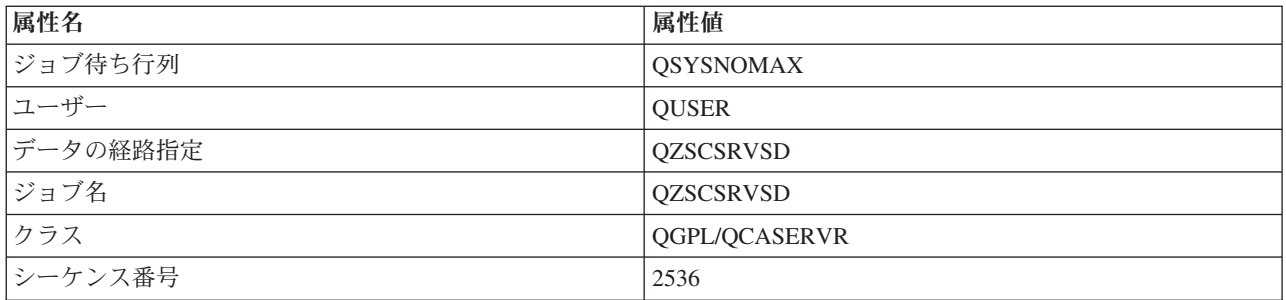

# データベース・サーバー・デーモン

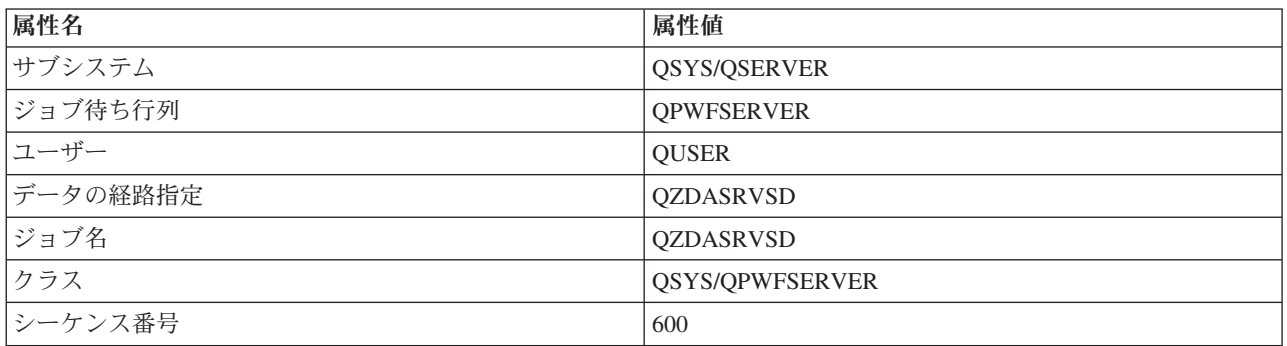

# ファイル・サーバー・デーモン

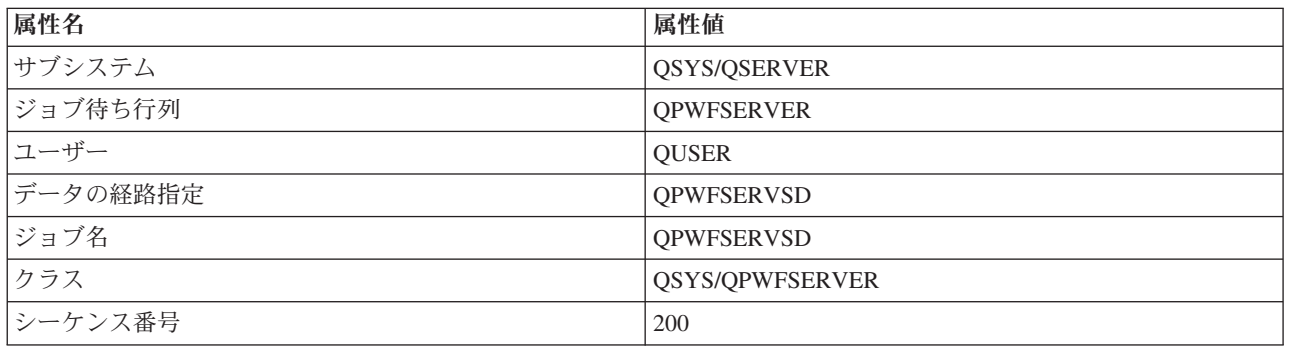

# データ待ち行列サーバー・デーモン

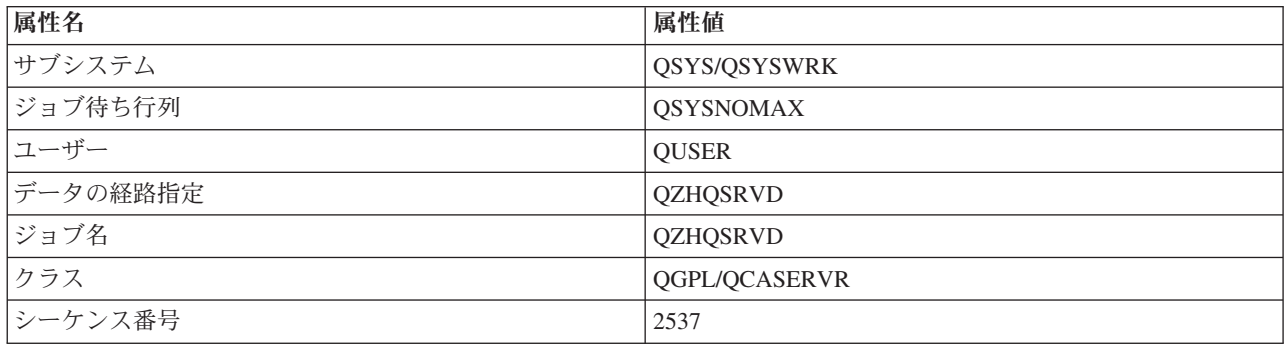

## サインオン・サーバー・デーモン

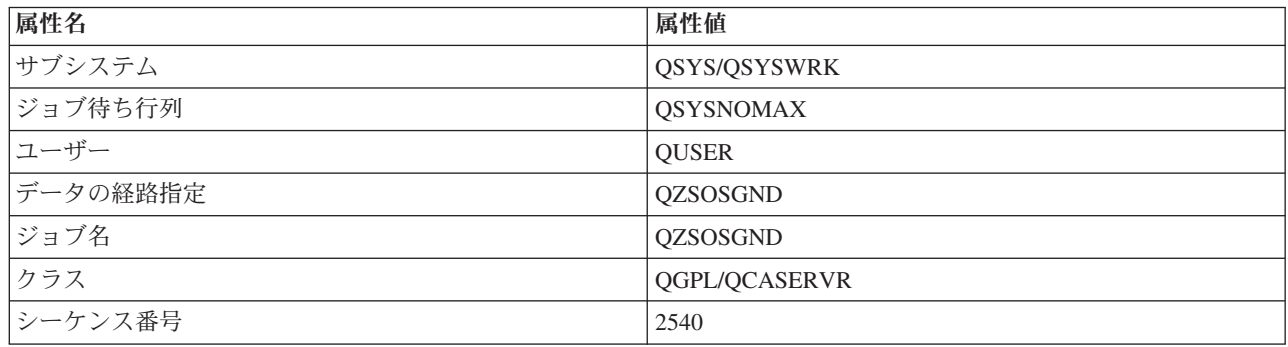

## サーバー・マッパー・デーモン

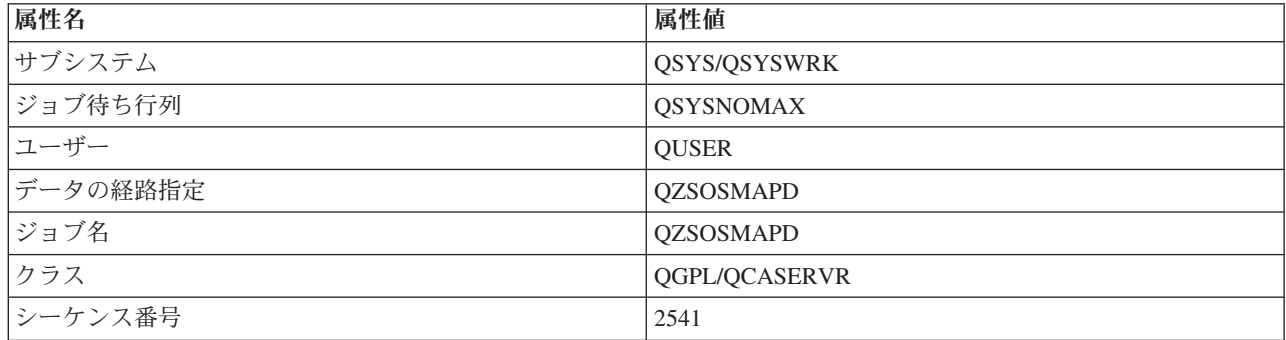

## **IBM i** システム値

クライアント/サーバー環境において重要なシステム値について説明します。

システム値には、システムの特定の部分に作用する制御情報が含まれます。ユーザーは、作業環境を定義す るために、システム値を変更することができます。システム値には、たとえばシステム日付やライブラリ ー・リストなどがあります。

多数のシステム値があります。以下に示す値は、クライアント/サーバー環境で特に重要な意味を持つもの です。

### **QAUDCTL**

監査制御。このシステム値には、オブジェクト・レベルおよびユーザー・レベルの監査をオンまた はオフにするスイッチが入っています。このシステム値に対する変更は即時に有効になります。

### **QAUDENDACN**

監査ジャーナル・エラー・アクション。このシステム値は、オペレーティング・システムのセキュ リティー監査ジャーナルが監査ジャーナル項目を送信しているときにエラーが発生した場合に、シ ステムがとるアクションを指定します。このシステム値に対する変更は即時に有効になります。

### **QAUDFRCLVL**

監査ジャーナル強制書き込み。このシステム値は、監査ジャーナル項目データが補助記憶域に強制 書き込みされる前に、セキュリティー監査ジャーナルに書き込むことができる監査ジャーナル項目 の数を指定します。このシステム値に対する変更は即時に有効になります。

### **QAUDLVL**

セキュリティー監査レベル。このシステム値に対する変更は、システム上で実行されているすべて のジョブについて即時に有効になります。

#### **QAUTOVRT**

システムが自動的に仮想デバイスを作成するかどうかを決定します。これは、表示装置 (ディスプ レイ) パススルー・セッションおよび Telnet セッションで使用されます。

### **QCCSID**

次のものを識別するコード化文字セット ID

- v 特定の一組のエンコード・スキーム ID
- 文字セット ID
- v コード・ページ ID
- v システムが必要とするコード化図形文字表現を一意的に識別する、その他のコーディング関連情 報

この値は、システムにインストールされている言語によって異なります。この値によって、ユーザ ーに提示するデータを、事前に別の形式に変換する必要があるかどうかが決まります。デフォルト 値は 65535 で、これはデータを変換しないことを意味します。

#### **QCTLSBSD**

制御サブシステム記述

#### **QDSPSGNINF**

5250 エミュレーション機能 (ワークステーション機能 PC5250) を使用したサインオンの後で、サ インオン情報画面を表示するかどうかを決定します。

### **QLANGID**

システムのデフォルトの言語 ID。これは、ジョブ CCSID が 65535 である場合に、ユーザーのジ ョブ用のデフォルトの CCSID を決定します。クライアントおよびサーバーは、このデフォルト・ ジョブ CCSID 値を使用して、クライアントとサーバーの間で交換されるデータの正しい変換を判 別します。

### **QLMTSECOFR**

全オブジェクト (\*ALLOBJ) またはサービス (\*SERVICE) 特殊権限を持つユーザーが、どのデバイ スも使用できるかどうかを制御します。この値が 1 に設定されている場合は、\*ALLOBJ または \*SERVICE 特殊権限を持つすべてのユーザーは、デバイスを使用するための特定の \*CHANGE 権 限を持っている必要があります。

これは、5250 エミュレーションの場合の仮想デバイスに影響を与えます。出荷時の値は 1 です。 許可ユーザーが PC にサインオンできるようにしたいときは、その PC で使用するデバイスおよ びコントローラーに対する特定権限をユーザーに付与するか、またはこの値を 0 に変更してくだ さい。

#### **QMAXSIGN**

ローカル・ユーザーおよびリモート・ユーザーが、サインオンの誤りを連続して何回繰り返すこと ができるかを制御します。 QMAXSIGN の値に達した場合は、システムは QMAXSGNACN シス テム値に従ってアクションを決めます。

QMAXSGNACN の値が 1 (デバイスをオフに変更) である場合は、ユーザーが、接続を開始しよう として誤ったパスワードを PC に入力しても、QMAXSIGN の値に影響されません。

これは、PC ユーザーにとって機密漏れを起こすおそれがあります。したがって、QMAXSGNACN は 2 または 3 のいずれかに設定するようにしてください。

#### **QMAXSGNACN**

いずれかのデバイスでサインオン試行の最大回数に達したときに、システムがとる処置を決定しま

す。 1 (デバイスをオフに変更)、2 (ユーザー・プロファイルを使用不可にする)、または 3 (デバ イスをオフに変更し、ユーザー・プロファイルを使用不可にする) のいずれかを指定できます。出 荷時の値は 3 です。

### **QPWDEXPITV**

パスワードの有効日数。このシステム値に対する変更は即時に有効になります。

### **QPWDLMTAJC**

パスワード内で隣接する数字を使用することを制限します。このシステム値に対する変更は、次回 にパスワードを変更する時点で有効になります。

#### **QPWDLMTCHR**

パスワード内での特定文字の使用を制限します。このシステム値に対する変更は、次回にパスワー ドを変更する時点で有効になります。

### **QPWDLMTREP**

パスワード内での反復文字の使用を制限します。このシステム値に対する変更は、次回にパスワー ドを変更する時点で有効になります。

#### **QPWDLVL**

システムのパスワード・サポートのレベルを決定します。これには、サポートされるパスワードの 長さ、パスワードに使用する暗号化のタイプ、および Windows クライアント用の IBM i NetServer パスワードをシステムから除去するかどうか、などが含まれます。このシステム値に対 する変更は次回の IPL 時に有効になります。

## **QPWDMAXLEN**

パスワードに使用する文字の最大数。このシステム値に対する変更は、次回にパスワードを変更す る時点で有効になります。

#### **QPWDMINLEN**

パスワードに使用する文字の最小数。このシステム値に対する変更は、次回にパスワードを変更す る時点で有効になります。

#### **QPWDPOSDIF**

新しいパスワード内での文字の位置を制御します。このシステム値に対する変更は、次回にパスワ ードを変更する時点で有効になります。

#### **QPWDRQDDGT**

新しいパスワード内に数字が必要なことを指定します。このシステム値に対する変更は、次回にパ スワードを変更する時点で有効になります。

### **QPWDRQDDIF**

パスワードを前のパスワードと変えるべきかどうかを制御します。

#### **QPWDVLDPGM**

コンピューター・システムが提供するパスワード検証プログラムの名前とライブラリー。オブジェ クト名とライブラリー名の両方を指定できます。このシステム値に対する変更は、次回にパスワー ドを変更する時点で有効になります。

#### **QRMTSIGN**

システムがリモート・サインオン要求をどのように処理するかを指定します。 TELNET セッショ ンは、実際にはリモート・サインオン要求です。この値により、次に示すようないくつかのアクシ ョンを指定できます。

v '\*FRCSIGNON': すべてのリモート・サインオン・セッションは、通常のサインオン処理の過程 を経る必要がある。
- v '\*SAMEPRF': 5250 ディスプレイ装置のパススルーまたはワークステーション機能において、ソ ースとターゲットのユーザー・プロファイル名が同じである場合は、リモート・サインオンの試 行に対してサインオンをバイパスできる。 TELNET を使用している場合に、サインオンをバイ パスすることができます。
- v '\*VERIFY': システムは、ユーザーがシステムに対するアクセス権を持っていることを確認した 上で、そのユーザーによるサインオンのバイパスを容認する。
- v '\*REJECT': 5250 ディスプレイ装置のパススルーまたはワークステーション機能の場合のリモー ト・サインオンをすべて拒否する。 QRMTSIGN が \*REJECT に設定されていても、ユーザーは TELNET を使用すればシステムにサインオンすることができます。 TELNET セッションは、通 常の処理の過程を経ることになります。システムへの TELNET 要求もすべて拒否されるように するには、TELNET サーバーを終了してください。
- v '*program library'* : ユーザーは、特定のプログラムおよびライブラリー (または \*LIBL) を指定 することにより、どのリモート・セッションが許容されるか、および、どのユーザー・プロファ イルがどの場所から自動的にサインオンできるかを決定することができます。このオプションは パススルーの場合のみ有効です。

この値は、どのリモート・セッションが許容されるかを判別するために実行するプログラム名も指 定します。

出荷時の値は \*FRCSIGNON です。 5250 エミュレーターのバイパス・サインオン機能をユーザー が使用できるようにするには、この値を \*VERIFY に変更してください。

#### **QSECURITY**

システム・セキュリティー・レベル。このシステム値に対する変更は次回の IPL 時に有効になり ます。

- 20 は、サインオンのためにパスワードが必要なことを意味します。
- v 30 は、サインオン時にはパスワード・セキュリティーが必要であり、個々のアクセス時にはオ ブジェクト・セキュリティーが必要であることを意味します。ユーザーは、すべてのシステム・ リソースへのアクセス権限を持っている必要があります。
- v 40 は、サインオン時にはパスワード・セキュリティーが必要であり、個々のアクセス時にはオ ブジェクト・セキュリティーが必要であることを意味します。サポートされないインターフェー スを使用してオブジェクトにアクセスしようとするプログラムは、失敗します。
- v 50 は、サインオン時にパスワード・セキュリティーが必要であり、ユーザーがオブジェクトお よびシステム・リソースにアクセスする権限を持っていなければならないことを意味します。 QTEMP ライブラリーおよびユーザー・ドメイン・オブジェクトのセキュリティーと保全性は、 強制適用されます。サポートされないインターフェースを使用してオブジェクトにアクセスしよ うとするプログラム、またはサポートされるインターフェースにサポートされないパラメーター 値を渡そうとするプログラムは、失敗します。

#### **QSTRUPPGM**

制御サブシステムが始動されるとき、またはシステムが始動するときに実行されるプログラム。こ のプログラムは、サブシステムの始動といったセットアップ機能を実行します。

#### **QSYSLIBL**

ライブラリー・リストのシステム部分。ライブラリー・リストのこの部分は、他の部分より前に検 索されます。一部のクライアント機能は、このリストを検索してオブジェクトを見つけます。

## **IBM i** サーバー・ジョブの識別および表示

サーバー・ジョブを識別し、表示するにはさまざまな方法があります。

特定のジョブを識別することは、問題を究明し、パフォーマンスへの影響を判断するための前提条件です。

エミュレーターまたは文字ベース・インターフェースを使用できます。グラフィカル・ユーザー・インター フェース (GUI) を使用する場合は、System i ナビゲーター・インターフェースを使用してサーバー・ジョ ブを識別することもできます。GUI インターフェースを使用すると、ジョブを特定のパーソナル・コンピ ューターまたは個々のクライアント機能に容易に関連付けることができます。文字ベース・インターフェー スおよび GUI 方式のいずれによっても、サーバー・ジョブを識別し、処理できます。

#### 関連概念

52 ページの『IBM i [サブシステム』](#page-57-0)

システムが提供する IBM i サブシステムは、ジョブおよび機能を制御するために使用されます。

#### **System i** ナビゲーターを使用したサーバー・ジョブの識別**:**

サーバー・ジョブを表示し、処理することができます。

以下の手順により、System i ナビゲーター・インターフェースを使用して、サーバー・ジョブを識別しま す。

- 1. 「**System i** ナビゲーター」アイコンをダブルクリックする。
- 2. 正符号 **(+)** をクリックして、「ネットワーク」をオープンする。
- 3. 正符号 **(+)** をクリックして、「サーバー」をオープンする。
- 4. ジョブを表示したいサーバーのタイプを選択する (たとえば、TCP/IP または IBM i Access for Windows)。
- 5. 右側のペインにサーバーが表示されたら、ジョブを表示したいサーバーを右マウス・ボタンでクリック し、「サーバー・ジョブ」をクリックする。新しいウィンドウが開き、該当のサーバーのサーバー・ジ ョブ、ジョブ・タイプ、ジョブ状況、サーバーのシステムに入力された時刻、およびシステムに入力さ れた日付が示されます。

#### **IBM i** 文字ベース・インターフェースを使用したサーバー・ジョブの表示**:**

サーバー・ジョブを表示し、処理します。

従来の文字ベース・インターフェースを使用してサーバー・ジョブを識別する方法に関する情報を、以下か ら選択します。

#### 関連概念

52 ページの『IBM i [サブシステム』](#page-57-0) システムが提供する IBM i サブシステムは、ジョブおよび機能を制御するために使用されます。

### *IBM i* ジョブ名*:*

IBM i のジョブ名は特定の命名規則に従っています。

ジョブ名は、次の 3 つの部分から構成されています。

- 単純ジョブ名
- v ユーザー ID
- v ジョブ番号 (昇順)

サーバー・ジョブについては次のような規則があります。

- ジョブ名
	- 事前開始ジョブ以外の場合は、サーバー・ジョブ名はサーバー・プログラムの名前です。
	- 事前開始ジョブは、事前開始ジョブ項目内で定義されている名前を使用します。
	- サーバーが開始するジョブは、ジョブ記述名を使用するか、または、バッチ・ジョブの場合は指定さ れた名前を使用します ( ファイル・サーバーがこれを行います)。
- v ユーザー ID
	- これは、事前開始ジョブが使用されるかどうかに関係なく、常に QUSER です。
	- ジョブ・ログには、どのユーザーがジョブを使用したかが示されます。
- v ジョブ番号は実行管理機能により作成されます。

### *WRKACTJOB* を使用した表示*:*

IBM iWRKACTJOB コマンドを使用して、サーバー・ジョブを表示します。

WRKACTJOB コマンドは、すべての活動ジョブ、および、サーバー・デーモンとサーバー・マッパー・デ ーモンを表示します。

次の図は、WRKACTJOB コマンドにより表示される状況の例です。図には、サーバーに関連したジョブだ けが示されています。使用可能な事前開始ジョブを表示するには、**(F14)** を押す必要があります。

図に示されているのは次のタイプのジョブです。

- v **(1)** サーバー・マッパー・デーモン
- v **(2)** サーバー・デーモン
- v **(3)** 事前開始サーバー・ジョブ

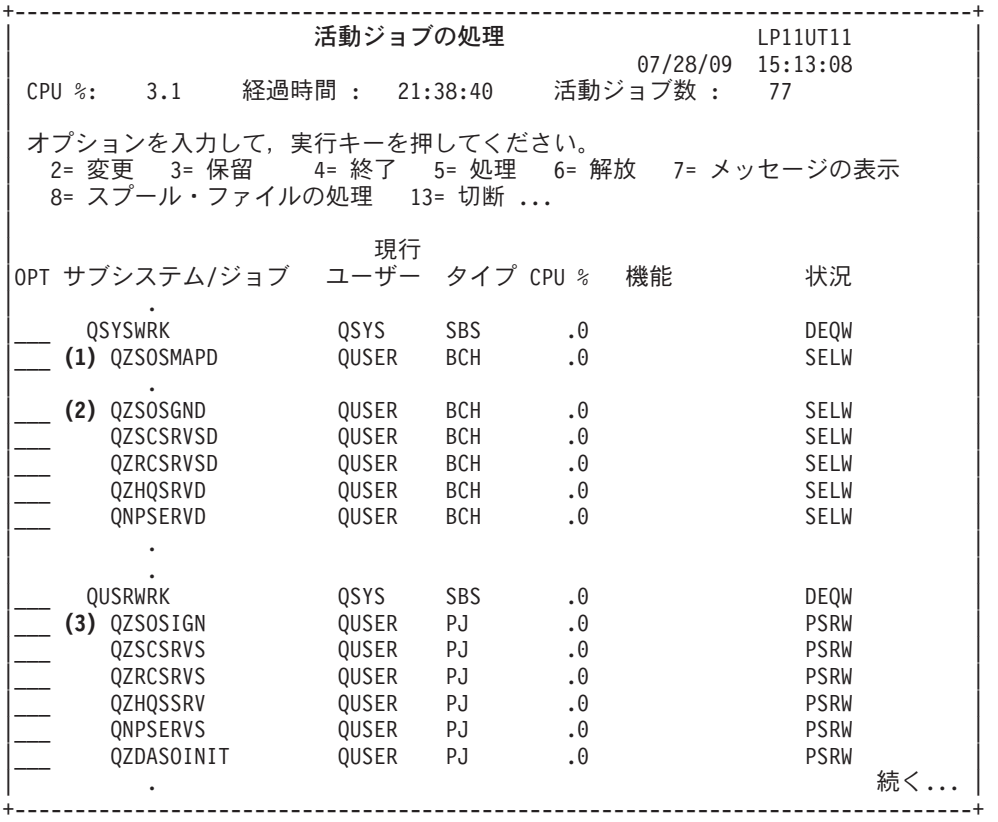

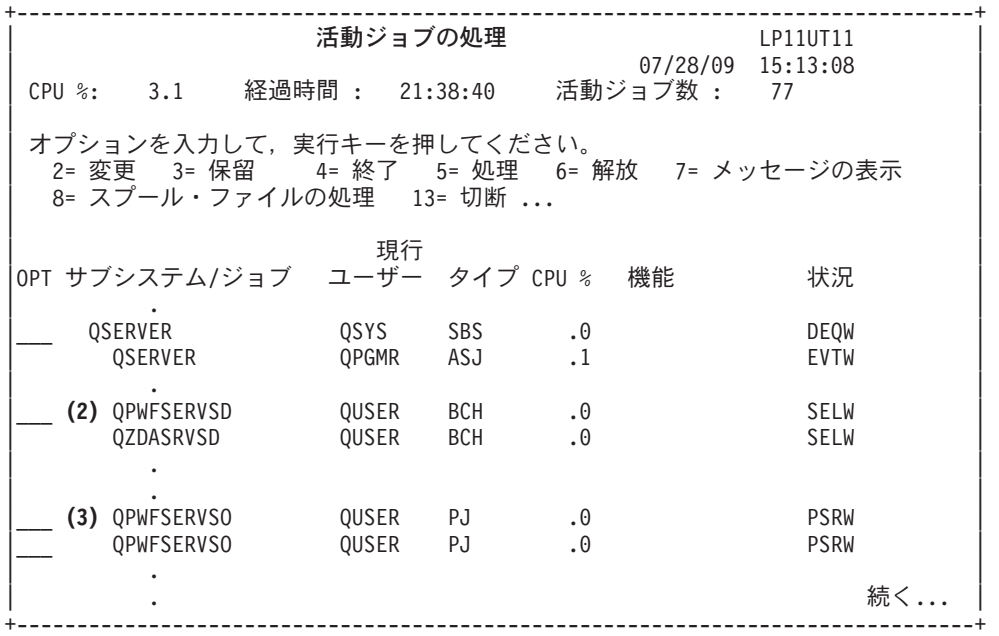

次のタイプのジョブが表示されています。

- **ASJ** サブシステム用の自動開始ジョブ
- **PJ** 事前開始されたサーバー・ジョブ
- **SBS** サブシステム・モニター・ジョブ
- **BCH** サーバー・デーモンおよびサーバー・マッパー・デーモン・ジョブ

#### ヒストリー・ログを使用した表示*:*

ヒストリー・ログを使用して IBM i サーバー・ジョブを検索します。

各クライアントがサーバー・ジョブのいずれかに正常に接続するたびに、そのジョブは、該当のクライアン ト・ユーザーのプロファイルの下で実行するようにスワップされます。

特定のクライアント・ユーザーにどのジョブが関連しているかを判別するには、DSPLOG コマンドを使用 してヒストリー・ログを表示します。そして、次の文字で始まるメッセージを見つけてください。

- v CPIAD0B (サインオン・サーバー・メッセージ)
- CPIAD09 (その他のすべてのサーバーに関するメッセージ)

### 特定ユーザーのサーバー・ジョブの表示*:*

System i ナビゲーターまたは WRKOBJLCK コマンドを使用します。

System i ナビゲーターを使用して特定のユーザーについてサーバー・ジョブを表示するには、次のように します。

- 1. 「**System i** ナビゲーター」を開く (アイコンをダブルクリックする)。
- 2. 「ユーザーおよびグループ」をクリックし、次に「すべてのユーザー」をクリックする。
- 3. サーバー・ジョブを表示したいユーザーを右マウス・ボタンでクリックする。
- 4. 「ユーザー・オブジェクト」を選択し、「ジョブ」をクリックする。このユーザーのすべてのサーバ ー・ジョブを示すウィンドウが表示されます。

WRKOBJLCK コマンドを使用して、特定のユーザーのサーバー・ジョブをすべて検索することもできま す。このコマンドを使用するには、オブジェクト名としてユーザー・プロファイルを、またオブジェクト・ タイプとして \*USRPRF を指定します。

# サーバー出口プログラムの使用

IBM i ホスト・サーバーを使用する場合は、出口プログラムを作成して、登録します。

システム管理者は、出口プログラムを使用して、個々の特定サーバーについてクライアント・ユーザーが行 うことのできる活動を制御します。すべてのサーバーが、ユーザー作成の出口プログラムをサポートしてい ます。このトピックでは、出口プログラムの使用方法と構成方法について説明します。また、サーバー機能 へのアクセスを制御するために利用できるサンプル・プログラムも示します。

注**:** コード例を使用すると、 163 [ページの『コードに関するライセンス情報および特記事項』の](#page-168-0)条件に同意 したことになります。

# 出口プログラムの登録

呼び出す IBM i 出口プログラムを識別します。

# 登録機能での作業

どの出口プログラムを呼び出すかをサーバーが判断できるようにするには、出口プログラムを登録する必要 があります。出口プログラムを登録するには、IBM i の登録機能を使用します。

出口プログラムを登録するほか、特定のサーバーの事前開始ジョブを再開する必要があります。このステッ プを行わないと、出口プログラムは、自然削減により、新規サーバー・ジョブが開始するまで呼び出されま せん。ファイル・サーバー出口プログラムが呼び出されるには、QSERVER サブシステムを再始動する必 要があります。

登録機能に出口プログラムを登録するには、登録情報の処理 (WRKREGINF) コマンドを使用します。

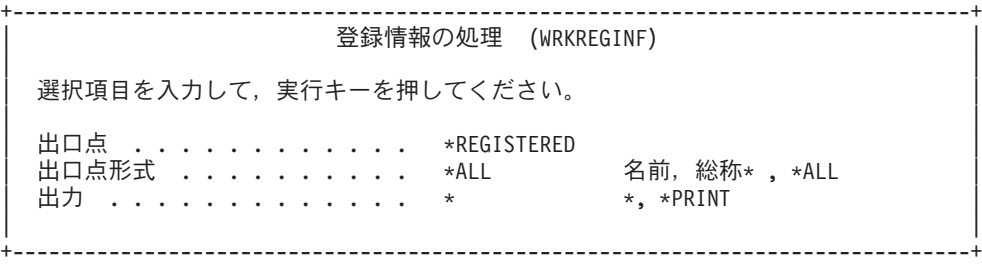

登録された出口点を表示するには、実行キー (Enter) を押します。

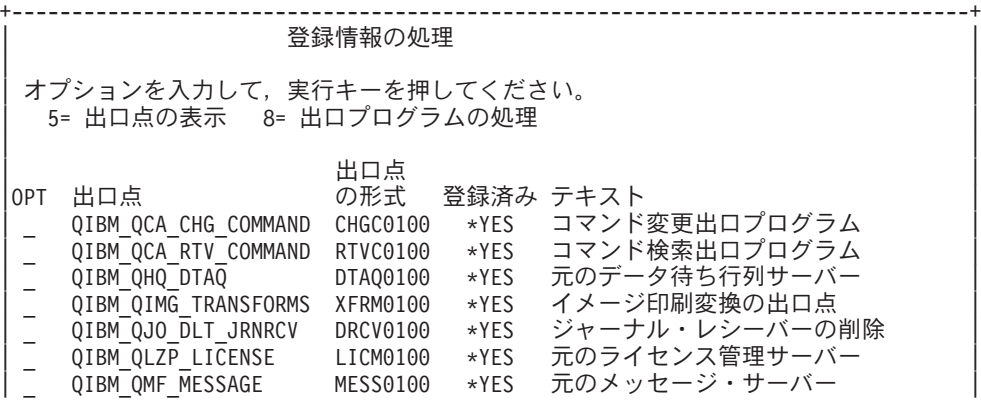

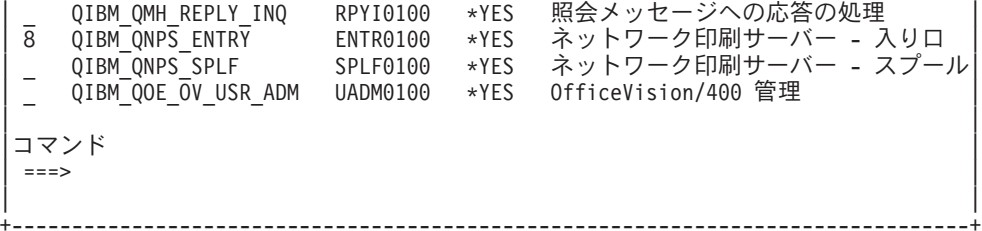

操作対象のサーバーについて定義されている出口点用の出口プログラムに対する作業を行うには、オプショ ンを 8 を選択します。

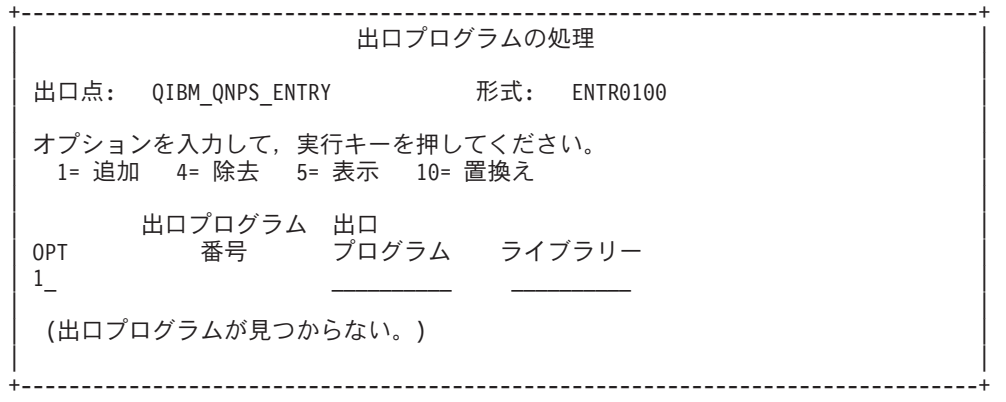

出口点に出口プログラムを追加するには、オプション 1 を使用します。

注**:**

- v すでに定義されている出口プログラムの名前を変更するには、その前にそのプログラムを削除する必 要があります。
- 登録機能は、1 つの出口点および様式名について複数のユーザー出口をサポートできますが、サーバ ーは常に出口プログラム 1 を検索します。
- v 変更を有効にするには、事前開始ジョブをいったん終了してから、再開始する必要があります。

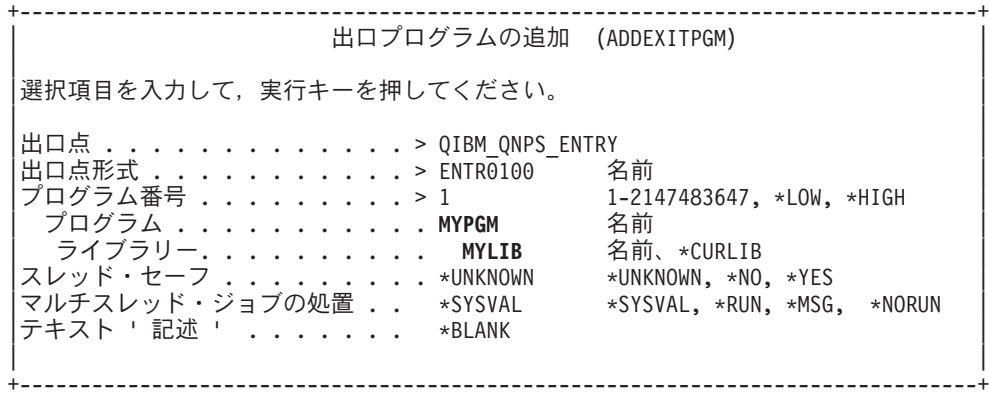

この出口点に該当するプログラムのプログラム名とライブラリーを入力します。

複数の出口点に同じプログラムを使用することもできます。プログラムは、入力として送られたデータを使 用して、各タイプの要求をどのように取り扱うかを判断することができます。

次に、個々の IBM i サーバー別に出口点と様式名を示します。

## **QIBM\_QPWFS\_FILE\_SERV** (ファイル・サーバー)

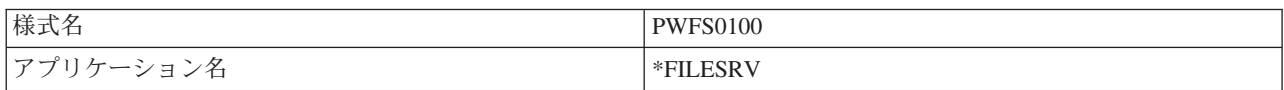

# **QIBM\_QZDA\_INIT** (データベース・サーバー開始)

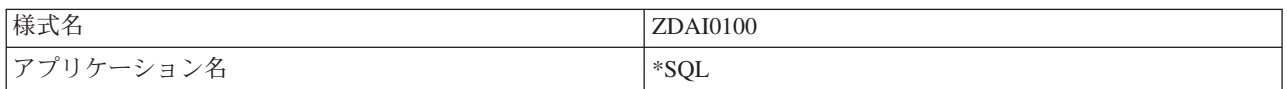

# **QIBM\_QZDA\_NDB1** (データベース・サーバーのネイティブ・データベース要求)

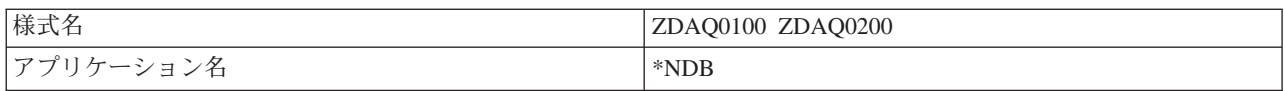

# **QIBM\_QZDA\_ROI1** (データベース・サーバーのオブジェクト情報検索要求)

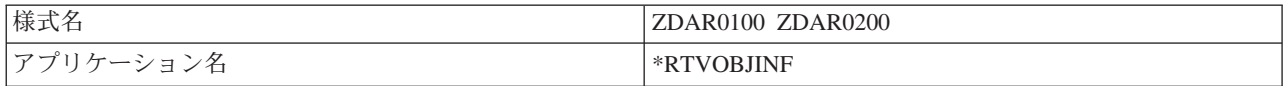

# **QIBM\_QZDA\_SQL1** (データベース・サーバーの SQL 要求)

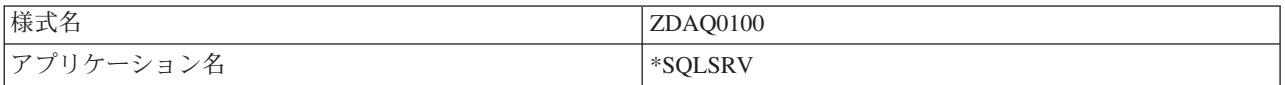

# **QIBM\_QZDA\_SQL2** (データベース・サーバーの SQL 要求)

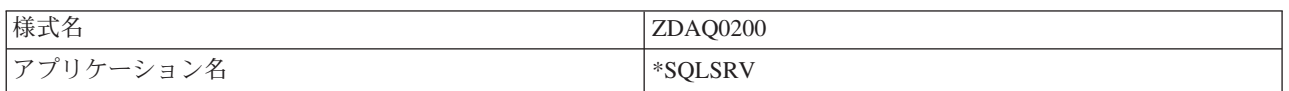

# **QIBM\_QZHQ\_DATA\_QUEUE** (データ待ち行列サーバー)

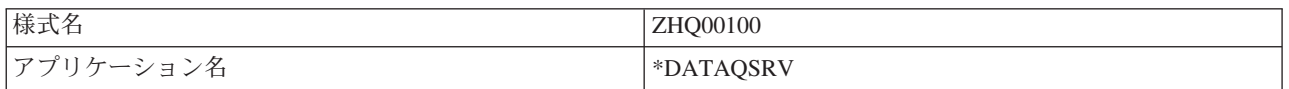

## **QIBM\_QNPS\_ENTRY** (ネットワーク・プリント・サーバー)

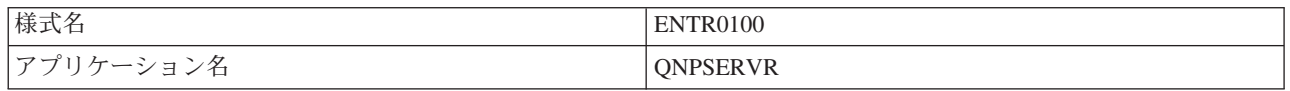

# **QIBM\_QNPS\_SPLF** (ネットワーク・プリント・サーバー)

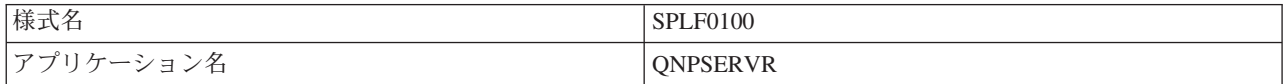

#### <span id="page-79-0"></span>**QIBM\_QZSC\_LM** (セントラル・サーバーのライセンス管理要求)

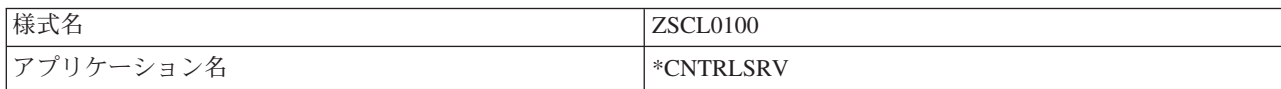

#### **QIBM\_QZSC\_NLS** (セントラル・サーバーの NLS 要求)

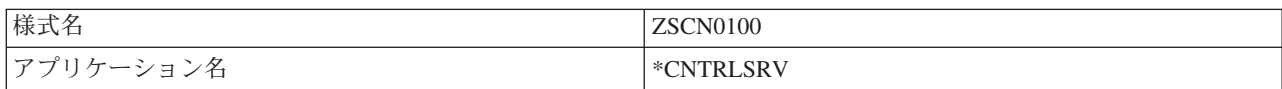

#### **QIBM\_QZSC\_SM** (セントラル・サーバー・クライアント・システム管理)

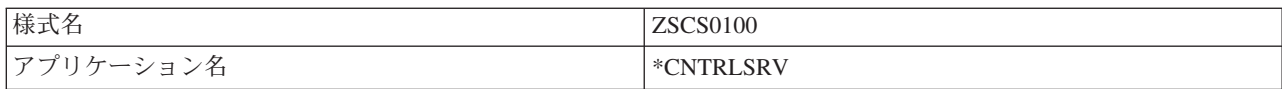

### **QIBM\_QZRC\_RMT** (リモート・コマンド/分散プログラム呼び出しサーバー)

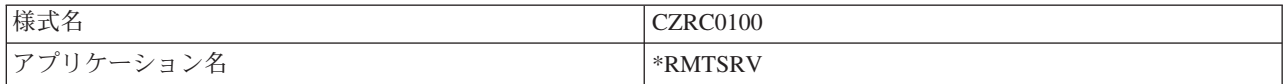

#### **QIBM\_QZSO\_SIGNONSRV** (サインオン・サーバー)

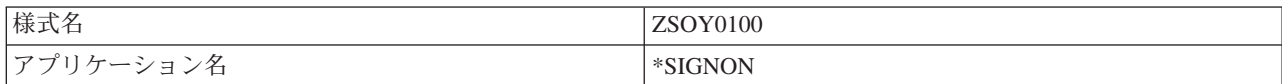

# 出口プログラムの作成

このトピックでは、IBM i 出口プログラムを指定する場合の考慮事項を示します。

ユーザーが出口プログラムを指定すると、サーバーは、ユーザーの要求を実行する前に、次の 2 つのパラ メーターをその出口プログラムに渡します。

- 1 バイトの戻りコード値
- v 要求に関する情報を含む構造 (この構造は出口点ごとに異なります)

出口プログラムは、この 2 つのパラメーターを使用して、要求の実行が可能かどうかを判断することがで きます。出口プログラムが戻りコードを X'F1' に設定している場合は、サーバーは要求を許可します。戻 りコードが X'F0' に設定されている場合は、サーバーは要求を拒否します。 X'F1' または X'F0' 以外の 値が設定された場合の結果は、どのサーバーにアクセスしようとしているかによって異なります。

同じプログラムを、複数のサーバーおよび出口点に使用することができます。プログラムは、第 2 パラメ ーターとして渡された構造内のデータを調べて、どのサーバーが呼び出され、どの機能が使用されているか を判断することができます。

出口プログラムに送られる第 2 パラメーターの構造については、『出口プログラム・パラメーター』のト ピック集を参照してください。この情報を使用して、ユーザー独自の出口プログラムを作成することができ ます。

#### 関連概念

『出口プログラムのパラメーター』 IBM i 出口点を識別します。

# 出口プログラムのパラメーター

IBM i 出口点を識別します。

以下のトピックでは、それぞれのホスト・サーバーについて、出口点形式の第 2 パラメーターのデータ構 造を示します。

#### 関連概念

74 [ページの『出口プログラムの作成』](#page-79-0) このトピックでは、IBM i 出口プログラムを指定する場合の考慮事項を示します。

### ファイル・サーバー**:**

ファイル・サービスを提供するための IBM i 出口点を識別します。

ファイル・サーバーには、出口点が 1 つ定義されています。

#### QIBM\_QPWFS\_FILE\_SERV 形式 PWFS0100

QIBM\_QPWFS\_FILE\_SERV 出口点は、次のタイプのファイル・サーバー要求に対して出口プログラムを実 行するように定義されています。

- ファイル属性変更
- ストリーム・ファイル作成またはディレクトリー作成
- ファイル削除またはディレクトリー削除
- ファイル属性リスト
- v 移動
- ストリーム・ファイルのオープン
- リネーム
- v 会話割り振り

注**:**

- ファイル・サーバーの場合は、出口プログラム名は QSERVER サブシステムが活動化された時点で 解決されます。プログラム名を変更した場合に、その変更を有効にするには、サブシステムを終了 し、再始動する必要があります。
- 出ロプログラムにファイル名を提供するファイル・サーバー要求の場合、ユーザーは、オブジェクト の前にあるパス名に入っている各ディレクトリーに対して、少なくとも \*RX 権限をもっている必要 があります。ユーザーが必要な権限をもっていない場合、要求は失敗します。
- ファイル・サーバー出口プログラムが別のユーザーにスワップされ、元のユーザーへスワップして戻 されない場合は、ファイル・サーバー・セッションは、最初にそのセッションに接続されていたユー ザーとの操作を続行します。これは、ホスト・ファイル・サーバーおよび IBM i NetServer では、 最初にセッションに接続されたユーザーの証明書が取得され、クライアント要求を出す時にその情報 が使用されているためです。証明書情報を使用するホスト・ファイル・サーバーおよび IBM i NetServer では、ファイル・サーバーが、ファイル・システム操作のために、ファイル・サーバー出 口プログラム内で、ユーザー・プロファイルのスワッピングを使用することはありません。

# 出口点 **QIBM\_QPWFS\_FILE\_SERV** 形式 **PWFS0100**

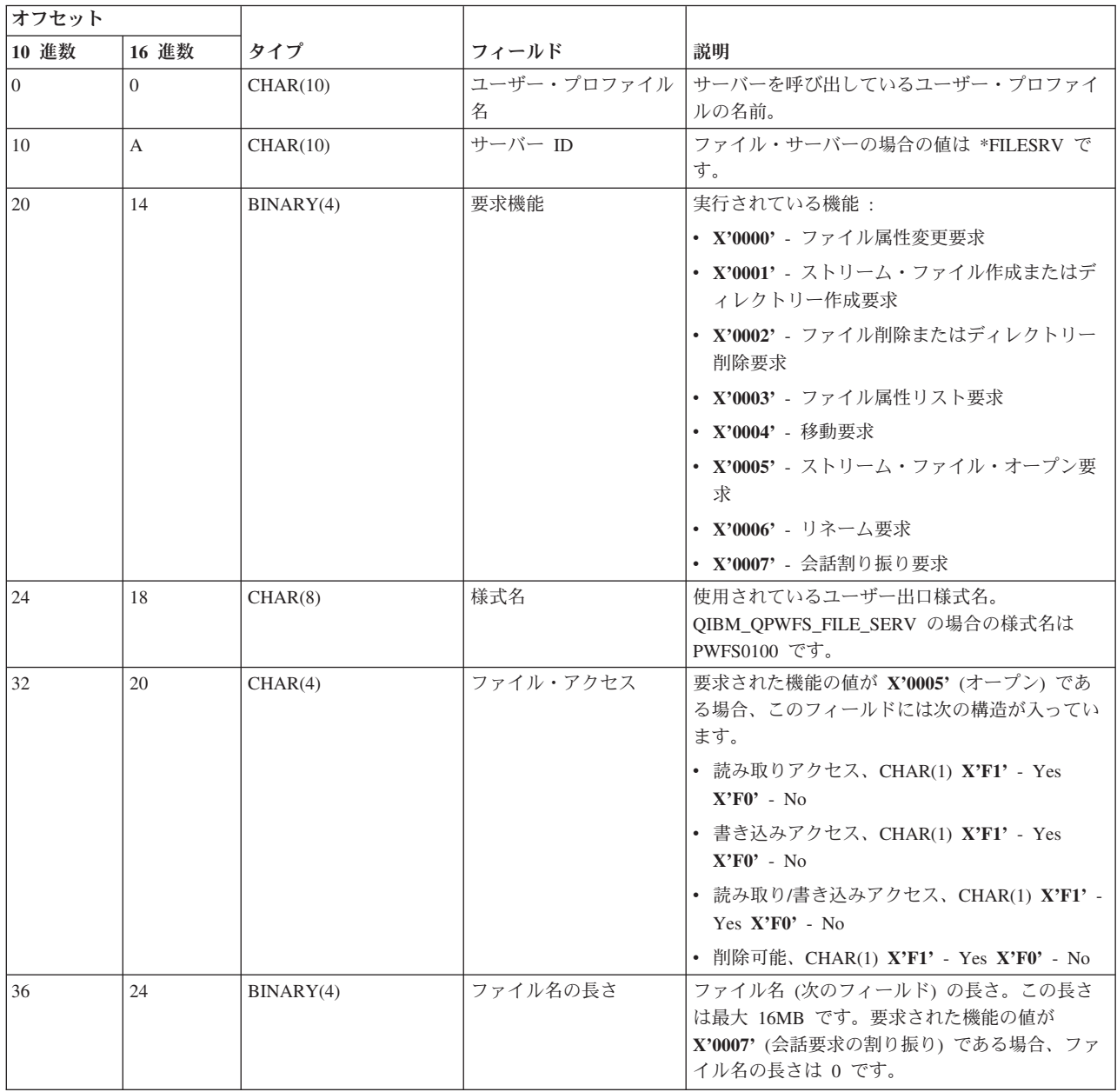

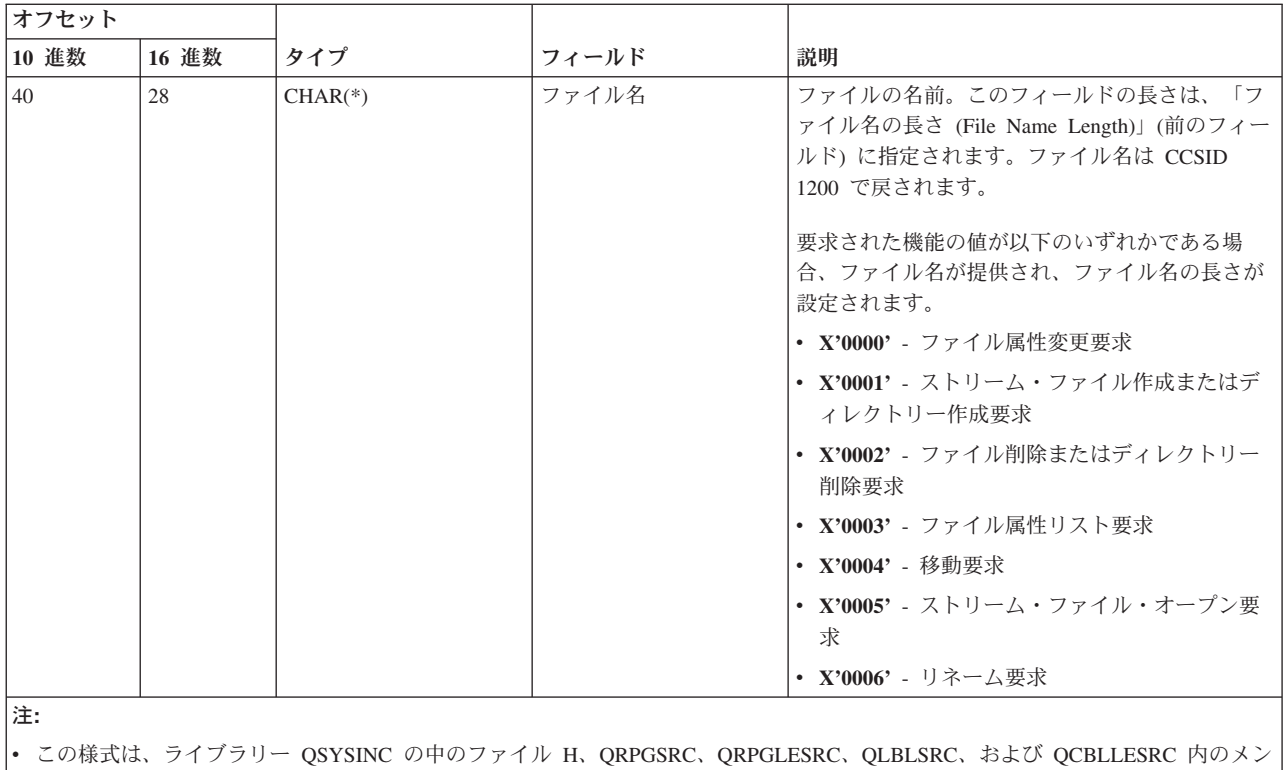

バー EPWFSEP により定義されます。

v CCSID 1200 との間の変換に使用できる API は、iconv() および CDRCVRT です。

# データベース・サーバー**:**

IBM i のデータベース・サービスを提供するための出口点を識別します。

データベース・サーバーには、5 つの異なる出口点が定義されています。

- 1. QIBM\_QZDA\_INIT
	- v サーバーの開始時に呼び出されます。
- 2. QIBM\_QZDA\_NDB1
	- v ネイティブ・データベース要求に対して呼び出されます。
- 3. QIBM\_QZDA\_SQL1
	- v SQL 要求に対して呼び出されます。
- 4. QIBM\_QZDA\_SQL2
	- v SQL 要求に対して呼び出されます。
- 5. QIBM\_QZDA\_ROI1
	- v オブジェクト情報検索要求および SQL カタログ機能に対して呼び出されます。

ネイティブ・データベースおよびオブジェクト情報検索のための出口点には、要求される機能のタイプに応 じた 2 つの様式が定義されています。

QIBM\_QZDA\_INIT 出口点は、サーバーの開始時に出口プログラムを実行するように定義されています。こ の出口点にプログラムが定義されている場合は、データベース・サーバーが開始されるたびにそのプログラ ムが呼び出されます。

## 出口点 **QIBM\_QZDA\_INIT** 様式 **ZDAI0100**

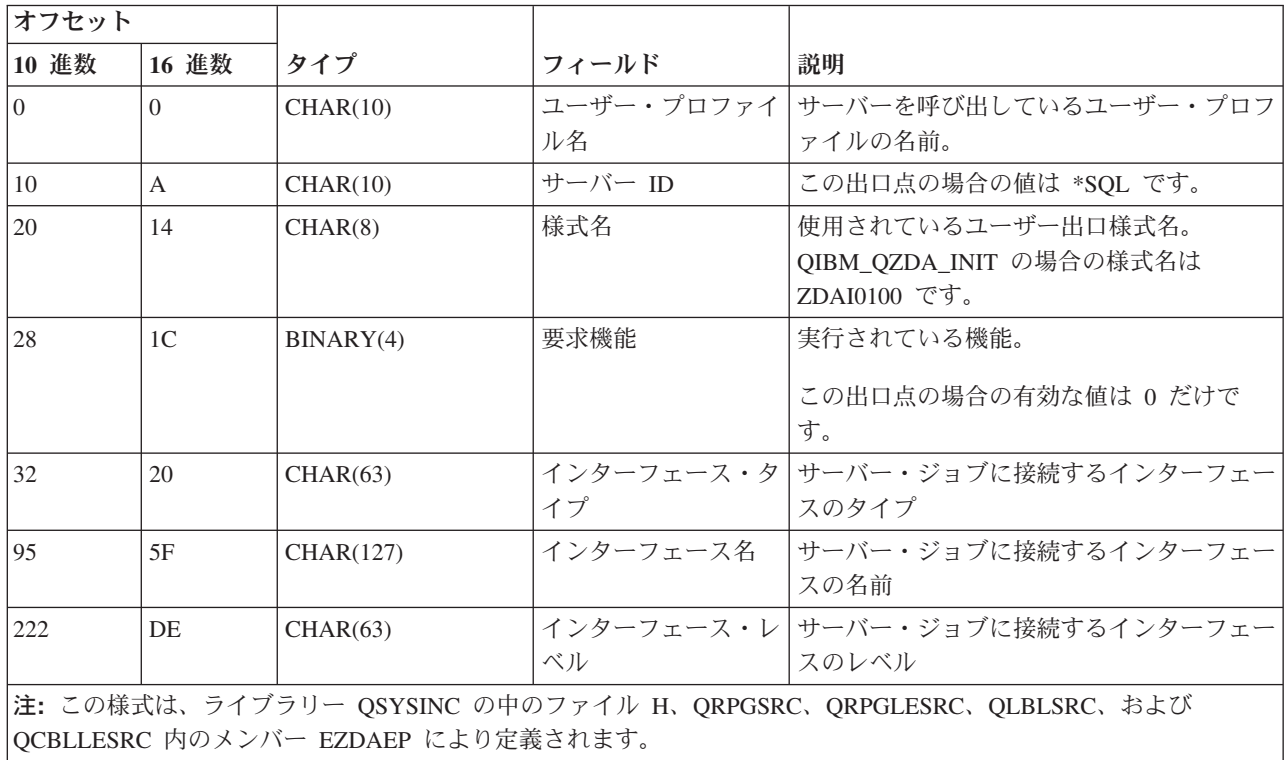

QIBM\_QZDA\_NDB1 出口点は、データベース・サーバーのネイティブ・データベース要求に対して出口プ ログラムを実行するよう定義されています。この出口点については、2 つの様式が定義されています。様式 ZDAD0100 は次の機能に使用されます。

# • ソース物理ファイルの作成

- 既存のファイルを基にしたデータベース・ファイルの作成
- データベース・ファイル・メンバーの追加、クリア、削除
- v データベース・ファイルのオーバーライド
- データベース・ファイル・オーバーライドの削除
- ファイルの削除

様式 ZDAD0200 は、ライブラリー・リストにライブラリーを追加する要求が受信されたときに使用されま す。

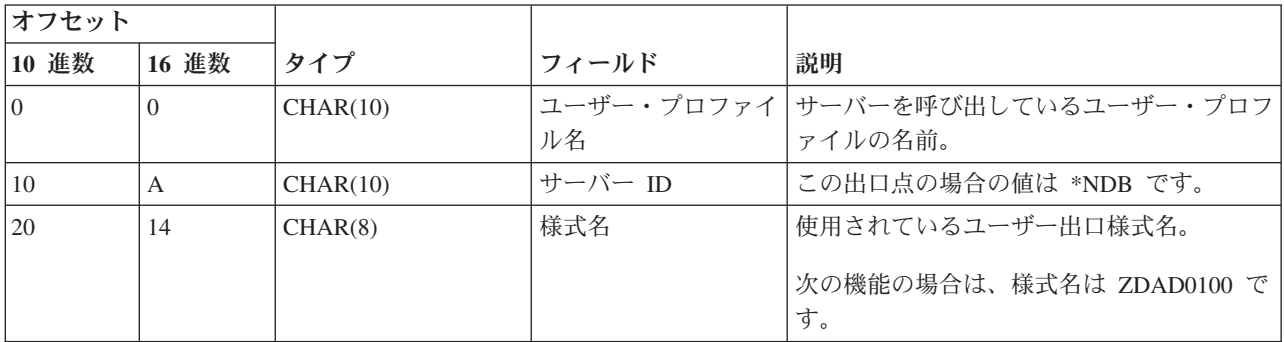

### 出口点 **QIBM\_QZDA\_NDB1** 様式 **ZDAD0100**

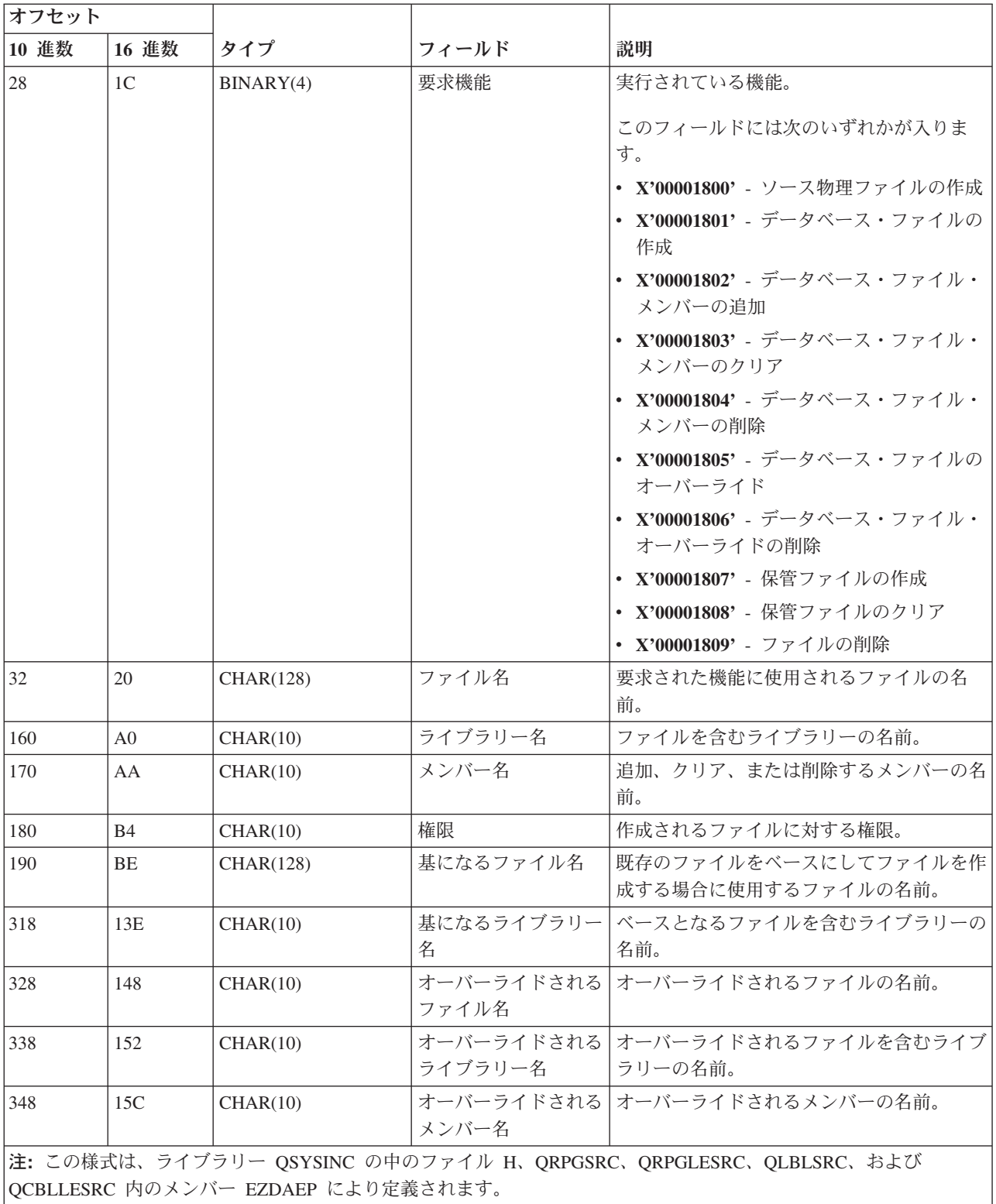

## 出口点 **QIBM\_QZDA\_NDB1** 様式 **ZDAD0200**

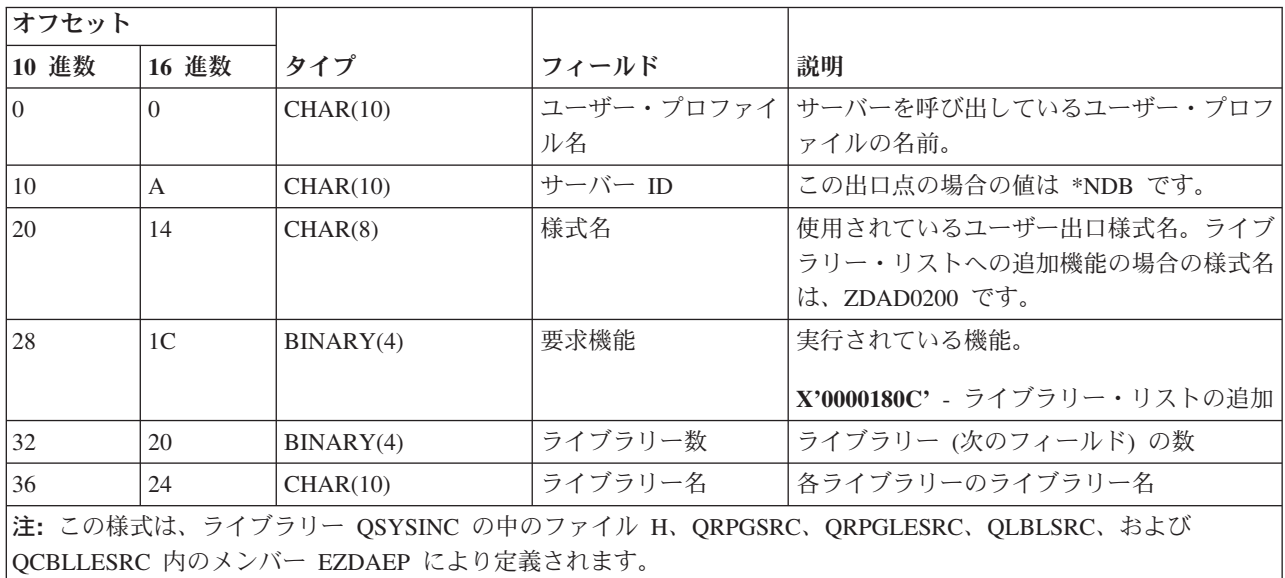

QIBM\_QZDA\_SQL1 出口点は、データベース・サーバーについて受信された特定の SQL 要求に対して出 口プログラムを実行するように定義されています。この出口点用に定義されている様式は 1 つだけです。 出口プログラムが呼び出されるのは、次の機能が要求された場合です。

- v 準備
- オープン
- v 実行
- v 接続
- パッケージの作成
- v パッケージのクリア
- パッケージの削除
- v ストリーム・フェッチ
- v 即時実行
- v 作成と記述
- v 準備と実行または準備とオープン
- v オープンとフェッチ
- v 実行またはオープン
- パッケージ情報の戻り

# 出口点 **QIBM\_QZDA\_SQL1** 様式 **ZDAQ0100**

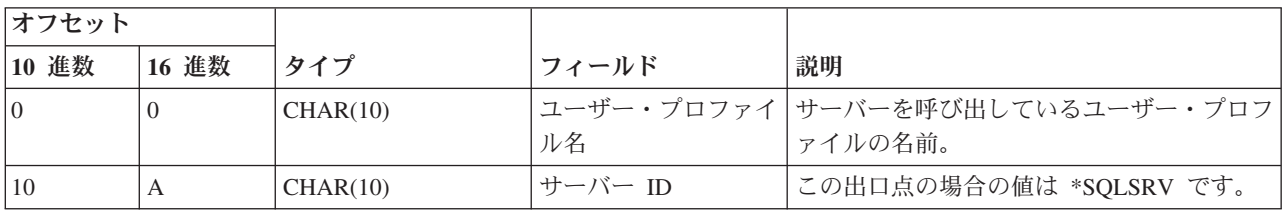

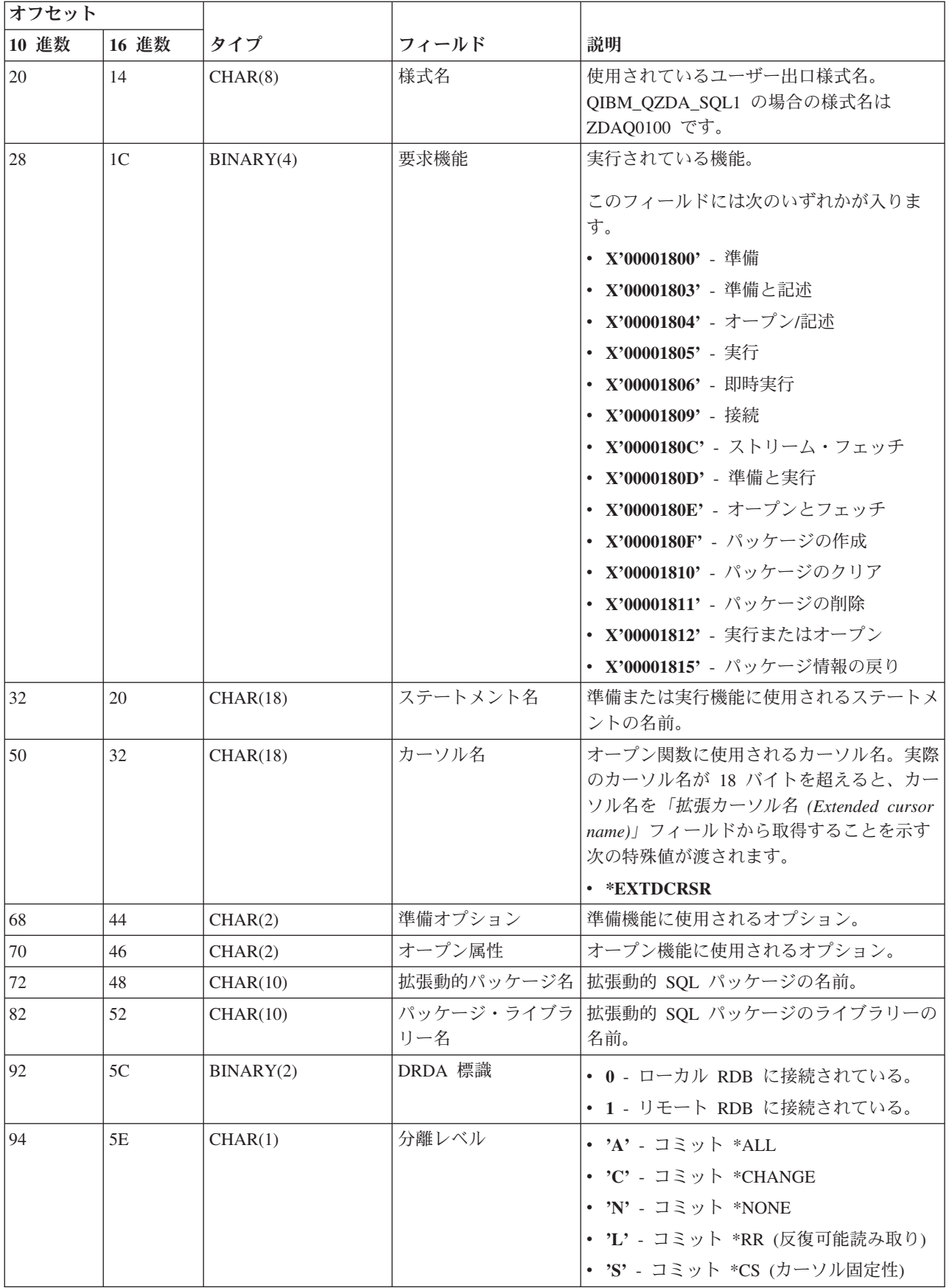

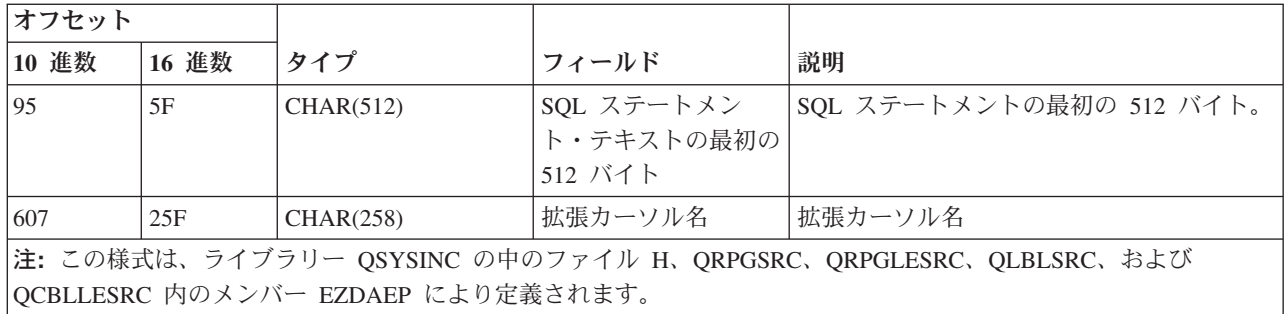

QIBM\_QZDA\_SQL2 出口点は、データベース・サーバーについて受信された特定の SQL 要求に対して出 口プログラムを実行するように定義されています。 QIBM\_QZDA\_SQL2 出口点は QIBM\_QZDA\_SQL1 出 口点より優先されます。 QIBM\_QZDA\_SQL2 出口点用に登録されているプログラムがある場合は、そのプ ログラムが呼び出され、QIBM\_QZDA\_SQL1 出口点用のプログラムは呼び出されません。出口プログラム が呼び出されるのは、次の機能が要求された場合です。

- v 準備
- オープン
- v 実行
- v 接続
- パッケージの作成
- v パッケージのクリア
- パッケージの削除
- v ストリーム・フェッチ
- v 即時実行
- v 作成と記述
- v 準備と実行または準備とオープン
- v オープンとフェッチ
- 実行またはオープン
- パッケージ情報の戻り

### 表 **A-6:** 出口点 **QIBM\_QZDA\_SQL2** 様式 **ZDAQ0200**

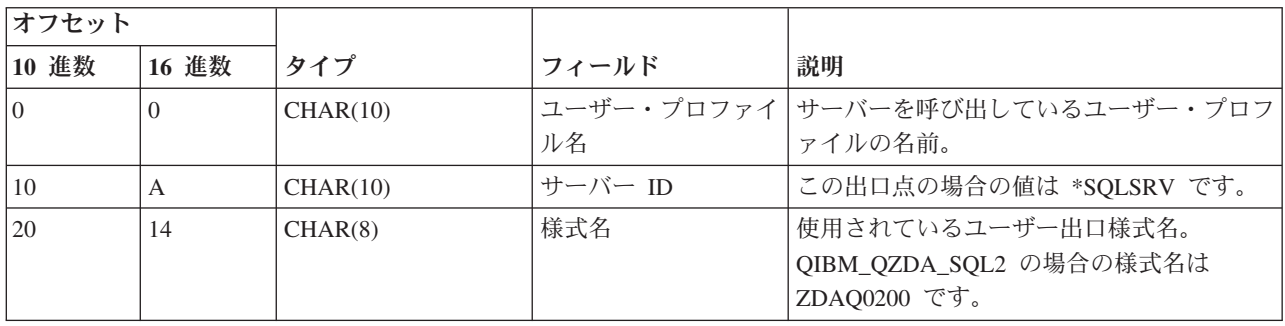

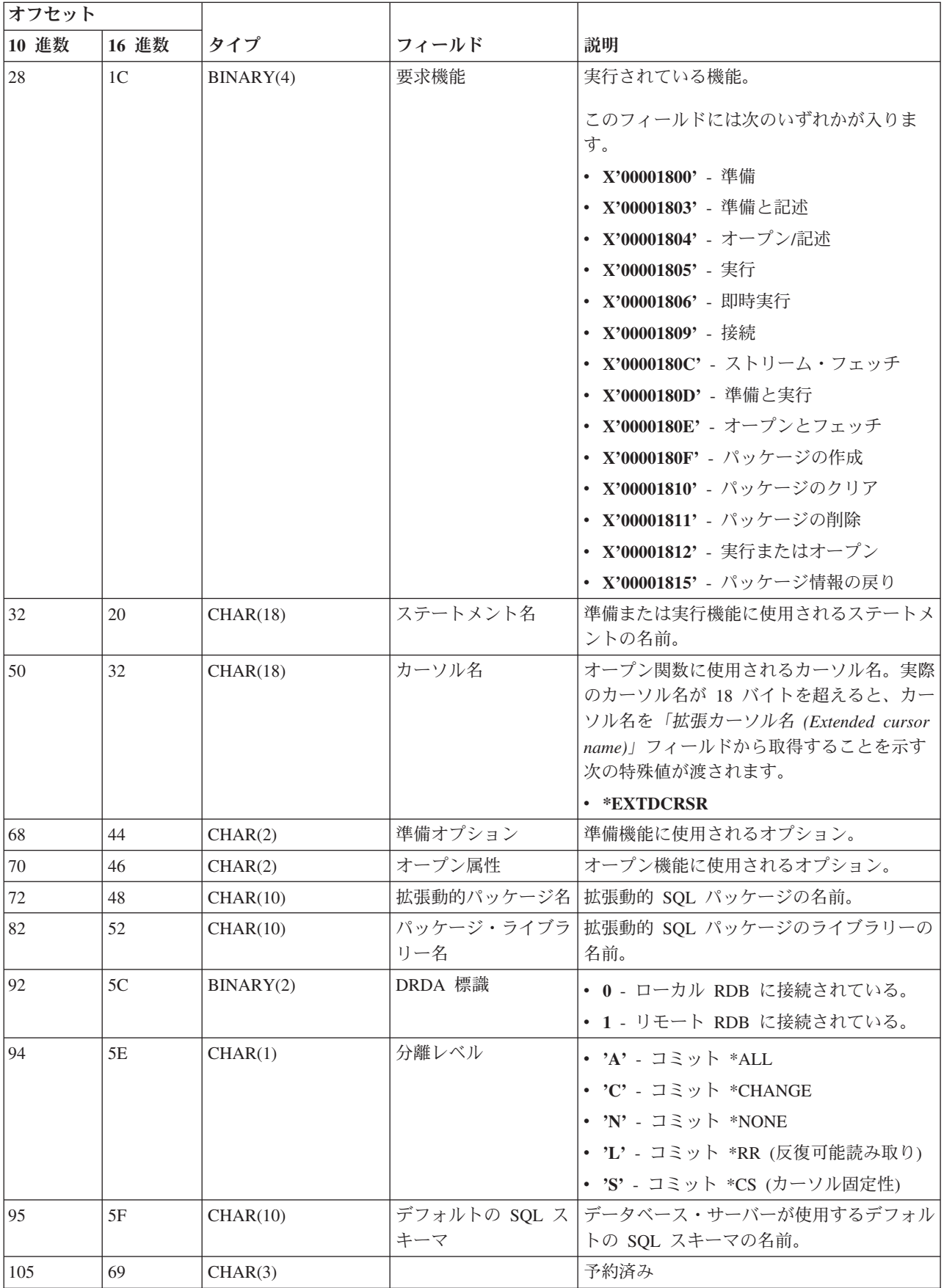

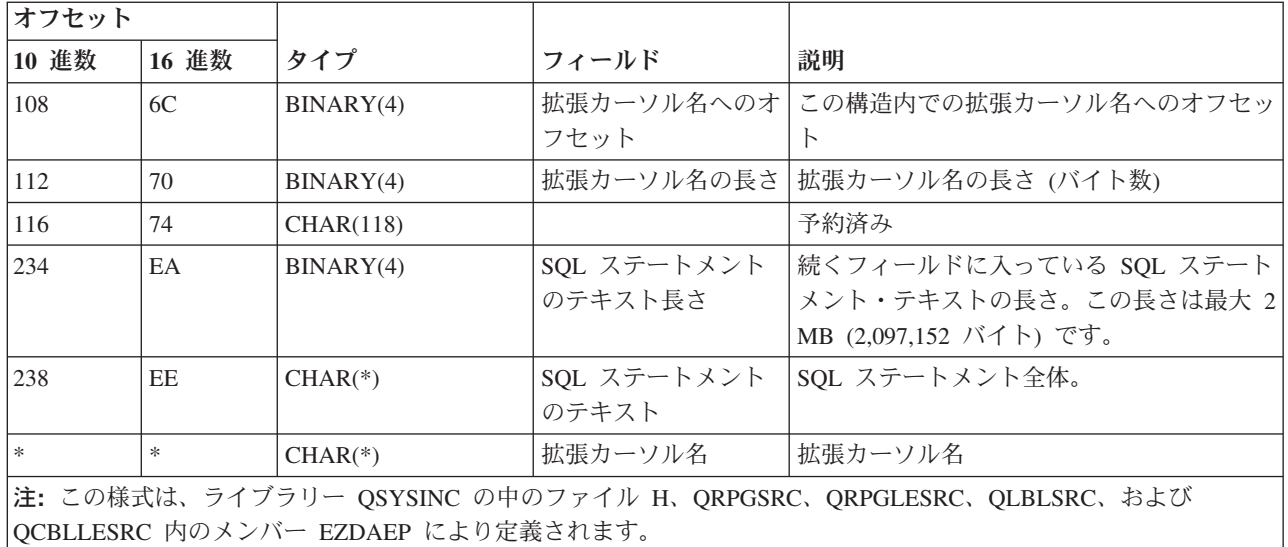

QIBM\_QZDA\_ROI1 出口点は、データベース・サーバーに対して特定のオブジェクトに関する情報の検索 が要求された場合に、出口プログラムを実行するように定義されています。また、この出口点は SQL カタ ログ機能にも使用されます。

この出口点には 2 つの様式が定義されています。次にこれらの様式について説明します。

様式 ZDAR0100 は、次のオブジェクトに関する情報の検索要求に対して使用されます。

- v ライブラリー (またはコレクション)
- ファイル (またはテーブル)
- フィールド (または列)
- v 索引
- リレーショナル・データベース (または RDB)
- SQL パッケージ
- SQL パッケージ・ステートメント
- v ファイル・メンバー
- レコード様式
- v 特殊列

様式 ZDAR0200 は、次のオブジェクトに関する情報の検索要求に対して使用されます。

- 外部キー
- 基本キー

## 出口点 **QIBM\_QZDA\_ROI1** 様式 **ZDAR0100**

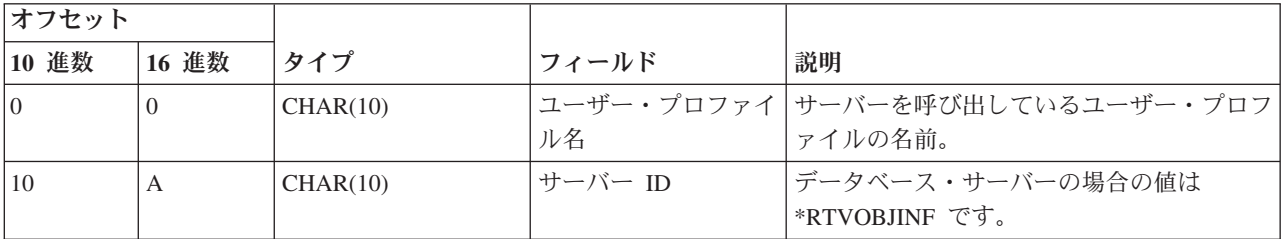

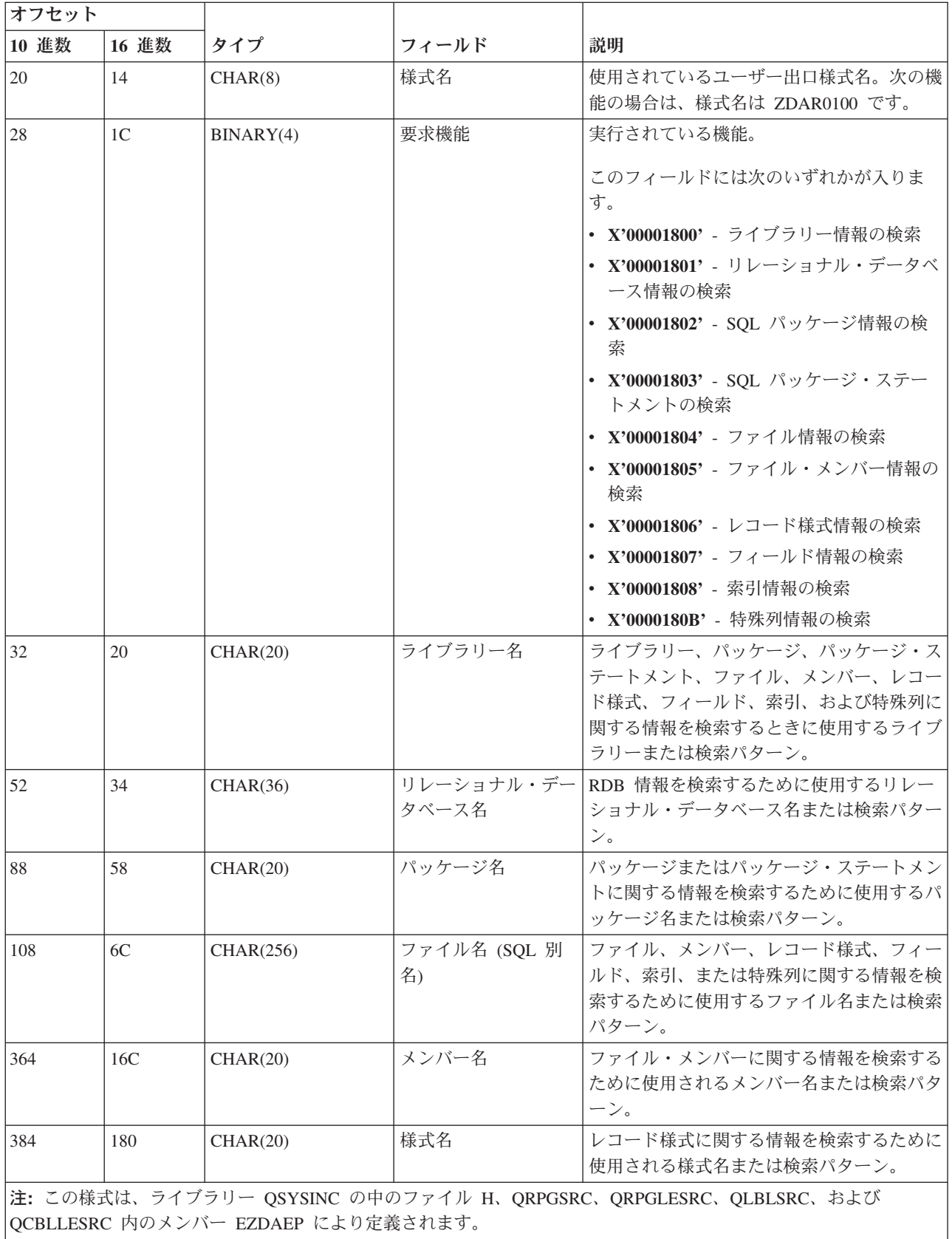

## 出口点 **QIBM\_QZDA\_ROI1** 様式 **ZDAR0200**

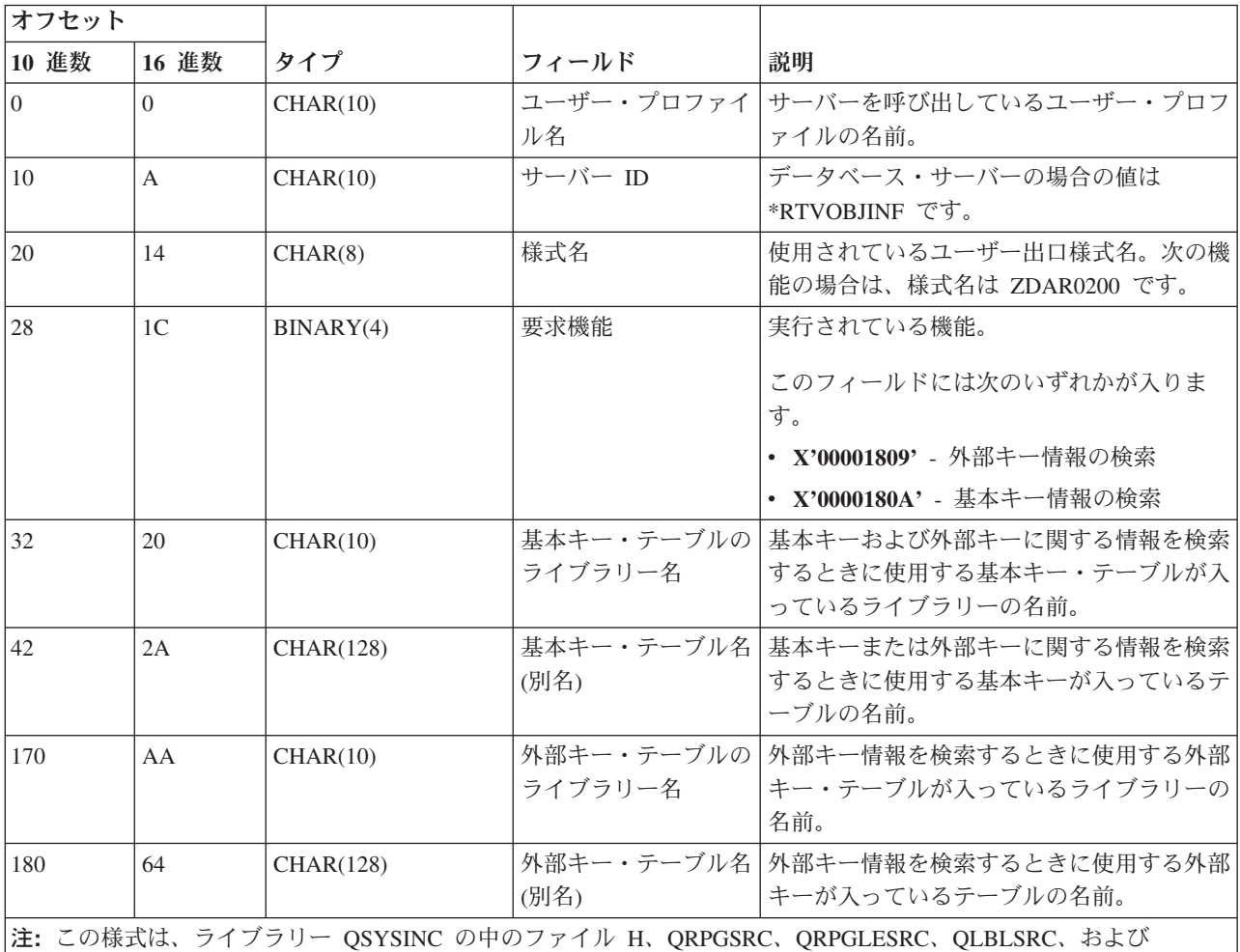

QCBLLESRC 内のメンバー EZDAEP により定義されます。

# データ待ち行列サーバー**:**

データ待ち行列サービスを提供するための IBM i 出口点を識別します。

データ待ち行列サーバーには、出口点が 1 つ定義されています。

# QIBM\_QZHQ\_DATA\_QUEUE 様式 ZHQ00100

出口点 QIBM\_QZHQ\_DATA\_QUEUE は、次のデータ待ち行列サーバー要求が受信されたときに、出口点 プログラムを実行するように定義されています。

- v 照会
- v 受信
- v 作成
- v 削除
- v 送信
- クリア
- 取り消し

## v 検査

# 出口点 **QIBM\_QZHQ\_DATA\_QUEUE** 様式 **ZHQ00100**

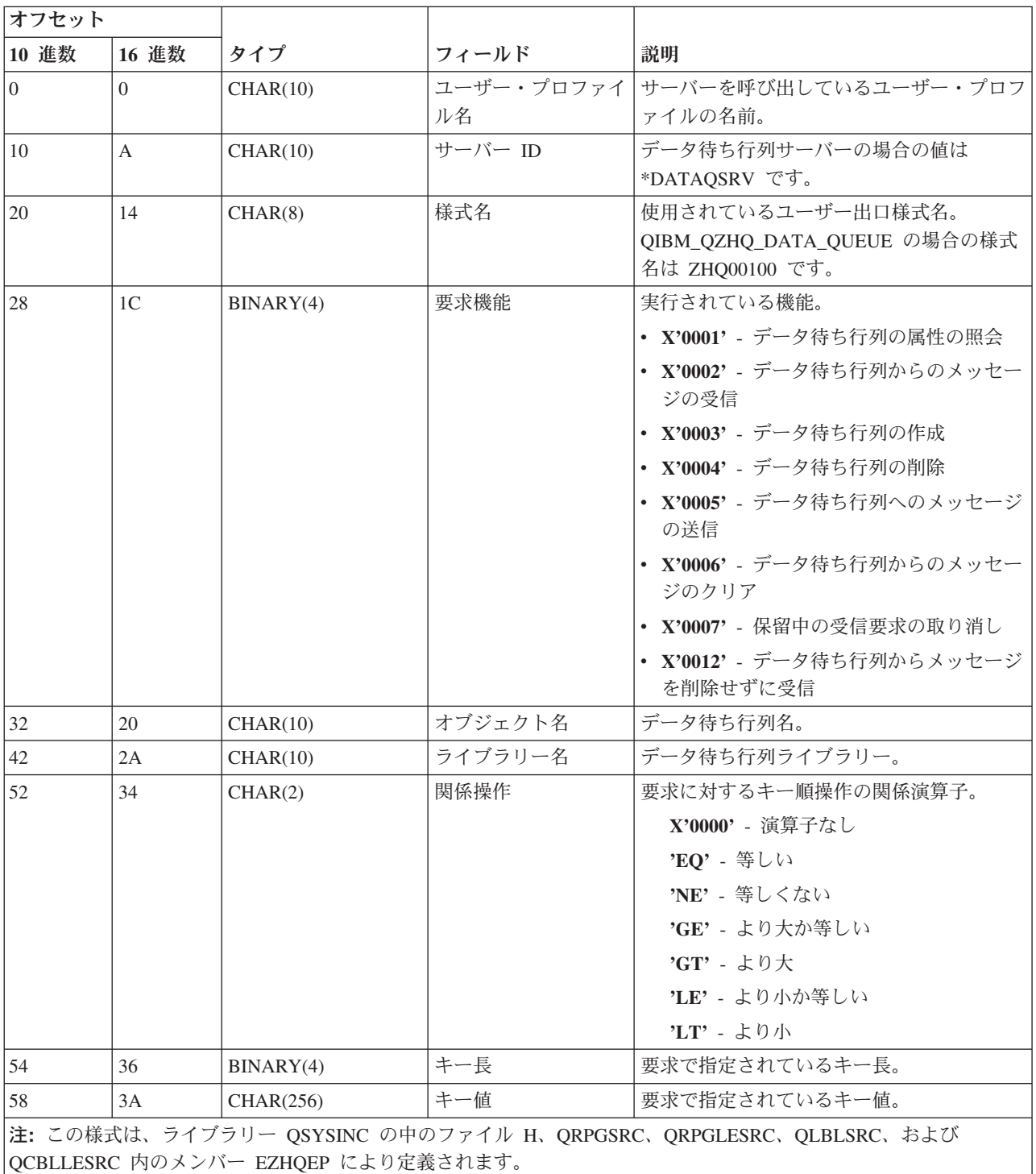

# ネットワーク・プリント・サーバー**:**

ネットワーク・プリント・サービスを提供するための IBM i 出口点を識別します。

ネットワーク・プリント・サーバーには 2 つの出口点が定義されています。

- 1. QIBM\_QNPS\_ENTRY format ENTR0100
	- v サーバーの開始時に呼び出されます。
- 2. QIBM\_QNPS\_SPLF 様式 SPLF0100
	- v 既存のスプール出力ファイルを処理するために呼び出されます。

QIBM\_QNPS\_ENTRY 出口点は、ネットワーク・プリント・サーバーの開始時に出口プログラムを実行する ように定義されています。出口プログラムは、サーバーへのアクセスを検査するために使用できます。詳し くは、「印刷装置 プログラミング」(SD88-5073-02) を参照してください。

### 出口点 **QIBM\_QNPS\_ENTRY** 様式 **ENTR0100**

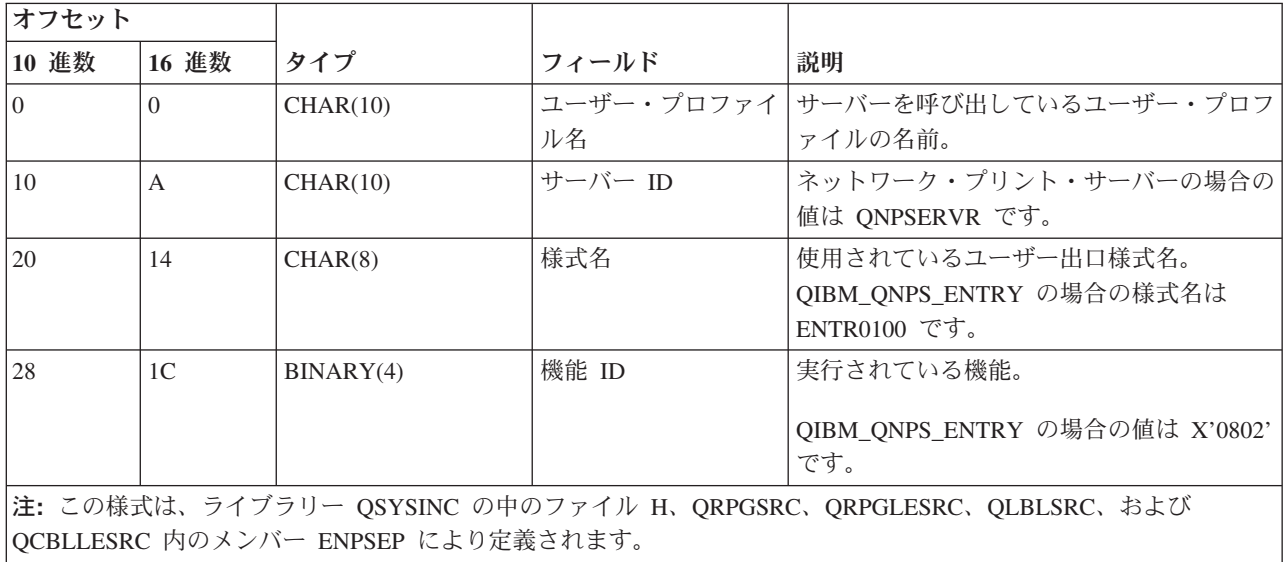

QIBM\_QNPS\_SPLF 出口点は、ネットワーク・プリント・サーバーが、既存のスプール出力ファイルを処理 する要求を受信した後で、出口プログラムを実行するように定義されています。プログラムは、スプール・ ファイルに対する機能 (ファイルをファックスで送るなど) を実行するために使用できます。詳しくは、 「印刷装置 プログラミング」(SD88-5073-02) を参照してください。

### 出口点 **QIBM\_QNPS\_SPLF** 様式 **SPLF0100**

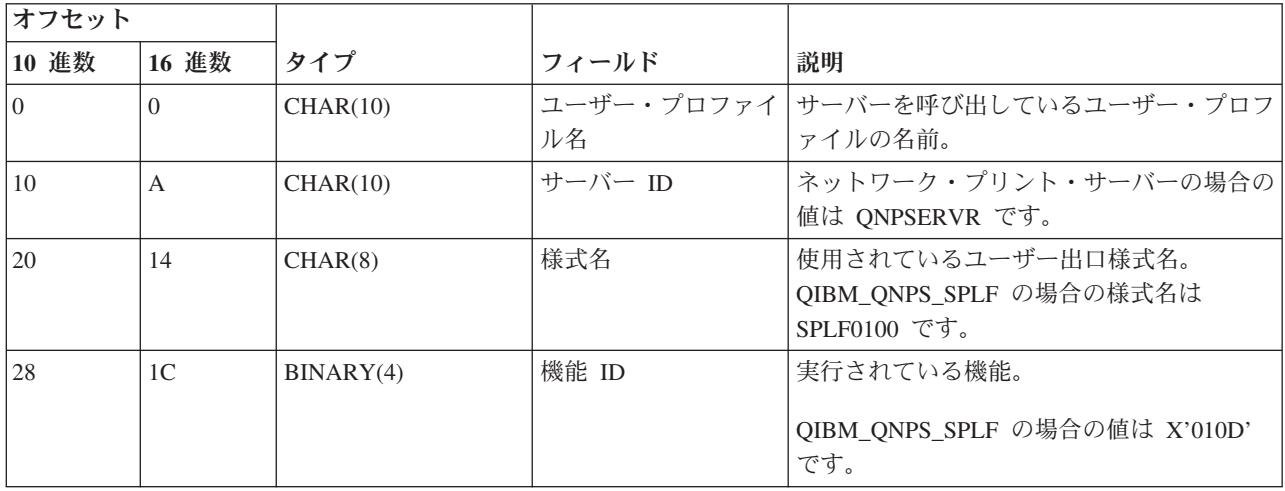

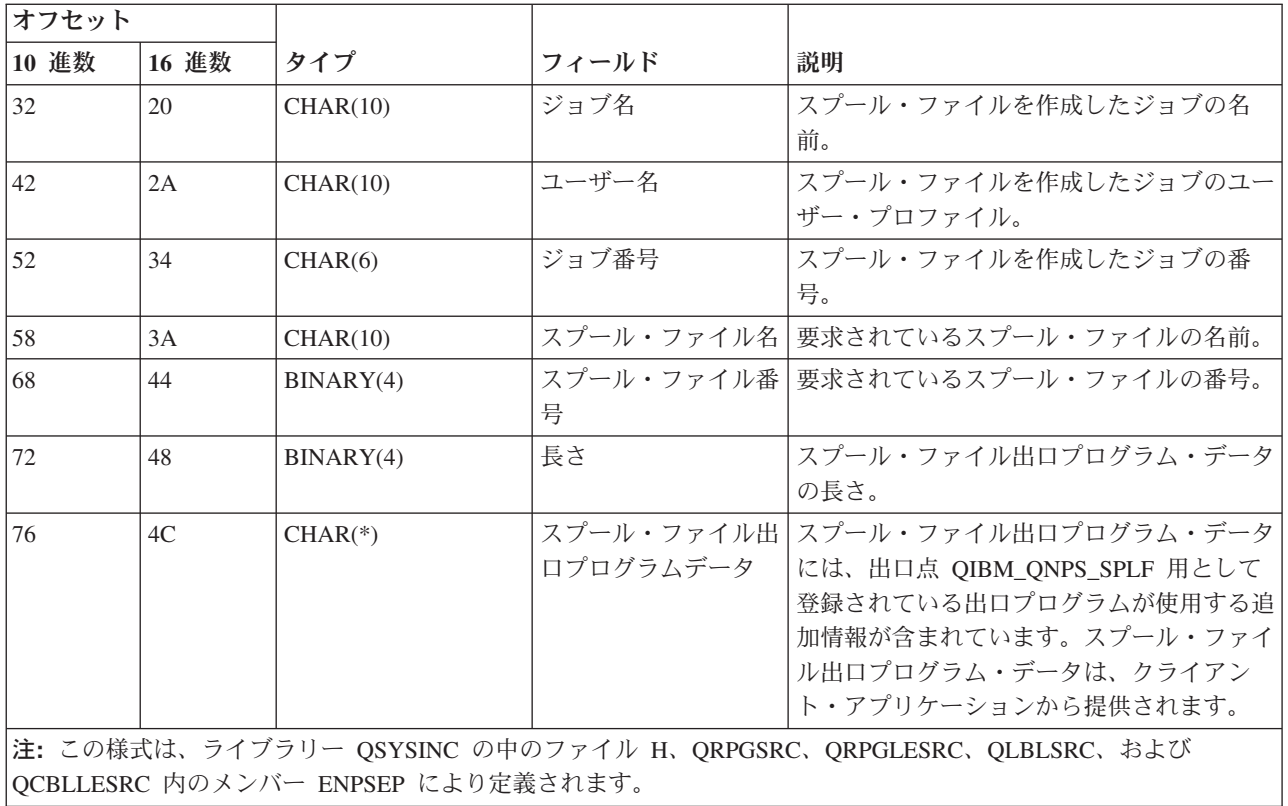

### セントラル・サーバー**:**

セントラル・サーバーの IBM i 出口点を識別します。

セントラル・サーバーには 3 つの出口点が定義されています。

- 1. QIBM\_QZSC\_LM 様式 ZSCL0100
	- v ライセンス管理要求に対して呼び出されます。
- 2. QIBM\_QZSC\_SM 様式 ZSCS0100
	- v システム管理要求に対して呼び出されます。
- 3. QIBM\_QZSC\_NLS 様式 ZSCN0100
	- v 変換テーブル要求に対して呼び出されます。

QIBM\_QZSC\_LM 出口点は、セントラル・サーバーが受信したすべてのライセンス管理要求に対して、出 口プログラムを実行するように定義されています。

### 出口プログラム **QIBM\_QZSC\_LM** 様式 **ZSCL0100**

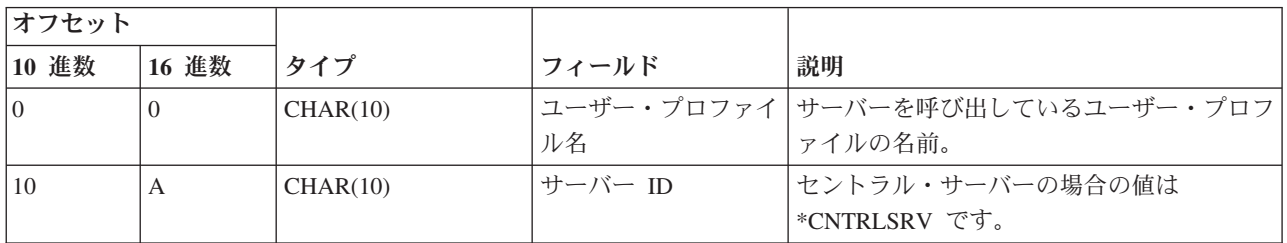

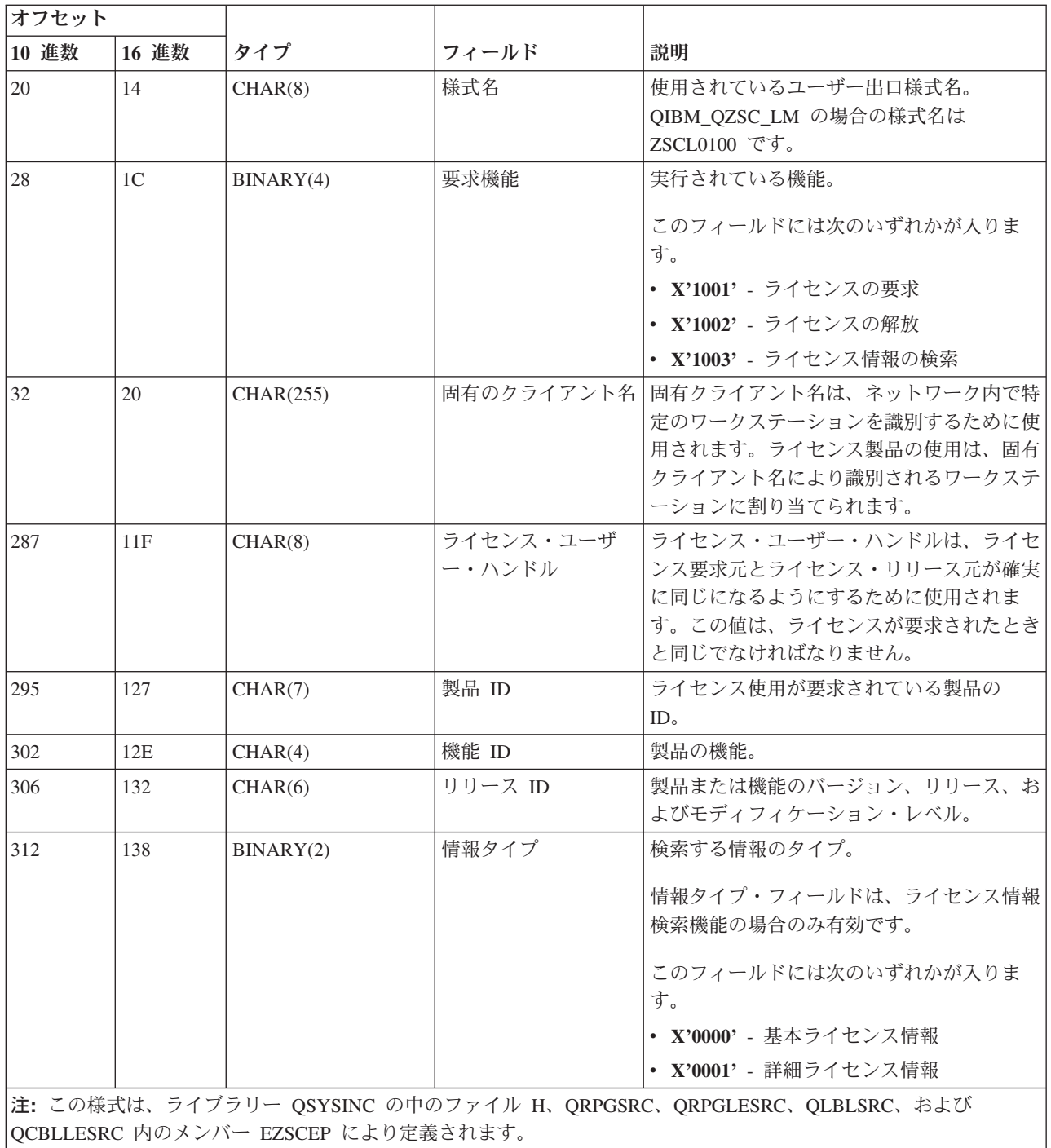

QIBM\_QZSC\_SM 出口点は、セントラル・サーバーが受信したすべてのクライアント管理要求に対して、 出口プログラムを実行するように定義されています。

## 出口プログラム **QIBM\_QZSC\_SM** 様式 **ZSCS0100**

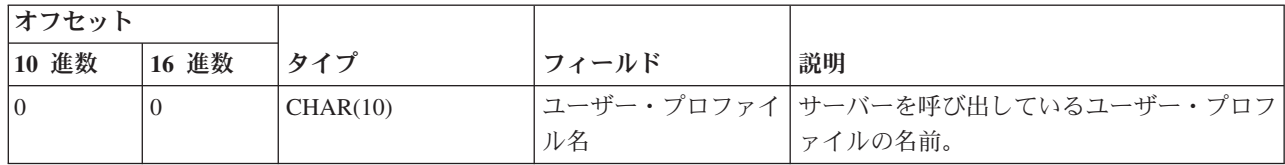

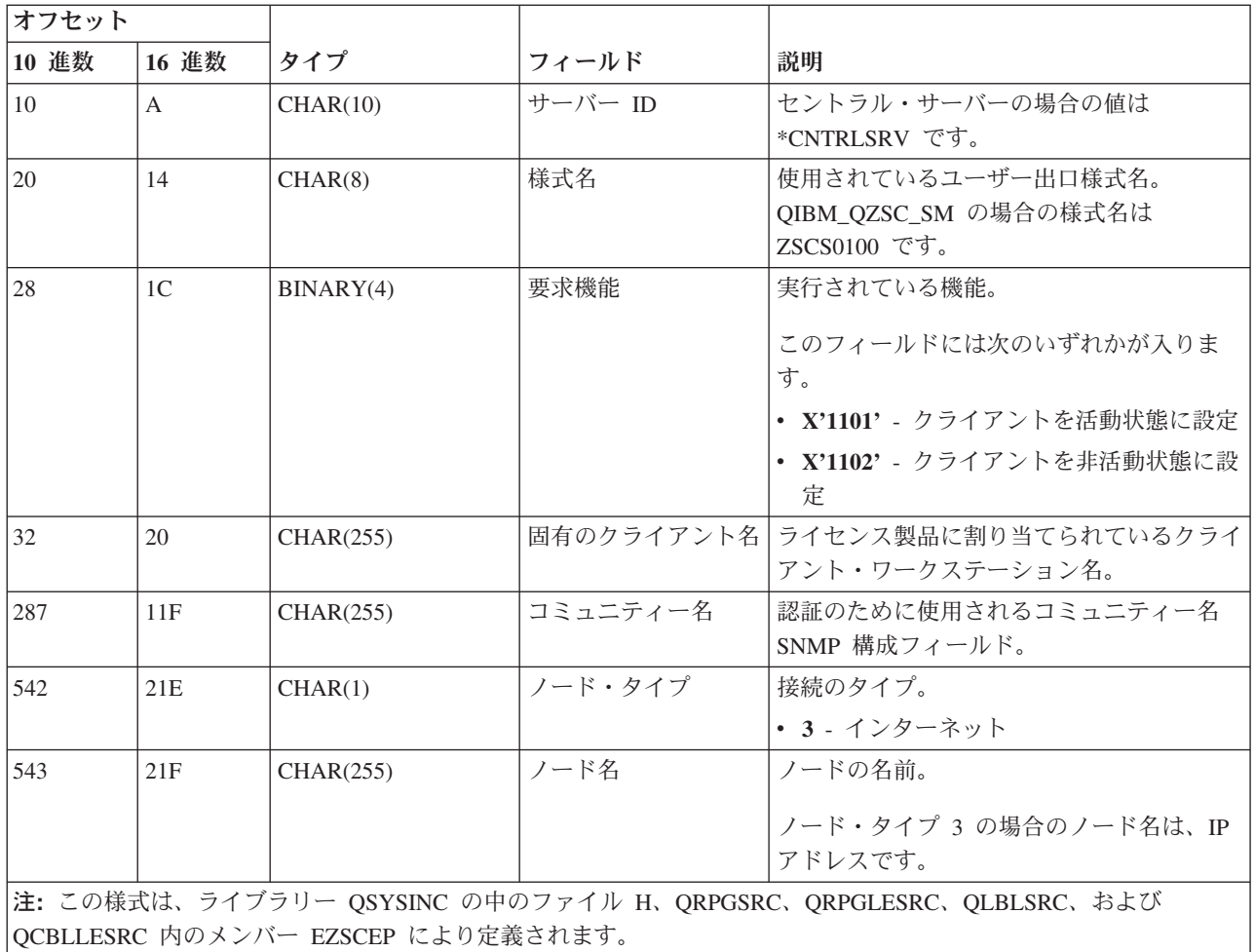

QIBM\_QZSC\_NLS 出口点は、変換マップを検索する要求をセントラル・サーバーが受信したときに、出口 プログラムを実行するように定義されています。

出口プログラム **QIBM\_QZSC\_NLS** 様式 **ZSCN0100**

| オフセット          |                |           |                              |                                                               |
|----------------|----------------|-----------|------------------------------|---------------------------------------------------------------|
| 10 進数          | 16 進数          | タイプ       | フィールド                        | 説明                                                            |
| $\overline{0}$ | $\Omega$       | CHAR(10)  | ル名                           | ユーザー・プロファイ   サーバーを呼び出しているユーザー・プロフ<br>ァイルの名前。                  |
| 10             | $\mathsf{A}$   | CHAR(10)  | サーバー ID                      | セントラル・サーバーの場合の値は<br>*CNTRLSRV です。                             |
| 20             | 14             | CHAR(8)   | 様式名                          | 使用されているユーザー出口様式名。<br>QIBM_QZSC_NLS の場合の様式名は<br>$ZSCN0100$ です。 |
| 28             | 1 <sup>C</sup> | BINARY(4) | 要求機能                         | 実行されている機能。<br>• X'1201' - 変換マップの検索                            |
| 32             | 20             | BINARY(4) | Character Set<br>Identifier) | 変換元 CCSID (Coded   既存のデータの CCSID。                             |

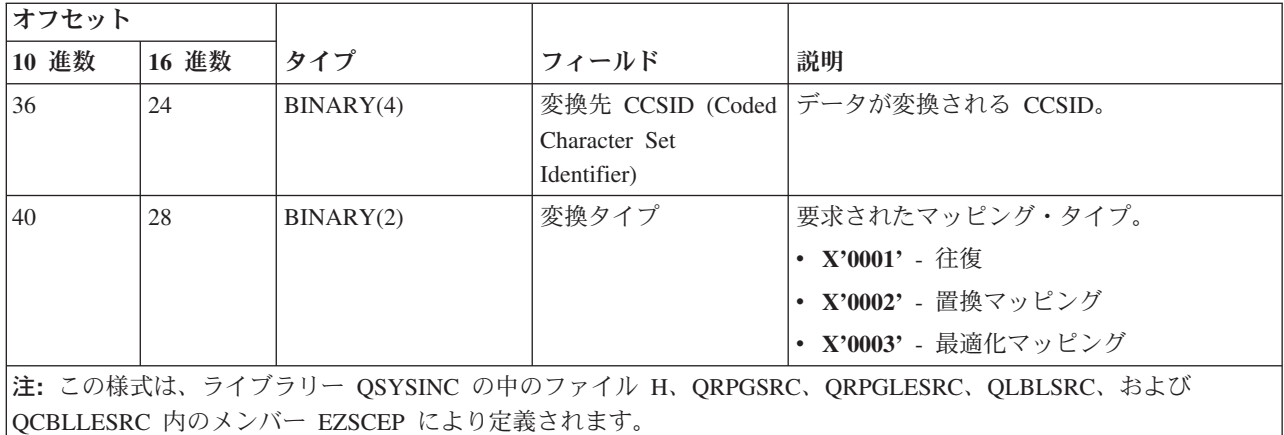

# リモート・コマンドおよび分散プログラム呼び出しサーバー**:**

リモート・コマンドおよび分散プログラム呼び出しサーバー用の IBM i 出口点を識別します。

リモート・コマンドおよび分散プログラム呼び出しサーバーには、出口点が 1 つ定義されています。

#### QIBM\_QZRC\_RMT 様式 CZRC0100

QIBM\_QZRC\_RMT 出口点は、リモート・コマンド呼び出し要求または分散プログラム呼び出し要求に対し て、出口プログラムを呼び出すように定義されています。

パラメーター・フィールドの形式は、要求のタイプに応じて異なります。

### リモート・コマンド要求の場合**:** 出口点 **QIBM\_QZRC\_RMT** 様式 **CZRC0100**

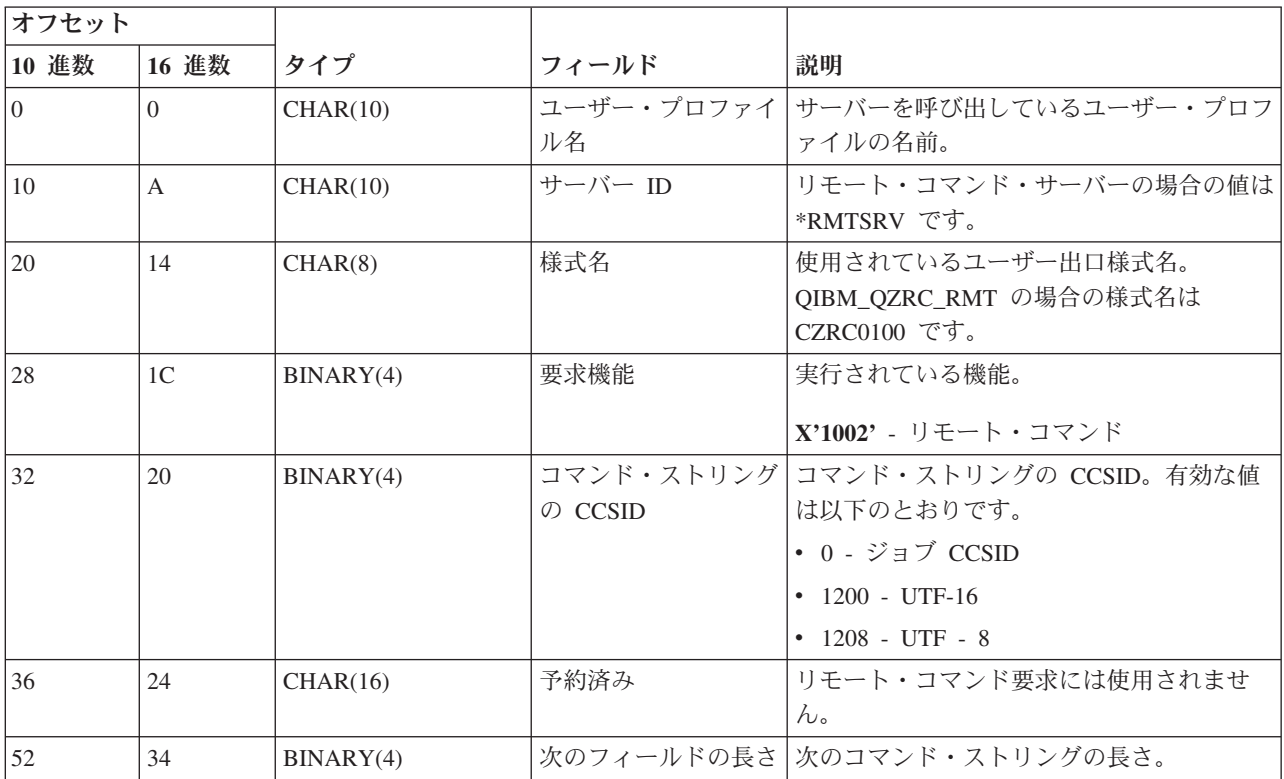

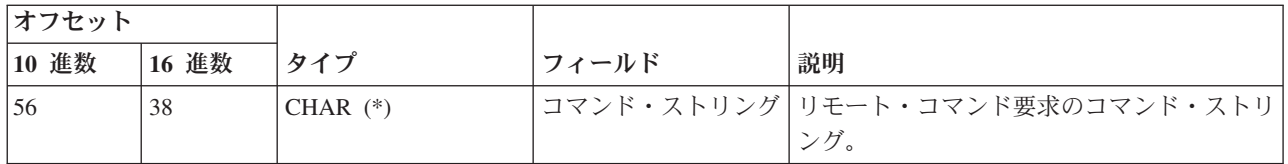

# 分散プログラム呼び出し要求の場合**:** 出口点 **QIBM\_QZRC\_RMT** 様式 **CZRC0100**

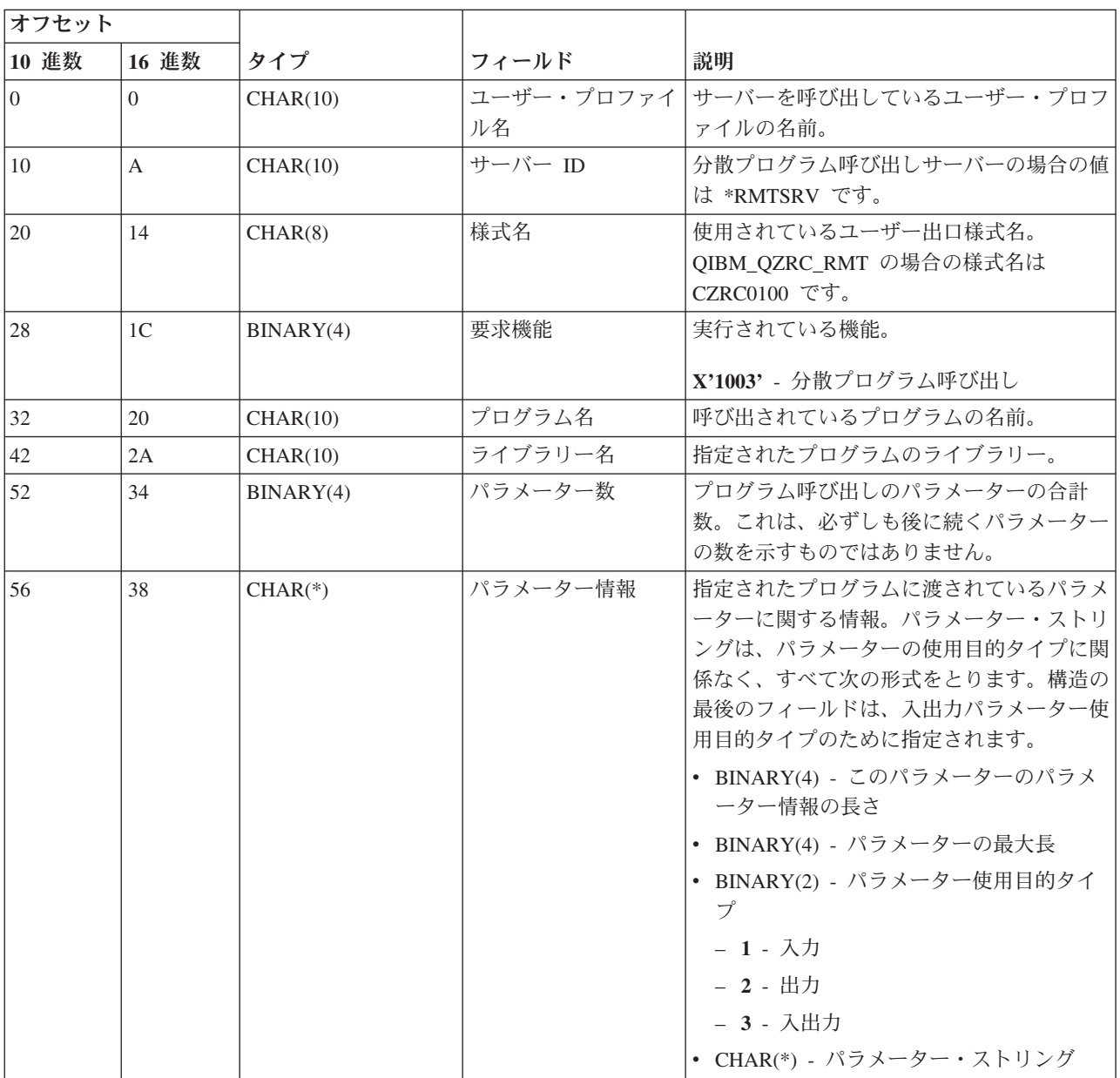

# サインオン・サーバー**:**

サインオン・サーバー用の IBM i 出口点を識別します。

サインオン・サーバーには、出口点が 1 つ定義されています。

# QIBM\_QZSO\_SIGNONSRV 様式 ZSOY0100

出口点 QIBM QZSO SIGNONSRV は、次のサインオン・サーバー要求が受信されたときに、出口点プログ ラムを実行するように定義されています。

- v サーバー要求の開始
- サインオン情報の検索
- パスワードの変更
- 認証トークンの生成
- v 他のユーザーの代理としての認証トークンの生成

#### 出口点 **QIBM\_QZSO\_SIGNONSRV** 様式 **ZSOY0100**

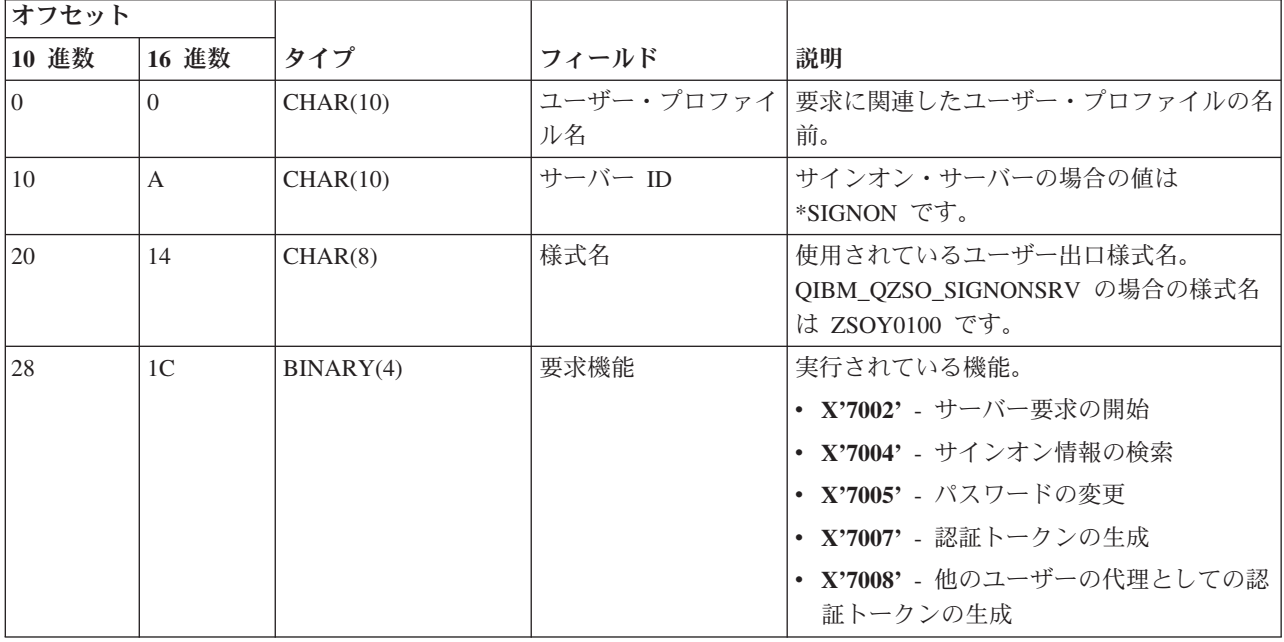

# 例 **:** 出口プログラム

これらのサンプル IBM i 出口プログラムは、すべてのプログラミング上の考慮事項または手法を示すもの ではありませんが、設計とコーディングを始める前に、以下の例を検討してみてください。

## コードのサンプルに関する特記事項

IBM は、お客様に、すべてのプログラム・コードのサンプルを使用することができる非独占的な著作使用 権を許諾します。お客様は、このサンプル・コードから、お客様独自の特別のニーズに合わせた類似のプロ グラムを作成することができます。

すべてのサンプル・コードは、例として示す目的でのみ、IBM により提供されます。このサンプル・プロ グラムは、あらゆる条件下における完全なテストを経ていません。従って IBM は、これらのサンプル・プ ログラムについて信頼性、利便性もしくは機能性があることをほのめかしたり、保証することはできませ  $h_{\circ}$ 

ここに含まれるすべてのプログラムは、現存するままの状態で提供され、いかなる保証も適用されません。 商品性の保証、特定目的適合性の保証および法律上の瑕疵担保責任の保証の適用も一切ありません。

### 例**: RPG** による出口プログラムの作成**:**

RPG で IBM i 出口プログラムを使用します。

次の例は、RPG\* を使用してユーザー出口プログラムをセットアップする方法を示しています。

注**:** コード例を使用すると、 163 [ページの『コードに関するライセンス情報および特記事項』の](#page-168-0)条件に同意 したことになります。

```
**
 ** IBM i SERVERS - SAMPLE USER EXIT PROGRAM
 **
 ** THE FOLLOWING RPG PROGRAM UNCONDITIONALLY
 ** ACCEPTS ALL REQUESTS. IT CAN BE USED AS A SHELL
 ** FOR SPECIFIC APPLICATIONS. NOTE: REMOVE THE
 ** SUBROUTINES AND CASE STATEMENT ENTRIES FOR THE SERVERS
 ** THAT DO NOT REQUIRE
 ** SPECIFIC EXIT PROGRAM HANDLING FOR BETTER PERFORMANCE.
 **
E*
E* NECESSARY ARRAY DEFINITIONS FOR TRANSFER FUNCTION
E* AND REMOTE SQL
E*
E TFREQ 4096 1
E RSREQ 4107 1
I*
I*
IPCSDTA DS
I 10 USERID
I 11 20 APPLID
I*
I* SPECIFIC PARAMETERS FOR VIRTUAL PRINTER
I*
I 21 30 VPFUNC
I 31 40 VPOBJ
I 41 50 VPLIB
I 71 750VPIFN
I 76 85 VPOUTQ
I 86 95 VPQLIB
I*
I* SPECIFIC PARAMETERS FOR MESSAGING FUNCTION
I 21 30 MFFUNC
I*
I* SPECIFIC PARAMETERS FOR TRANSFER FUNCTION
I*
I 21 30 TFFUNC
I 31 40 TFOBJ
I 41 50 TFLIB
I 51 60 TFMBR
I 61 70 TFFMT<br>I 71 750TFLEN
                       I 71 750TFLEN
I 764171 TFREQ
I*
I* SPECIFIC PARAMETERS FOR FILE SERVER
I*
I* NOTE: FSNAME MAY BE UP TO l6MB.
I* FSNLEN WILL CONTAIN THE ACTUAL SIZE OF FSNAME.
I*
I B 21 240FSFID
I 25 32 FSFMT
I 33 33 FSREAD
I 34 34 FSWRIT
                       35 35 FSRDWR
I 36 36 FSDLT
I B 37 400FSNLEN
I 41 296 FSNAME
I*
I* SPECIFIC PARAMETERS FOR DATA QUEUES
I*
I 21 30 DQFUNC
```
I 31 40 DQQ I 41 50 DQLIB I 70 750DQLEN I 76 77 DQROP I 78 820DQKLEN I 83 338 DQKEY I\* I\* SPECIFIC PARAMETERS FOR REMOTE SQL I\* I 21 30 RSFUNC I 31 40 RSOBJ I 41 50 RSLIB I 51 51 RSCMT I 52 52 RSMODE I 53 53 RSCID I 54 71 RSSTN I 72 75 RSRSV I 764182 RSREQ I\* I\* SPECIFIC PARAMETERS FOR NETWORK PRINT SERVER I\* I 21 28 NPFT I B 29 320NPFID I\* THE FOLLOWING PARAMETERS ADDITIONAL FOR FORMAT SPLF0l00 I 33 42 NPJOBN I 43 52 NPUSRN I 53 58 NPJOB# I 59 68 NPFILE I B 69 720NPFIL# I B 73 760NPLEN I 77 332 NPDATA I\* I\* Data queue server: I\* I\* QIBM\_QZHQ\_DATA\_QUEUE format ZHQ00100 I\* I 21 28 DQOFMT I B 29 320DQOFID I 33 42 DQOOBJ I 43 52 DQOLIB I 53 54 DQOROP I B 55 580DQOLEN I 59 314 DQOKEY I\* I\* Specific PARAMETERS FOR CENTRAL SERVER I\* I 21 28 CSFMT<br>I B 29 320CSFID B 29 320CSFID I\* Central server: I\* I\* QIBM\_QZSC\_LM format ZSCL0l00 for license management calls I\* I\* I 33 287 CSLCNM I 288 295 CSLUSR I 296 302 CSLPID I 303 306 CSLFID I 307 312 CSLRID I B 313 3140CSLTYP I\* I\* Central server:  $I\,\star$ I\* QIBM\_QZSC\_LM format ZSCS0l00 for system management calls I\* I\* I 33 287 CSSCNM

I 288 542 CSSCMY I 543 543 CSSNDE<br>I 544 798 CSSNNM 544 798 CSSNNM I\* I\* Central server: I\* I\* QIBM\_QZSC\_LM format ZSCN0l00 for retrive conversion map calls I\* I\* I 21 30 CSNXFM I 29 320CSNFNC I B 33 360CSNFRM I B 37 400CSNTO I B 41 420CSNCNT I\* I\* SPEClFIC PARAMETERS FOR DATABASE SERVER I\* I 21 28 DBFMT<br>I B 29 320DBFID B 29 320DBFID I\* I\* THE FOLLOWING PARAMETERS ADDITIONAL FOR FORMAT ZDAD0l00 I 33 160 DBDFIL I 161 170 DBDLIB I 171 180 DBDMBR I 181 190 DBDAUT I 191 318 DBDBFL I 319 328 DBDBLB I 329 338 DBDOFL I 339 348 DBDOLB I 349 358 DBDOMB I\* I\* THE FOLLOWING PARAMETERS ADDITIONAL FOR FORMAT ZDAD0200 I B 33 360DBNUM I 37 46 DBLIB2 I\* I\* THE FOLLOWING PARAMETERS ADDITIONAL FOR FORMAT ZDAQ0l00 I 33 50 DBSTMT<br>I 51 68 DBCRSR I 51 68 DBCRSR I 69 70 DBOPI I 71 72 DBATTR I 73 82 DBPKG I 83 92 DBPLIB I B 93 940DBDRDA I 95 95 DBCMT I 96 351 DBTEXT I\* THE FOLLOWING PARAMETERS REPLACE DBTEXT FOR FORMAT ZDAQ0200 I 96 105 DBSQCL I B 133 1360DBSQLN I 137 392 DBSQTX I\* THE FOLLOWING PARAMETERS ADDITIONAL FOR FORMAT ZDAR0l00 I 33 52 DBLIBR I 53 88 DBRDBN I 89 108 DBPKGR I 109 364 DBFILR I 365 384 DBMBRR<br>I 385 404 DBFFT I 385 404 DBFFT I\* THE FOLLOWING PARAMETERS ADDITIONAL FOR FORMAT ZDAR0200 I 33 42 DBRPLB I 43 170 DBRPTB I 171 180 DBRFLB I 181 308 DBRFTB I\* I\* Remote command and distributed program call server: I\* I\* QIBM\_QZRC\_RMT format CZRC0100 I\* RCPGM AND RCLIB ARE NOT USED FOR REMOTE COMMAND CALLS

I\* I 21 28 RCFMT I B 29 320RCFID I 33 42 RCPGM I 43 52 RCLIB I B 53 560RCNUM I 57 312 RCDATA I\* I\* signon server: I\* I\* QIBM\_QZSO\_SIGNONSRV format ZSOY0l00 for TCP/IP signon server I\* I 21 28 SOXFMT I B 29 320SOFID I\* I\*\*\*\*\*\*\*\*\*\*\*\*\*\*\*\*\*\*\*\*\*\*\*\*\*\*\*\*\*\*\*\*\*\*\*\*\*\*\*\*\*\*\*\*\*\*\*\*\*\*\*\*\*\*\*\*\*\*\*\*\*\*\*  $I*$ I '\*VPRT ' C #VPRT I '\*TFRFCL ' C #TRFCL I '\*FILESRV ' C #FILE I '\*MSGFCL ' C #MSGF I '\*DQSRV ' C #DQSRV I '\*RQSRV ' C #RQSRV I '\*SQL ' C #SQL I '\*NDB ' C #NDBSV I '\*SQLSRV ' C #SQLSV I '\*RTVOBJINF' C #RTVOB I '\*DATAQSRV ' C #DATAQ I 'QNPSERVR ' C #QNPSV I '\*CNTRLSRV ' C #CNTRL I '\*RMTSRV ' C #RMTSV I '\*SIGNON ' C #SIGN I\*  $C^*$ C\* EXIT PROGRAM CALL PARAMETERS C\* C \*ENTRY PLIST C PARM RTNCD 1 C PARM PCSDTA C\* C\* INITIALIZE RETURN VALUE TO ACCEPT REQUEST C\* C MOVE '1' RTNCD C\* C\* COMMON PROCESSING C\* COMMON LOGIC GOES HERE C\* C\* PROCESS BASED ON SERVER ID C\* C APPLID CASEQ#VPRT VPRT C APPLID CASEQ#TRFCL TFR C APPLID CASEQ#FILE FILE C APPLID CASEQ#MSGF MSG APPLID CASEQ#DQSRV DATAQ<br>APPLID CASEQ#RQSRV RSQL C APPLID CASEQ#RQSRV RSQL C APPLID CASEQ#SQL SQLINT .<br>APPLID CASEQ#NDBSV<br>APPLID CASEQ#SQLSV C APPLID CASEQ#SQLSV SQLSRV C APPLID CASEQ#RTVOB RTVOBJ C APPLID CASEQ#DATAQ ODATAQ C APPLID CASEQ#QNPSV NETPRT CASEQ#CNTRL CENTRL C APPLID CASEQ#RMTSV RMTCMD C APPLID CASEQ#SIGN SIGNON C END

C SETON LR C<sub>RETRN</sub> RETRN C\* C\* SUBROUTINES C\* C\* C\* VIRTUAL PRINT C\* C VPRT BEGSR SPECIFIC LOGIC GOES HERE C ENDSR  $C*$ C\* TRANSFER FUNCTION C\* C\* THE FOLLOWING IS AN EXAMPLE OF SPECIFIC PROCESSING C\* THAT THE EXIT PROGRAM COULD DO FOR TRANSFER FUNCTION. C\* C\* IN THIS CASE, USERS ARE NOT ALLOWED TO SELECT C\* DATA FROM ANY FILES THAT ARE IN LIBRARY QIWS. C\* C TFR BEGSR C<br>
C TFLIB ANDEQ'QIWS' C<br>C TFLIB ANDEQ'QIWS'<br>C MOVE'0' C MOVE '0' RTNCD<br>C END C<br>C END<br>C ENDS ENDSR C\* C\* C\* FILE SERVER  $C*$ C FILE BEGSR<br>C\* SPECIFIC LOGI C\* SPECIFIC LOGIC GOES HERE<br>C ENDSR ENDSR C\* C\* MESSAGING FUNCTION C\* C
MSG
BEGSR
C  $\star$ MSG
BEGSR
C  $\star$ SPECIFIC LOGI SPECIFIC LOGIC GOFS HERE C ENDSR C\* DATA QUEUES C\* C DATAQ BEGSR<br>C\* SPECIFIC LOGI SPECIFIC LOGIC GOES HERE C ENDSR C\* C\* REMOTE SQL C\* RSQL BEGSR C\* SPECIFIC LOGIC GOES HERE C ENDSR  $\mathbb{C}^{\star}$ C\* SERVERS  $C*$  $\mathbb{C}^{\star}$ C\* DATABASE INIT C\* C SQLINT BEGSR C\* SPECIFIC LOGIC GOES HERE<br>C ENDSR ENDSR C\* C\* DATABASE NDB (NATIVE DATABASE) C\* C NDB BEGSR C\* SFECIFIC LOGIC GOES HERE<br>C ENDSR ENDSR C\*

```
C* DATABASE SQL
C*
         SQLSRV BEGSR
C* SPECIFIC LOGIC GOES HERE
                 ENDSR
C*C* DATABASE RETRIEVE OBJECT INFORMATION
C*<br>C
         RTVOBJ BEGSR
C* SPECIFIC LOGIC GOES HERE
C ENDSR
C*
C* DATA QUEUE SERVER
C*
C ODATAQ BEGSR
C* SPECIFIC LOGIC GOES HERE
C ENDSR
C^*C* NETWORK PRINT
C*C NETPRT BEGSR
C* SPECIFIC LOGIC GOES HERE
C ENDSR
C*
C* CENTRAL SERVER
C*C*C* THE FOLLOWING IS AN EXAMPLE OF SPECIFIC PROCESSING
C* THAT THE EXIT PROGRAM COULD DO FOR LICENSE MANAGEMENT.
C*
C* IN THIS CASE, THE USER "USERALL" WILL NOT BE ALLOWED
C* TO EXECUTE ANY FUNCTIONS THAT ARE PROVIDED BY THE
C* CENTRAL SERVER FOR WHICH THIS PROGRAM IS A REGISTERED
C* EXIT PROGRAM - LICENSE INFORMATION, SYSTEM MANAGEMENT
C* OR RETRIVE A CONVERSION MAP.
C*C CENTRL BEGSR
C USERID IFEQ 'USERALL'
C MOVE '0' RTNCD
C ENDIF<br>C* SPECIFIC LOGIO
C* SPECIFIC LOGIC GOES HERE
                 ENDSR
C*
C* REMOTE COMMAND AND DISTRIBUTED PROGRAM CALL
C*
C* IN THIS CASE, THE USER "USERALL" WILL NOT BE ALLOWED
C* TO EXECUTE ANY REMOTE COMMANDS OR REMOTE PROGRAM CALLS
C*
C RMTCMD BEGSR
C USERID IFEQ 'USERALL'
C MOVE '0'<br>C ENDIF
                 ENDIF
C ENDSR
C*
C* SIGNON SERVER
C*
C SIGNON BEGSR
C* SPECIFIC LOGIC GOES HERE
                 ENDSR
```
#### 例**: CL** コマンドによる出口プログラムの作成**:**

CL コマンドを使用して、IBM i 出口プログラムを作成することができます。

次の例で、制御言語 (CL) コマンドを使用してユーザー出口プログラムをセットアップする方法を示しま す。

注**:** 重要なリーガル情報 (法律的事柄に関する情報) については、コード例の特記事項をお読みください。

```
/******************************************************************/
/\star */
/* IBM i - SAMPLE USER EXIT PROGRAM */
/\star */
/* THE FOLLOWING CL PROGRAM UNCONDITIONALLY */
/* ACCEPTS ALL REQUESTS. IT CAN BE USED AS A SHELL FOR DEVELOPING */
/* EXIT PROGRAMS TAILORED FOR YOUR OPERATING ENVIRONMENT. \begin{array}{c} * \ \ast / \end{array}/\star */
/\star */
/******************************************************************/
PGM PARM(&STATUS &REQUEST)
/* * * * * * * * * * * * * * * * * * * */
/\star */
/* PROGRAM CALL PARAMETER DECLARATIONS */
/\star */
/* * * * * * * * * * * * * * * * * * * */
DCL VAR(&STATUS) TYPE(*CHAR) LEN(1) /* Accept/Reject indicator */
DCL VAR(&REQUEST) TYPE(*CHAR) LEN(9999) /* Parameter structure. LEN(9999) is a CL limit.*/
/***********************************/
/\star */
/* PARAMETER DECLARES */
/\star */
/***********************************/
/* COMMON DECLARES */
DCL VAR(&USER) TYPE(*CHAR) LEN(10)
/* User ID */
DCL VAR(&APPLIC) TYPE(*CHAR) LEN(10)
/* Server ID */
DCL VAR(&FUNCTN) TYPE(*CHAR) LEN(10) /* Function being performed */
/* VIRTUAL PRINT DECLARES */
DCL VAR(&VPOBJ) TYPE(*CHAR) LEN(10) /* Object name */
DCL VAR(&VPLIB) TYPE(*CHAR) LEN(10) /* Object library name */
DCL VAR(&VPLEN) TYPE(*DEC) LEN(5 0) /* Length of following fields*/
DCL VAR(&VPOUTQ) TYPE(*CHAR) LEN(10) /* Output queue name */
DCL VAR(&VPQLIB) TYPE(*CHAR) LEN(10) /* Output queue library name */
/* TRANSFER FUNCTION DECLARES */
DCL VAR(&TFOBJ) TYPE(*CHAR) LEN(10) /* Object name */
DCL VAR(&TFLIB) TYPE(*CHAR) LEN(10) /* Object library name */
DCL VAR(&TFMBR) TYPE(*CHAR) LEN(10) /* Member name */
 DCL VAR(&TFFMT) TYPE(*CHAR) LEN(10) /* Record format name */
 DCL VAR(&TFLEN) TYPE(*DEC) LEN(5 0) /* Length of request */
DCL VAR(&TFREQ) TYPE(*CHAR) LEN(1925) /*Transfer request
statement*/
/* FILE SERVER DECLARES */
DCL VAR(&FSFID) TYPE(*CHAR) LEN(4) /* Function identifier */
DCL VAR(&FSFMT) TYPE(*CHAR) LEN(8) /* Parameter format */
DCL VAR(&FSREAD) TYPE(*CHAR) LEN(1) /* Open for read */
DCL VAR(&FSWRITE) TYPE(*CHAR) LEN(1) /* Open for write */
DCL VAR(&FSRDWRT) TYPE(*CHAR) LEN(1) /* Open for read/write */
DCL VAR(&FSDLT) TYPE(*CHAR) LEN(1) /* Open for delete */
DCL VAR(&FSLEN) TYPE(*CHAR) LEN(4) /* fname length */
DCL VAR(&FSNAME) TYPE(*CHAR) LEN(2000) /* Qualified file name */
```

```
/* DATA QUEUE DECLARES */
DCL VAR(&DQQ) TYPE(*CHAR) LEN(10) /* Data queue name */
DCL VAR(&DQLIB) TYPE(*CHAR) LEN(10) /* Data queue library name */
DCL VAR(&DQLEN) TYPE(*DEC) LEN(5 0) /* Total request length */
DCL VAR(&DQROP) TYPE(*CHAR) LEN(2) /* Relational operator */
DCL VAR(&DQKLEN) TYPE(*DEC) LEN(5 0) /* Key length */
DCL VAR(&DQKEY) TYPE(*CHAR) LEN(256) /* Key value */
/* REMOTE SQL DECLARES */
DCL VAR(&RSOBJ) TYPE(*CHAR) LEN(10) /* Object name */
DCL VAR(&RSLIB) TYPE(*CHAR) LEN(10) /* Object library name \frac{\star}{\sqrt{2}}DCL VAR(&RSCMT) TYPE(*CHAR) LEN(1) /* Commitment control level*/
DCL VAR(&RSMODE) TYPE(*CHAR) LEN(1) /* Block/Update mode indicator*/
DCL VAR(&RSCID) TYPE(*CHAR) LEN(1) /* Cursor ID */
DCL VAR(&RSSTN) TYPE(*CHAR) LEN(18) /* Statement name */
DCL VAR(&RSRSU) TYPE(*CHAR) LEN(4) /* Reserved */
DCL VAR(&RSREQ) TYPE(*CHAR) LEN(1925)/* SQL statement */
/* NETWORK PRINT SERVER DECLARES */
DCL VAR(&NPFMT) TYPE(*CHAR) LEN(8) /* Format name */
DCL VAR(&NPFID) TYPE(*CHAR) LEN(4) /* Function identifier*/
/* THE FOLLOWING PARAMETERS ADDITIONAL FOR FORMAT SPLF0l00 */
DCL VAR(&NPJOBN) TYPE(*CHAR) LEN(10)/* Job name */
DCL VAR(&NPUSRN) TYPE(*CHAR) LEN(10)/* User name */
DCL VAR(&NPJOB#) TYPE(*CHAR) LEN(6) /* Job number */
DCL VAR(&NPFILE) TYPE(*CHAR) LEN(10)/* File name */
DCL VAR(&NPFIL#) TYPE(*CHAR) LEN(4) /* File number */DCL VAR(&NPLEN)        TYPE(*CHAR) LEN(4) /* Data Length             */<br>DCL VAR(&NPDATA)      TYPE(*CHAR) LEN(2000) /* Data                   */
                   \mathsf{TYPE}(*CHAR) LEN(2000) /* Data */
DCL VAR(&DBNUM) TYPE(*CHAR) LEN(4) /* Number of libraries */
DCL VAR(&DBLIB2) TYPE(*CHAR) LEN(10) /* Library name \angle */
/* DATA QUEUE SERVER DECLARES */
DCL VAR(&DQFMT) TYPE(*CHAR) LEN(8) /* Format name */
DCL VAR(&DQFID) TYPE(*CHAR) LEN(4) /* Function IDENTIFIER */
DCL VAR(&DQOOBJ) TYPE(*CHAR) LEN(10) /* Object name */
DCL VAR(&DQOLIB) TYPE(*CHAR) LEN(10) /* Library name */<br>DCL VAR(&DQOROP) TYPE(*CHAR) LEN(2) /* Relational operator */
                 \text{TPE}(*\text{CHAR}) LEN(2) /* Relational operator */
DCL VAR(&DQOLEN) TYPE(*CHAR) LEN(4) /* Key length \star/DCL VAR(&DQOKEY) TYPE(*CHAR) LEN(256) /* Key */*
/* CENTRAL SERVER DECLARES */
DCL VAR(&CSFMT) TYPE(*CHAR) LEN(8) /* Format name */
DCL VAR(&CSFID) TYPE(*CHAR) LEN(4) /* Function identifier */
/* THE FOLLOWING PARAMETERS ADDITIONAL FOR FORMAT ZSCL0100 */
DCL VAR(&CSCNAM) TYPE(*CHAR) LEN(255) /* Unique client name */
DCL VAR(&CSLUSR) TYPE(*CHAR) LEN(8) /* License users handle */<br>DCL VAR(&CSPID) TYPE(*CHAR) LEN(7) /* Product identification
DCL VAR(&CSPID) TYPE(*CHAR) LEN(7) /* Product identification */
DCL VAR(&CSFID) TYPE(*CHAR) LEN(4) /* Feature identification */
DCL VAR(&CSRID) TYPE(*CHAR) LEN(6) /* Release identification */
DCL VAR(&CSTYPE) TYPE(*CHAR) LEN(2) /* Type of information req */
/* THE FOLLOWING PARAMETERS ADDITIONAL FOR FORMAT ZSCS0100 */
DCL VAR(&CSCNAM) TYPE(*CHAR) LEN(255) /* Unique client name */
DCL VAR(&CSCMTY) TYPE(*CHAR) LEN(255) /* Community name */
DCL VAR(&CSNODE) TYPE(*CHAR) LEN(1) /* Node type */
DCL VAR(&CSNNAM) TYPE(*CHAR) LEN(255) /* Node name */
/* THE FOLLOWING PARAMETERS ADDITIONAL FOR FORMAT ZSCN0100 */
DCL VAR(&CSFROM) TYPE(*CHAR) LEN(4) /* From CCSID */
DCL VAR(&CSTO) TYPE(*CHAR) LEN(4) /* To CCSID */
DCL VAR(&CSCTYP) TYPE(*CHAR) LEN(2) /* Type of conversion */
/* DATABASE SERVER DECLARES */
DCL VAR(&DBFMT) TYPE(*CHAR) LEN(8) /* Format name */
DCL VAR(&DBFID) TYPE(*CHAR) LEN(4) /* Function identifier */
```
```
/* THE FOLLOWING PARAMETERS ADDITIONAL FOR FORMAT ZDAD0100 */
DCL VAR(&DBFILE) TYPE(*CHAR) LEN(128) /* File name */<br>DCL VAR(&DBLIB) TYPE(*CHAR) LEN(10) /* Library name **
DCL VAR(&DBLIB) TYPE(*CHAR) LEN(10) /* Library name */<br>DCL VAR(&DBMBR) TYPE(*CHAR) LEN(10) /* Member name */
DCL VAR(&DBMBR) TYPE(*CHAR) LEN(10) /* Member name */<br>DCL VAR(&DBAUT) TYPE(*CHAR) LEN(10) /* Authority to file */
                                        \sqrt{\ast} Authority to file \sqrt{\ast}DCL VAR(&DBBFIL) TYPE(*CHAR) LEN(128) /* Based on file name
DCL VAR(&DBBLIB) TYPE(*CHAR) LEN(10) /* Based on library name */
DCL VAR(&DBOFIL) TYPE(*CHAR) LEN(10) /* Override file name */<br>DCL VAR(&DBOLIB) TYPE(*CHAR) LEN(10) /* Override libraryname */
                                       \sqrt{*} Override libraryname */
DCL VAR(&DBOMBR) TYPE(*CHAR) LEN(10) /* Override membername */
/* THE FOLLOWING PARAMETERS ADDITIONAL FOR FORMAT ZDAD0200 */
DCL VAR(&DBNUM) TYPE(*CHAR) LEN(4) /* Number of libraries */
DCL VAR(&DBLIB2) TYPE(*CHAR) LEN(10) /* Library name */
/* THE FOLLOWING PARAMETERS ADDITIONAL FOR FORMAT ZDAQ0100 */
DCL VAR(&DBSTMT) TYPE(*CHAR) LEN(18) /* Statement name */
DCL VAR(&DBCRSR) TYPE(*CHAR) LEN(18) /* Cursor name */
DCL VAR(&DBOPT) TYPE(*CHAR) LEN(2) /* Prepare option */
DCL VAR(&DBATTR) TYPE(*CHAR) LEN(2) /* Open attributes */
DCL VAR(&DBPKG) TYPE(*CHAR) LEN(10) /* Package name */
DCL VAR(&DBPLIB) TYPE(*CHAR) LEN(10) /* Package library name */
DCL VAR(&DBDRDA) TYPE(*CHAR) LEN(2) /* DRDA<sup>(R)</sup> indicator */
DCL VAR(&DBCMT) TYPE(*CHAR) LEN(1) /* Commit control level*/
DCL VAR(&DBTEXT) TYPE(*CHAR) LEN(512) /* First 512 bytes of stmt */
/* THE FOLLOWING PARAMETERS ADDITIONAL FOR FORMAT ZDAR0100 */
DCL VAR(&DBLIBR) TYPE(*CHAR) LEN(20) /* Library name */
DCL VAR(&DBRDBN) TYPE(*CHAR) LEN(36) /* Relational Database name */
DCL VAR(&DBPKGR) TYPE(*CHAR) LEN(20) /* Package name */
DCL VAR(&DBFILR) TYPE(*CHAR) LEN(256) /* File name (SQL alias) */
DCL VAR(&DBMBRR) TYPE(*CHAR) LEN(20) /* Member name \overrightarrow{ }DCL VAR(&DBFFMT) TYPE(*CHAR) LEN(20) /* Format name */
/* THE FOLLOWING PARAMETERS ADDITIONAL FOR FORMAT ZDAR0200 */
DCL VAR(&DBPLIB) TYPE(*CHAR) LEN(10) /* Primary key table lib */DCL VAR(&DBPTBL) TYPE(*CHAR) LEN(128) /* Primary key table */
DCL VAR(&DBFLIB) TYPE(*CHAR) LEN(10) /* Foreign key table lib */
DCL VAR(&DBFTBL) TYPE(*CHAR) LEN(128) /* Foreign key table */
/* REMOTE COMMAND SERVER DECLARES */
DCL VAR(&RCFMT) TYPE(*CHAR) LEN(8) /* Format name */
DCL VAR(&RCFID) TYPE(*CHAR) LEN(4) /* Function identifier */
DCL VAR(&RCPGM) TYPE(*CHAR) LEN(10) /* Program name */
DCL VAR(&RCLIB) TYPE(*CHAR) LEN(10) /* Program library name \star/
DCL VAR(&RCNUM) TYPE(*CHAR) LEN(4) /* Number of parms or cmdlen*/
DCL VAR(&RCDATA) TYPE(*CHAR) LEN(9999)/* Command string nor
parms */
/* SIGNON SERVER DECLARES */
DCL VAR(&SOFMT) TYPE(*CHAR) LEN(8) /* Format name
 */
DCL VAR(&SOFID) TYPE(*CHAR) LEN(4) /* Function identifier
 */
/***********************************/
/\star */
/* OTHER DECLARES */
/\star */
/**********************************/
DCL VAR(&WRKLEN) TYPE(*CHAR) LEN(5)
DCL VAR(&DECLEN) TYPE(*DEC) LEN(8 0)
```
/\* \* \* \* \* \* \* \* \* \* \* \* \* \* \* \* \* \* \* \* \* \* \* \* \* \* \* \* \* \* \* \* \*  $\star/$   $\star/$  $/\star$  \*/ /\* EXTRACT THE VARIOUS PARAMETERS FROM THE STRUCTURE  $*/$  $\star/$ /\* \* \* \* \* \* \* \* \* \* \* \* \* \* \* \* \* \* \* \* \* \* \* \* \*/ /\* HEADER \*/ CHGVAR VAR(&USER) VALUE(%SST(&REQUEST 1 10)) CHGVAR VAR(&APPLIC) VALUE(%SST(&REQUEST 11 10)) CHGVAR VAR(&FUNCTN) VALUE(%SST(&REQUEST 21 10)) /\* VIRTUAL PRINTER \*/ CHGVAR VAR(&VPOBJ) VALUE(%SST(&REQUEST 31 10)) CHGVAR VAR(&VPLIB) VALUE(%SST(&REQUEST 41 10)) CHGVAR VAR(&WRKLEN) VALUE(%SST(&REQUEST 71 5)) CHGVAR VAR(&VPLEN) VALUE(%BINARY(&WRKLEN 1 4)) CHGVAR VAR(&VPOUTQ) VALUE(%SST(&REQUEST 76 10)) CHGVAR VAR(&VPQLIB) VALUE(%SST(&REQUEST 86 10)) /\* TRANSFER FUNCTION \*/ CHGVAR VAR(&TFOBJ) VALUE(%SST(&REQUEST 31 10)) CHGVAR VAR(&TFLIB) VALUE(%SST(&REQUEST 41 10)) CHGVAR VAR(&TFMBR) VALUE(%SST(&REQUEST 51 10)) CHGVAR VAR(&TFFMT) VALUE(%SST(&REQUEST 61 10)) CHGVAR VAR(&WRKLEN) VALUE(%SST(&REQUEST 71 5)) CHGVAR VAR(&TFLEN) VALUE(%BINARY(&WRKLEN 1 4)) CHGVAR VAR(&TFREQ) VALUE(%SST(&REQUEST 76 1925)) /\* FILE SERVER \*/ CHGVAR VAR(&FSFID) VALUE(%SST(&REQUEST 21 4)) CHGVAR VAR(&FSFMT) VALUE(%SST(&REQUEST 25 8)) CHGVAR VAR(&FSREAD) VALUE(%SST(&REQUEST 33 1)) CHGVAR VAR(&FSWRITE) VALUE(%SST(&REQUEST 34 1)) CHGVAR VAR(&FSRDWRT) VALUE(%SST(&REQUEST 35 1))<br>CHGVAR VAR(&FSDLT) VALUE(%SST(&REQUEST 36 1)) CHGVAR VAR(&FSDLT) VALUE(%SST(&REQUEST 36 CHGVAR VAR(&FSLEN) VALUE(%SST(&REQUEST 37 4)) CHGVAR VAR(&DECLEN) VALUE(%BINARY(&FSLEN 1 4)) CHGVAR VAR(&FSNAME) VALUE(%SST(&REQUEST 41 &DECLEN)) /\* DATA QUEUES \*/ CHGVAR VAR(&DQQ) VALUE(%SST(&REQUEST 31 10)) CHGVAR VAR(&DQLIB) VALUE(%SST(&REQUEST 41 10)) CHGVAR VAR(&WRKLEN) VALUE(%SST(&REQUEST 71 5))<br>CHGVAR VAR(&DQLEN) VALUE(%BINARY(&WRKLEN 14)) CHGVAR VAR(&DQLEN) VALUE(%BINARY(&WRKLEN 1 4))<br>CHGVAR VAR(&DQROP) VALUE(%SST(&REQUEST 76 2)) VALUE(%SST(&REQUEST 76 2)) CHGVAR VAR(&WRKLEN) VALUE(%SST(&REQUEST 78 5)) CHGVAR VAR(&DQKLEN) VALUE(&WRKLEN) CHGVAR VAR(&DQKEY) VALUE(%SST(&REQUEST 83 &DQKLEN)) /\* REMOTE SQL \*/ CHGVAR VAR(&RSOBJ) VALUE(%SST(&REQUEST 31 10)) CHGVAR VAR(&RSLIB) VALUE(%SST(&REQUEST 41 10)) CHGVAR VAR(&RSCMT) VALUE(%SST(&REQUEST 51 1)) CHGVAR VAR(&RSMODE) VALUE(%SST(&REQUEST 52 1)) CHGVAR VAR(&RSCID) VALUE(%SST(&REQUEST 53 1)) CHGVAR VAR(&RSSTN) VALUE(%SST(&REQUEST 54 18)) CHGVAR VAR(&RSRSU) VALUE(%SST(&REQUEST 72 4)) CHGVAR VAR(&RSREQ) VALUE(%SST(&REQUEST 76 1925)) /\* NETWORK PRINT SERVER \*/ CHGVAR VAR(&NPFMT) VALUE(%SST(&REQUEST 21 8)) CHGVAR VAR(&NPFID) VALUE(%SST(&REQUEST 29 4)) /\* IF FORMAT IS SPLF0100 \*/

```
IF COND(&NPFMT *EQ 'SPLF0100') THEN(DO)
   CHGVAR VAR(&NPJOBN) VALUE(%SST(&REQUEST 33 10))
   CHGVAR VAR(&NPUSRN) VALUE(%SST(&REQUEST 43 10))
   CHGVAR VAR(&NPJOB#) VALUE(%SST(&REQUEST 53 6))<br>CHGVAR VAR(&NPFILE) VALUE(%SST(&REQUEST 59 10)
                          VALUE(%SST(&REQUEST 59 10))
   CHGVAR VAR(&NPFIL#) VALUE(%SST(&REQUEST 69 4))
   CHGVAR VAR(&NPLEN) VALUE(%SST(&REQUEST 73 4))
   CHGVAR VAR(&DECLEN) VALUE(%BINARY(&NPLEN 1 4))<br>CHGVAR VAR(&NPDATA) VALUE(%SST(&REQUEST 77
                        VALUE(%SST(&REQUEST 77
&DECLEN))
ENDDO
/* DATA QUEUE SERVER */
   CHGVAR VAR(&DQFMT) VALUE(%SST(&REQUEST 21 8))
   CHGVAR VAR(&DQFID) VALUE(%SST(&REQUEST 29 4))
   CHGVAR VAR(&DQOOBJ) VALUE(%SST(&REQUEST 33 10))
   CHGVAR VAR(&DQOLIB) VALUE(%SST(&REQUEST 43 10))
   CHGVAR VAR(&DQOROP) VALUE(%SST(&REQUEST 53 2))
   CHGVAR VAR(&DQOLEN) VALUE(%SST(&REQUEST 55 4))
   CHGVAR VAR(&DQOKEY) VALUE(%SST(&REQUEST 59 256))
/* CENTRAL SERVER */
   CHGVAR VAR(&CSFMT) VALUE(%SST(&REQUEST 21 8))
   CHGVAR VAR(&CSFID) VALUE(%SST(&REQUEST 29 4))
/* IF FORMAT IS ZSCL0100 */
IF COND(&CSFMT *EQ 'ZSCL0100') THEN(DO)
   CHGVAR VAR(&CSCNAM) VALUE(%SST(&REQUEST 33 255))
   CHGVAR VAR(&CSLUSR) VALUE(%SST(&REQUEST 288 8))
   CHGVAR VAR(&CSPID) VALUE(%SST(&REQUEST 296 7))
   CHGVAR VAR(&CSFID) VALUE(%SST(&REQUEST 303 4))
   CHGVAR VAR(&CSRID) VALUE(%SST(&REQUEST 307 6))
   CHGVAR VAR(&CSTYPE) VALUE(%SST(&REQUEST 313 2))
ENDDO
/* IF FORMAT IS ZSCS0100 */
IF COND(&CSFMT *EQ 'ZSCS0100') THEN(DO)
  CHGVAR VAR(&CSCNAM) VALUE(%SST(&REQUEST 33 255))
  CHGVAR VAR(&CSCMTY) VALUE(%SST(&REQUEST 288 255))
  CHGVAR VAR(&CSNODE) VALUE(%SST(&REQUEST 543 1))
 CHGVAR VAR(&CSNNAM) VALUE(%SST(&REQUEST 544 255))
  ENDDO
/* IF FORMAT IS ZSCN0100 */
IF COND(&CSFMT *EQ 'ZSCN0100') THEN(DO)
  CHGVAR VAR(&CSFROM) VALUE(%SST(&REQUEST 33 4))
  CHGVAR VAR(&CSTO) VALUE(%SST(&REQUEST 37 4))
 CHGVAR VAR(&CSCTYP) VALUE(%SST(&REQUEST 41 2))
  ENDDO
/* DATABASE SERVER */
   CHGVAR VAR(&DBFMT) VALUE(%SST(&REQUEST 21 8))
   CHGVAR VAR(&DBFID) VALUE(%SST(&REQUEST 29 4))
/* IF FORMAT IS ZDAD0100 */
IF COND(&CSFMT *EQ 'ZDAD0100') THEN(DO)
                         VALUE(%SST(&REQUEST 33 128))
   CHGVAR VAR(&DBLIB) VALUE(%SST(&REQUEST 161 10))
   CHGVAR VAR(&DBMBR) VALUE(%SST(&REQUEST 171 10))
   CHGVAR VAR(&DBAUT) VALUE(%SST(&REQUEST 181 10))
   CHGVAR VAR(&DBBFIL) VALUE(%SST(&REQUEST 191 128))<br>CHGVAR VAR(&DBBLIB) VALUE(%SST(&REQUEST 319 10))
                          VALUE(%SST(&REQUEST 319 10))
   CHGVAR VAR(&DBOFIL) VALUE(%SST(&REQUEST 329 10))
   CHGVAR VAR(&DBOLIB) VALUE(%SST(&REQUEST 339 10))
   CHGVAR VAR(&DBOMBR) VALUE(%SST(&REQUEST 349 10))
ENDDO
```

```
IF COND(&CSFMT *EQ 'ZDAD0200') THEN(DO)
 CHGVAR VAR(&DBNUM) VALUE(%SST(&REQUEST 33 4))
 CHGVAR VAR(&DBLIB2) VALUE(%SST(&REQUEST 37 10))
 ENDDO
/* IF FORMAT IS ZDAQ0100 */
IF COND(&CSFMT *EQ 'ZDAQ0100') THEN DO
  CHGVAR VAR(&DBSTMT) VALUE(%SST(&REQUEST 33 18))
  CHGVAR VAR(&DBCRSR) VALUE(%SST(&REQUEST 51 18))
   CHGVAR VAR(&DBSOPT) VALUE(%SST(&REQUEST 69 2))
  CHGVAR VAR(&DBATTR)        VALUE(%SST(&REQUEST 71  2))<br>CHGVAR VAR(&DBPKG)        VALUE(%SST(&REQUEST 73  10)
                         VALUE(%SST(&REQUEST 73 10))
  CHGVAR VAR(&DBPLIB) VALUE(%SST(&REQUEST 83 10))
  CHGVAR VAR(&DBDRDA) VALUE(%SST(&REQUEST 93 2))
  CHGVAR VAR(&DBCMT) VALUE(%SST(&REQUEST 95 1))
  CHGVAR VAR(&DBTEXT) VALUE(%SST(&REQUEST 96 512))
ENDDO
/* IF FORMAT IS ZDAR0100 */
IF COND(&CSFMT *EQ 'ZDAR0100') THEN DO
  CHGVAR VAR(&DBLIBR) VALUE(%SST(&REQUEST 33 20))
  CHGVAR VAR(&DBRDBN) VALUE(%SST(&REQUEST 53 36))
  CHGVAR VAR(&DBPKGR) VALUE(%SST(&REQUEST 69 20))
  CHGVAR VAR(&DBATTR) VALUE(%SST(&REQUEST 89 20))
  CHGVAR VAR(&DBFULR) VALUE(%SST(&REQUEST 109 256))
  CHGVAR VAR(&DBMBRR) VALUE(%SST(&REQUEST 365 20))<br>CHGVAR VAR(&DBFFMT) VALUE(%SST(&REQUEST 385 20))
                         VALUE(%SST(&REQUEST 385 20))
ENDDO
/* THE FOLLOWING PARAMETERS ADDITIONAL FOR FORMAT ZDAR0200 */
/* IF FORMAT IS ZDAR0200 */
IF COND(&CSFMT *EQ 'ZDAR0200') THEN DO
  CHGVAR VAR(&DBPLIB) VALUE(%SST(&REQUEST 33 10))
  CHGVAR VAR(&DBPTBL) VALUE(%SST(&REQUEST 43 128))
  CHGVAR VAR(&DBFLIB) VALUE(%SST(&REQUEST 171 10))
  CHGVAR VAR(&DBFTBL) VALUE(%SST(&REQUEST 181 128))
ENDDO
/* REMOTE COMMAND SERVER */
  CHGVAR VAR(&RCFMT) VALUE(%SST(&REQUEST 21 8))
  CHGVAR VAR(&RCFID) VALUE(%SST(&REQUEST 29 4))
  CHGVAR VAR(&RCPGM) VALUE(%SST(&REQUEST 33 10))
  CHGVAR VAR(&RCLIB) VALUE(%SST(&REQUEST 43 10))
  CHGVAR VAR(&RCNUM) VALUE(%SST(&REQUEST 53 4))
  CHGVAR VAR(&RCDATA) VALUE(%SST(&REQUEST 57 6000))
/* SIGNON SERVER DECLARES */
  CHGVAR VAR(&SOFNT) VALUE(%SST(&REQUEST 21 8))
  CHGVAR VAR(&SOFID) VALUE(%SST(&REQUEST 29 4))
/***********************************/
/\star */
/* BEGIN MAIN PROGRAM */
/\star */
CHGVAR VAR(&STATUS) VALUE('1') /* INITIALIZE RETURN +
                          VALUE TO ACCEPT THE REQUEST */
/* ADD LOGIC COMMON TO ALL SERVERS */
 /* PROCESS BASED ON SERVER ID */
IF COND(&APPLIC *EQ '*VPRT') THEN(GOTO CMDLBL(VPRT)) /* IF VIRTUAL PRINTER */
IF COND(&APPLIC *EQ '*TFRFCL') THEN(GOTO CMDLBL(TFR)) /* IF TRANSFER FUNCTIO*/
IF COND(&APPLIC *EQ '*FILESRV') THEN(GOTO CMDLBL(FLR)) /* IF FILE SERVERS */
```

```
106 IBM i: IBM i Access for Windows: 管理
```
/\* IF FORMAT IS ZDAD0200 \*/

IF COND(&APPLIC \*EQ '\*MSGFCL') THEN(GOTO CMDLBL(MSG)) /\* IF MESSAGING FUNCT \*/ IF COND(&APPLIC \*EQ '\*DQSRV') THEN(GOTO CMDLBL(DATAQ)) /\* IF DATA QUEUES \*/ IF COND(&APPLIC \*EQ '\*RQSRV') THEN(GOTO CMDLBL(RSQL)) /\* IF REMOTE SQL \*/ IF COND(&APPLIC \*EQ '\*SQL') THEN(GOTO CMDLBL(SQLINIT)) /\* IF SQL \*/ IF COND(&APPLIC \*EQ '\*NDB') THEN(GOTO CMDLBL(NDB)) /\* IF NATIVE DATABASE \*/ IF COND(&APPLIC \*EQ '\*SQLSRV') THEN(GOTO CMDLBL(SQLSRV)) /\* IF SQL \*/ IF COND(&APPLIC \*EQ '\*RTVOBJINF') THEN(GOTO CMDLBL(RTVOBJ)) /\* IF RETRIEVE OB\*/ IF COND(&APPLIC \*EQ '\*DATAQSRV') THEN(GOTO CMDLBL(ODATAQ)) /\* IF D\*/ IF COND(&APPLIC \*EQ 'QNPSERVR') THEN(GOTO CMDLBL(NETPRT)) /\* IF NETWORK PRI\*/ IF COND(&APPLIC \*EQ '\*CNTRLSRV') THEN(GOTO CMDLBL(CENTRAL)) /\* IF CENTRAL SER\*/ IF COND(&APPLIC \*EQ '\*RMTSRV') THEN(GOTO CMDLBL(RMTCMD)) /\* IF RMTCMD/DPC \*/ IF COND(&APPLIC \*EQ '\*SIGNON') THEN(GOTO CMDLBL(SIGNON)) /\* IF SIGNON \*/ GOTO EXIT /\* \* \* \* \* \* \* \* \* \* \* \* \* \* \* \* \* \* \* \* \* \* \*/ /\* SUBROUTINES \*/  $/\star$  \*/ /\* \* \* \* \* \* \* \* \* \* \* \* \* \* \* \* \* \* \* \* \* \* \*/ /\* VIRTUAL PRlNTER \*/ VPRT: /\* SPECIFIC LOGIC GOES HERE \*/ GOTO EXIT /\* TRANSFER FUNCTION \*/ TFR: /\* SPECIFIC LOGIC GOES HERE \*/ GOTO EXIT /\* FILE SERVERS \*/ FLR: /\* SPECIFIC LOGIC GOES HERE \*/ GOTO EXIT /\* MESSAGING FUNCTION \*/ MSG: /\* SPECIFIC LOGIC GOES HERE \*/ GOTO EXIT /\* DATA QUEUES \*/ DATAQ: /\* SPECIFIC LOGIC GOES HERE \*/ GOTO EXIT /\* REMOTE SQL \*/ RSQL: /\* SPECIFIC LOGIC GOES HERE \*/ GOTO EXIT /\* DATABASE INIT \*/ SQLINIT: /\* SPECIFIC LOGIC GOES HERE \*/ GOTO EXIT /\* NATIVE DATABASE \*/ NDB: /\* SPECIFIC LOGIC GOES HERE \*/

```
GOTO EXIT
/* DATABASE SQL */
 SQLSRV:
   /* SPECIFIC LOGIC GOES HERE */
  GOTO EXIT
/* RETRIEVE OBJECT INFORMATION */
 RTVOBJ:
  /* SPECIFIC LOGIC GOES HERE */
  GOTO EXIT
/* DATA QUEUE SERVER */
 ODATAQ:
  /* SPECIFIC LOGIC GOES HERE */
  GOTO EXIT
/* NETWORK PRINT SERVER */
 NETPRT:
  /* SPECIFIC LOGIC GOES HERE */
  GOTO EXIT
 /* CENTRAL SERVER */
 CENTRAL:
  /* SPECIFIC LOGIC GOES HERE */
  GOTO EXIT
 /* REMOTE COMMAND AND DISTRIBUTED PROGRAM CALL */
 RMTCMD:
/* IN THIS CASE IF A USER ATTEMPTS TO DO A REMOTE COMMAND AND DISTRIBUTED */
/* PROGRAM CALL AND HAS A USERID OF userid THEY WILL NOT BE ALLOWED TO */
 /* CONTINUE.
    */
IF COND(&USER *EQ 'userid') THEN(CHGVAR VAR(&STATUS) VALUE('0'))
     GOTO EXIT
 /* SIGNON SERVER */
SIGNON:
 /* SPECIFIC LOGIC GOES HERE */
 GOTO EXIT
EXIT:
ENDPGM
```
#### 例**: CL** コマンドによる **QIBM\_QZDA\_INIT** 出口プログラムの作成**:**

CL コマンドを使用して、IBM iQIBM\_QZDA\_INIT 出口プログラムを作成することができます。

次の例で、制御言語 (CL) コマンドを使用して OIBM OZDA\_INIT ユーザー出口プログラムをセットアッ プする方法を示します。

注**:** 重要なリーガル情報 (法律的事柄に関する情報) については、コード例の特記事項をお読みください。

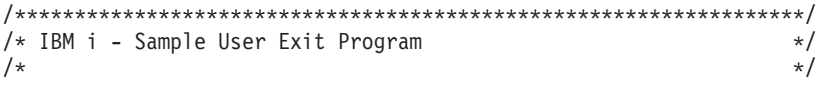

```
/* Exit Point Name : QIBM_QZDA_INIT */
/\star */
/* Description : The following Control Language program */
\frac{1}{*} handles ODBC security by rejecting requests \frac{*}{*}from users who use ODBC and signon using a *//* user profile of 'GUEST'. It is a shell */\frac{1}{x} program for developing exit programs \frac{x}{x}<br>\frac{1}{x} tailored for your environment \frac{x}{x}tailored for your environment. */******************************************************************/
PGM PARM(&FLAG &REQUEST)
/******************************************************************/
/* Program call parameter declarations */
/******************************************************************/
DCL VAR(&FLAG) TYPE(*CHAR) LEN(1)
DCL VAR(&REQUEST) TYPE(*CHAR) LEN(285)
/******************************************************************/
/* Parameter declares for Request Format */
/******************************************************************/
DCL VAR(&USER) TYPE(*CHAR) LEN(10) /* User profile */
DCL VAR(&SRVD) TYPE(*CHAR) LEN(10) /* Server Id (*SQL) */
DCL VAR(&FORMAT) TYPE(*CHAR) LEN(10) /* Format ZDAI0100 */
DCL VAR(&FUNC) TYPE(*CHAR) LEN(4) /* Function Id 0 */
DCL VAR(&INTTYP) TYPE(*CHAR) LEN(63) /* Interface type */
DCL VAR(&INTNAM) TYPE(*CHAR) LEN(127) /* Interface name */
DCL VAR(&INTLVL) TYPE(*CHAR) LEN(63) /* Interface level */
/******************************************************************/
/* Extract the various parameters from the structure. * //******************************************************************/
CHGVAR VAR(&USER) VALUE(%SST(&REQUEST 1 10))
CHGVAR VAR(&SRVID) VALUE(%SST(&REQUEST 11 10))
CHGVAR VAR(&FORMAT) VALUE(%SST(&REQUEST 21 8))
CHGVAR VAR(&FUNC) VALUE(%SST(&REQUEST 29 4))
CHGVAR VAR(&INTTYP) VALUE(%SST(&REQUEST 33 63))
CHGVAR VAR(&INTNAM)) VALUE(%SST(&REQUEST 96 127))
CHGVAR VAR(&INTLVL) VALUE(%SST(&REQUEST 223 63))
/******************************************************************/
/* Set return code to allow the request. *//******************************************************************/
CHGVAR VAR(&FLAG) VALUE('1')
/******************************************************************/
/* If interface type is ODBC and User is 'GUEST' reject the *//* signon attempt. *//******************************************************************/
IF ((\frac{2}{3}ST(\&1NTTYP 1 4) *EO 'ODE') * AND +(&USER = 'GUEST ')) THEN(DO)
    /*************************************************************/
    /* Set return code to NOT allow the request.
    /*************************************************************/
      CHGVAR VAR(&FLAG) VALUE('0')
            ENDDO
ENDPGM
```
例**: ILE C** を使用した **QIBM\_QZDA\_INIT** 出口プログラムの作成**:**

ILE C を使用して、IBM iQIBM\_QZDA\_INIT 出口プログラムを作成することができます。

次の例で、ILE C を使用して QIBM\_QZDA\_INIT ユーザー出口プログラムをセットアップする方法を示し ます。

注**:** 重要なリーガル情報 (法律的事柄に関する情報) については、コード例の特記事項をお読みください。

```
/******************************************************************/
/* IBM i - Sample User Exit Program */
/\star */
/* Exit Point Name : QIBM_QZDA_INIT */
/\star */
/* Description : The following ILE C language program */
/* handles ODBC security by rejecting requests */
\frac{1}{x} from users who use ODBC and signon using a \frac{x}{x} is a shell \frac{x}{x}user profile of 'GUEST'. It is a shell *//* program for developing exit programs */
/* tailored for your environment. */
/******************************************************************/
#include <stdio.h>
#include <string.h>
#include <ezdaep.h> /* ZDA exit program formats */
main(int argc, char *argv[])
{
Qzda Init Format t input; \frac{1}{2} /* input format */
/******************************************************************/
/* Copy format parameter to local storage.
/******************************************************************/
memcpy(&input,(Qzda Init Format t *) argv[2],
    sizeof(Qzda Init Format t));
/******************************************************************/
/* If user profile is 'GUEST' and interface type is 'ODBC' */
/* reject the connection. *//******************************************************************/
if (memcmp(input.User_Profile,"GUEST ",10)==0 &&
   memcmp(input.Interface_Type,"ODBC",4) == 0)
    /*************************************************************/
    /* Reject the connection.
    /*************************************************************/
    strcpy(argv[1],"0");
else
    /*************************************************************/
    /* Allow the connection. *//*************************************************************/
    strcpy(argv[1],"1");
return;
}
```
# **IBM i NetServer** 管理

IBM i Access for Windows は、IBM i Support for Windows Network Neighborhood (IBM i NetServer) を利 用します。この機能によって、ファイル・サービスとプリント・サービスを利用できます。

IBM i NetServer のセットアップ、管理、および使用に関する完全な資料については、IBM i NetServer 情 報を参照してください。

#### 関連情報

IBM i NetServer

# ポリシーとアプリケーション管理機能を使用した制限の設定

IBM i Access for Windows ポリシーでは、さまざまな方法で制約事項とプロファイルを設定することがで きます。

このポリシーは、Microsoft のポリシー・エディターまたは System i ナビゲーターのアプリケーション管 理を使用します。

<span id="page-116-0"></span>ネットワークを管理を実施するための主要な手段として、アプリケーション管理とポリシーの 2 つがあり ます。アプリケーション管理は、IBM i ユーザー・プロファイルに基づいて制限を課するもので、System i ナビゲーターにより管理されます。ポリシーは、構成設定と制限を課するもので、特定の PC および個々 の Windows ユーザー・プロファイルのどちらにも適用できます。したがって、ポリシーの方がアプリケー ション管理よりきめ細かな管理能力を提供しますが、セットアップおよび管理の方法は各段に難しくなって います。ポリシーを使用するには、Microsoft システム・ポリシー・エディターをダウンロードし、設定し たポリシーの保管、検索、および適用ができるように、PC と システムを構成する必要があります。制限 する必要がある機能がすべてアプリケーション管理可能なものであり、かつ使用している IBM i のバージ ョンがアプリケーション管理をサポートしている場合は、一般に、アプリケーション管理を利用するのが得 策です。

V5R2 以降では、アプリケーション管理はセントラル設定によってサポートされます。アプリケーション管 理のセントラル設定サポートにより、IBM i Access for Windows が以下のポリシー・テンプレートによっ て制御するほとんどの機能を管理できるようになります。

- v 実行時の制限 (caerestr.adm)
- v 指定された接続プロパティー (config.adm)
- v 構成ポリシー (caecfg.adm)

アプリケーション管理について詳しくは、「アプリケーション管理」を参照してください。

ポリシーについては、次のトピックを参照してください。

#### 関連概念

116 ページの『[Microsoft System Policy Editor](#page-121-0)』

ユーザー独自の IBM i Access for Windows ポリシー・ファイルを作成するには、Microsoft ポリシー・エ ディターが必要です。

#### 関連情報

アプリケーション管理

# **IBM i Access for Windows** ポリシーの概要

システム・ポリシーは、ユーザーが特定のアクションを実行できないように制限し、特定の構成機能を提案 したり、特定の構成機能を必須指定としたりするために使用します。

IBM i Access for Windows ポリシーは、個別の Windows のユーザー・プロファイルにも、特定の PC に も適用することができます。ただし、これらの IBM i Access for Windows ポリシーは、 システム・リソ ースに対する制御機能を提供するものではないので、システム・セキュリティーに代わるものではありませ ん。これらのポリシーを使用してできることについては、『ポリシーのタイプとスコープ』を参照してくだ さい。

IBM i Access for Windows の使用および構成を制御するためのグループ・ポリシーの使用のテストは限定 されており、予期せぬ結果が生じることがあります。グループ・ポリシーについて詳しくは、Microsoft の 資料を参照してください。このトピックの残りでは、IBM i Access for Windows ポリシーのテスト済み で、サポートされる使用法について説明します。

# ネットワーク内でのポリシー・サポート

ポリシーは、ファイル・サーバーに常駐できます。ファイル・サーバー上に構成された場合、ユーザーが Windows ワークステーションにサインオンするたびに、ワークステーションでは、その Windows ユーザ ー・プロファイルに適用されるすべてのポリシーがダウンロードされます。ユーザーの PC は、ユーザー がそのワークステーションで何らかの作業を行う前に、それらのポリシーをレジストリーに適用します。そ れぞれの Windows オペレーティング・システムには、ポリシーのダウンロードに必要なコードが組み込ま れています。

ポリシーの全機能を使用するには、以下のものが必要です。

- 1 次ログオン・サーバー
- v ポリシー・サーバー

ポリシー・サーバーには、Windows Network Neighborhood 用の IBM i サポート (IBM i NetServer) を使 用できます。

詳しくは、ポリシーを使用するための『システム・セットアップ』を参照してください。

# ポリシー・ファイル

ポリシー定義はポリシー・テンプレートに含まれています。テンプレートは、ポリシーをカテゴリー別に分 けて編成しています。以下に、IBM i Access for Windows がそれぞれの機能ごとに提供する 5 つのポリシ ー・テンプレートを示します。

- v 特定システムに対する機能の制限 (sysname.adm)
- v 実行時の特定機能の制限 (caerestr.adm)
- v サービス・パック・レベル検査の制限 (caeinrst.adm)
- v 特定の環境、環境内のシステム、およびシステムの構成可能値について、特定の構成設定を提案または 必須指定 (config.adm)
- v グローバル構成可能値を提案または必須指定 (caecfg.adm)

特定のポリシーを作成または変更するには、その前に、CWBADGEN ユーティリティーを使用して、ポリ シー・テンプレートを生成しておく必要があります。次に、Microsoft System Policy Editor または Microsoft 管理コンソール・グループ・ポリシーのスナップイン gpedit.msc を使用して、テンプレートを活 動化し、それぞれの構成要素ポリシーを設定します。Microsoft System Policy Editor を使用する場合、変更 をポリシー・ファイルに保管します。gpedit.msc を使用した場合、ポリシー設定は自動的にグループ・ポリ シー・オブジェクトに保管されます。詳しくは、Microsoft の資料を参照してください。

詳しくは、『ポリシーの作成』を参照してください。

『ポリシーのタイプとスコープ』

それぞれの IBM i Access for Windows ポリシーでスコープが異なり、制限または構成を提供します。

116 ページの『[Microsoft System Policy Editor](#page-121-0)』

ユーザー独自の IBM i Access for Windows ポリシー・ファイルを作成するには、Microsoft ポリシー・エ ディターが必要です。

117 ページの『[IBM i Access for Windows](#page-122-0) ポリシー・リスト』

管理者は、Microsoftシステム・ポリシーを使用して、それぞれのユーザーに対して使用できる IBM i Access for Windows の機能と設定値を制御できます。

#### 関連タスク

114 [ページの『ポリシーを使用するためのシステム・セットアップ』](#page-119-0)

IBM i Access for Windows ポリシー・ファイルをダウンロードします。

115 [ページの『ポリシー・ファイルの作成』](#page-120-0)

IBM i Access for Windows ポリシーを作成または変更し、それらをポリシー・ファイルに保管します。

# ポリシーのタイプとスコープ

それぞれの IBM i Access for Windows ポリシーでスコープが異なり、制限または構成を提供します。

## 制限ポリシー

制限ポリシーは、通常どのスコープにも設定でき、次の目的に使用できます。

- v 機能またはアクションの使用を制限または許可する。
- v サービス・パック・レベル検査の制限を含める。
- v 以下の制限を設定する。たとえば、特定タイプのデータ転送アップロードを制限すること、または、 「すべてのデータの転送の防止」ポリシーを使用して、一度にすべてのタイプのデータ転送アップロー ドを制限することなどができます。
- v 通常は選択可能になっているコントロールやオプションを隠す (つまり「ぼかし表示」にする)。
- v 制限ポリシーが原因で、ユーザーが実行しようとした機能が完了できない場合に、(一般的には) コンソ ールやウィンドウにメッセージを表示して、ユーザーに通知する。

## 構成ポリシー

構成ポリシーはユーザー・スコープのみに設定できるもので、次の目的に使用できます。

- v 通常、エンド・ユーザーが自分で構成する設定を事前に構成する。
- v 値、通常はユーザーが使用可能または使用禁止にできる機能、環境のリスト、および接続を構成する。
- v 必須指定値を「ぼかし表示」にする。構成ポリシーにより特定の値の使用が必須指定される場合、その 値の入力フィールドは変更不能にされます。

構成ポリシーは、推奨または必須指定のいずれかの形をとることができます。

- v 推奨値。指定された値は、ユーザーが明示的に構成していたり、アプリケーション・プログラムで設定 していない場合に使用されます。この値は、IBM i Access for Windows で使用する通常のデフォルト値 を効果的にオーバーライドします。ただし、この値は使用しなくてもかまいません。新しい値を指定し て、この推奨値をオーバーライドできます。
- v 必須指定値。この値が使用されます。ユーザーやアプリケーション・プログラムは、この値を変更でき ません。

# <span id="page-119-0"></span>ポリシーのスコープ

各ポリシーは、マシン・スコープ、ユーザー・スコープ、および IBM i 接続スコープの 3 つのスコープ のいずれかに設定できます。複数のスコープで設定できるポリシーもあれば、1 つのスコープだけでしか設 定できないポリシーもあります。

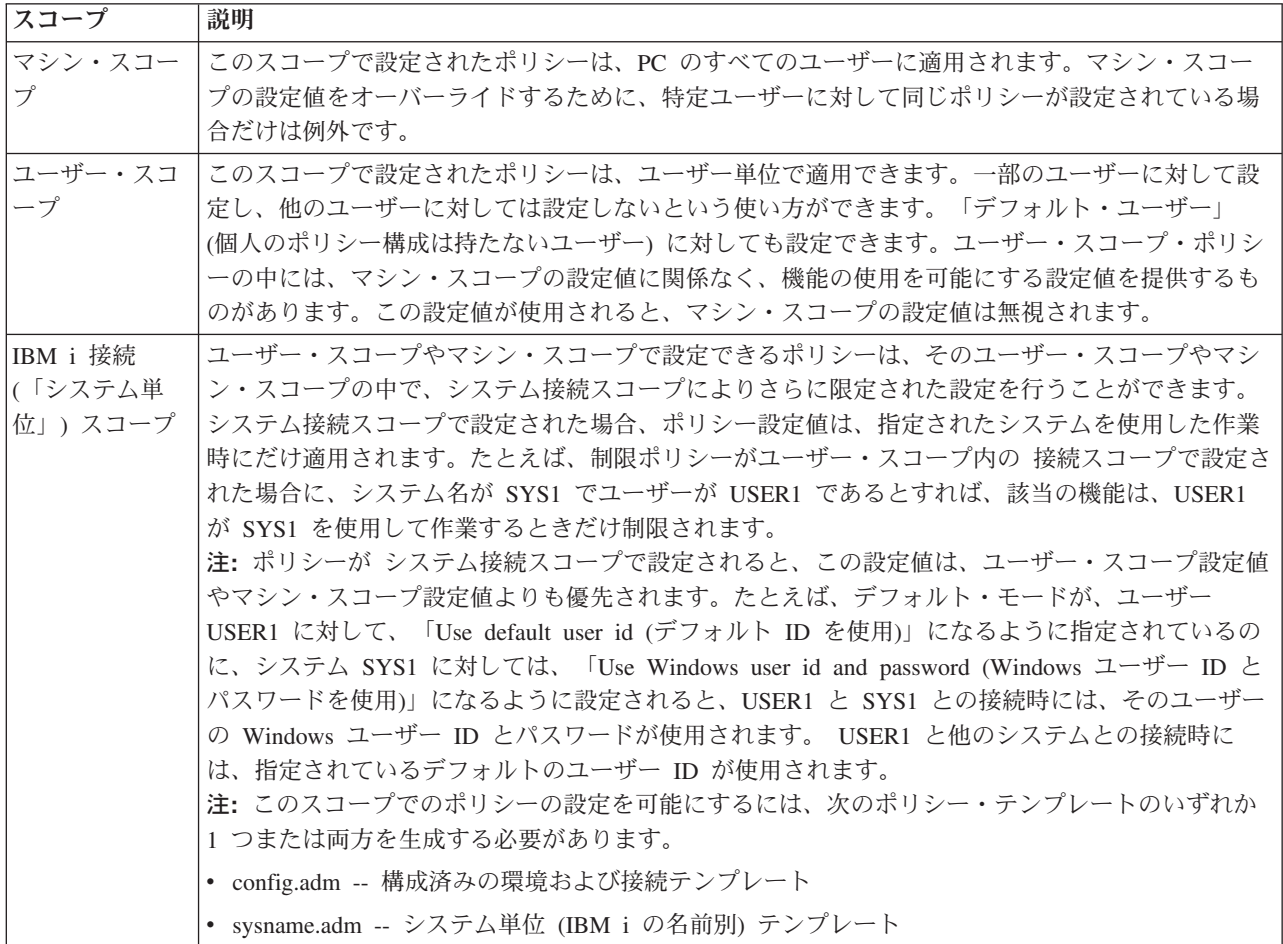

#### 関連概念

111 ページの『[IBM i Access for Windows](#page-116-0) ポリシーの概要』

システム・ポリシーは、ユーザーが特定のアクションを実行できないように制限し、特定の構成機能を提案 したり、特定の構成機能を必須指定としたりするために使用します。

# ポリシーを使用するためのシステム・セットアップ

IBM i Access for Windows ポリシー・ファイルをダウンロードします。

以下の手順を実行して、保管済みのポリシー・ファイルをネットワーク全域にダウンロードすることにより ポリシーを使用します。

- 1. ポリシーのための IBM i 環境の構成
- 2. ポリシーのためのクライアント PC の構成
- 3. ポリシー・ファイルの作成

<span id="page-120-0"></span>111 ページの『[IBM i Access for Windows](#page-116-0) ポリシーの概要』

システム・ポリシーは、ユーザーが特定のアクションを実行できないように制限し、特定の構成機能を提案 したり、特定の構成機能を必須指定としたりするために使用します。

# **IBM i Access for Windows** ポリシーを使用するためのシステムの構成

ポリシーを提供するようにシステムを構成するための手順は、次に示すとおりです。この手順では、ネット ワーク内に Windows PC があることが前提となっています。

- v ご使用のシステムが IBM i NetServer として構成されていない場合は、そのように構成する。
- v ポリシー・ファイルを保持するために、統合ファイル・システム・フォルダーを作成する。

#### 関連情報

IBM i NetServer

統合ファイル・システム

## ポリシーのためのクライアント **PC** の構成

クライアント PC が IBM i ポリシー・ダウンロードを受け入れるための必須構成。

注**:** この情報は、中央の場所からシステム・ポリシー・ファイルをダウンロードするための PC の構成に 適用されます。また、ポリシーがグループ・ポリシー・オブジェクト (GPO) 内にローカルまたはリモ ートで保管されている場合は、IBM i Access for Windows ポリシー・サポートも使用できます。グル ープ・ポリシーおよびグループ・ポリシー・オブジェクトの詳細については、Microsoft の資料を参照 してください。

ネットワーク内の各 Windows ワークステーションに、ポリシー・ファイルをダウンロードする必要があり ます。この操作を行う cwbpoluz ツールをダウンロードできます。このツールは、www.ibm.com/servers/ eserver/iseries/access/cadownld.htm からダウンロードしてください。

また、IBM i ログオン・サーバーで共用される **NETLOGON** 上にポリシー・ファイルを配置しておけば、 ユーザーの PC は、ユーザーがシステム・ドメインにログオンしたときにポリシー・ファイルをダウンロ ードします。

## 関連情報

[IBM i Access for Windows](http://www.ibm.com/systems/i/software/access/windows/downloads.html) のダウンロード

## ポリシー・ファイルの作成

IBM i Access for Windows ポリシーを作成または変更し、それらをポリシー・ファイルに保管します。

特定のポリシーを作成または変更して、それらをポリシー・ファイルに保管するには、以下の手順に従いま す。

- 1. Microsoft System Policy Editor をダウンロードする。
- 2. IBM i Access for Windows ポリシー・テンプレートを作成する。
- 3. ポリシー・ファイルを作成および更新する。
- 注**:** Microsoft 管理コンソール・グループ・ポリシーのスナップイン gpedit.msc がポリシーを使用して設定 する場合、ポリシー・ファイルは必要ありません。詳しくは、Microsoft の資料を参照してください。

<span id="page-121-0"></span>111 ページの『[IBM i Access for Windows](#page-116-0) ポリシーの概要』

システム・ポリシーは、ユーザーが特定のアクションを実行できないように制限し、特定の構成機能を提案 したり、特定の構成機能を必須指定としたりするために使用します。

#### **Microsoft System Policy Editor:**

ユーザー独自の IBM i Access for Windows ポリシー・ファイルを作成するには、Microsoft ポリシー・エ ディターが必要です。

Microsoft の Web サイトを使用して、ご使用の Windows オペレーティング・システム上でサポートされ るバージョンのポリシー・エディターを入手してください。www.microsoft.com でポリシー・エディターを 検索します。

エディターに付随している以下の指示に従って、ファイルを抽出し、ポリシー・エディターとテンプレート をインストールしてください。

#### 関連概念

110 [ページの『ポリシーとアプリケーション管理機能を使用した制限の設定』](#page-115-0)

IBM i Access for Windows ポリシーでは、さまざまな方法で制約事項とプロファイルを設定することがで きます。

111 ページの『[IBM i Access for Windows](#page-116-0) ポリシーの概要』

システム・ポリシーは、ユーザーが特定のアクションを実行できないように制限し、特定の構成機能を提案 したり、特定の構成機能を必須指定としたりするために使用します。

#### 関連情報

[Microsoft Corporation](http://www.microsoft.com)

#### **IBM i Access for Windows** ポリシー・テンプレートの作成**:**

IBM i Access for Windows プログラムは、ポリシーを制御するために必要なポリシー・テンプレートを作 成します。

- 1. コマンド・プロンプト・ウィンドウをオープンする。
- 2. IBM i Access for Windows ディレクトリーに進む。これは通常、次の場所にあります。

[C:]¥Program Files¥IBM¥Client Access¥

3. 設定したいポリシーのテンプレートを指定するコマンドとパラメーターを入力する。

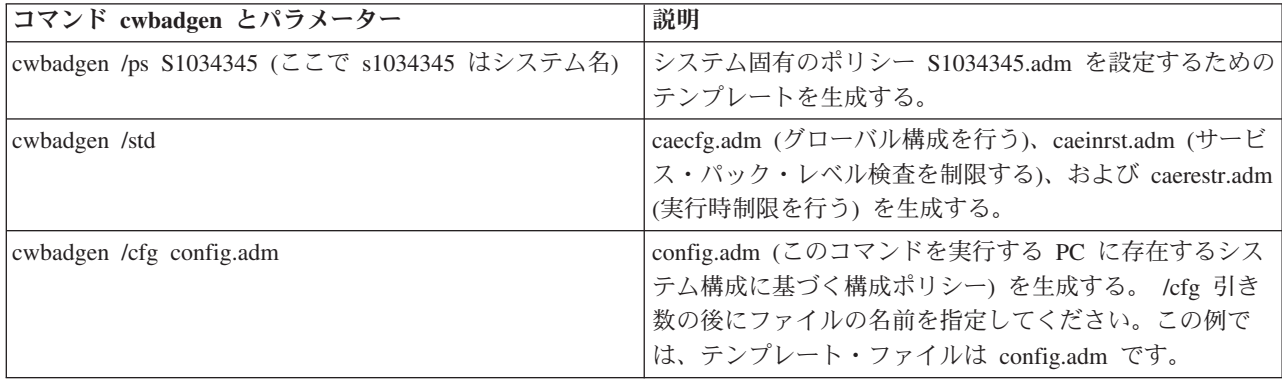

ポリシー・テンプレート・コマンド

<span id="page-122-0"></span>『IBM i Access for Windows ポリシー・リスト』

管理者は、Microsoftシステム・ポリシーを使用して、それぞれのユーザーに対して使用できる IBM i Access for Windows の機能と設定値を制御できます。

126 ページの『通信ポリシー : [未定義のシステムとの接続の防止』](#page-131-0)

このポリシーを使用すると、IBM i Access for Windows ユーザーは、未定義のシステムと接続したり未定 義のシステムを構成できなくなります。

158 [ページの『テンプレート別のポリシー』](#page-163-0)

以下の IBM i Access for Windows テンプレート・ファイルを使用して、ポリシーを制御します。

#### ポリシー・ファイルの作成および更新**:**

IBM i Access for Windows ポリシー・ファイルを作成して、デフォルト・コンピューターまたはデフォル ト・ユーザーの処置を制御します。

- 注**:** 以下の手順は、グループ・ポリシーの使用または Microsoft 管理コンソール・グループ・ポリシーのス ナップインの手順と似ていますが、それらの手順ではありません。グループ・ポリシーを使用して IBM i Access for Windows 機能を管理する場合、グループ・ポリシーの使用に関する Microsoftの資料 を参照してください。
- 1. **poledit.exe** をダブルクリックしてポリシー・エディターを開始する。
- 2. 「オプション」 → 「ポリシー・テンプレート」 → 「追加」の順に進む。
- 3. ポリシー・テンプレートの作成時に作成した .adm ファイルの保管場所に進む。
- 4. 追加したい .adm ファイルを選択して、「追加」 を押す。使用したい .adm ファイルをすべて追加する まで、これを実行します。その後、「**OK**」 をクリックします。
- 5. 「ファイル」 → 「新規作成」を選択する。
- 6. ポリシーを設定して、ポリシー・ファイルを保管する。

¥¥QYOURSYS¥POLICIES¥ntconfig.pol

ここで、

- v QYOURSYS は、IBM i NetServer の名前です。
- POLICIES は、IBM i NetServer 上の共用ファイル・フォルダーの名前です。
- v config.pol は、ポリシー・ファイルの名前です。

ポリシー・ファイルを更新するには、ポリシー・エディターを使用してポリシー・ファイルをオープン し、そのファイルを変更してから上記の位置に保管します。

注**:** 異なる Windows オペレーティング・システム用のポリシーは、別々に作成し保守する必要がありま す。詳しくは、Microsoft の資料を参照してください。

# **IBM i Access for Windows** ポリシー・リスト

管理者は、Microsoftシステム・ポリシーを使用して、それぞれのユーザーに対して使用できる IBM i Access for Windows の機能と設定値を制御できます。

このトピックでは、IBM i Access for Windows が提供するすべてのポリシーをリストし、それぞれのポリ シーの効果とスコープについて説明します。

ポリシーのセットは、テンプレート・ファイルによって定義されます。IBM i Access for Windows のポリ シー・テンプレート (.adm files) は、IBM i Access for Windows がインストールされている PC で、 **cwbadgen** コマンドを使用して生成することができます。詳細については、『IBM i Access for Windows ポリシー・テンプレートの作成』を参照してください。

詳細については、次のリンクからさまざまなトピック集を選択し、参照してください。ポリシーの全般的な 説明については、『IBM i Access for Windows ポリシーの概要』を選択してください。影響を及ぼす機能 別にリストされた既存ポリシーを表示するには『機能別ポリシー』を選択し、ポリシーの作成に役立つテン プレート・セットを参照するには『テンプレート別ポリシー』を選択します。

#### 関連概念

111 ページの『[IBM i Access for Windows](#page-116-0) ポリシーの概要』 システム・ポリシーは、ユーザーが特定のアクションを実行できないように制限し、特定の構成機能を提案 したり、特定の構成機能を必須指定としたりするために使用します。

#### 関連タスク

116 ページの『IBM i Access for Windows [ポリシー・テンプレートの作成』](#page-121-0) IBM i Access for Windows プログラムは、ポリシーを制御するために必要なポリシー・テンプレートを作 成します。

# 機能別のポリシー

IBM i Access for Windows の機能を制御するには、これらのポリシーを設定します。

次の表では、影響を受ける機能別にポリシーをリストしています。

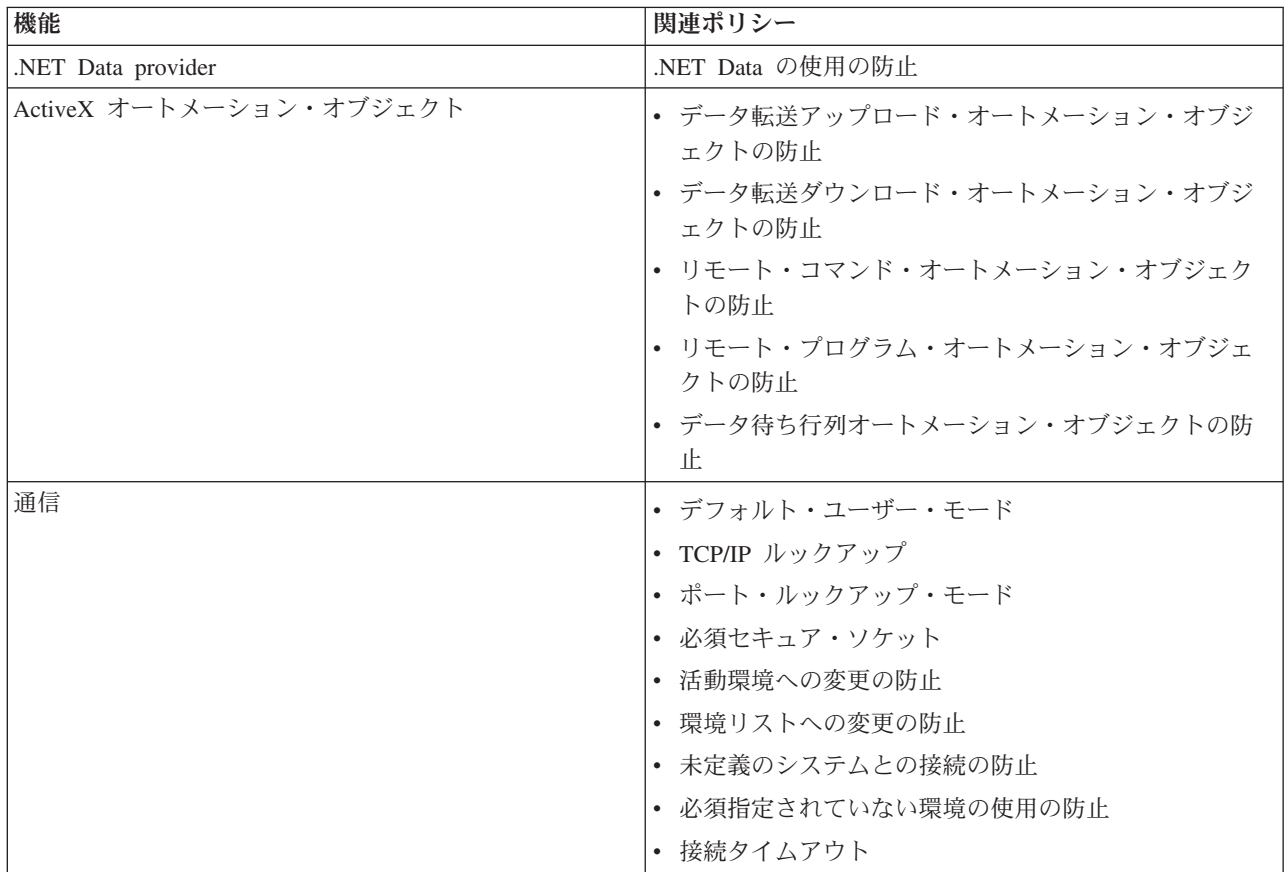

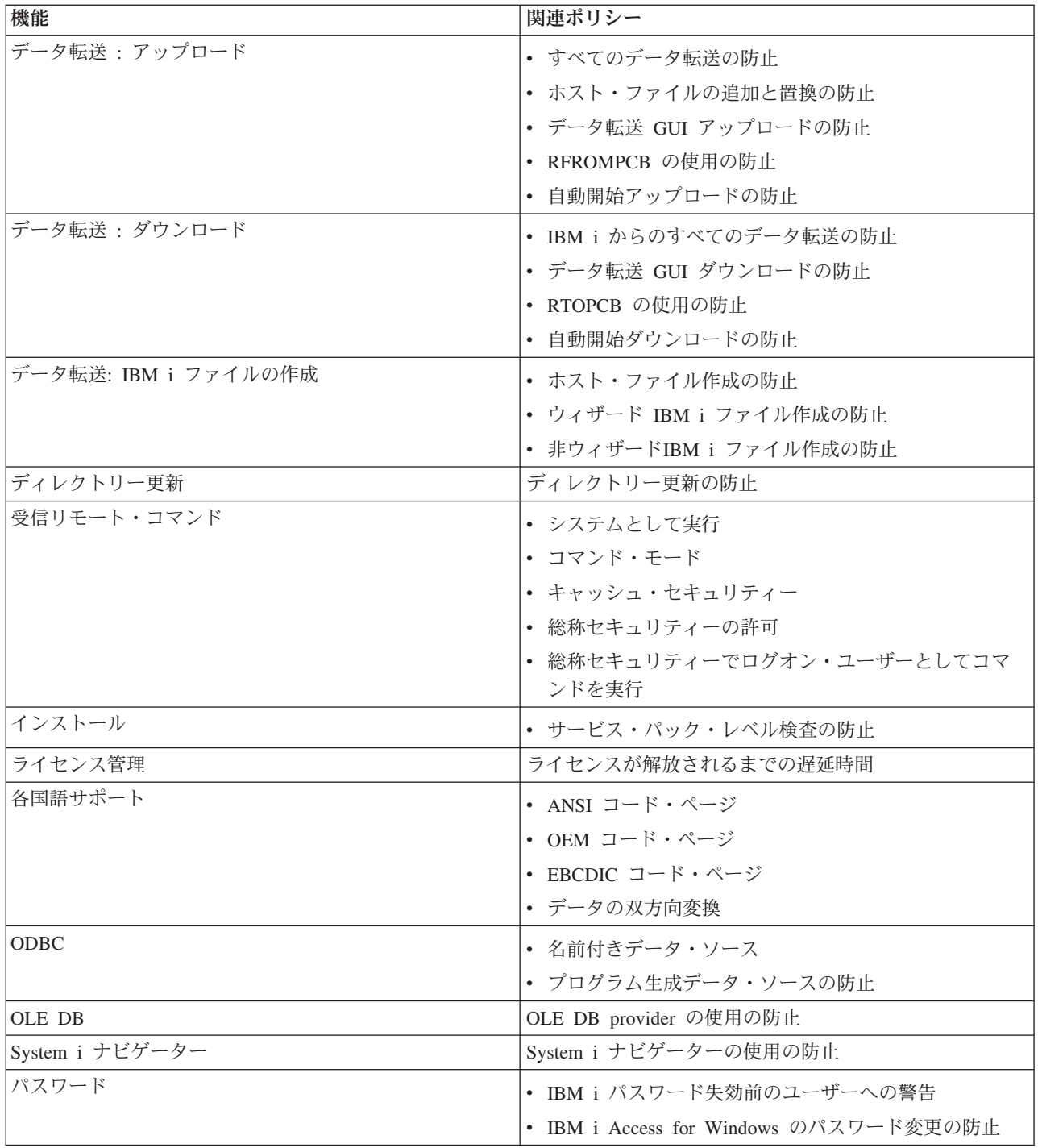

<span id="page-125-0"></span>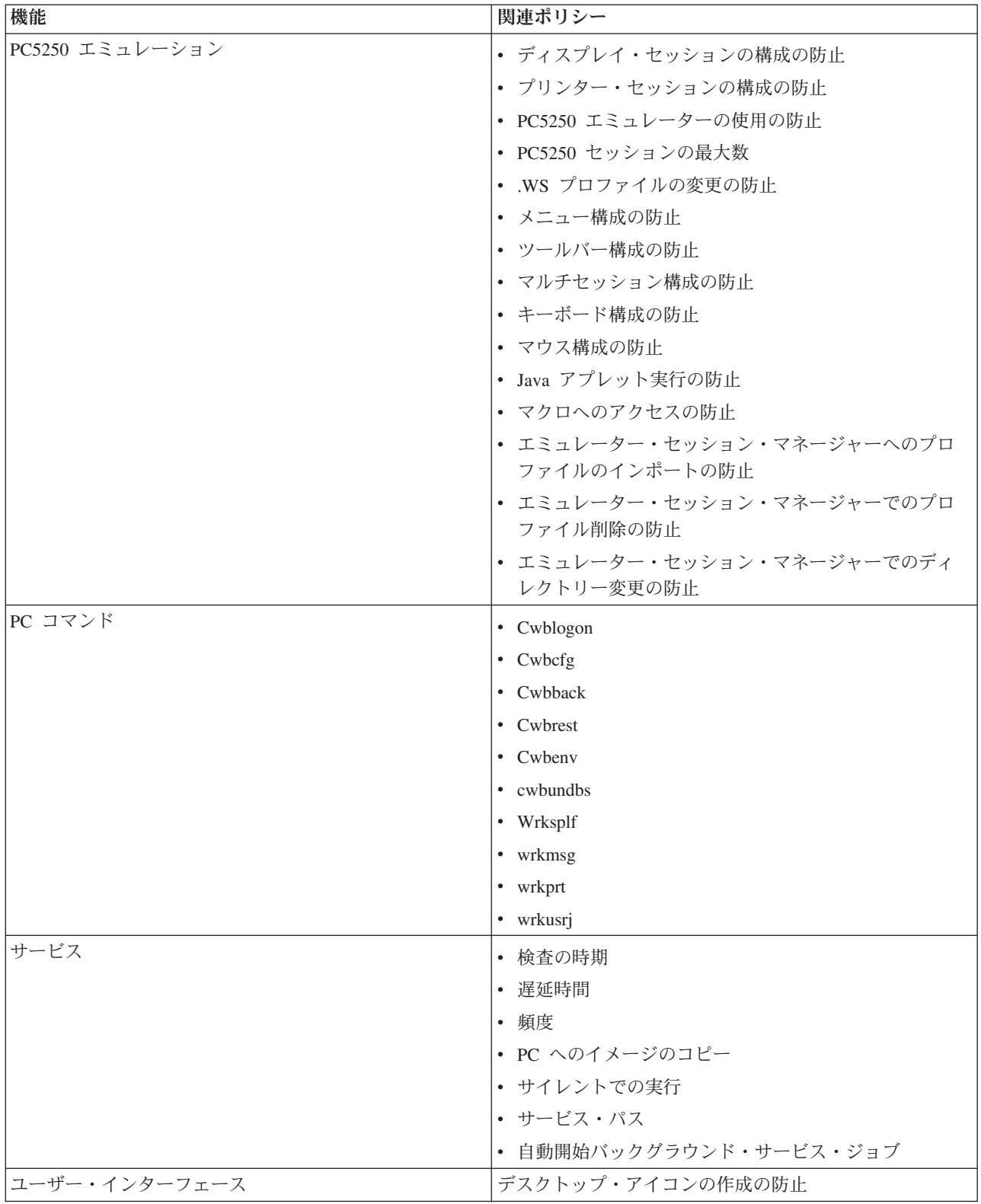

# 機能別のポリシー**: .NET Data Provider:**

ポリシーによりIBM i Access for Windows .NET provider を制御します。

*.NET Data Provider* のポリシー*: .NET Data Provider* の使用の防止*:*

<span id="page-126-0"></span>このポリシーは、IBM i Access for Windows .NET Data Provider の使用を防止するために使用します。 .NET Data Provider では、このポリシーによって制限されない場合、Microsoft の .NET フレームワークを 使用してアプリケーションが DB2 for i データベースにアクセスできます。

#### ポリシー・タイプ

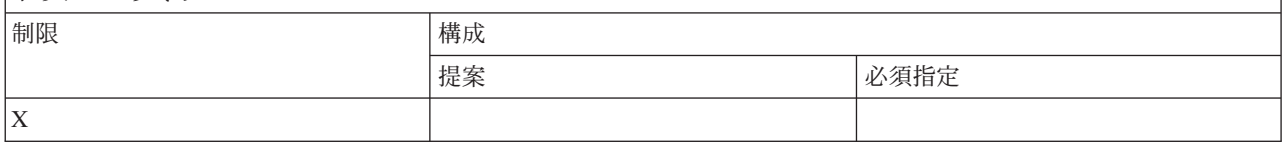

# ポリシー・スコープ

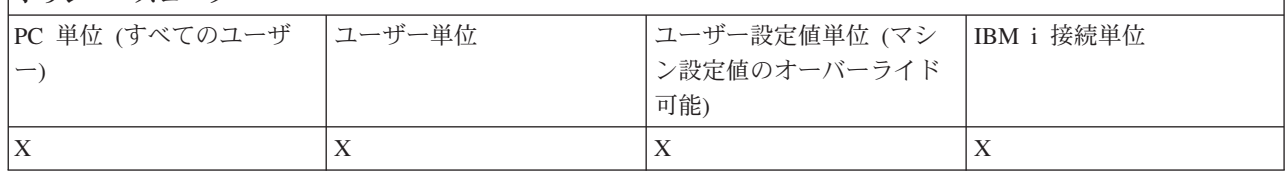

## 機能別のポリシー**: ActiveX** オートメーション・オブジェクト**:**

ポリシーによりIBM i Access for Windows ActiveX を制御します。

# *ActiveX* ポリシー *:* データ転送アップロード・オートメーション・オブジェクトの防止*:*

このポリシーは、IBM i Access for Windows データ転送アップロード・オートメーション・オブジェクト の使用を防止するために使用します。

## ポリシー・タイプ

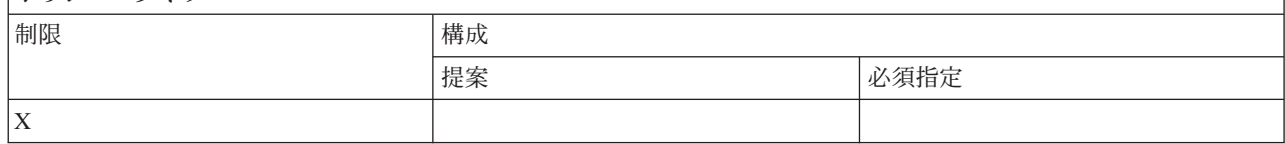

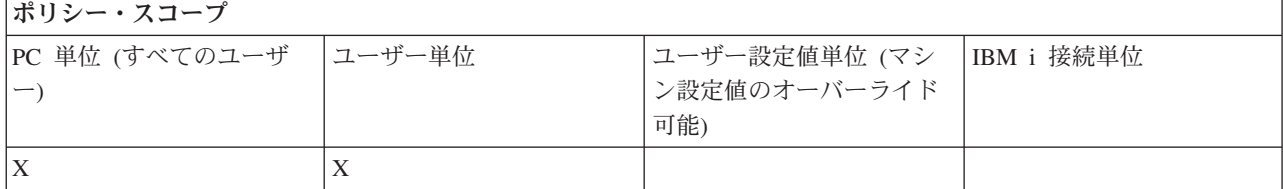

## *ActiveX* ポリシー *:* データ転送ダウンロード・オートメーション・オブジェクトの防止*:*

このポリシーは、ユーザーが IBM i Access for Windows データ転送ダウンロード・オートメーション・オ ブジェクトを使用できないようにするために使用します。

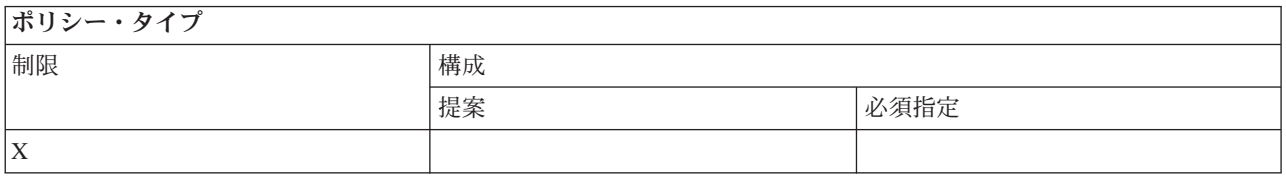

<span id="page-127-0"></span>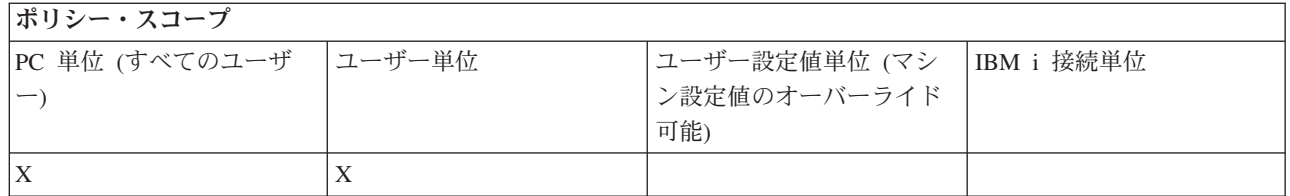

## *ActiveX* ポリシー *:* リモート・コマンド・オートメーション・オブジェクトの防止*:*

このポリシーは、IBM i Access for Windows リモート・コマンド・オートメーション・オブジェクトの使 用を防止するために使用します。

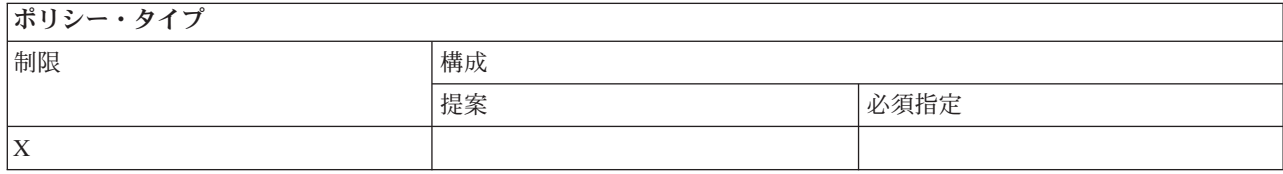

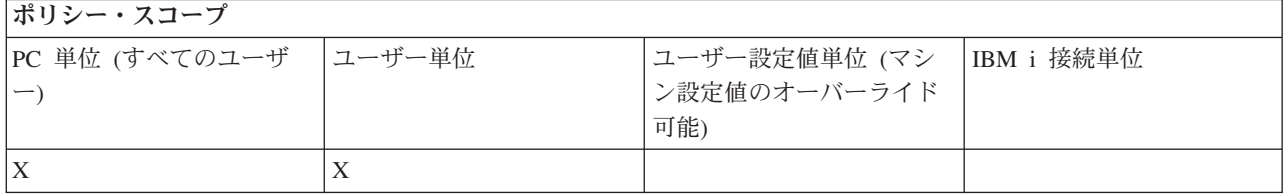

# *ActiveX* ポリシー *:* リモート・プログラム・オートメーション・オブジェクトの防止*:*

このポリシーは、IBM i Access for Windows リモート・プログラム・オートメーション・オブジェクトの 使用を防止するために使用します。

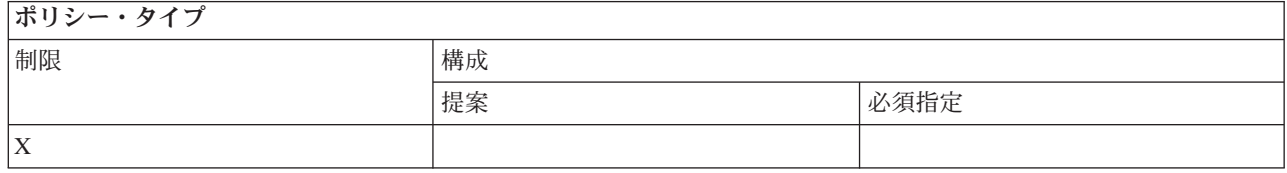

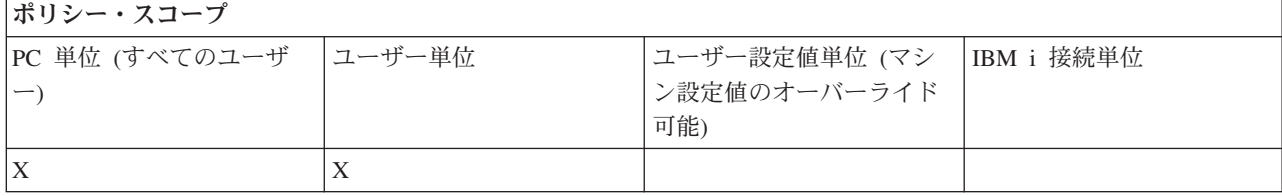

# *ActiveX* ポリシー *:* データ待ち行列オートメーション・オブジェクトの防止*:*

このポリシーは、ユーザーが IBM i Access for Windows データ待ち行列オートメーション・オブジェクト を使用できないようにするために使用します。

ポリシー・タイプ

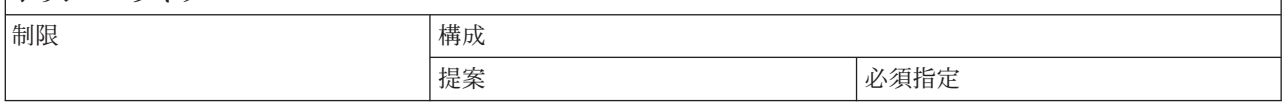

<span id="page-128-0"></span>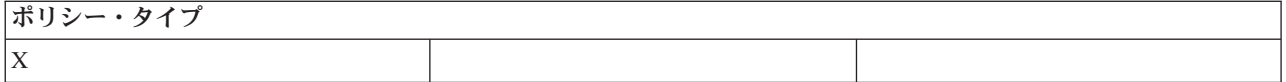

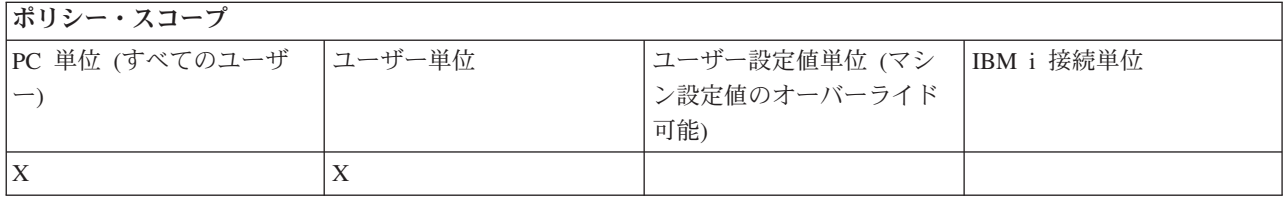

## 機能別のポリシー **:** 通信**:**

ポリシーによりIBM i Access for Windows通信機能を制御します。

## 通信ポリシー *:* デフォルト・ユーザー・モード*:*

この IBM i Access for Windows ポリシーは、デフォルトのユーザー接続モードを構成するために使用しま す。

デフォルト・ユーザー・モードを構成して、次のような処理を行うことができます。

- v 常に、ユーザー ID とパスワードの入力を求めるプロンプトを出す。
- v このポリシーと一緒に指定する必要のあるデフォルトのユーザー ID を使用する。
- v ログオン・ユーザーの Windows ユーザー ID とパスワードを使用する。
- v プロンプトなしで、Kerberos プリンシパル名を使用する。

# ポリシー・タイプ

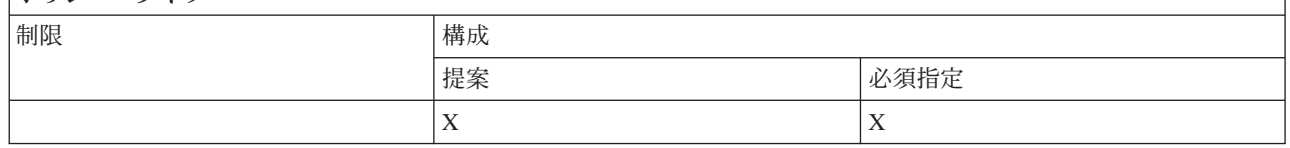

#### ポリシー・スコープ

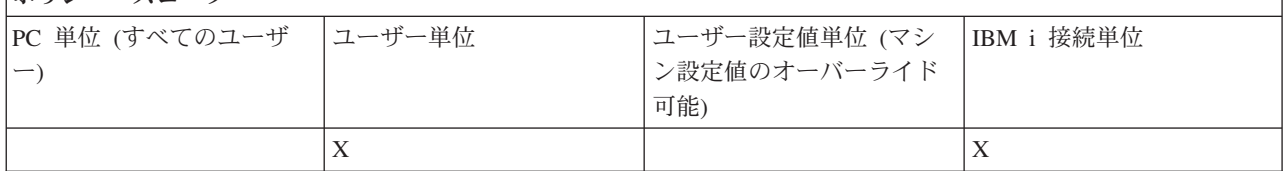

#### 通信ポリシー *: TCP/IP* アドレス・ルックアップ・モード*:*

このポリシーは、IBM i IP アドレスの検索頻度を提案または指示するために使用します。

このポリシーを使用して、TCP/IP アドレスのルックアップ・モードを設定して次の操作を行うことができ ます。

- v 常時ルックアップする (アドレスはキャッシュに入れない)。
- v 1 時間に一度ルックアップする。
- v 1 日に一度ルックアップする。
- v 1 週間に一度ルックアップする。
- <span id="page-129-0"></span>v Windows の再始動後にルックアップする。
- v ルックアップしない。

注**:** 「ルックアップしない」を選択する場合は、使用する IP アドレスも指定する必要があります。

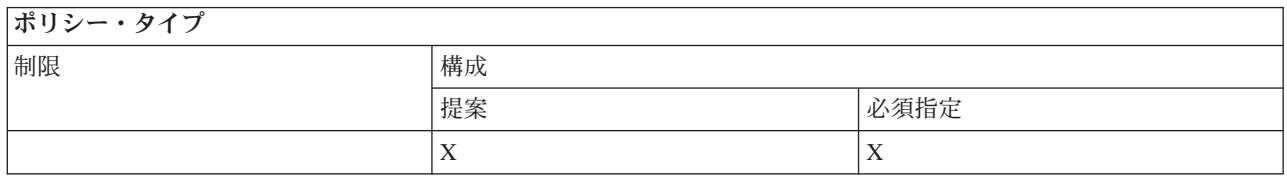

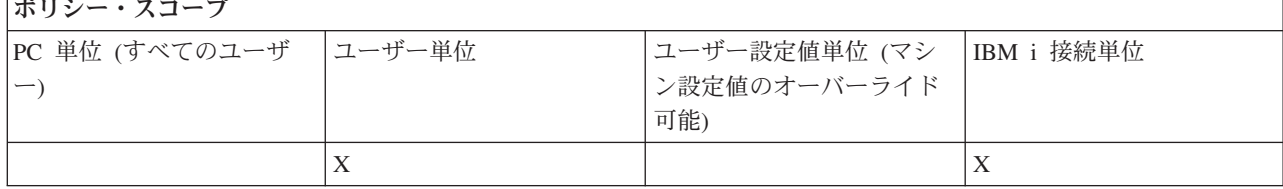

## 通信ポリシー *:* ポート・ルックアップ・モード*:*

このポリシーは、特定の IBM i プログラムの TCP/IP ポート番号を入手するために、使用する方式と検索 位置を提案または指示するために使用します。

システム単位 (IBM i 接続スコープ) 必須指定は、常に、ポート・ルックアップ・モードのグローバル (マ シン・スコープ) 必須指定またはユーザー構成の値をオーバーライドします。

このポリシーは、ポート・ルックアップ・モードを設定して次の操作を行うために使用できます。

- v ローカルでルックアップを行う。
- v サーバー上でルックアップを行う。
- v 標準ポートを使用する。

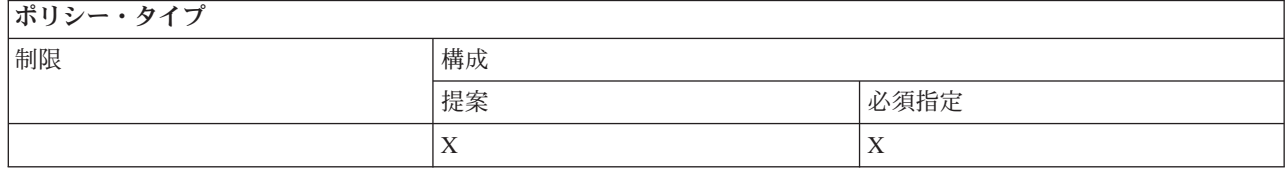

ポリシー・スコープ

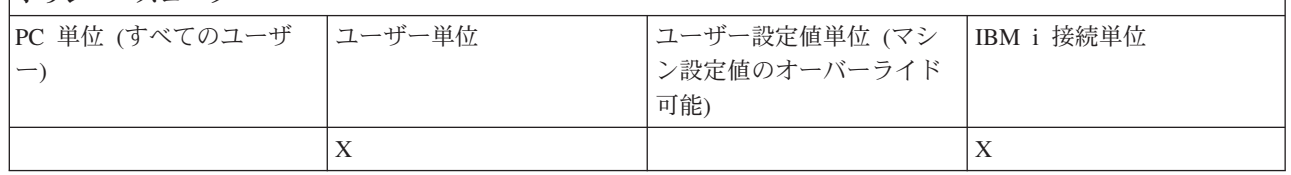

#### 通信ポリシー *:* 必須セキュア・ソケット*:*

このポリシーは、IBM i Access ユーザーの Secure Sockets Layer (SSL) を要求するために使用します。

<span id="page-130-0"></span>このポリシーを使用するには、システムとクライアント PC の両方に、SSL をインストールして構成して おく必要があります。 SSL をオフにするよう必須指定することはできません。 SSL がシステムとクライ アント PC の両方にインストールおよび構成されていることを前提にして、ユーザーは、常に、SSL の使 用を選択できます。

このポリシーで SSL の使用を指定すると、SSL を使用できない接続試行はすべて失敗します。つまり、ユ ーザーが SSL をインストールしていない場合、あるいは、システムで SSL を使用できなかったりホス ト・サーバーの SSL 対応バージョンを開始していない場合は、システムとの接続を確立できません。

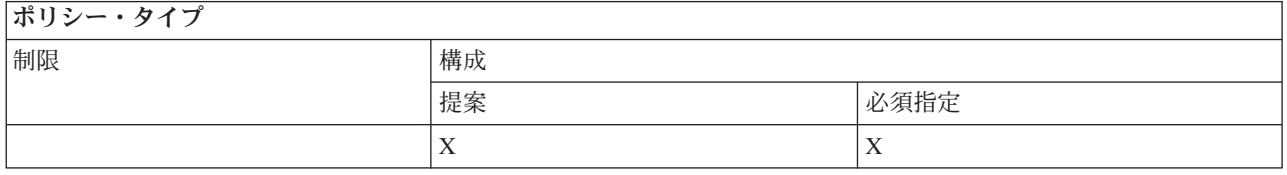

ポリシー・スコープ

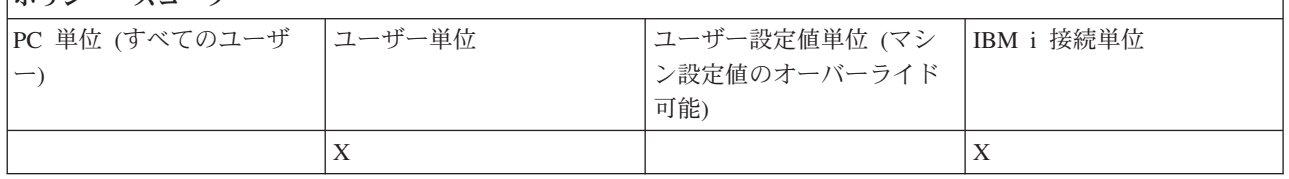

#### 通信ポリシー *:* 活動環境への変更の防止*:*

このポリシーは、活動環境の切り替えを防止するために使用します。これは、IBM i Access for Windows ユーザーに特定環境の使用を強制する場合に使用します。

活動環境が指定されていない場合や活動環境が無効な値に設定されている場合、IBM i Access for Windows は、「My System i Connections」環境を使用します。この環境がない場合は、リスト内の最初の環境を使 用します。

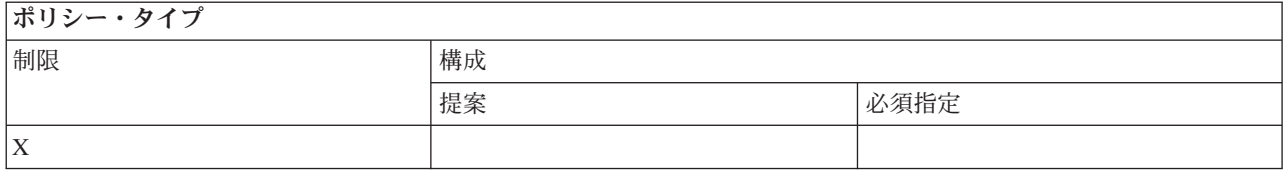

ポリシー・スコープ

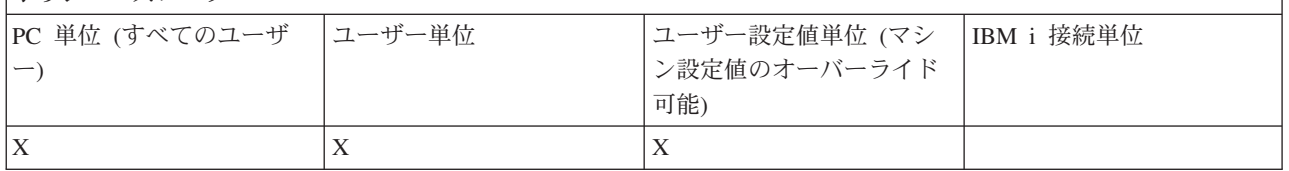

#### 通信ポリシー *:* 環境リストの変更の防止*:*

このポリシーは、PC の単独または複数の IBM i Access for Windows ユーザーが、接続環境のリストを変 更できないようにするために使用します。特に、ユーザーは、新規環境の追加、既存環境の名前変更、また は既存環境の削除を行うことができなくなります。

<span id="page-131-0"></span>このポリシーでは、環境リストの操作のみを防止します。ユーザーは、これまでと同様に、環境の内容の操 作、つまり、環境内のシステムの追加、名前変更、除去を行うことは許可されます。

このポリシーは、IBM i Access for Windows ユーザーの接続を厳密に制御する必要のある管理者の注目に 値するものです。

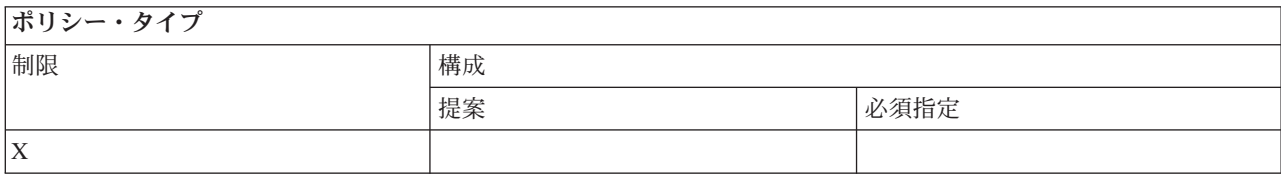

## ポリシー・スコープ

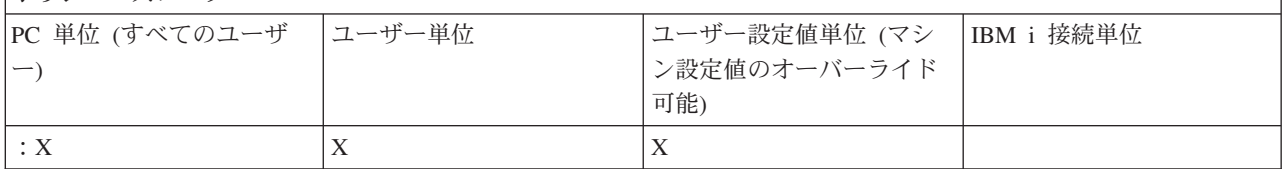

## 通信ポリシー *:* 未定義のシステムとの接続の防止*:*

このポリシーを使用すると、IBM i Access for Windows ユーザーは、未定義のシステムと接続したり未定 義のシステムを構成できなくなります。

このポリシーでは、システムや環境の指定は行いません。これらの必須指定は、ポリシー・テンプレート config.adm を作成して使用することで行います。この方法については、IBM i Access for Windows のポリ シー・テンプレートの作成を参照してください。

このポリシーを使用すると、次のようになります。

- どの IBM i Access for Windows 機能にも未定義のシステムを使用できなくなる。
- v 新規システムを定義できなくなる。
- v システムを今までどおりに削除できるが、その後の再定義ができない。
- v 今までどおりに、環境を追加、削除、または名前変更することができる。

環境とシステムを指定した場合は、次のようになります。

- v IBM i Access for Windows 機能に未定義のシステムを使用できる。
- v 新規のシステムと環境を定義できる。
- v すでに定義済みのシステムと環境は削除できなくなる。

ユーザーに一組の環境とシステムを、変更は行わずに使用を強制するには、必須指定している環境およびシ ステムと一緒にこのポリシーを使用します。

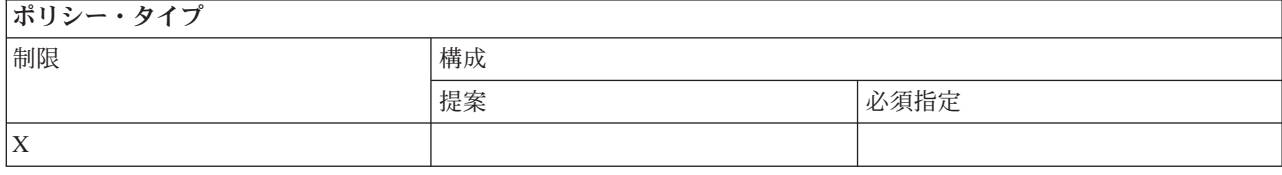

<span id="page-132-0"></span>ポリシー・スコープ

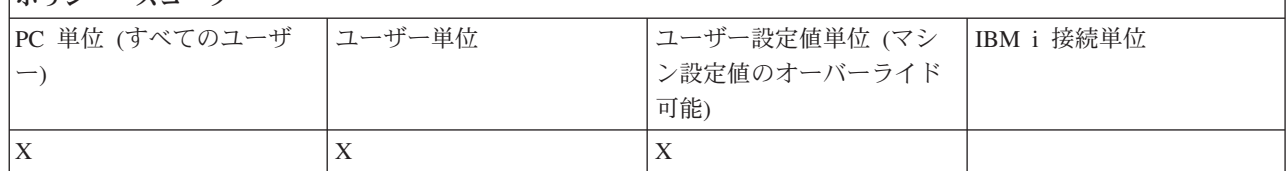

## 関連タスク

116 ページの『IBM i Access for Windows [ポリシー・テンプレートの作成』](#page-121-0) IBM i Access for Windows プログラムは、ポリシーを制御するために必要なポリシー・テンプレートを作 成します。

#### 通信ポリシー *:* 必須指定されていない環境の使用の防止*:*

このポリシーは、IBM i Access for Windows ユーザーが、管理者によって必須指定されている接続環境の みを使用するよう制限するために使用します。このポリシーは、ユーザー接続を厳密に制御したい管理者に とって役立つものです。

環境、およびそれらの環境内のシステムの集合の使用を必須指定するには、cwbadgen.exe と /cfg オプショ ンを使用してポリシー・テンプレートを作成します。次に、ポリシー・ファイルの構築時にそのテンプレー トを組み込みます。このテンプレートは、PC 上に構成されている環境とシステムが、ユーザーに使用を勧 める環境およびシステムに厳密に一致している場合にのみ作成してください。

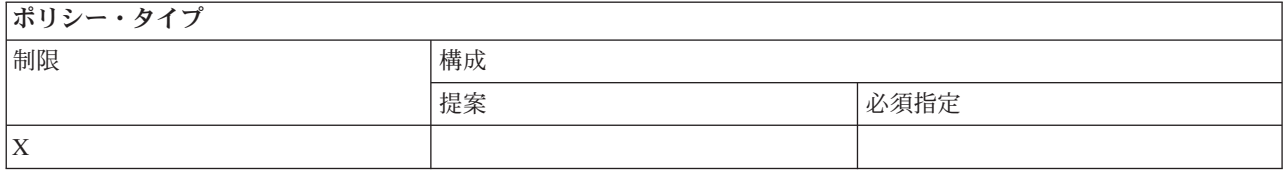

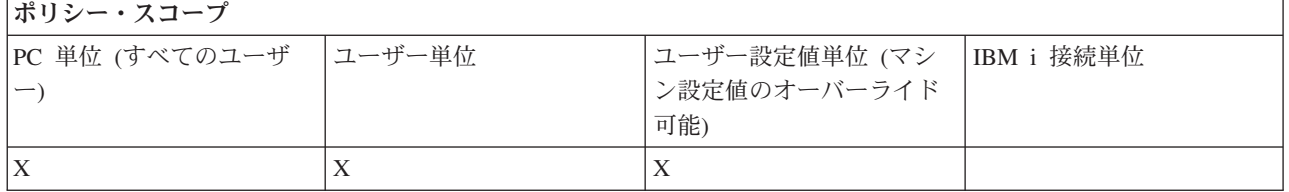

## 通信ポリシー *:* タイムアウト値*:*

このポリシーは、タイムアウト値を強制適用するために使用します。ただし、IBM i Access for Windows のユーザーは、プログラマチックに、または特定のシステム接続を手動で構成することにより、このポリシ ーを上書きすることができます。

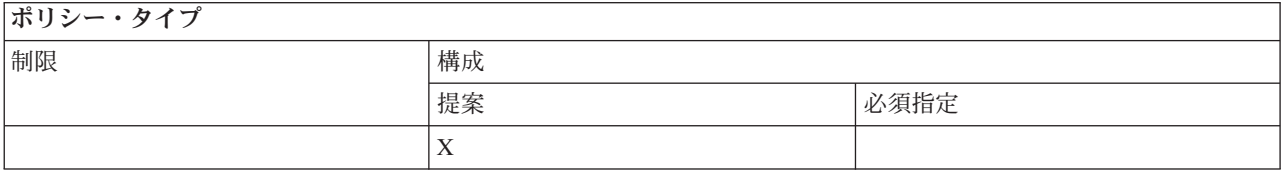

<span id="page-133-0"></span>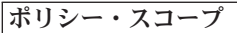

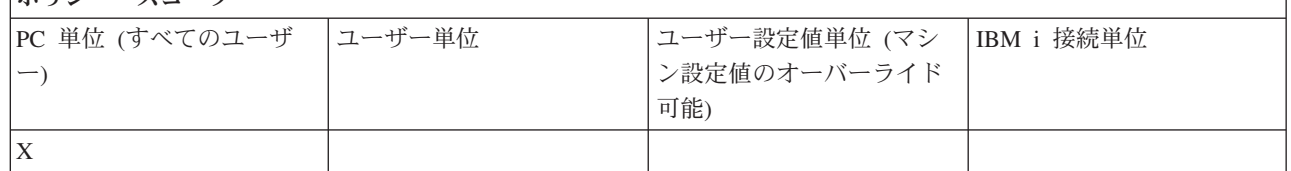

#### 機能別のポリシー **:** データ転送**:**

ポリシーによりデータ転送機能を制御します。

#### 機能別のポリシー *:* データ転送のアップロード*:*

ポリシーによりIBM i Access for Windowsデータ転送のアップロード機能を制御します。

## データ転送ポリシー *:* すべてのデータ転送の防止*:*

このポリシーは、データ転送により IBM i プラットフォームにデータがアップロードされないようにする ために使用します。

このポリシーの使用は、次のポリシーをすべて使用することと同じです。

- ホスト・ファイルの追加と置換の防止
- データ転送 GUI アップロードの防止
- v RFROMPCB の使用の防止
- 自動開始アップロードの防止

#### ポリシー・タイプ

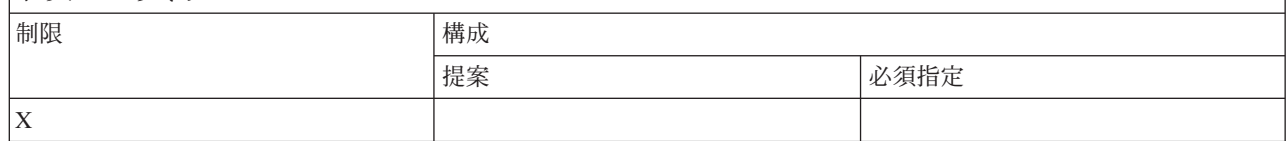

ポリシー・スコープ

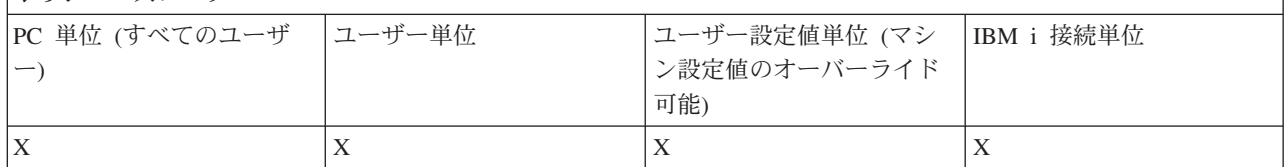

#### データ転送ポリシー *:* ホスト・ファイルの追加と置換の防止*:*

このポリシーを使用して、IBM i Access for Windows ユーザーが、データ転送を使用して既存のファイル を付加したり置換したりしないようにします。

この制限は、一般的なポリシーの「すべてのデータ転送アップロードの防止」を使用する場合にも設定され ます。

ポリシー・タイプ

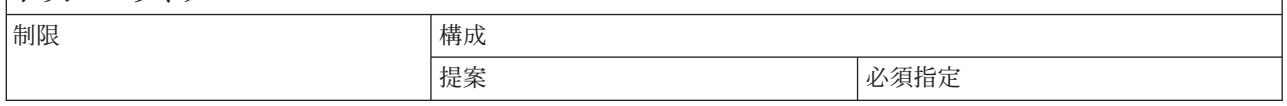

<span id="page-134-0"></span>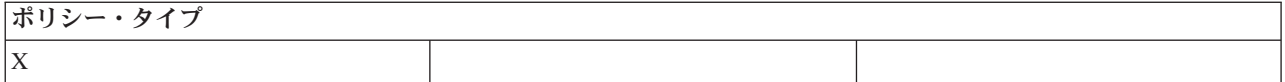

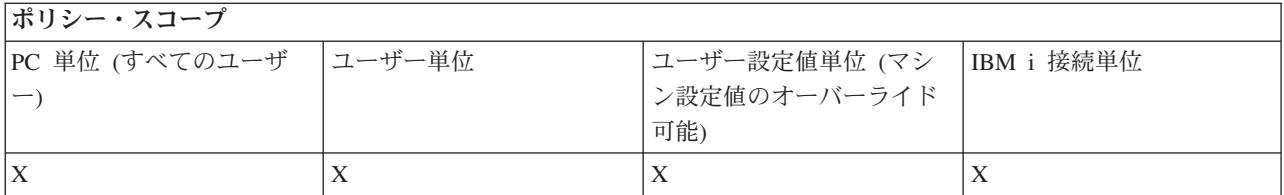

## データ転送ポリシー *:* データ転送 *GUI* アップロードの防止*:*

このポリシーは、IBM i Access for Windows ユーザーが、データ転送 GUI を使用してデータをアップロ ードしないようにするために使用します。

この制限は、一般的なポリシーの「すべてのデータ転送アップロードの防止」を使用しても設定できます。

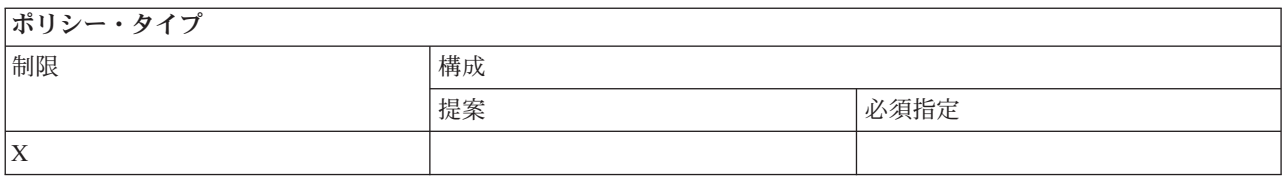

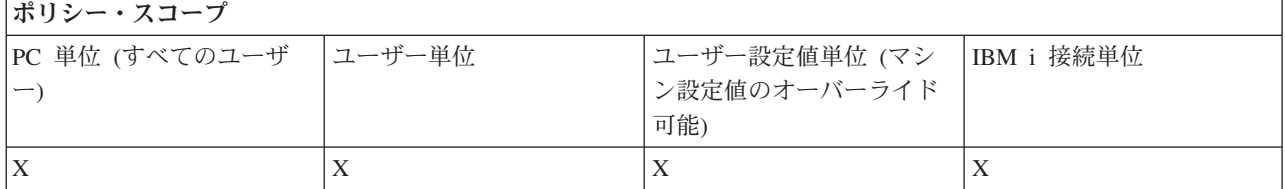

#### データ転送ポリシー*: RFROMPCB* の使用の防止*:*

この IBM i Access for Windows ポリシーは、RFROMPCB コマンド行プログラムを使用できないようにし ます。

この制限は、一般的なポリシーの「すべてのデータ転送アップロードの防止」によっても設定できます。

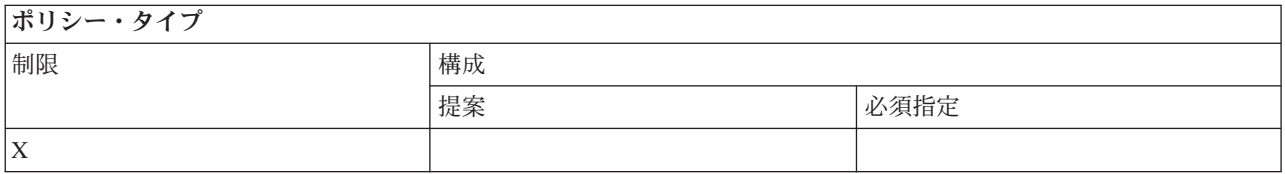

ポリシー・スコープ

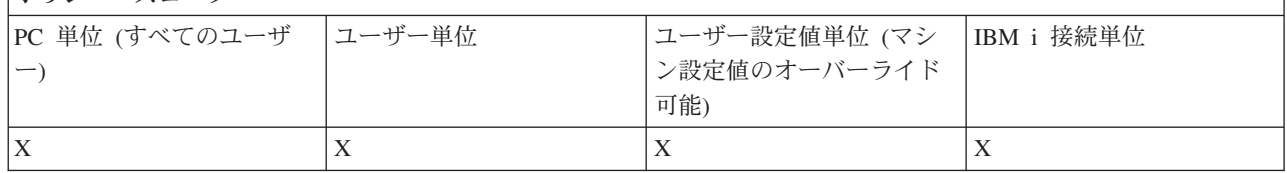

データ転送ポリシー *:* 自動開始アップロードの防止*:*

<span id="page-135-0"></span>このポリシーは、ユーザーまたは PC による IBM i Access for Windows データ転送自動開始要求の実行 を制限するために使用します。

この制限は、一般的なポリシーである「すべてのデータ転送アップロードの防止」を使用しても設定できま す。

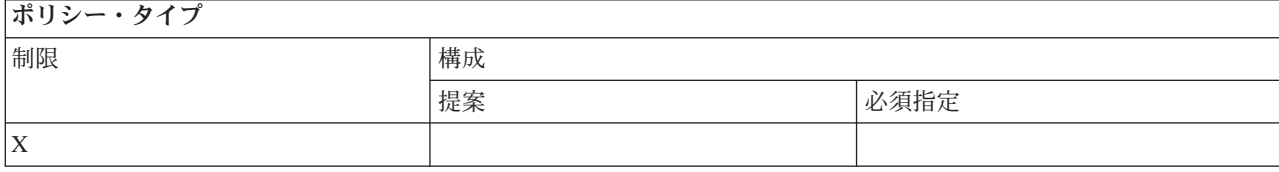

#### ポリシー・スコープ

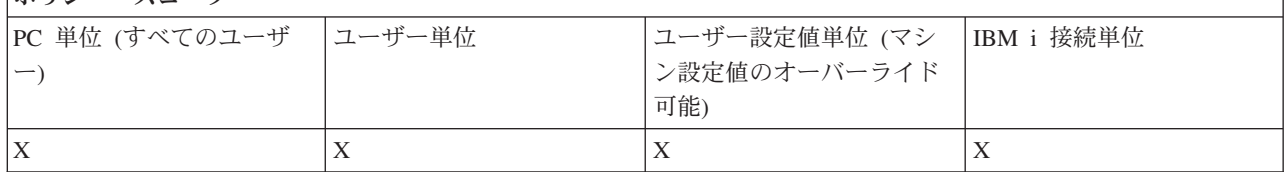

## データ転送ポリシー *:* データ転送 *IBM i* ファイル作成の防止*:*

ポリシーによりサーバー・ファイルの作成を制御します。

- ホスト・ファイル作成の防止
- ウィザード IBM i ファイル作成の防止
- 非ウィザードIBM i ファイル作成の防止

#### 関連概念

131 [ページの『データ転送ポリシー](#page-136-0) : ウィザード IBM i ファイル作成の防止』

このポリシーは、IBM i Access for Windows データ転送ウィザードを使用してファイルが作成されないよ うにするために使用します。

131 [ページの『データ転送ポリシー](#page-136-0) : 非ウィザード IBM i ファイル作成の防止』 このポリシーを使用すると、ユーザーは、非ウィザード・バージョンのデータ転送を使用して IBM i ファ イルを作成できなくなります。

#### データ転送ポリシー*:* ホスト・ファイル作成の防止*:*

このポリシーは、IBM i Access for Windows データ転送を使用してホスト・サーバー・ファイルが作成さ れないようにするために使用します。

このポリシーを設定することは、次のポリシーを使用することと同じです。

- ウィザード IBM i ファイル作成の防止
- 非ウィザード IBM i ファイル作成の防止

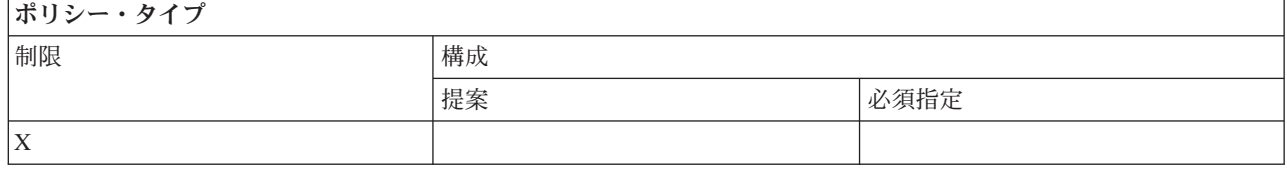

<span id="page-136-0"></span>ポリシー・スコープ

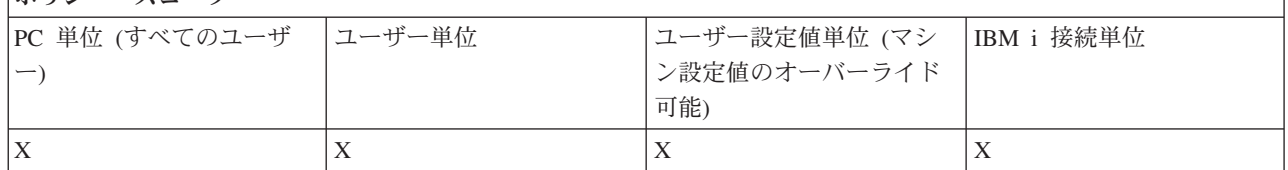

#### 関連概念

『データ転送ポリシー : ウィザード IBM i ファイル作成の防止』 このポリシーは、IBM i Access for Windows データ転送ウィザードを使用してファイルが作成されないよ うにするために使用します。

『データ転送ポリシー : 非ウィザード IBM i ファイル作成の防止』 このポリシーを使用すると、ユーザーは、非ウィザード・バージョンのデータ転送を使用して IBM i ファ イルを作成できなくなります。

# データ転送ポリシー *:* ウィザード *IBM i* ファイル作成の防止*:*

このポリシーは、IBM i Access for Windows データ転送ウィザードを使用してファイルが作成されないよ うにするために使用します。

この制限は、一般的なポリシーの「ホスト・ファイル作成の防止」を使用しても設定できます。

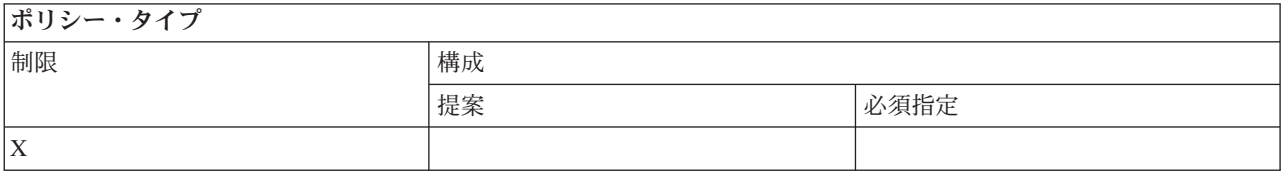

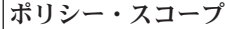

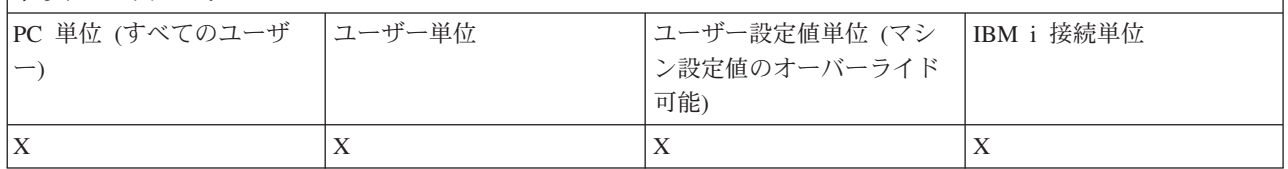

#### 関連概念

130 [ページの『データ転送ポリシー](#page-135-0) : データ転送 IBM i ファイル作成の防止』 ポリシーによりサーバー・ファイルの作成を制御します。

130 [ページの『データ転送ポリシー](#page-135-0): ホスト・ファイル作成の防止』

このポリシーは、IBM i Access for Windows データ転送を使用してホスト・サーバー・ファイルが作成さ れないようにするために使用します。

#### データ転送ポリシー *:* 非ウィザード *IBM i* ファイル作成の防止*:*

このポリシーを使用すると、ユーザーは、非ウィザード・バージョンのデータ転送を使用して IBM i ファ イルを作成できなくなります。

## <span id="page-137-0"></span>この制限は、一般的なポリシーの「ホスト・ファイル作成の防止」を使用しても設定できます。

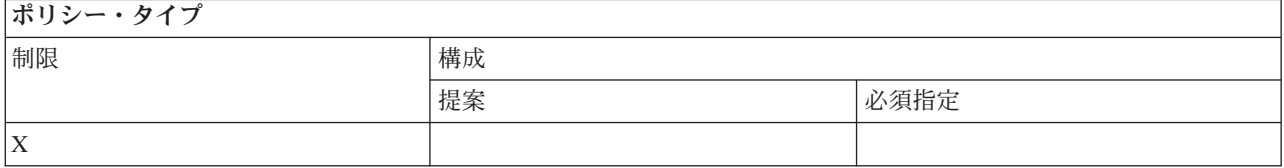

#### ポリシー・スコープ

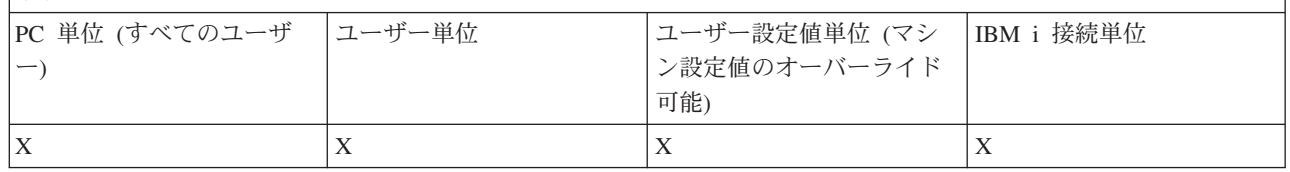

#### 関連概念

130 [ページの『データ転送ポリシー](#page-135-0) : データ転送 IBM i ファイル作成の防止』 ポリシーによりサーバー・ファイルの作成を制御します。

130 [ページの『データ転送ポリシー](#page-135-0): ホスト・ファイル作成の防止』

このポリシーは、IBM i Access for Windows データ転送を使用してホスト・サーバー・ファイルが作成さ れないようにするために使用します。

## データ転送ポリシー*:* データ転送ダウンロード*:*

ポリシーによりIBM i Access for Windowsデータ転送ダウンロードを制御します。

## データ転送ポリシー *:* システムからのすべてのデータ転送の防止*:*

このポリシーは、ユーザーが IBM i Access for Windows データ転送を使用してデータのダウンロードを行 わないようにするために使用します。

このポリシーの使用は、次のポリシーをすべて使用することと同じです。

- v データ転送 GUI ダウンロードの防止
- v RTOPCB の使用の防止
- 自動開始ダウンロードの防止

# ポリシー・タイプ 制限 しんしゃ しゅうしゃ おおし 横成 おおおし はいちょう はんしゅう 提案 あんちゃく おおし しゅうしゅう 必須指定 X

ポリシー・スコープ

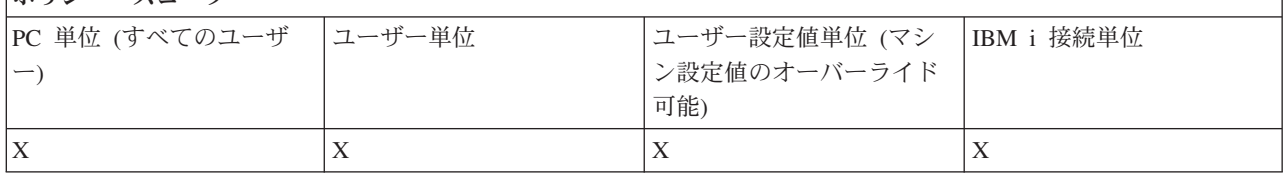

データ転送ポリシー *:* データ転送 *GUI* ダウンロードの防止*:*

<span id="page-138-0"></span>このポリシーは、ユーザーが IBM i Access for Windows データ転送 GUI を使用してデータのダウンロー ドを行わないようにするために使用します。

この制限は、一般的なポリシーの「すべてのデータ転送ダウンロードの防止」を使用しても設定できます。

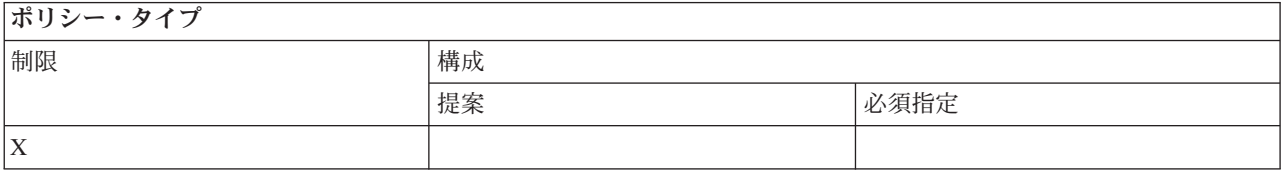

#### ポリシー・スコープ

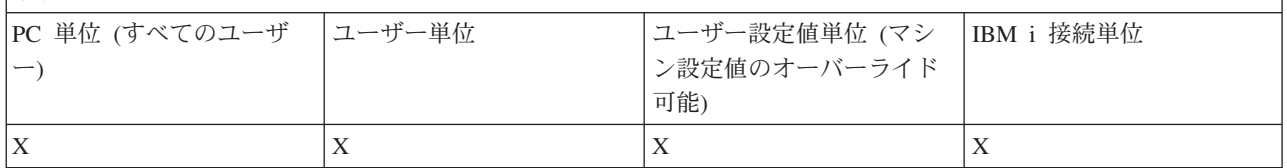

## データ転送ポリシー *: RTOPCB* の使用の防止*:*

この IBM i Access for Windows ポリシーは、RTOPCB コマンド行プログラムを使用できないようにしま す。

この制限は、一般的なポリシーの「すべてのデータ転送ダウンロードの防止」を使用しても設定できます。

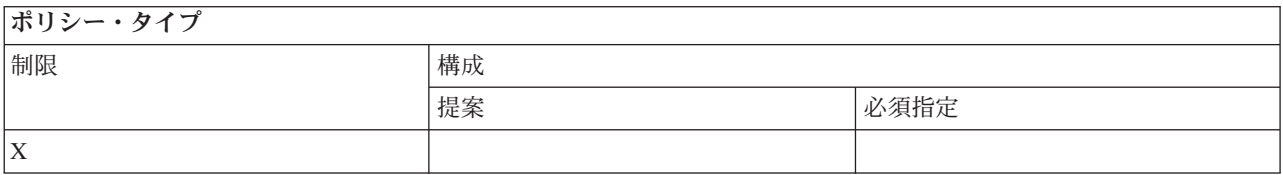

ポリシー・スコープ

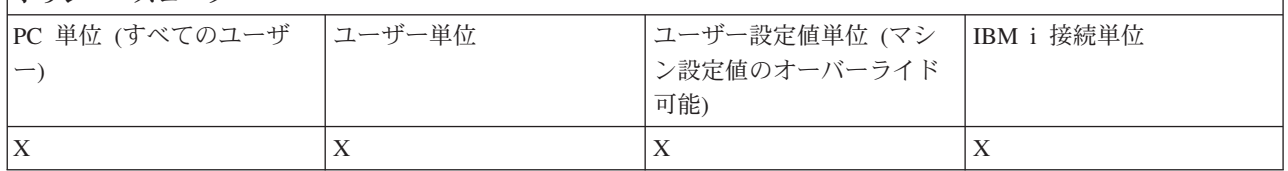

#### データ転送ポリシー *:* 自動開始ダウンロードの防止*:*

このポリシーを使用すると、ユーザーまたは PC が、IBM i Access for Windows データ転送自動開始要求 を実行して行う システムからのデータのダウンロードが制限されます。

この制限は、一般的なポリシーの「すべてのデータ転送ダウンロードの防止」を使用しても設定できます。

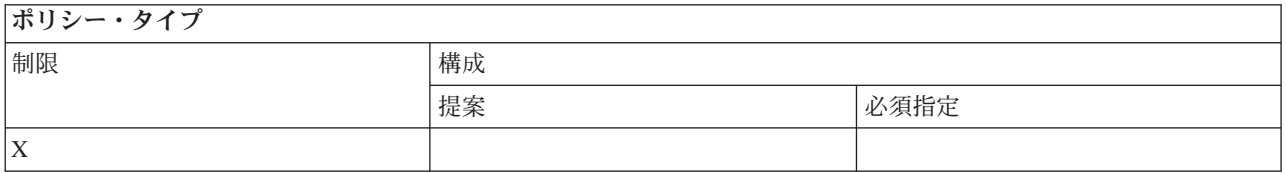

<span id="page-139-0"></span>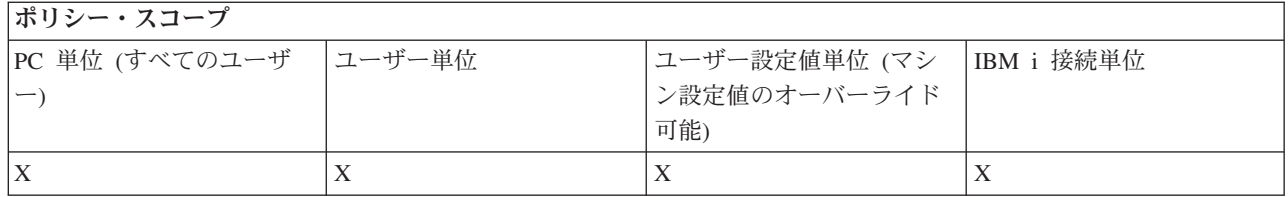

#### 機能別のポリシー **:** ディレクトリー更新**:**

IBM i Access for Windows ポリシーを使用して、ディレクトリー更新を制御します。

# ディレクトリー更新ポリシー *:* ディレクトリー更新の防止*:*

このポリシーは、IBM i Access for Windows のディレクトリー更新機能の使用を防止するために使用しま す。

# ポリシー・タイプ 制限 しんしん しゅうしゃ おおし おおし 構成 おおし はいちょう 提案 おおとこ あいしゃ あいしゃ 小須指定 X

# ポリシー・スコープ

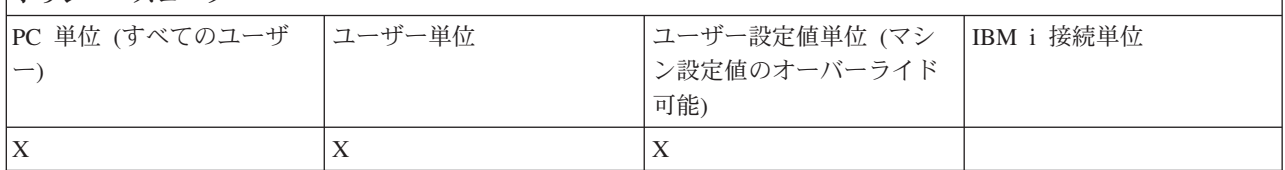

#### 機能別のポリシー **:** 受信リモート・コマンド**:**

ポリシーによりIBM i Access for Windows受信リモート・コマンド機能を制御します。

## 受信リモート・コマンド・ポリシー *:* システム・コマンドとして実行*:*

このポリシーは、IBM i Access for Windows 受信リモート・コマンドに対して「システムとして実行 **(Run as system)**」オプションの使用を防止するために使用します。

詳しくは、「**IBM i Access for Windows** プロパティー」インターフェースの「受信リモート・コマンド」 タブを参照してください。

ポリシー・タイプ

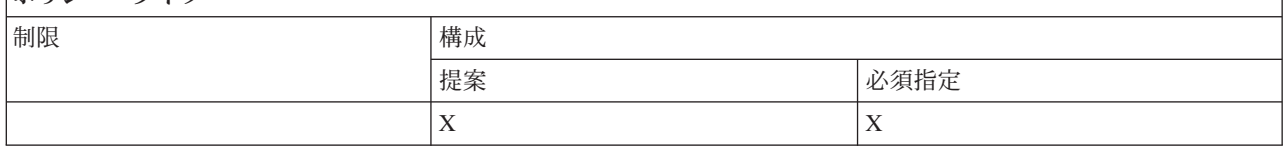

ポリシー・スコープ

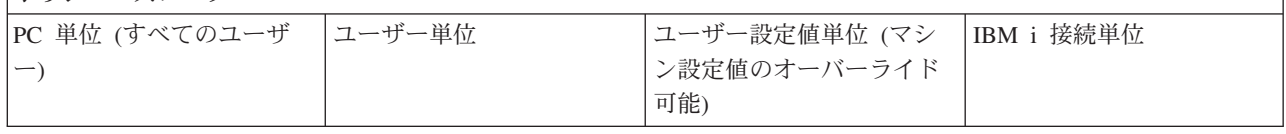

<span id="page-140-0"></span>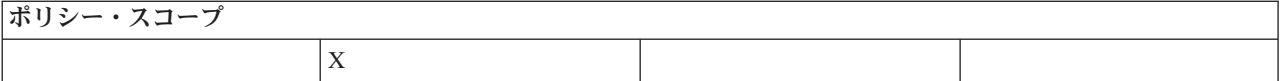

#### 受信リモート・コマンド・ポリシー *:* コマンド・モード*:*

このポリシーは、IBM i Access for Windows 受信リモート・コマンドに対して「コマンド・モード **Command mode)**」オプションの使用を防止するために使用します。

詳しくは、「**IBM i Access for Windows** プロパティー」インターフェースの「受信リモート・コマンド」 タブを参照してください。

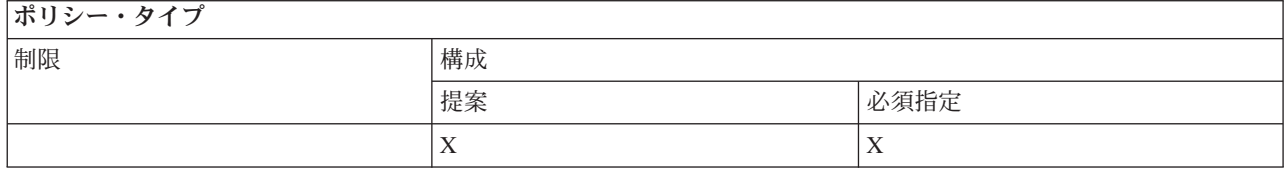

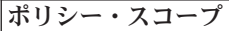

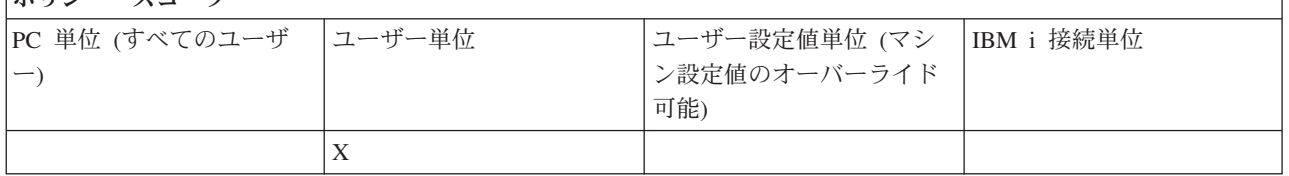

#### 受信リモート・コマンド・ポリシー *:* キャッシュ・セキュリティー*:*

このポリシーは、IBM i Access for Windows 受信リモート・コマンドに対して「キャッシュ・セキュリテ ィー **(Cache security)**」オプションの使用を防止するために使用します。

詳しくは、「 **IBM i Access for Windows** プロパティー」インターフェースの「受信リモート・コマン ド」タブを参照してください。

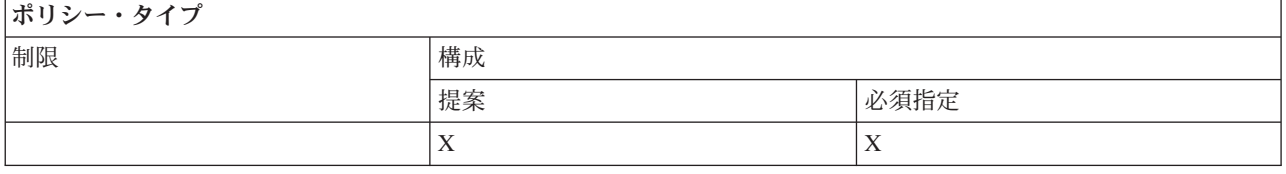

ポリシー・スコープ

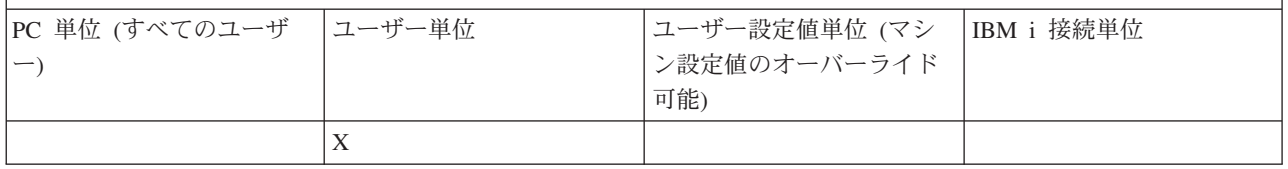

## 受信リモート・コマンド・ポリシー *:* 総称セキュリティーの許可*:*

このポリシーは、IBM i Access for Windows 受信リモート・コマンドに対して「総称セキュリティーの許 可 **(Allow generic security)**」オプションの使用を防止するために使用します。

<span id="page-141-0"></span>詳しくは、「**IBM i Access for Windows** プロパティー」インターフェースの「受信リモート・コマンド」 タブを参照してください。

ポリシー・タイプ 制限 しんしゃ しゅうしゃ おおし 横成 おおおし はいちょう はんしゅう 提案 おおとこ あいしゃ あいしゃ 小須指定  $X \qquad \qquad \mid X$ 

#### ポリシー・スコープ PC 単位 (すべてのユーザ ー) ユーザー単位 ユーザー設定値単位 (マシ ン設定値のオーバーライド 可能) IBM i 接続単位 X

## リモート・コマンド・ポリシー *:* 総称セキュリティーでコマンドをログオン・ユーザーとして実行*:*

このポリシーは、IBM i Access for Windows 受信リモート・コマンドにおける「総称セキュリティーでコ マンドをログオン・ユーザーとして実行 (Generic Security Runs Command As Logged On User)」オプショ ンの使用を防止するために使用します。詳しくは、オンライン・ヘルプを参照してください。

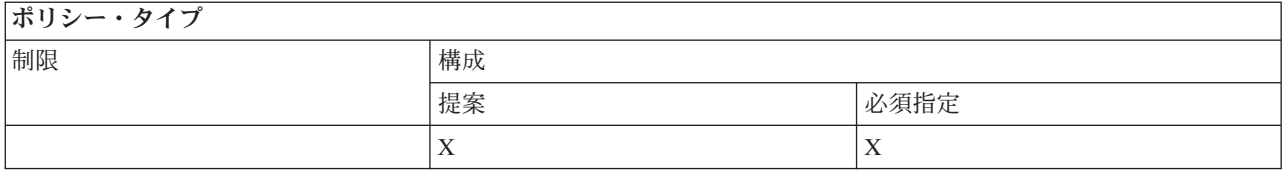

ポリシー・スコープ

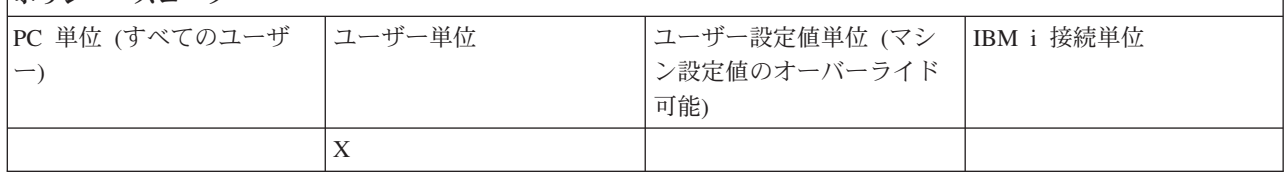

#### インストール・ポリシー **:** サービス・パック・レベル検査の防止**:**

このポリシーは、IBM i Access for Windows サービス・レベルの検査ユーティリティーの実行を防止する ために使用します。

通常、サービス・レベル検査ユーティリティーは、Windows が始動し、実行した後の特定の時点で自動的 に実行されるか、ユーザーによって手動で随時開始されます。いずれの場合も、このポリシーの設定に基づ いて防止されます。この設定は、Windows「コントロール パネル」の「サービス」タブにある「IBM i Access for Windows プロパティー」を使用して構成されます。

サービス・パックのインストールを防止するためのポリシーを有効にすると、サービス・パック・レベルの 検査も防止するよう提案されます。これを受け入れないと、検査の実行時に、実際には不可能であるにもか かわらず、サービス・パックをインストールできることを示すメッセージが表示される場合があります。

<span id="page-142-0"></span>ポリシー・タイプ

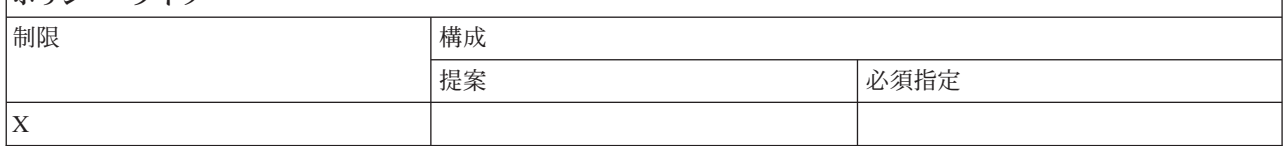

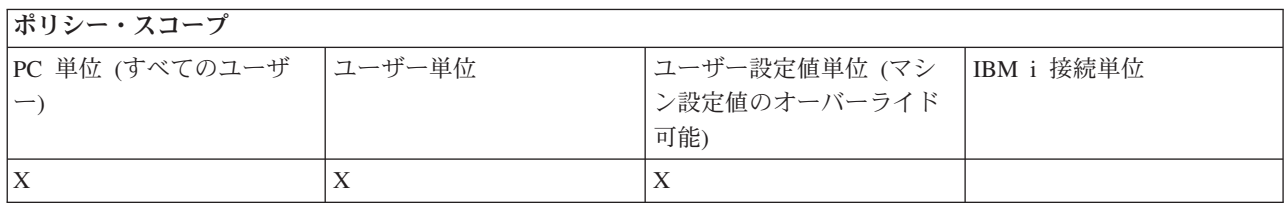

#### 機能別のポリシー**:** ライセンス管理**:**

ポリシーによりIBM i Access for Windowsライセンスを制御します。

これらのポリシーを使用して、ライセンスが解放されるまでに遅延する時間の長さを制御できます。

#### 関連概念

『ライセンス・ポリシー : IBM i Access for Windows ライセンスが解放されるまでの遅延時間』 このポリシーは、ライセンス・プログラムが終了した後で、ライセンスが解放されるまでのIBM i Access for Windows の待ち時間を制御するために使用します。

#### ライセンス・ポリシー *: IBM i Access for Windows* ライセンスが解放されるまでの遅延時間*:*

このポリシーは、ライセンス・プログラムが終了した後で、ライセンスが解放されるまでのIBM i Access for Windows の待ち時間を制御するために使用します。

通常、この設定は、「IBM i Access for Windows プロパティー」の「その他」タブで構成され、製品が待 つ時間を分単位で設定します。このポリシーで値が設定されず、ユーザーも値を構成していない場合、ライ センスを解放するまでのデフォルトの待ち時間は 10 分です。

このポリシーでは指定する分数だけしか設定できませんが、「 IBM i Access for Windows プロパティー」 の「その他」タブには、時間数と分数が表示されます。

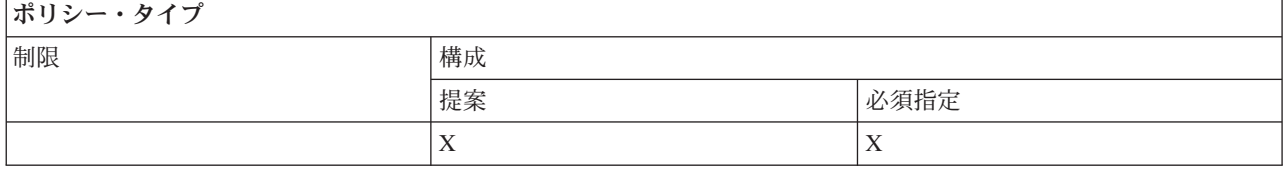

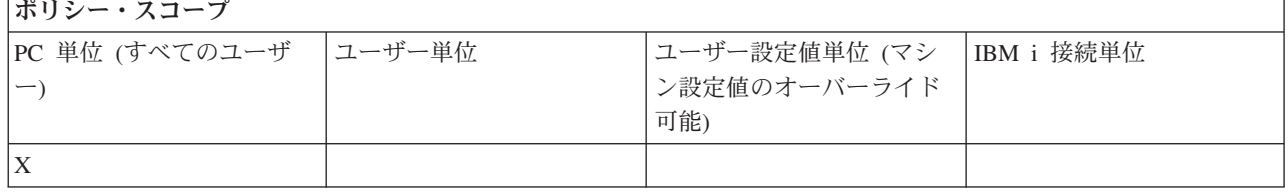

<span id="page-143-0"></span>137 [ページの『機能別のポリシー](#page-142-0): ライセンス管理』 ポリシーによりIBM i Access for Windowsライセンスを制御します。

#### 機能別のポリシー **:** 各国語サポート**:**

IBM i Access for Windows の各国語サポート機能をポリシーによって制御します。

## 各国語サポート・ポリシー *: ANSI* コード・ページ*:*

このポリシーは、IBM i Access for Windows 機能で、特定のユーザーに応じてどの ANSI コード・ページ が使用されるべきかを制御するのに使用します。

通常、この設定値は、「IBM i Access for Windows プロパティー」の「言語」タブ上に構成されていま す。このポリシーを使用して値を設定しておらず、ユーザーも値を構成していない場合は、PC のデフォル トの ANSI コード・ページが使用されます。

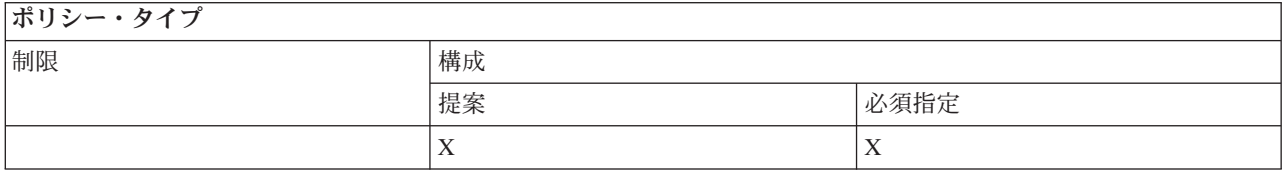

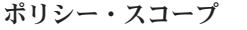

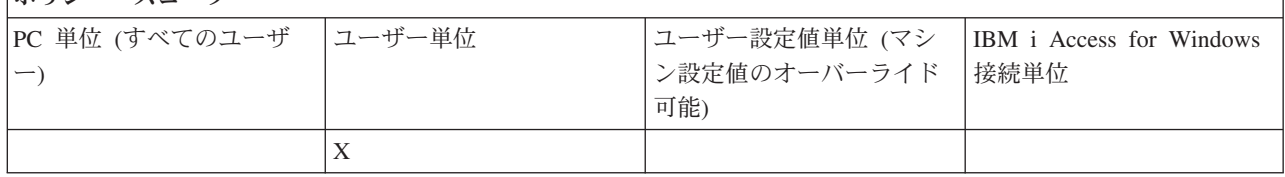

#### 各国語サポート・ポリシー *: OEM* コード・ページ*:*

このポリシーは、IBM i Access for Windows 機能に対してどの OEM コード・ページ使用するかを制御す るために使用します。

通常、この設定値は、「IBM i Access for Windows プロパティー」の「言語」タブ上に構成されていま す。このポリシーを使用して値を設定しておらず、ユーザーも値を構成していない場合は、PC のデフォル トの OEM コード・ページが使用されます。

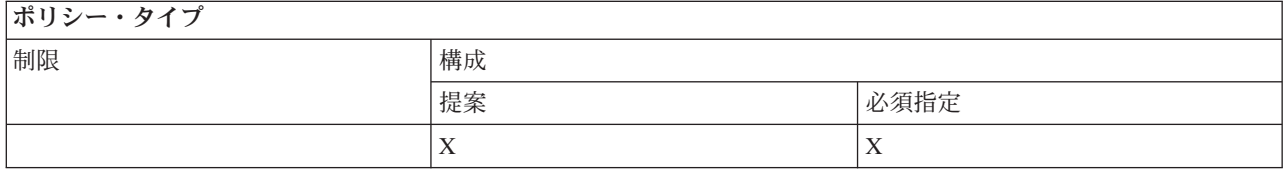

ポリシー・スコープ

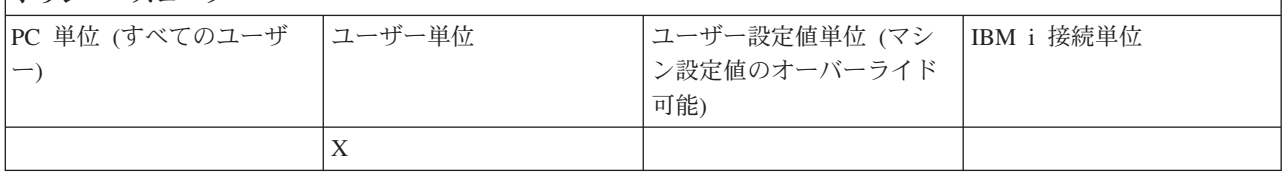
## <span id="page-144-0"></span>各国語サポート・ポリシー *: EBCDIC* コード・ページ*:*

このポリシーを使用して、IBM i Access for Windows 機能がどの EBCDIC CCSID を使用するかを制御し ます。

通常、この設定値は、「IBM i Access for Windows プロパティー」の「言語」タブ上に構成されていま す。このポリシーを使用して値を設定しておらず、ユーザーも値を構成していない場合、EBCDIC CCSID がクライアントにサービスを提供しているジョブから入手されます。

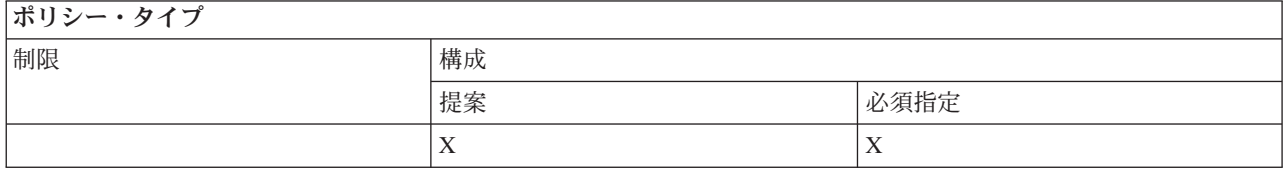

## ポリシー・スコープ

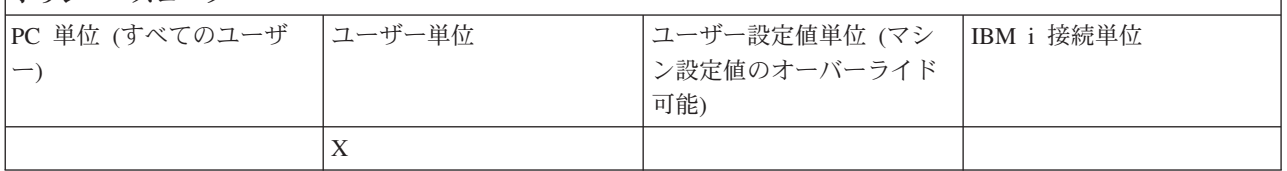

#### 言語ポリシー *: BiDi* 変換*:*

IBM i Access for Windows のコントロール・パネル上での BiDi 変換設定の値を提案または必須指定しま す。

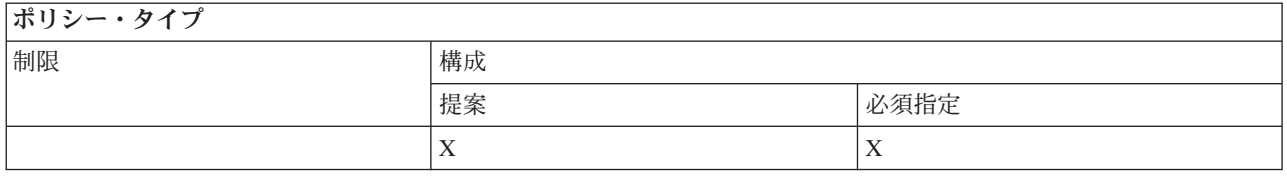

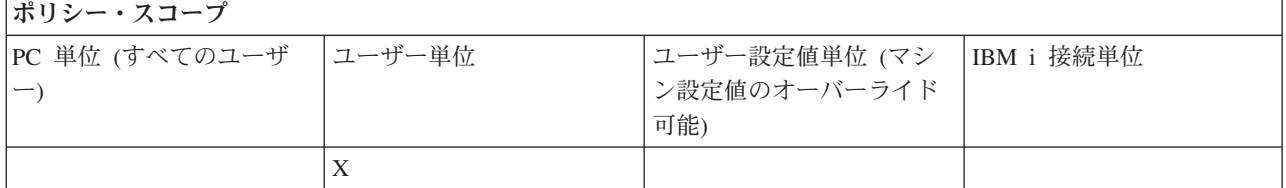

# 機能別のポリシー **: ODBC:**

ポリシーによりIBM i Access ODBC 機能を制御します。

#### *ODBC* ポリシー *:* 名前付きデータ・ソースの使用の防止*:*

このポリシーは、IBM i Access ODBC サポートの使用時に、名前付きデータ・ソースの使用を制限するた めに使用します。

「名前付きデータ・ソース」とは、次のデータ・ソースのことです。

- v ユーザーやプログラムによって作成されており、特定の名前が指定されているデータ・ソース。
- v 接続時に **DSN** オプションを使用して指定されるデータ・ソース。

<span id="page-145-0"></span>ユーザーは、IBM i Access ODBC 管理プログラムを使用して、名前付きデータ・ソースを作成できます。 プログラムでも、たとえば、SQLCreateDataSource などを呼び出して、名前付きデータ・ソースを作成でき ます。

プログラムでは、SQLDriverConnect を呼び出して ODBC 接続を作成できます。 DSN オプションを使用 する場合は、そのオプションで、使用する名前付きデータ・ソースを指定します。 FILEDSN オプション を使用する場合は、そのオプションで、接続オプションが入っているファイルの名前を指定します。このフ ァイル名はデータ・ソース名ではないので、FILEDSN を使用しても、名前付きデータ・ソースを使用する ことにはなりません。

このポリシーに使用される制限オプションは、次のとおりです。

- v **Allow all (**すべて許可**) :** すべての名前付きデータ・ソースを使用できます。
- v **Allow listed sources (**リストされているソースを許可**) :** このポリシーに特にリストされているソースの みが使用できます。このリストを表示または変更するには、「表示」ボタンをクリックします。
- v **Prevent using named data sources (**名前付きデータ・ソースの使用を防止**) :** 名前付きデータ・ソース を使用することはできません。

接続時に名前付きデータ・ソースを指定しなかった場合、使用されるデータ・ソースは、「プログラム生成 データ・ソース」と呼ばれる一時的なデータ・ソースです。プログラム生成データ・ソースの使用は、「プ ログラム生成データ・ソースの使用の防止」ポリシーを使用して制限できます。

このポリシーは、マシン設定使用可能の状態をオーバーライドします。

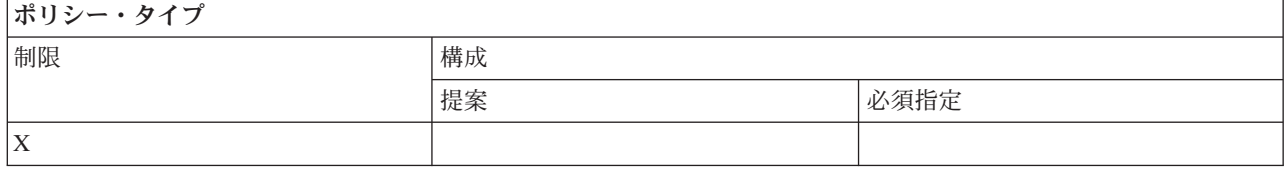

ポリシー・スコープ

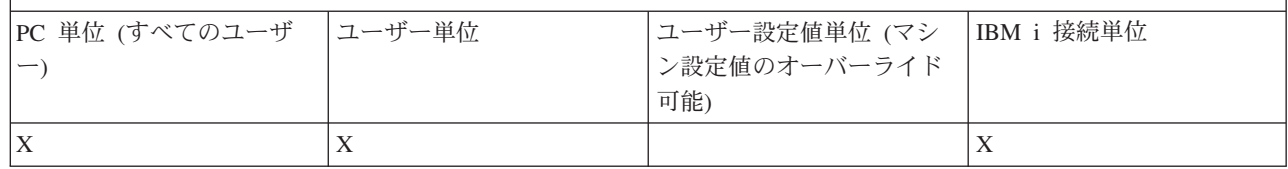

#### 関連概念

『ODBC ポリシー : プログラム生成データ・ソースの使用の防止』

このポリシーは、IBM i Access ODBC サポートの使用時に、生成済みデータ・ソースの使用を制限するた めに使用します。

#### *ODBC* ポリシー *:* プログラム生成データ・ソースの使用の防止*:*

このポリシーは、IBM i Access ODBC サポートの使用時に、生成済みデータ・ソースの使用を制限するた めに使用します。

「プログラム生成データ・ソース」とは、データ・ソースの名前を指定するために DSN オプションを使用 しない、ODBC 接続を確立する時点で一時的に作成されるデータ・ソースです。 FILEDSN オプションを 使用することが、使用されるデータ・ソースの名前を指定することではないので注意してください。 FILEDSN では、単に、接続オプションが収められているファイルの名前を指定するのであって、データ・ ソースの名前を指定するのではありません。

<span id="page-146-0"></span>プログラムが、最初に (たとえば、SQLCreateDataSource を使用して) データ・ソースを作成してから、 DSN オプションを使用して接続したのであれば、そのデータ・ソースは、プログラム生成データ・ソース ではなく、名前付きデータ・ソースと見なされます。名前付きデータ・ソースの使用を制限するには、名前 付きデータ・ソースの使用の防止ポリシーを使用してください。

このポリシーは、マシン設定使用可能の状態をオーバーライドします。

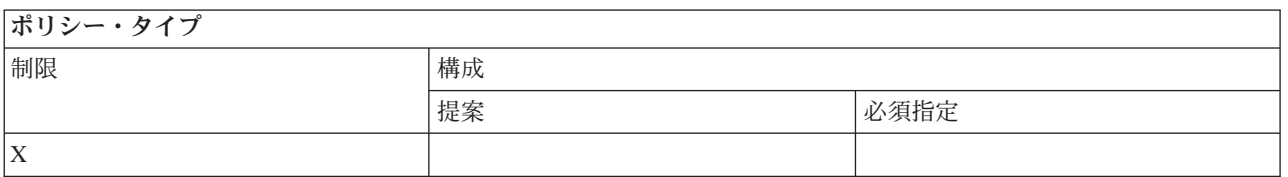

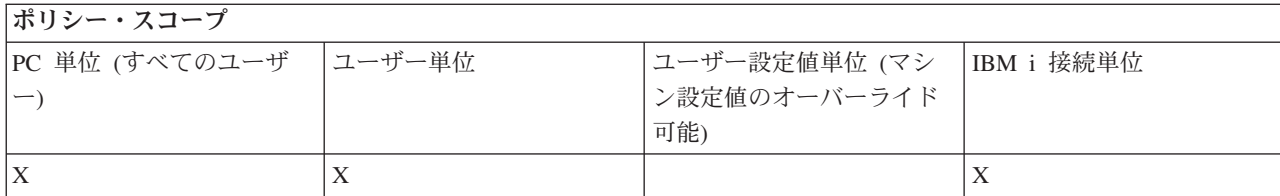

#### 関連概念

139 ページの『ODBC ポリシー : [名前付きデータ・ソースの使用の防止』](#page-144-0) このポリシーは、IBM i Access ODBC サポートの使用時に、名前付きデータ・ソースの使用を制限するた めに使用します。

#### 機能別のポリシー **: OLE DB:**

IBM i Access for Windows ポリシーを使用して OLE DB provider の使用を制限します。

#### *OLE DB Provider* ポリシー *: OLE DB Provider* の使用の防止*:*

このポリシーは、IBM i Access for WindowsOLE DB Provider の使用を防止するために使用します。

このポリシーで制限しなかった場合は、OLE DB Provider を使用して、IBM i データベース・ファイル、 ストアード・プロシージャー、データ待ち行列、CL コマンド、およびプログラムにアクセスします。

注**:** 1 つのポリシーですべての OLE DB Provider が対象になるため、この防止ポリシーが設定されると、 どの OLE DB Provider も機能しません。

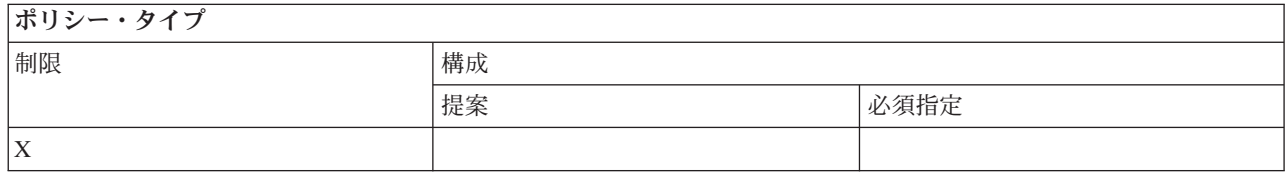

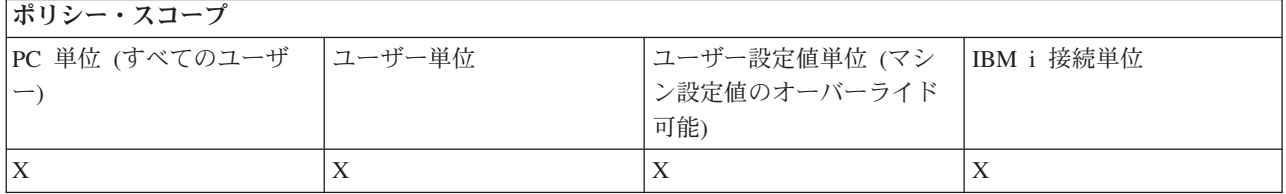

<span id="page-147-0"></span>機能別のポリシー **: System i** ナビゲーター**:**

System i ナビゲーターの使用をポリシーにより制御します。

## *System i* ナビゲーター・ポリシー*: System i* ナビゲーターの使用の防止*:*

このポリシーを使用すると、System i ナビゲーターを使用できなくなります。

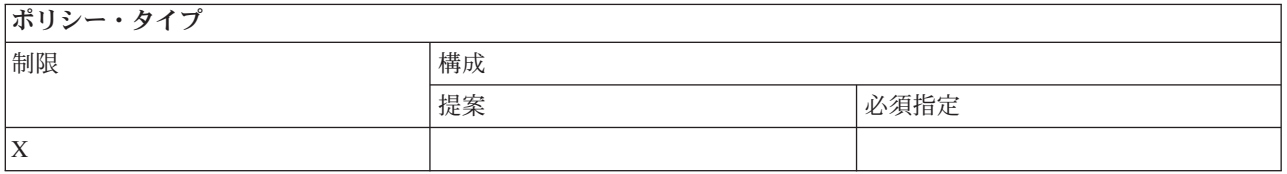

ポリシー・スコープ

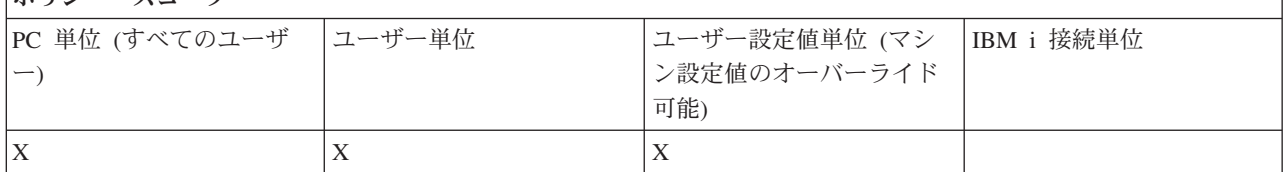

#### 機能別のポリシー **:** パスワード**:**

IBM i Access for Windows ポリシーを使用して、パスワードを制御します。

#### パスワード・ポリシー*: IBM i* パスワード失効前のユーザーへの警告*:*

このポリシーは、システム・パスワードの失効時期が迫っていることを知らせる IBM i Access for Windows の警告を制御するために使用します。

このポリシーを設定する場合は、失効の何日前にユーザーに警告を出すかも指定する必要があります。通 常、この設定値は、ユーザーが「IBM i Access for Windows プロパティー」の「パスワード」タブで構成 できます。ポリシーで値を設定しておらず、ユーザーも値を構成していない場合は、デフォルトの処置によ って、ユーザーのパスワードが 14 日以内に失効する時点で、そのユーザーに警告が出されます。

#### ポリシー・タイプ

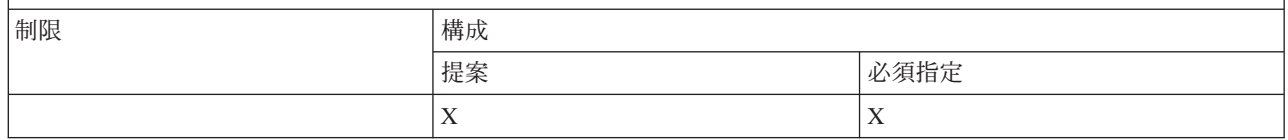

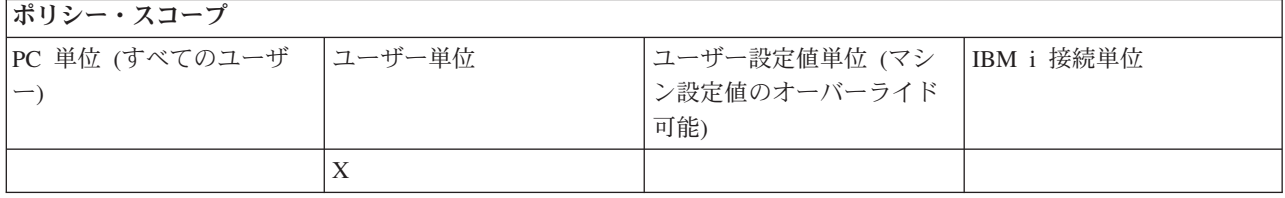

#### *IBM i Access for Windows* パスワード変更の防止*:*

このポリシーは、PC ユーザーが「IBM i Access for Windows プロパティー」の「パスワード」タブから システム・パスワードを変更できないようにするために使用します。

<span id="page-148-0"></span>このポリシーを使用しても、ユーザーは、PC5250 エミュレーション・セッションの使用時にそれぞれのシ ステム・パスワードを変更できなくなるということはないことに注意してください。

注**:** また、このポリシーが無効であっても、ユーザーは、システム管理者がそのユーザーのアカウントで設 定した制限によって、そのシステム・パスワードを変更できないということにも注意してください。

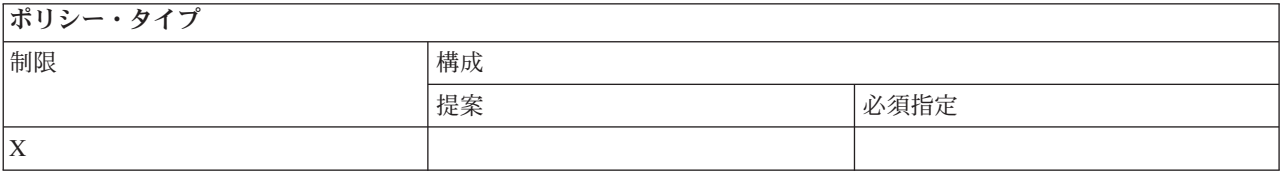

#### ポリシー・スコープ

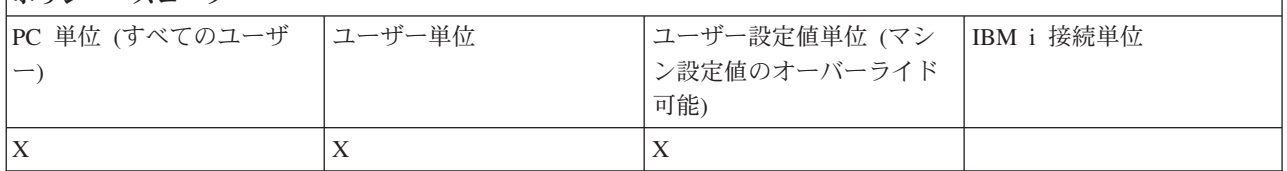

#### 機能別のポリシー**: PC5250** エミュレーション**:**

ポリシーによりIBM i Access for Windows PC5250 機能を制御します。

#### *PC5250* エミュレーション・ポリシー *:* ディスプレイ・セッションの構成の防止*:*

このポリシーを使用すると、新規の IBM i Access for Windows PC5250 エミュレーター・ディスプレイ・ セッションを構成できなくなります。

すでに構成済みのディスプレイ・セッションの設定値は、表示することはできても、変更することはできま せん。このポリシーは、新規のディスプレイ・セッションの構成だけを制御するのであって、ディスプレ イ・セッションの使用は制御しません。

このポリシーを使用しても、新規の PC5250 プリンター・セッションの構成が防止されることはありませ ん。そのような構成を防止するには、プリンター・セッションの構成の防止ポリシーを使用します。

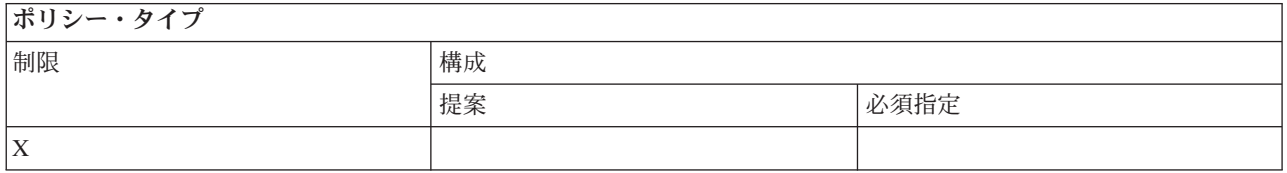

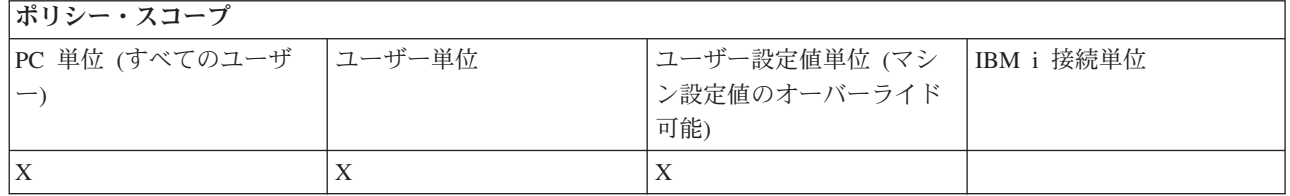

#### <span id="page-149-0"></span>関連概念

『PC5250 エミュレーション・ポリシー : プリンター・セッションの構成の防止』 このポリシーを使用すると、新規の IBM i Access for Windows PC5250 エミュレーター・プリンター・セ ッションを構成できなくなります。

#### *PC5250* エミュレーション・ポリシー *:* プリンター・セッションの構成の防止*:*

このポリシーを使用すると、新規の IBM i Access for Windows PC5250 エミュレーター・プリンター・セ ッションを構成できなくなります。

すでに構成済みのプリンター・セッションの設定値は、表示することはできても、変更することはできませ ん。このポリシーでは、新規のプリンター・セッションの構成だけを制御するのであって、プリンター・セ ッションの使用は制御しません。

このポリシーを使用しても、新規の PC5250 ディスプレイ・セッションの構成が防止されることはありま せん。そのような構成を防止するには、ディスプレイ・セッションの構成の防止ポリシーを使用します。

#### ポリシー・タイプ

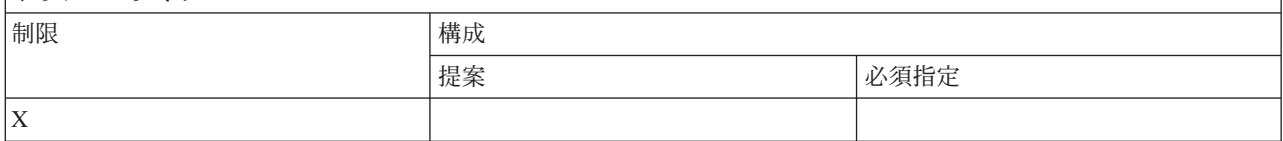

ポリシー・スコープ

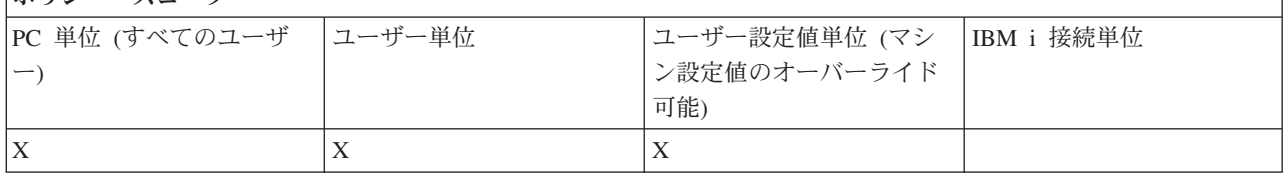

#### 関連概念

143 ページの『PC5250 エミュレーション・ポリシー : [ディスプレイ・セッションの構成の防止』](#page-148-0) このポリシーを使用すると、新規の IBM i Access for Windows PC5250 エミュレーター・ディスプレイ・ セッションを構成できなくなります。

#### *PC5250* エミュレーション・ポリシー *: PC5250* エミュレーターの使用の防止*:*

このポリシーは、IBM i Access for Windows PC5250 エミュレーターの使用を防止するために使用しま す。

このポリシーを設定した場合、ディスプレイ・セッションとプリンター・セッションは両方とも使用できま せん。

# ポリシー・タイプ

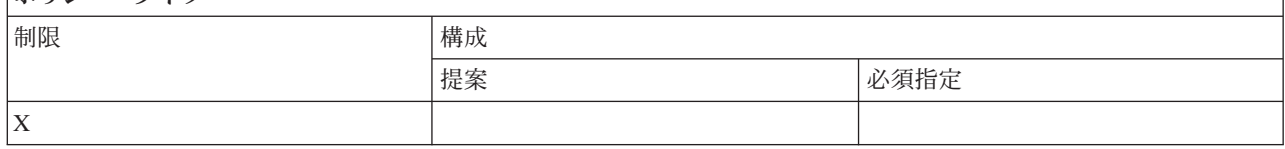

<span id="page-150-0"></span>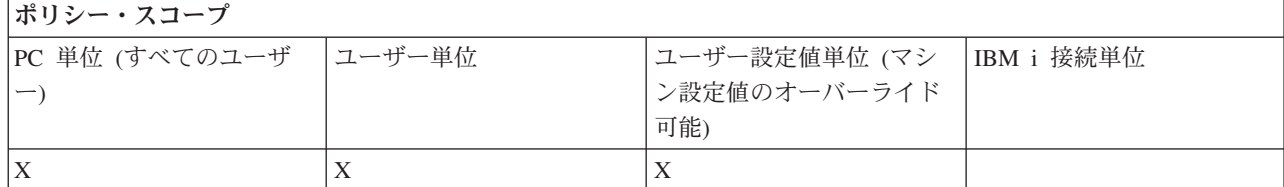

## *PC5250* エミュレーション・ポリシー *: PC5250* セッションの最大数*:*

このポリシーは、PC5250 エミュレーションを使用した特定の IBM i Access for Windows PC5250 システ ムとの接続を制限するために使用します。

このポリシーの設定の対象であるユーザーは、特定のシステムについて指定された PC5250 エミュレーシ ョン・セッションの最大数を超えることはできません。ディスプレイ・セッションとプリンター・セッショ ンは、両方とも、この最大カウントに含まれます。

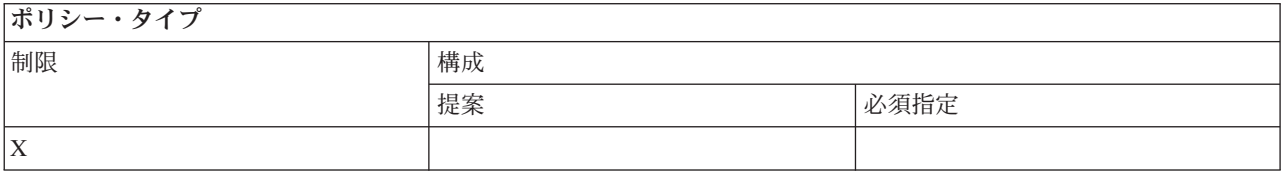

#### ポリシー・スコープ

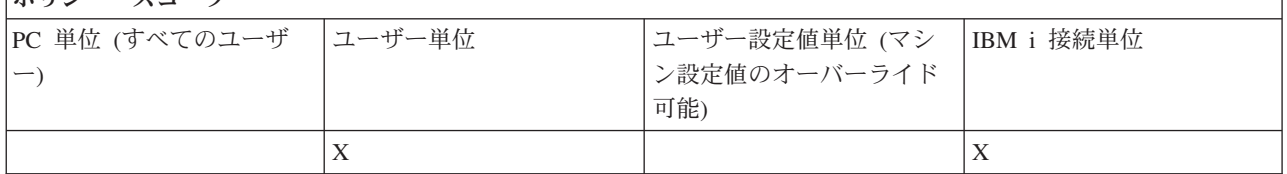

#### *PC5250* エミュレーション・ポリシー *: .WS* プロファイルの変更の防止*:*

この IBM i Access for Windows ポリシーは、ユーザーが通信に関する構成情報を変更できるかどうかを制 御します。

これには、エミュレーター構成も含まれます(「通信」→「メニュー項目の構成」)。

ポリシー・タイプ

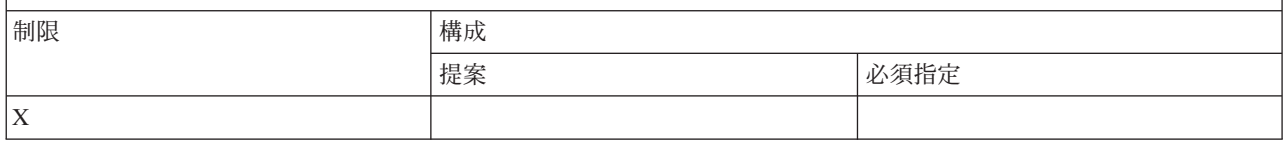

ポリシー・スコープ

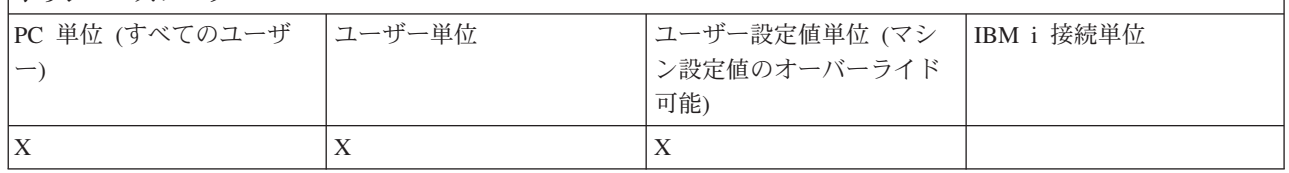

*PC5250* エミュレーション・ポリシー *:* メニュー構成の防止*:*

<span id="page-151-0"></span>この IBM i Access for Windows ポリシーは、ユーザーがメニューに関する構成情報を読み取って変更でき るかどうかを制御します。

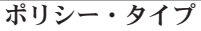

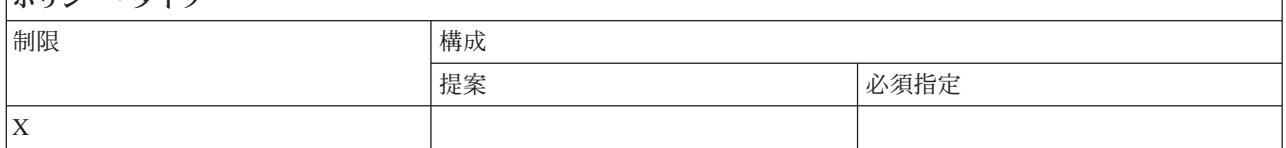

## ポリシー・スコープ

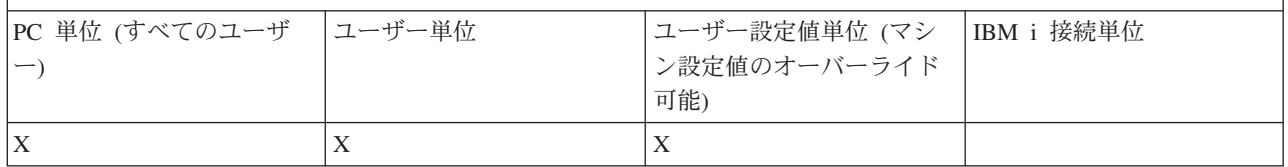

# *PC5250* エミュレーション・ポリシー *:* ツールバー構成の防止*:*

この IBM i Access for Windows ポリシーは、ユーザーがツールバーに関する構成情報を読み取って変更で きるかどうかを制御します。

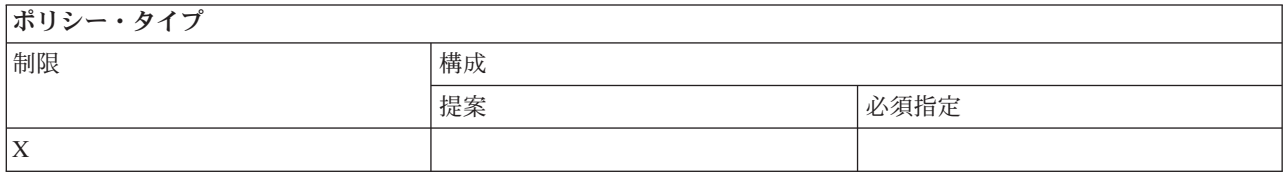

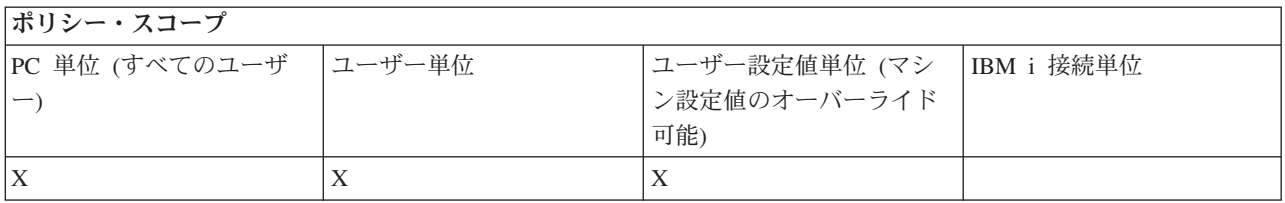

# *PC5250* エミュレーション・ポリシー *:* マルチセッション構成の防止*:*

この IBM i Access for Windows ポリシーは、ユーザーが複数セッションに関する情報を読み取り、実行、 および制御できるかどうかを制御します。

ポリシー・タイプ

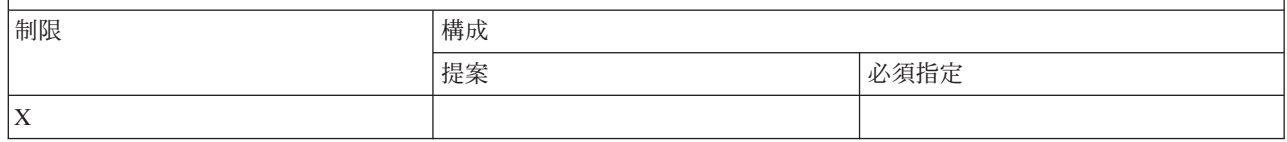

ポリシー・スコープ

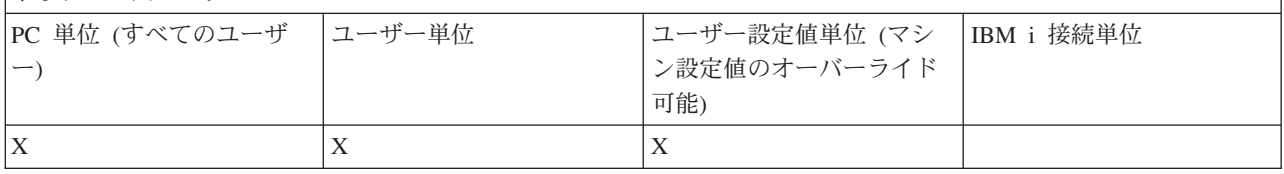

# <span id="page-152-0"></span>*PC5250* エミュレーション・ポリシー *:* キーボード構成の防止*:*

この IBM i Access for Windows ポリシーは、ユーザーがキーボードに関する構成情報を読み取って変更で きるかどうかを制御します。

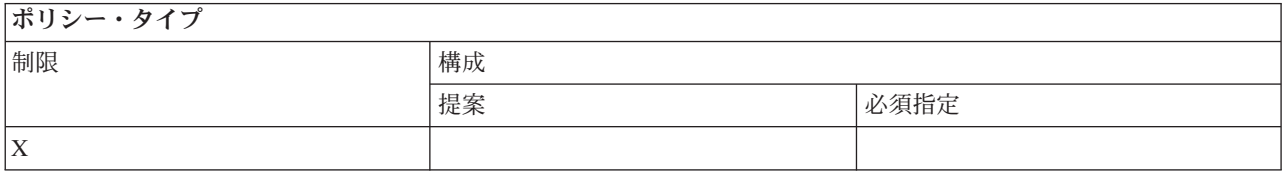

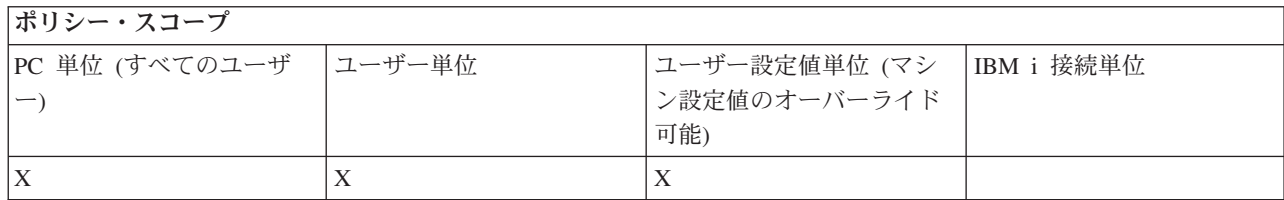

# *PC5250* エミュレーション・ポリシー *:* マウス構成の防止*:*

この IBM i Access for Windows ポリシーは、ユーザーがマウスに関する構成情報を読み取って変更できる かどうかを制御します。

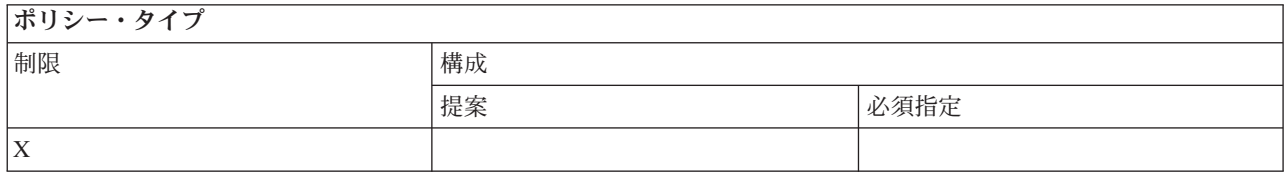

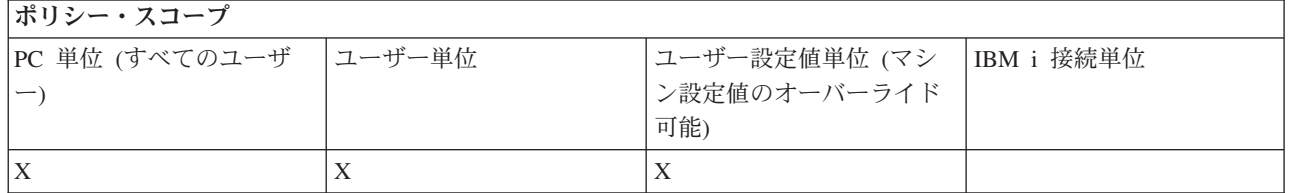

#### *PC5250* エミュレーション・ポリシー *: Java* アプレット実行の防止*:*

この IBM i Access for Windows ポリシーは、ユーザーが「アクション」 → 「**Run Java Applet (Java Applet** を実行**)**」メニュー項目を使用してパーソナル・コミュニケーションズ 5250 Java アプレットを実行 できるかどうかを制御するために使用します。

注**:** IBM i Access for Windows に組み込まれた PC5250 は、「アクション」 → 「**Run Java Applet (Java Applet** を実行**)**」インターフェースをサポートしません。

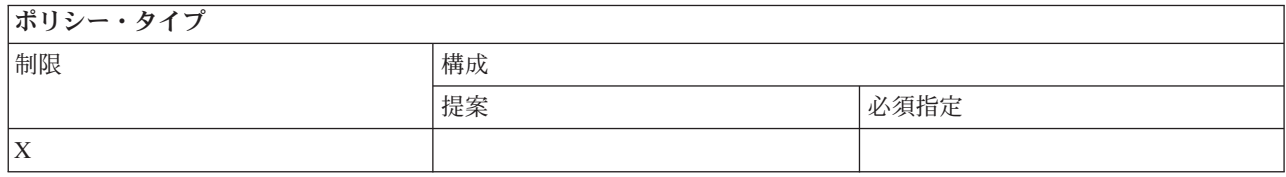

<span id="page-153-0"></span>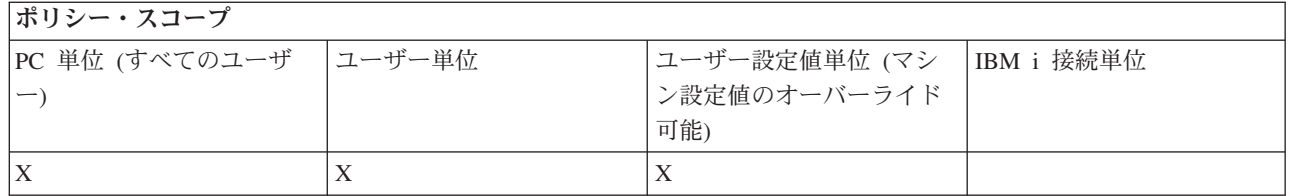

## *PC5250* エミュレーション・ポリシー *:* マクロへのアクセスの防止*:*

この IBM i Access for Windows ポリシーは、ユーザーがマクロを記録または再生できるかどうかを制御し ます。

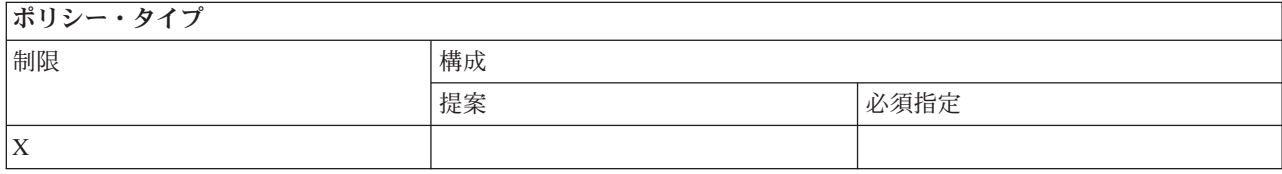

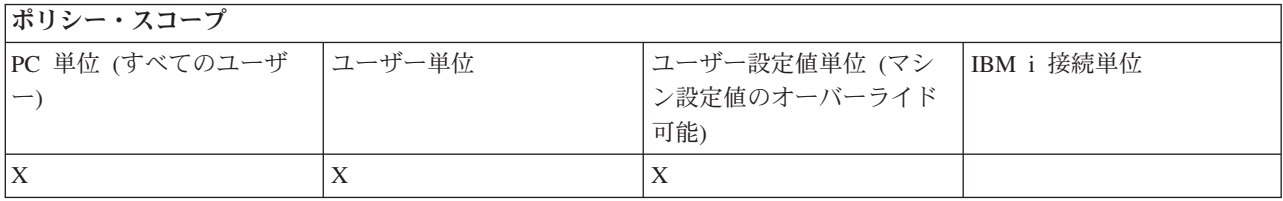

# *PC5250* エミュレーション・ポリシー *:* エミュレーター・セッション・マネージャーへのプロファイルの インポートの防止*:*

この IBM i Access for Windows ポリシーは、ユーザーがエミュレーター・セッション・マネージャーにエ ミュレーター・プロファイルをインポートできるかどうかを制御するために使用します。

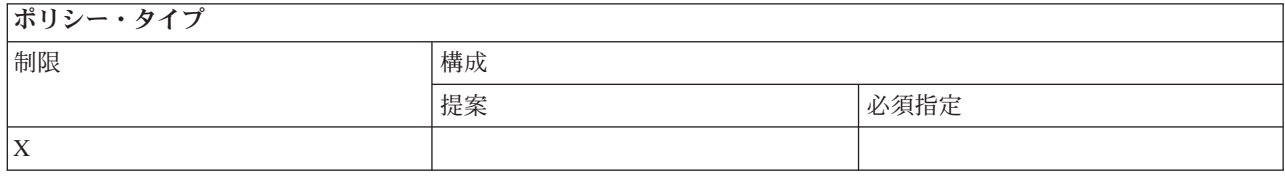

#### ポリシー・スコープ PC 単位 (すべてのユーザ ー) ユーザー単位 |ユーザー設定値単位 (マシ ン設定値のオーバーライド 可能) IBM i 接続単位  $X$   $|X|$

# *PC5250* エミュレーション・ポリシー *:* エミュレーター・セッション・マネージャーでのプロファイル削 除の防止*:*

この IBM i Access for Windows ポリシーは、ユーザーがエミュレーター・セッション・マネージャー内で エミュレーター・プロファイルを削除できるかどうかを制御するために使用します。

<span id="page-154-0"></span>ポリシー・タイプ

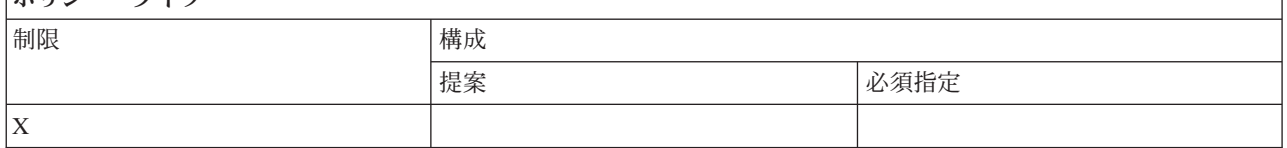

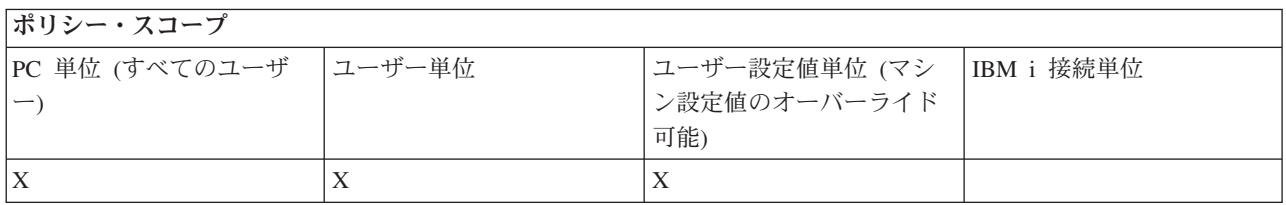

# *PC5250* エミュレーション・ポリシー *:* エミュレーター・セッション・マネージャーでのディレクトリー 変更の防止*:*

この IBM i Access for Windows ポリシーは、ユーザーがエミュレーター・セッション・マネージャーのデ ィレクトリーを変更できるかどうかを制御します。

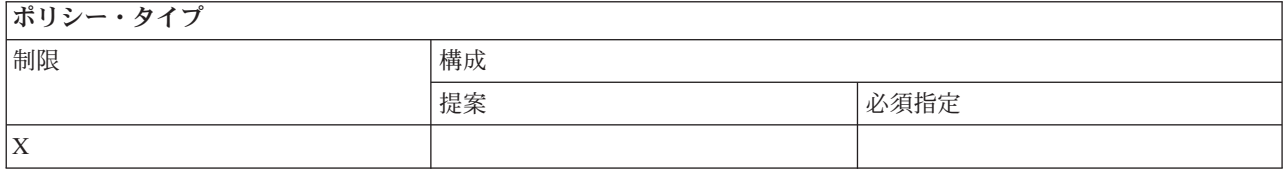

# ポリシー・スコープ

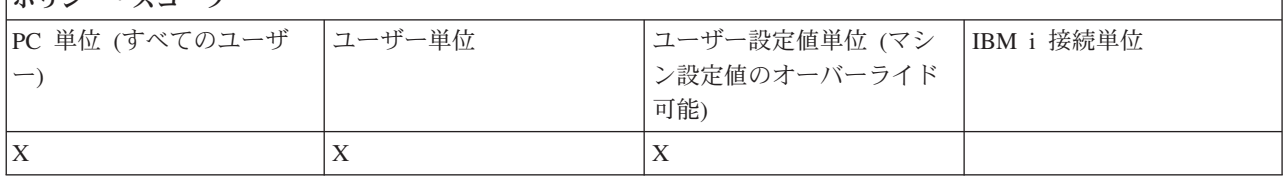

## 機能別のポリシー**: PC** コマンド**:**

IBM i Access for Windows ポリシーを使用して、PC コマンドの使用を制限します。

### *PC* コマンド・ポリシー *: Cwblogon.exe* の使用の防止*:*

この IBM i Access for Windows ポリシーは、Cwblogon ユーティリティーを使用できないようにします。

この PC コマンドについて詳しくは、オンラインの「IBM i Access for Windows ユーザーズ・ガイド」を 参照してください。

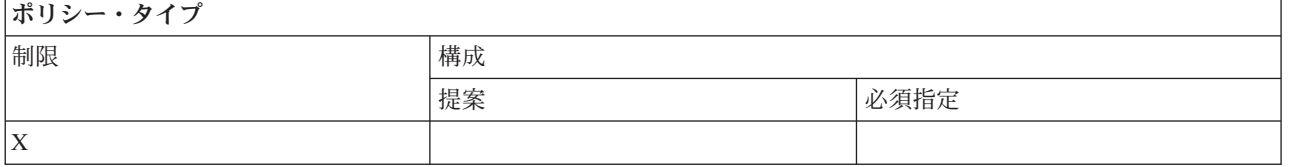

<span id="page-155-0"></span>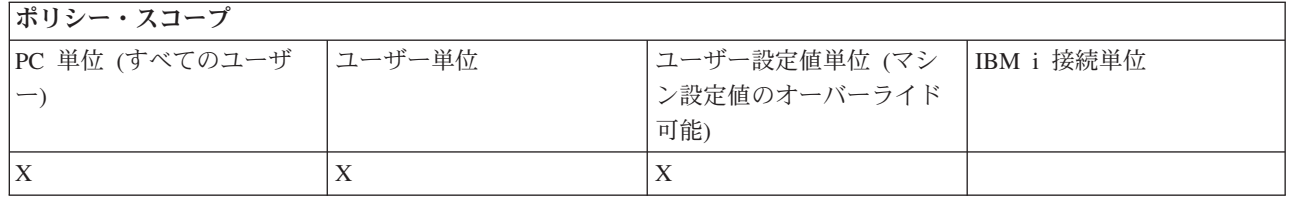

# *PC* コマンド・ポリシー *: Cwbcfg.exe* の使用の防止*:*

この IBM i Access for Windows ポリシーは、Cwbcfg ユーティリティーを使用できないようにします。

この PC コマンドについて詳しくは、オンラインの「IBM i Access for Windows ユーザーズ・ガイド」を 参照してください。

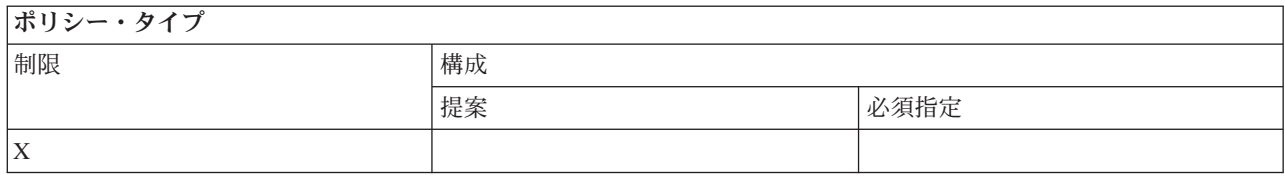

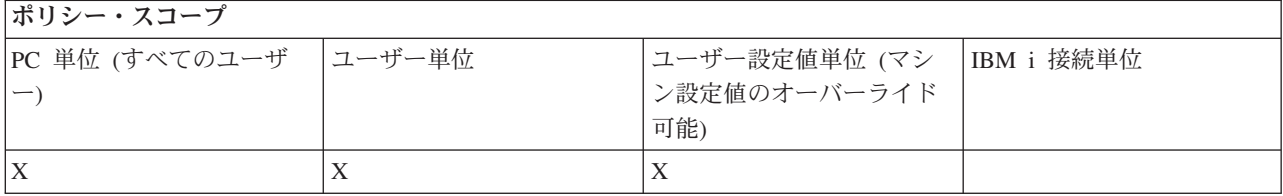

## *PC* コマンド・ポリシー *: Cwbback.exe* の使用の防止*:*

この IBM i Access for Windows ポリシーは、cwbback ユーティリティーを使用できないようにします。

この PC コマンドについて詳しくは、オンラインの「IBM i Access for Windows ユーザーズ・ガイド」を 参照してください。

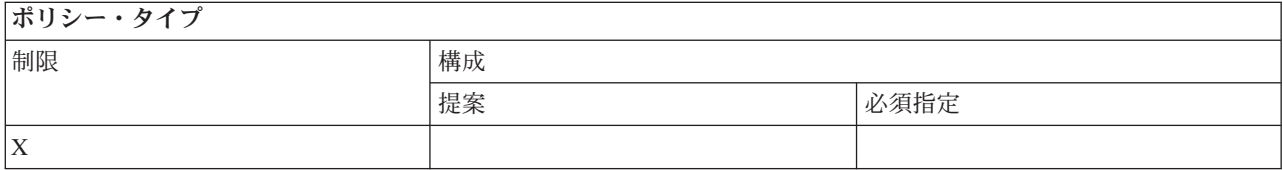

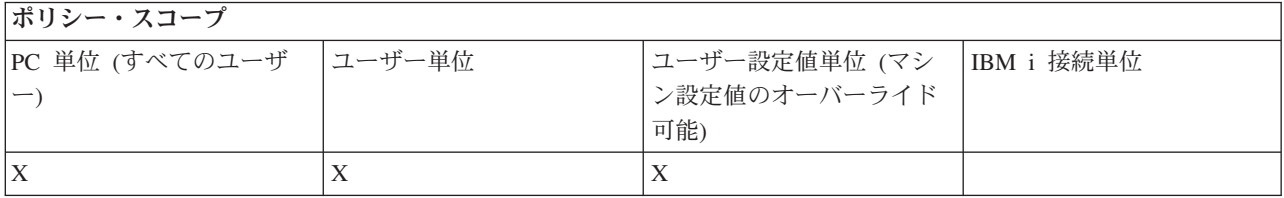

# *PC* コマンド・ポリシー *: Cwbrest.exe* の使用の防止*:*

この IBM i Access for Windows ポリシーは、Cwbrest ユーティリティーを使用できないようにします。

<span id="page-156-0"></span>この PC コマンドについて詳しくは、オンラインの「IBM i Access for Windows ユーザーズ・ガイド」を 参照してください。

ポリシー・タイプ

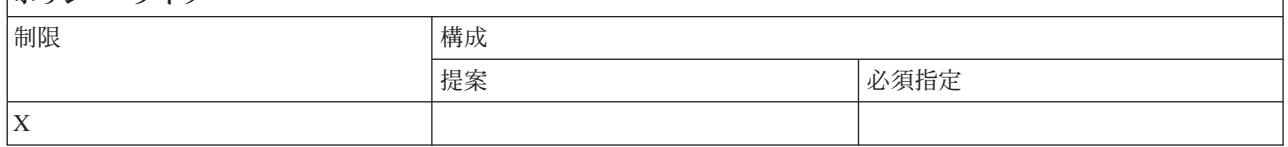

#### ポリシー・スコープ

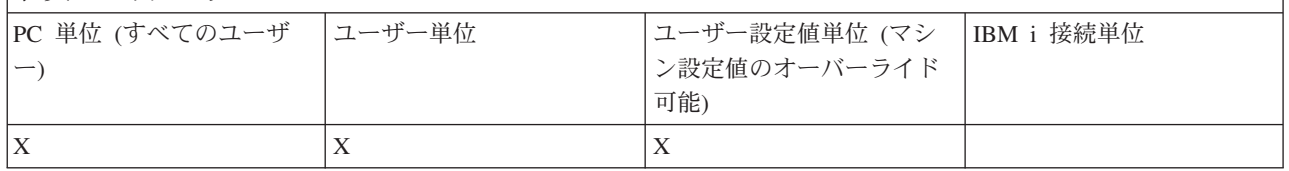

## *PC* コマンド・ポリシー *: Cwbenv.exe* の使用の防止*:*

この IBM i Access for Windows ポリシーは、Cwbenv ユーティリティーを使用できないようにします。

この PC コマンドについて詳しくは、オンラインの「IBM i Access for Windows ユーザーズ・ガイド」を 参照してください。

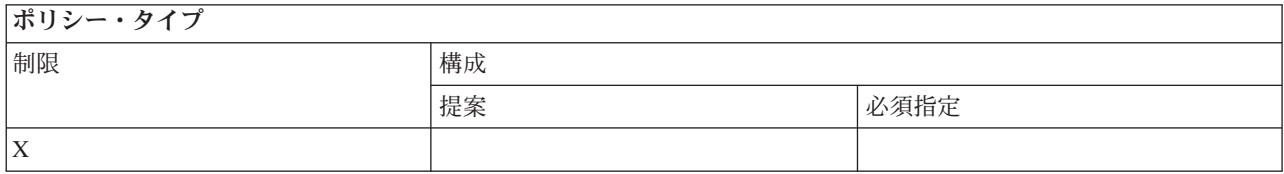

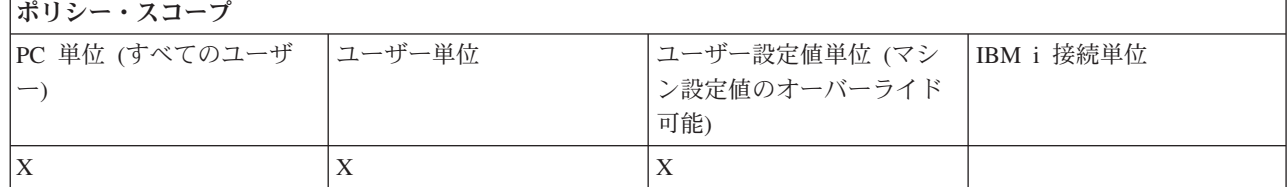

#### *PC* コマンド・ポリシー *: cwbundbs.exe* の使用の防止*:*

この IBM i Access for Windows ポリシーは、cwbundbs ユーティリティーを使用できないようにします。

この PC コマンドについて詳しくは、オンラインの「IBM i Access for Windows ユーザーズ・ガイド」を 参照してください。

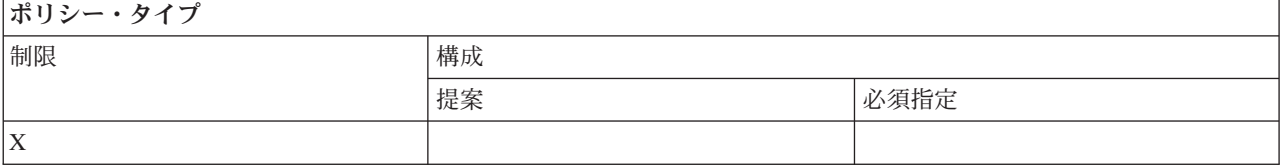

<span id="page-157-0"></span>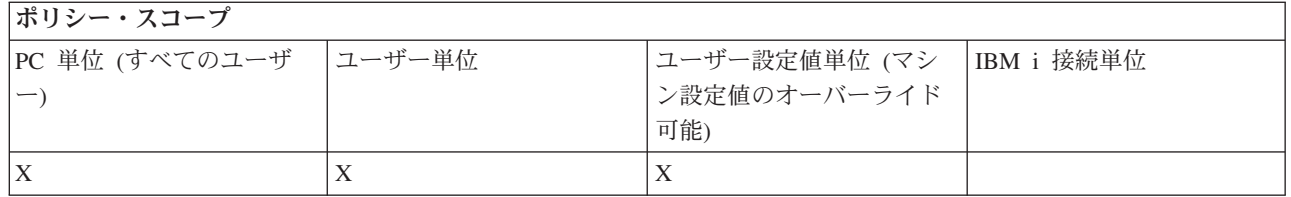

# *PC* コマンド・ポリシー *: Wrksplf.exe* の使用の防止*:*

この IBM i Access for Windows ポリシーは、Wrksplf ユーティリティーを使用できないようにします。

この PC コマンドについて詳しくは、オンラインの「IBM i Access for Windows ユーザーズ・ガイド」を 参照してください。

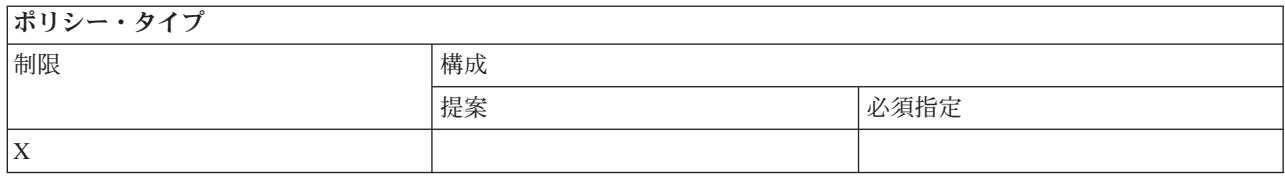

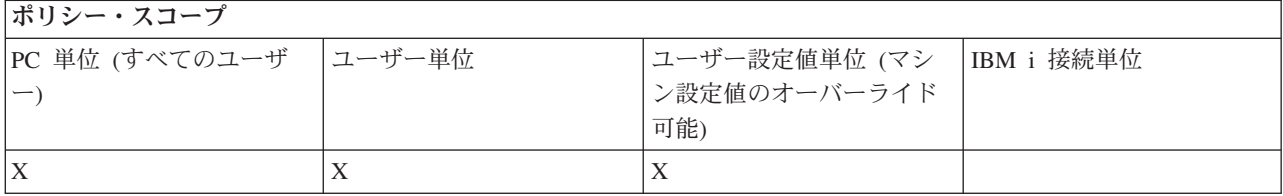

# *PC* コマンド・ポリシー *: wrkmsg.exe* の使用の防止*:*

この IBM i Access for Windows ポリシーは、wrkmsg ユーティリティーを使用できないようにします。

この PC コマンドについて詳しくは、オンラインの「IBM i Access for Windows ユーザーズ・ガイド」を 参照してください。

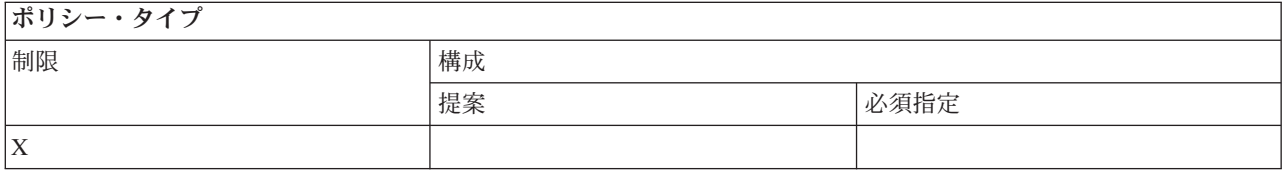

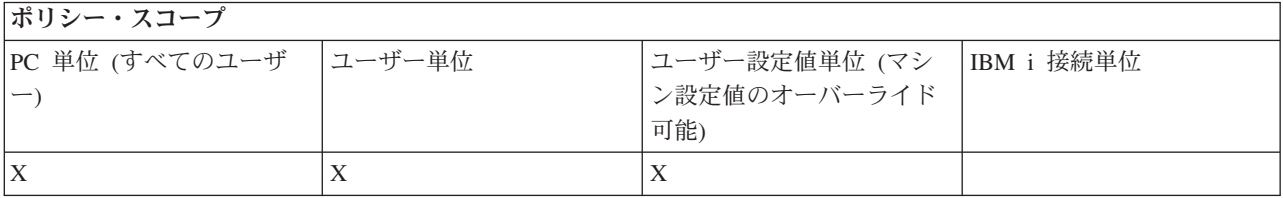

# *PC* コマンド・ポリシー *: wrkprt.exe* の使用の防止*:*

この IBM i Access for Windows ポリシーは、wrkprt ユーティリティーを使用できないようにします。

<span id="page-158-0"></span>この PC コマンドについて詳しくは、オンラインの「IBM i Access for Windows ユーザーズ・ガイド」を 参照してください。

ポリシー・タイプ

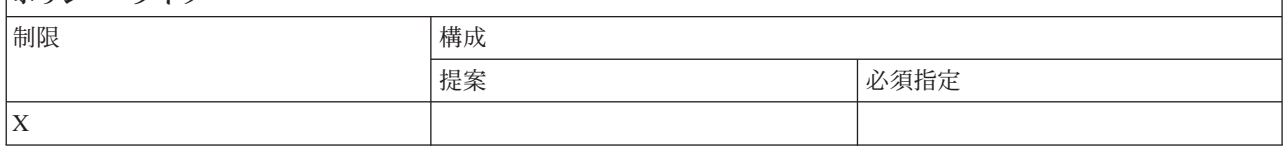

#### ポリシー・スコープ

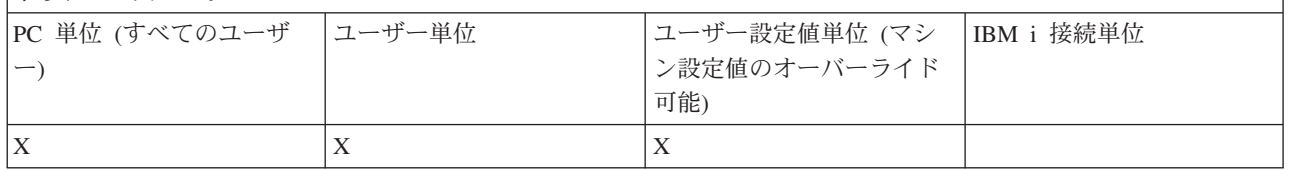

#### *PC* コマンド・ポリシー *: wrkusrj.exe* の使用の防止*:*

この IBM i Access for Windows ポリシーは、wrkusrj ユーティリティーを使用できないようにします。

この PC コマンドについて詳しくは、オンラインの「IBM i Access for Windows ユーザーズ・ガイド」を 参照してください。

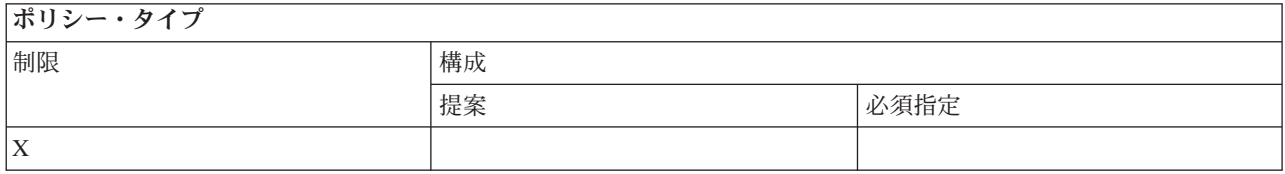

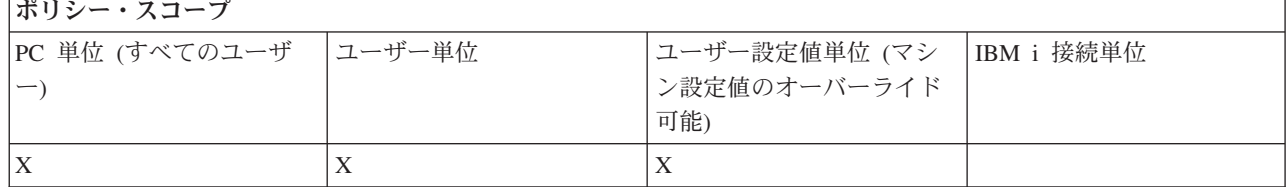

#### 機能別のポリシー **:** サービス**:**

IBM i Access for Windows ポリシーによりサービスを制御します。

#### サービス・ポリシー *:* サービス・レベルの検査時期*:*

このポリシーは、IBM i Access for Windows のサービス・レベルの検査時期を制御するために使用しま す。

通常、この設定値は、ユーザーが「IBM i Access for Windows プロパティー」の「サービス」タブで構成 できます。このポリシーの設定の選択項目は、「Client Access プロパティー」の選択項目と同じです。ポ リシーで値を設定しておらず、ユーザーの値を構成していない場合のデフォルト値は「Periodically (定期 的)」で、「頻度」の設定値によって、検査から検査までの待ち日数が制御されます。

このポリシーを設定する場合は、遅延時間ポリシーと頻度ポリシーも設定することをお勧めします。検査時 期ポリシーの設定値によっては、これらのポリシーも有効になる場合があります。

<span id="page-159-0"></span> $H13 - H7$ 

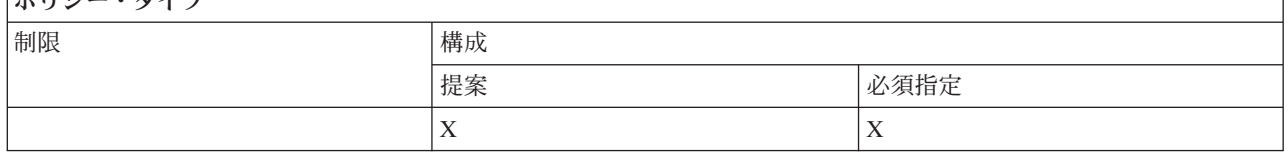

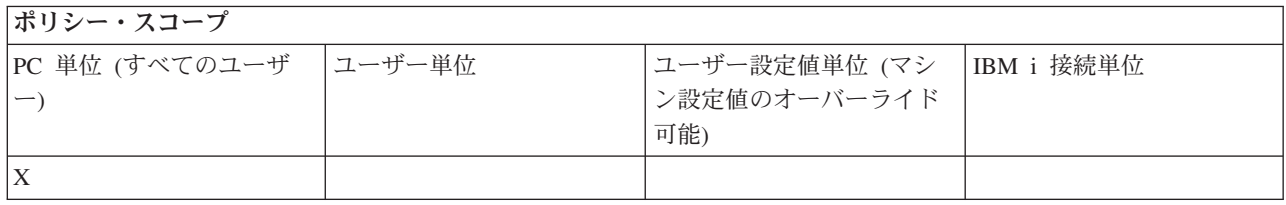

#### 関連概念

『サービス・ポリシー : 遅延時間』

このポリシーは、Windows が起動してから自動的にサービス・レベルの検査ユーティリティーが実行され るまでの IBM i Access for Windows の待ち時間を制御するために使用します。

155 [ページの『サービス・ポリシー](#page-160-0) : 頻度』

このポリシーは、IBM i Access for Windows のサービス・レベル検査ユーティリティーを実行する頻度を 制御するために使用します。

## サービス・ポリシー *:* 遅延時間*:*

このポリシーは、Windows が起動してから自動的にサービス・レベルの検査ユーティリティーが実行され るまでの IBM i Access for Windows の待ち時間を制御するために使用します。

通常、この設定値は、ユーザーが「IBM i Access for Windows プロパティー」の「サービス」タブで構成 できます。この設定値は、検査時期の設定値が「Never (無検査)」の場合、サービス・レベルの検査が自動 的に実行されることはないために無効であることに注意してください。

このポリシーで設定できる値は、IBM i Access for Windows の待ち時間の秒数です。ポリシーで値を設定 しておらず、ユーザーも値を構成していない場合、サービス・レベルの検査が実行されるまでのデフォルト の待ち時間は 60 秒です。

ポリシーの設定では秒数を指定しますが、「IBM i Access for Windows システム・プロパティー」の「サ ービス」タブ上では、値が分数で表示されることに注意してください。その値は、ポリシーで指定された秒 数を表す分数に最も近い整数です。

このポリシーを設定する場合は、検査ポリシーと頻度ポリシーも設定することをお勧めします。

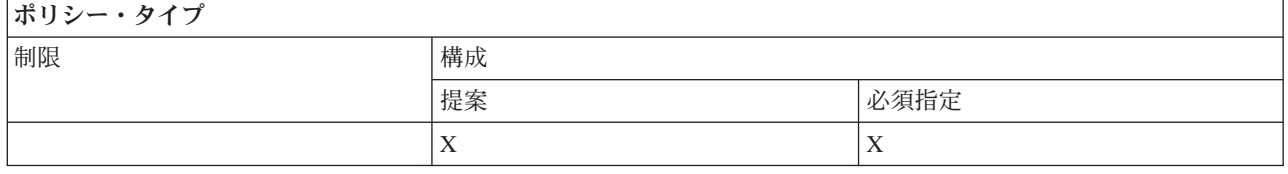

ポリシー・スコープ

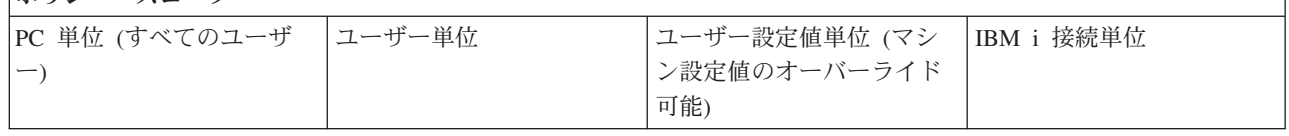

<span id="page-160-0"></span>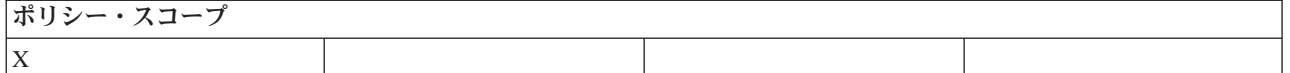

#### 関連概念

153 [ページの『サービス・ポリシー](#page-158-0) : サービス・レベルの検査時期』

このポリシーは、IBM i Access for Windows のサービス・レベルの検査時期を制御するために使用しま す。

『サービス・ポリシー : 頻度』

このポリシーは、IBM i Access for Windows のサービス・レベル検査ユーティリティーを実行する頻度を 制御するために使用します。

#### サービス・ポリシー *:* 頻度*:*

このポリシーは、IBM i Access for Windows のサービス・レベル検査ユーティリティーを実行する頻度を 制御するために使用します。

通常、この設定値は、ユーザーが「IBM i Access for Windows プロパティー」の「サービス」タブで構成 できます。ポリシーで値を設定しておらず、ユーザーも値を構成していない場合は、デフォルトの設定によ って、28 日ごとに 1 回検査が行われます。このポリシーは、検査時期の値が「Periodically (定期的)」に設 定されていない場合は無効であることに注意してください。このポリシーを設定する場合は、検査ポリシー と遅延時間ポリシーも設定することをお勧めします。

# ポリシー・タイプ

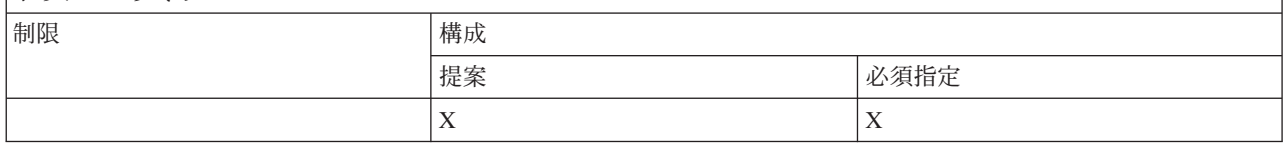

ポリシー・スコープ

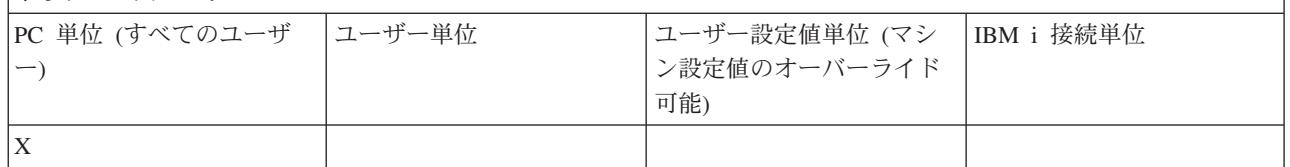

#### 関連概念

153 [ページの『サービス・ポリシー](#page-158-0) : サービス・レベルの検査時期』 このポリシーは、IBM i Access for Windows のサービス・レベルの検査時期を制御するために使用しま す。

154 [ページの『サービス・ポリシー](#page-159-0) : 遅延時間』

このポリシーは、Windows が起動してから自動的にサービス・レベルの検査ユーティリティーが実行され るまでの IBM i Access for Windows の待ち時間を制御するために使用します。

# サービス・ポリシー *: PC* へのイメージのコピー*:*

このポリシーは、インストールの開始前に、IBM i Access for Windows インストール機能でインストー ル・イメージ・ファイルを PC にコピーするかどうかを制御するために使用します。

通常、この値は、ユーザーが「IBM i Access for Windows プロパティー」の「サービス」タブで構成でき ます。ポリシーで値を指定しておらず、ユーザーも値を構成していない場合は、デフォルトの設定によっ

## <span id="page-161-0"></span>て、インストール・イメージは PC にコピーされません。

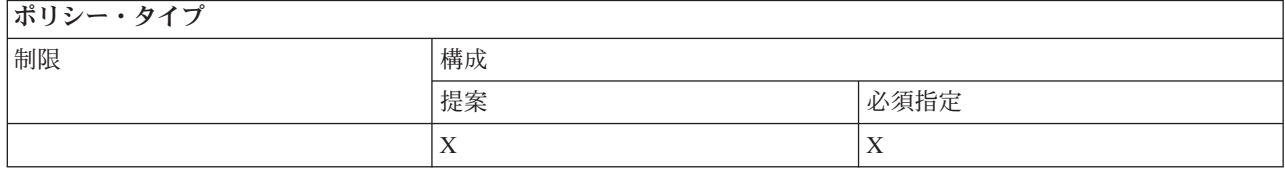

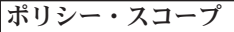

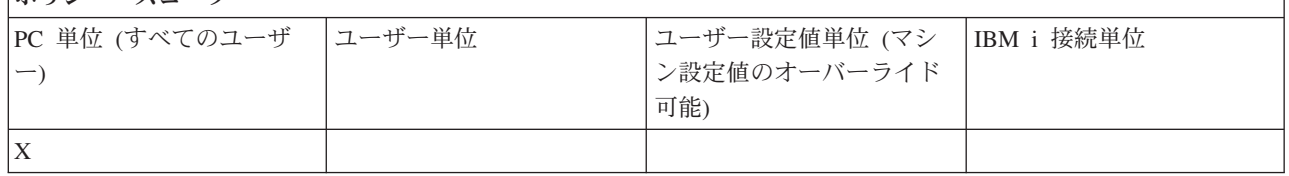

## サービス・ポリシー *:* サイレント実行*:*

このポリシーは、IBM i Access for Windows ソフトウェアへの更新とリリース・アップグレードをサイレ ント方式で (つまり、ユーザーとの対話なしで) 実行するかどうか制御するために使用します。

通常、この値は、ユーザーが「IBM i Access for Windows プロパティー」の「サービス」タブで構成でき ます。ポリシーで値を設定しておらず、ユーザーも値を構成していない場合は、デフォルトの設定により、 このような更新とアップグレードは対話式で実行されます。

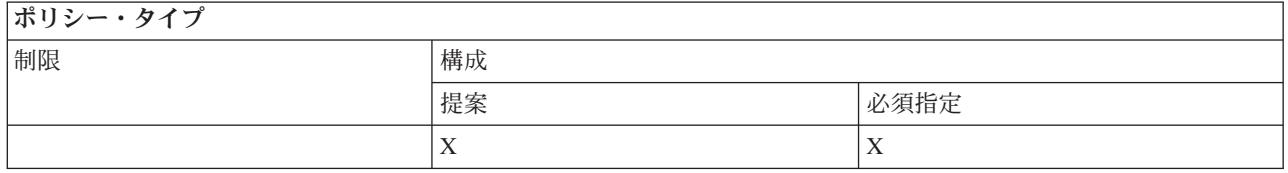

ポリシー・スコープ

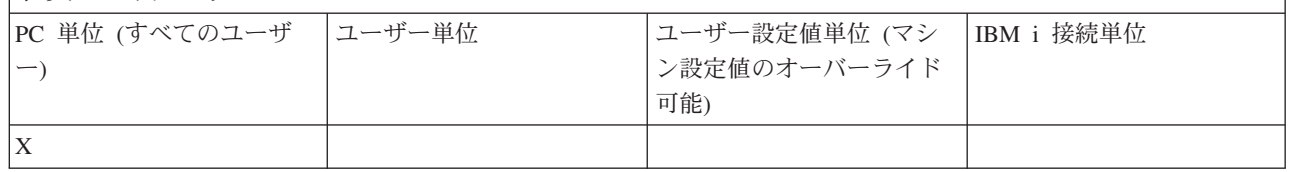

#### サービス・ポリシー *:* サービス・パス*:*

このポリシーは、レベルの検査時とインストール時に、IBM i Access for Windows がアップグレード・パ ックとサービス・パックを探す場所を設定するために使用します。

通常、この値は、ユーザーが「IBM i Access for Windows プロパティー」の「サービス」タブで構成でき ます。ポリシーで値を設定しておらず、ユーザーが値を構成していない場合のデフォルト値は、IBM i Access for Windows が最後にインストールされた位置です。

注**:** この値は、インストール・プロセス中に、IBM i Access for Windows の初期インストール・パスとし て構成されます。構成済みの値は、常に、提案値の検査の前に使用されるので、このポリシーを使用し て値を提案しても無効です。

<span id="page-162-0"></span>ポリシー・タイプ

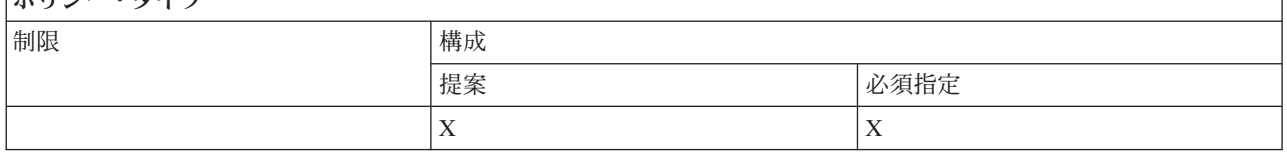

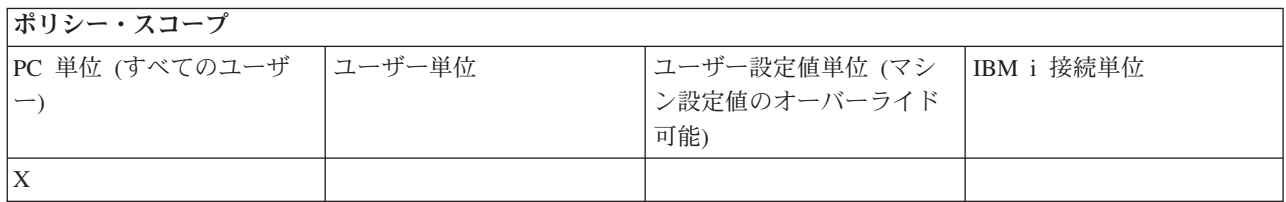

## サービス・ポリシー *:* 自動開始バックグラウンド・サービス・ジョブ*:*

この IBM i Access for Windows ポリシーを使用して、バックグラウンド・サービス・ジョブを Windows の起動時に開始するかどうかを制御します。

通常、このポリシーは、「IBM i Access for Windows プロパティー」の「サービス」タブ上で構成されま す。このプロパティーを使用して値を設定しておらず、ユーザーも値を構成していない場合は、バックグラ ウンド・サービス・ジョブが自動的に開始することはありません。

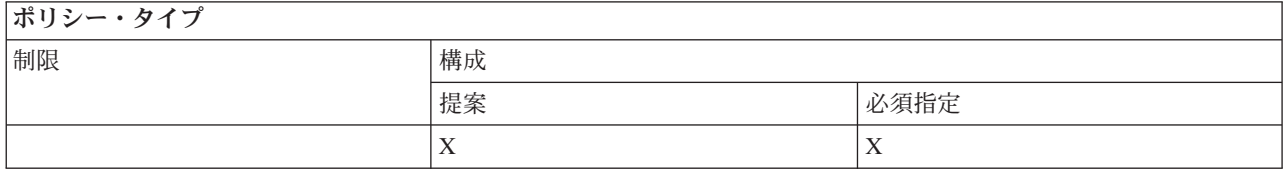

ポリシー・スコープ

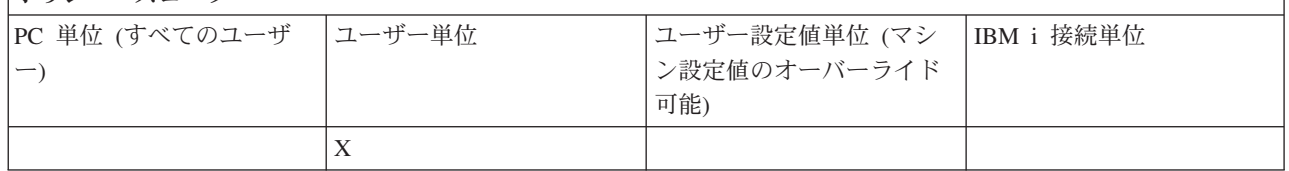

#### 機能別のポリシー **:** ユーザー・インターフェース**:**

ポリシーにより IBM i Access for Windows ユーザー・インターフェースを制御します。

#### ユーザー・インターフェース・ポリシー *:* デスクトップ・アイコンの作成の防止*:*

これらのポリシーを使用して、IBM i Access for Windows デスクトップ・アイコンの作成を防止します。

アイコンは、System i ナビゲーターやユーザー定義プログラムなどの特定アプリケーションをオープンし てシステムに接続するための直接的な手段として使用できます。通常、アイコンは、System i ナビゲータ ーでシステム名を右クリックして、「デスクトップ・アイコンの作成」を選択して作成できます。また、 Windows のデスクトップを右クリックしてから、「新規作成」を選択し、「IBM i デスクトップ・アイコ ン」を選択することによっても作成できます。

このポリシーで上記のようなタイプのアイコンの作成は制限できますが、次にリストするタイプのデスクト ップ・アイコンは、System i ナビゲーターを使用して作成され、このポリシーでは制御されません。

- プリンター出力ファイルのコピー
- System i ナビゲーター・フォルダーへのショートカット (メッセージなど)
- v IBM i 統合ファイル・システムのファイルやフォルダー

このようなアイコンの作成を制限する IBM i Access for Windows ポリシーはありません。

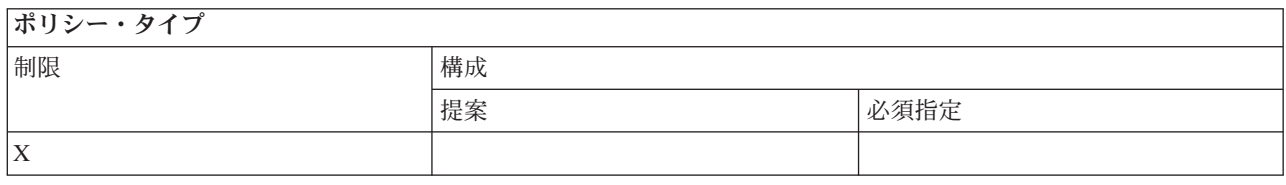

## ポリシー・スコープ

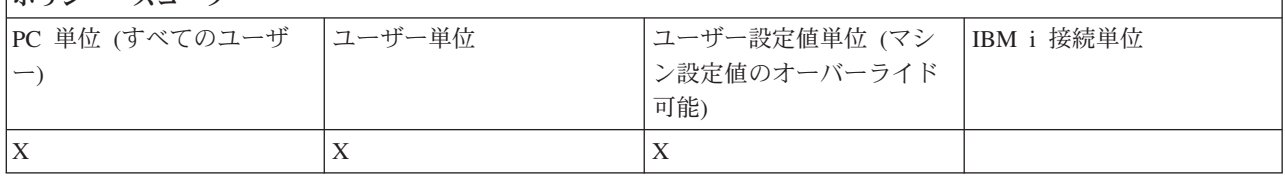

# テンプレート別のポリシー

以下の IBM i Access for Windows テンプレート・ファイルを使用して、ポリシーを制御します。

以下のテンプレートから選択します。詳しくは、『ポリシー・テンプレートの作成』を参照してください。 関連タスク

116 ページの『IBM i Access for Windows [ポリシー・テンプレートの作成』](#page-121-0)

IBM i Access for Windows プログラムは、ポリシーを制御するために必要なポリシー・テンプレートを作 成します。

#### **Caecfg.adm:**

これらのポリシーは、IBM i Access for Windows の特定の構成可能値を提案または必須指定するために使 用します。

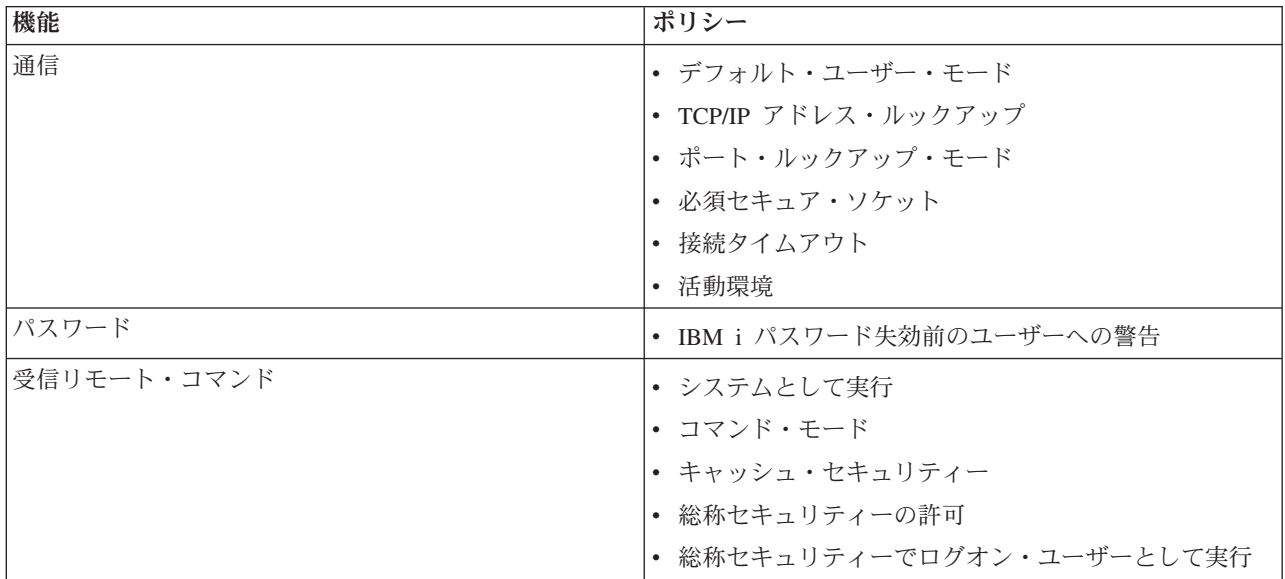

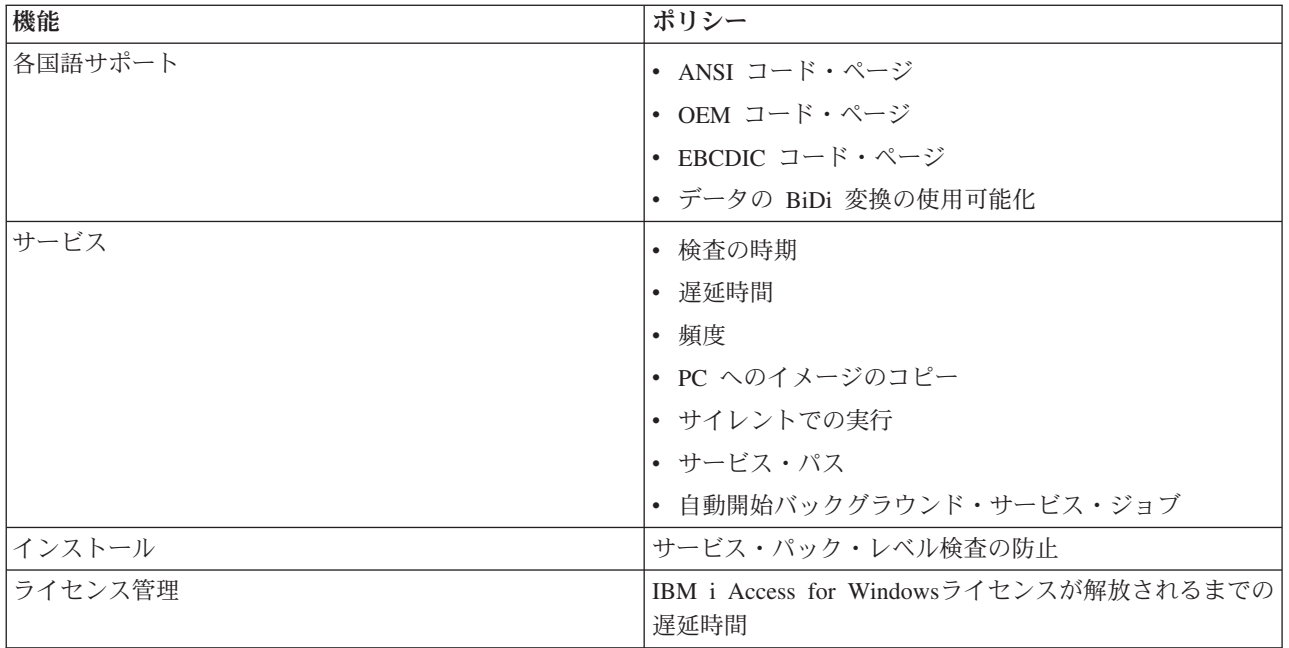

# **Caerestr.adm: IBM i Access for Windows** の実行時の制限**:**

これらのポリシーは、特定の IBM i Access for Windows 機能を制限するために使用します。

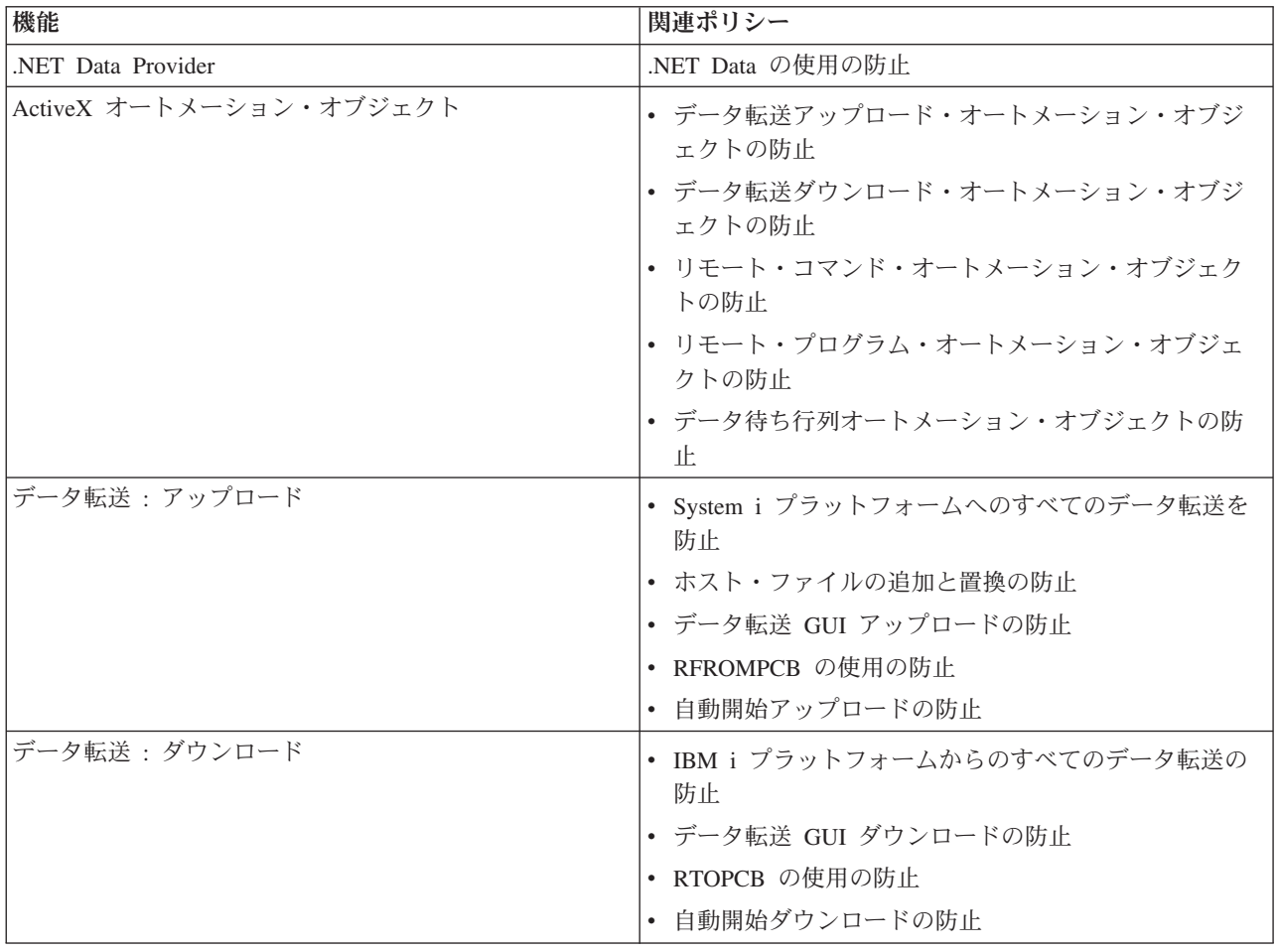

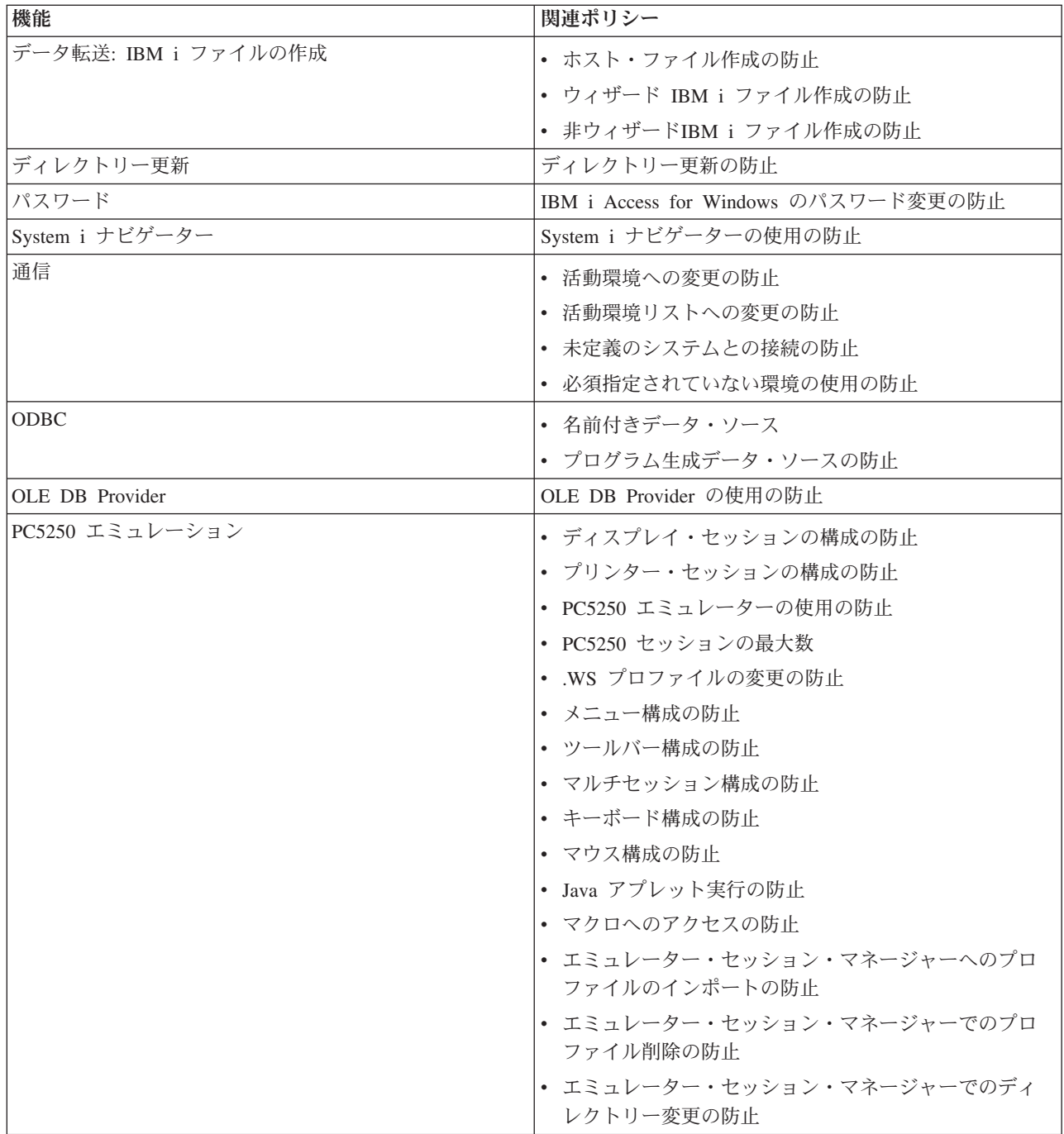

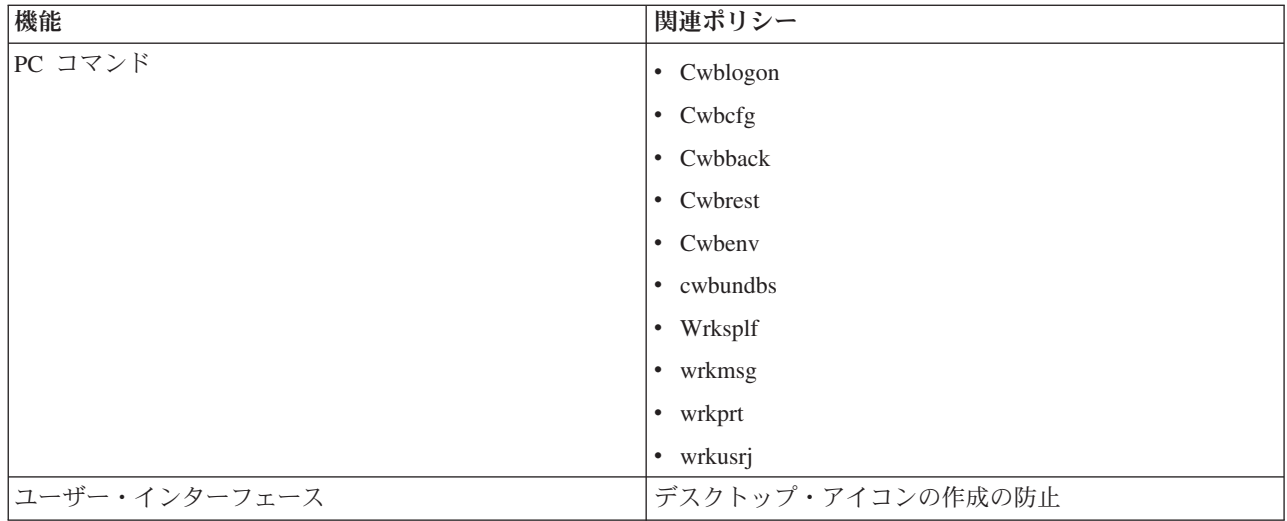

#### **Config.adm: IBM i Access for Windows** の必須指定の接続**:**

これらのポリシーは、特定の環境、その環境内のシステム、および、そのシステムの一部の構成可能な値の 構成設定値を必須指定するために使用します。

このテンプレートは、その生成時に PC 上に構成される環境とシステムのみを保管します。テンプレート に対して環境やシステムの追加や除去を行う場合は、/cfg オプションを付けて cwbadgen を再実行しま す。 /cfg オプションを使用すると、構成テンプレートのファイル名を指定することもできます。それによ って、さまざまな構成を反映している異なるバージョンのファイルを複数保持できます。

注**:** 必須指定されたシステムは、そのシステムについてリストされているポリシーのうち少なくとも 1 つ のポリシーが指定されていない限り、System i ナビゲーター内に表示されることはありません。

| 機能                 | 関連ポリシー            |
|--------------------|-------------------|
| 環境 1 : システム 1 : 通信 | • デフォルト・ユーザー・モード  |
|                    | ▪ TCP/IP ルックアップ   |
|                    | │• ポート・ルックアップ・モード |
|                    | • 必須セキュア・ソケット     |
| 環境 1 : システム 2 :    |                   |
| 環境 2 : システム 1 :    |                   |

インストール・ポリシー **:** サービス・パック・レベル検査の防止**:**

このポリシーは、IBM i Access for Windows サービス・レベルの検査ユーティリティーの実行を防止する ために使用します。

通常、サービス・レベル検査ユーティリティーは、Windows が始動し、実行した後の特定の時点で自動的 に実行されるか、ユーザーによって手動で随時開始されます。いずれの場合も、このポリシーの設定に基づ いて防止されます。この設定は、Windows「コントロール パネル」の「サービス」タブにある「IBM i Access for Windows プロパティー」を使用して構成されます。

サービス・パックのインストールを防止するためのポリシーを有効にすると、サービス・パック・レベルの 検査も防止するよう提案されます。これを受け入れないと、検査の実行時に、実際には不可能であるにもか

## かわらず、サービス・パックをインストールできることを示すメッセージが表示される場合があります。

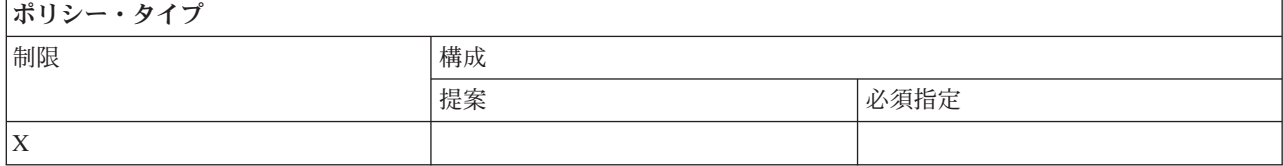

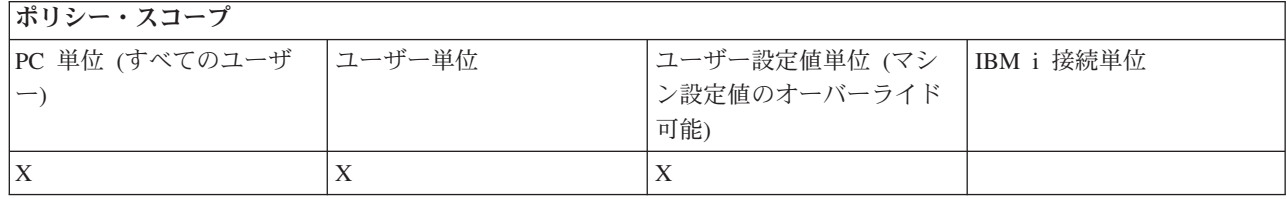

# **SYSNAME.adm:** システム単位のポリシー**:**

これらのポリシーは、指定されたシステムについて特定の IBM i Access for Windows 機能を制限するため に使用します。

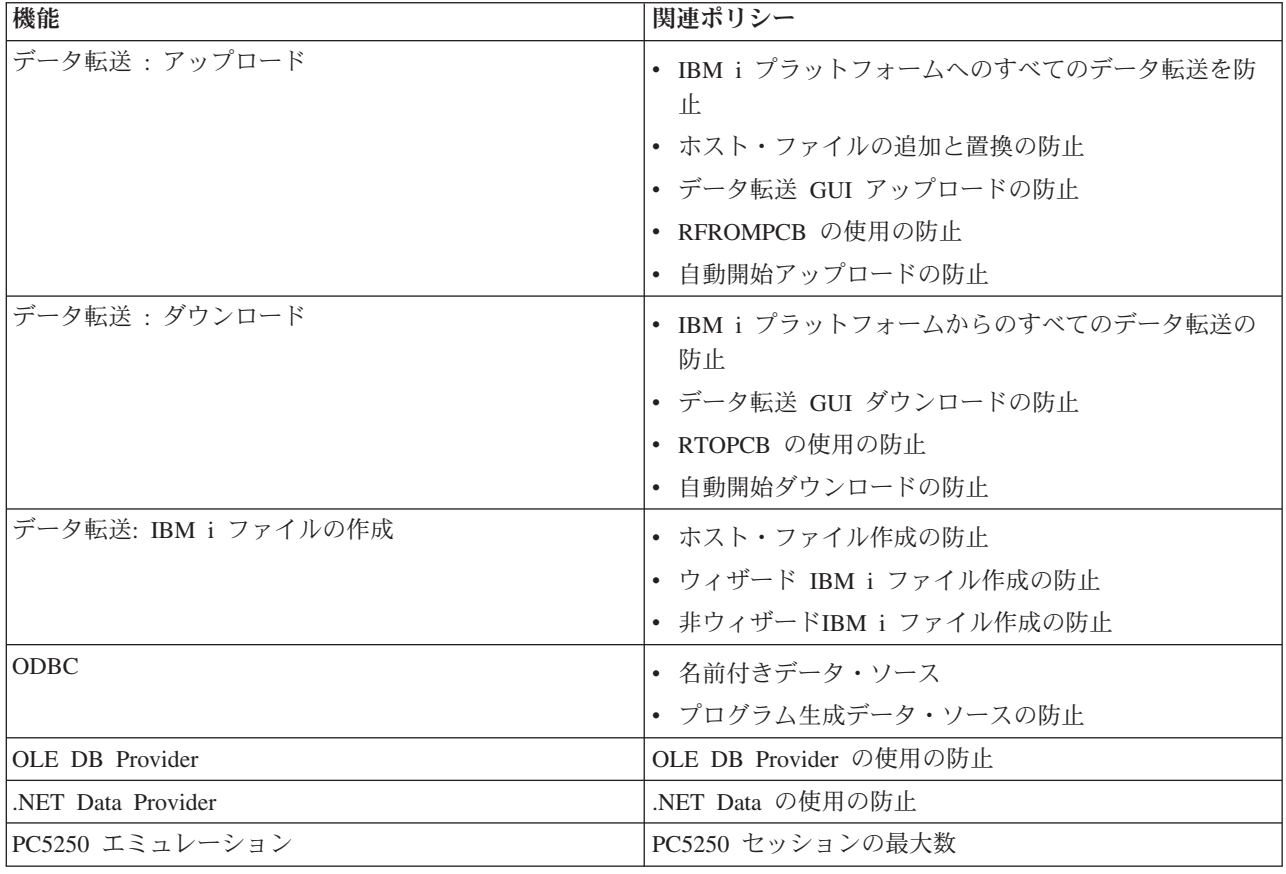

# **Secure Sockets Layer (SSL)** の管理

IBM i Access for Windows SSL サポートをクライアント/サーバー環境で使用します。

Secure Sockets Layer (SSL) は、PC クライアントがサーバーを認証できるようにし、すべてのデータと要 求を暗号化する最も一般的な機密保護機構です。

SSL は、クライアントとサーバーの間で機密データを転送するときに使用します。クレジット・カードや 銀行の計算書情報の転送は、SSL を利用するクライアント/サーバー・トランザクションの典型的な例で す。 SSL には、暗号化と暗号化解除の処理が追加されるために、パフォーマンスに対する負荷が増大しま す。

オプションでインストールされる IBM i Access for Windows の Secure Sockets Layer サポートは、**IBM** 鍵管理 を使用してキー付きデータベースを管理する方法を提供します。受信リモート・コマンド以外の IBM i Access for Windows 機能はすべて SSL を介して通信します。IBM i Access for Windows SSL サポ ートを使用すると、SSL 通信で 128 ビット以上のレベルの暗号化を行うことができます。

#### 注**:**

- v クライアントの認証は PC5250 で使用可能です。
- SSL コンポーネントが 64 ビット Windows オペレーティング・システム上にインストールされて いる場合、32 ビットと 64 ビット両方の SSL サポートはクライアントにインストールされます。

SSL を構成するには、「ネットワーキング」 → 「ネットワーク・セキュリティー」 → 「**Secure Sockets Layer (SSL)**」のトピックのまとめを参照してください。

#### 関連情報

Secure Sockets Layer (SSL)

# コードに関するライセンス情報および特記事項

IBM は、お客様に、すべてのプログラム・コードのサンプルを使用することができる非独占的な著作使用 権を許諾します。お客様は、このサンプル・コードから、お客様独自の特別のニーズに合わせた類似のプロ グラムを作成することができます。

強行法規で除外を禁止されている場合を除き、IBM、そのプログラム開発者、および供給者は「プログラ ム」および「プログラム」に対する技術的サポートがある場合にはその技術的サポートについて、商品性の 保証、特定目的適合性の保証および法律上の瑕疵担保責任を含むすべての明示もしくは黙示の保証責任を負 わないものとします。

いかなる場合においても、IBM および IBM のサプライヤーならびに IBM ビジネス・パートナーは、そ の予見の有無を問わず発生した以下のものについて賠償責任を負いません。

- 1. データの喪失、または損傷。
- 2. 直接損害、特別損害、付随的損害、間接損害、または経済上の結果的損害
- 3. 逸失した利益、ビジネス上の収益、あるいは節約すべかりし費用

国または地域によっては、法律の強行規定により、上記の責任の制限が適用されない場合があります。

# 付録**.** 特記事項

本書は米国 IBM が提供する製品およびサービスについて作成したものです。

本書に記載の製品、サービス、または機能が日本においては提供されていない場合があります。日本で利用 可能な製品、サービス、および機能については、日本 IBM の営業担当員にお尋ねください。本書で IBM 製品、プログラム、またはサービスに言及していても、その IBM 製品、プログラム、またはサービスのみ が使用可能であることを意味するものではありません。これらに代えて、IBM の知的所有権を侵害するこ とのない、機能的に同等の製品、プログラム、またはサービスを使用することができます。ただし、IBM 以外の製品とプログラムの操作またはサービスの評価および検証は、お客様の責任で行っていただきます。

IBM は、本書に記載されている内容に関して特許権 (特許出願中のものを含む) を保有している場合があ ります。本書の提供は、お客様にこれらの特許権について実施権を許諾することを意味するものではありま せん。実施権についてのお問い合わせは、書面にて下記宛先にお送りください。

〒242-8502 神奈川県大和市下鶴間1623番14号 日本アイ・ビー・エム株式会社 法務・知的財産 知的財産権ライセンス渉外

以下の保証は、国または地域の法律に沿わない場合は、適用されません。 IBM およびその直接または間接 の子会社は、本書を特定物として現存するままの状態で提供し、商品性の保証、特定目的適合性の保証およ び法律上の瑕疵担保責任を含むすべての明示もしくは黙示の保証責任を負わないものとします。国または地 域によっては、法律の強行規定により、保証責任の制限が禁じられる場合、強行規定の制限を受けるものと します。

この情報には、技術的に不適切な記述や誤植を含む場合があります。本書は定期的に見直され、必要な変更 は本書の次版に組み込まれます。 IBM は予告なしに、随時、この文書に記載されている製品またはプログ ラムに対して、改良または変更を行うことがあります。

本書において IBM 以外の Web サイトに言及している場合がありますが、便宜のため記載しただけであ り、決してそれらの Web サイトを推奨するものではありません。それらの Web サイトにある資料は、こ の IBM 製品の資料の一部ではありません。それらの Web サイトは、お客様の責任でご使用ください。

IBM は、お客様が提供するいかなる情報も、お客様に対してなんら義務も負うことのない、自ら適切と信 ずる方法で、使用もしくは配布することができるものとします。

本プログラムのライセンス保持者で、(i) 独自に作成したプログラムとその他のプログラム(本プログラム を含む)との間での情報交換、および (ii) 交換された情報の相互利用を可能にすることを目的として、本 プログラムに関する情報を必要とする方は、下記に連絡してください。

IBM Corporation Software Interoperability Coordinator, Department YBWA 3605 Highway 52 N Rochester, MN 55901 U.S.A.

本プログラムに関する上記の情報は、適切な使用条件の下で使用することができますが、有償の場合もあり ます。

本書で説明されているライセンス・プログラムまたはその他のライセンス資料は、IBM 所定のプログラム |

契約の契約条項、IBM プログラムのご使用条件、IBM 機械コードのご使用条件、またはそれと同等の条項 | に基づいて、IBM より提供されます。 |

この文書に含まれるいかなるパフォーマンス・データも、管理環境下で決定されたものです。そのため、他 の操作環境で得られた結果は、異なる可能性があります。一部の測定が、開発レベルのシステムで行われた 可能性がありますが、その測定値が、一般に利用可能なシステムのものと同じである保証はありません。さ らに、一部の測定値が、推定値である可能性があります。実際の結果は、異なる可能性があります。お客様 は、お客様の特定の環境に適したデータを確かめる必要があります。

IBM 以外の製品に関する情報は、その製品の供給者、出版物、もしくはその他の公に利用可能なソースか ら入手したものです。IBM は、それらの製品のテストは行っておりません。したがって、他社製品に関す る実行性、互換性、またはその他の要求については確証できません。 IBM 以外の製品の性能に関する質問 は、それらの製品の供給者にお願いします。

IBM の将来の方向または意向に関する記述については、予告なしに変更または撤回される場合があり、単 に目標を示しているものです。

表示されている IBM の価格は IBM が小売り価格として提示しているもので、現行価格であり、通知なし に変更されるものです。卸価格は、異なる場合があります。

本書はプランニング目的としてのみ記述されています。記述内容は製品が使用可能になる前に変更になる場 合があります。

本書には、日常の業務処理で用いられるデータや報告書の例が含まれています。より具体性を与えるため に、それらの例には、個人、企業、ブランド、あるいは製品などの名前が含まれている場合があります。こ れらの名称はすべて架空のものであり、名称や住所が類似する企業が実在しているとしても、それは偶然に すぎません。

## 著作権使用許諾:

| 本書には、様々なオペレーティング・ブラットフォームでのブログラミング手法を例示するサンブル・アブ | リケーション・プログラムがソース言語で掲載されています。お客様は、サンプル・プログラムが書かれて いるオペレーティング・プラットフォームのアプリケーション・プログラミング・インターフェースに準拠 | したアプリケーション・ブログラムの開発、使用、販売、配布を目的として、いかなる形式においても、 IBM に対価を支払うことなくこれを複製し、改変し、配布することができます。このサンプル・プログラ | ムは、あらゆる条件下における完全なテストを経ていません。従って IBM は、これらのサンプル・プログ | | ラムについて信頼性、利便性もしくは機能性があることをほのめかしたり、保証することはできません。サ Ⅰ ンブル・ブログラムは特定物として現存するままの状態で提供されるものであり、いかなる保証も提供され ません。IBM は、当該サンプル・プログラムの使用から生ずるいかなる損害に対しても一切の責任を負い | |

ません。 |

それぞれの複製物、サンプル・プログラムのいかなる部分、またはすべての派生的創作物にも、次のよう に、著作権表示を入れていただく必要があります。

| © (お客様の会社名) (西暦年). このコードの一部は、IBM Corp. のサンブル・ブログラムから取られていま す。 © Copyright IBM Corp. \_年を入れる\_. |

この情報をソフトコピーでご覧になっている場合は、写真やカラーの図表は表示されない場合があります。

# プログラミング・インターフェース情報

この IBM i Access for Windows の資料には、プログラムを作成するユーザーが IBM i のサービスを使用 | するためのプログラミング・インターフェースが記述されています。 |

# 商標

IBM、IBM ロゴおよび ibm.com は、世界の多くの国で登録された International Business Machines Corp. | の商標です。他の製品名およびサービス名は、IBM または各社の商標です。現時点での IBM の商標リス | トについては、www.ibm.com/legal/copytrade.shtml の「[Copyright and trademark information](http://www.ibm.com/legal/copytrade.shtml)」をご覧くださ | い。 |

Adobe、Adobe ロゴ、PostScript、PostScript ロゴは、Adobe Systems Incorporated の米国およびその他の国 | | における登録商標または商標です。

Intel、Intel (ロゴ)、Intel Inside、Intel Inside (ロゴ)、Intel Centrino、Intel Centrino (ロゴ)、Celeron、Intel |

Xeon、Intel SpeedStep、Itanium、Pentium は、Intel Corporation または子会社の米国およびその他の国にお | ける商標または登録商標です。 |

Microsoft、Windows、Windows NT および Windows ロゴは、Microsoft Corporation の米国およびその他の 国における商標です。

Java およびすべての Java 関連の商標およびロゴは Sun Microsystems, Inc.の米国およびその他の国におけ る商標です。

Linux は、Linus Torvalds の米国およびその他の国における商標です。 |

UNIX は The Open Group の米国およびその他の国における登録商標です。

他の会社名、製品名およびサービス名等はそれぞれ各社の商標です。

# 使用条件

これらの資料は、以下の条件に同意していただける場合に限りご使用いただけます。

個人使用**:** これらの資料は、すべての著作権表示その他の所有権表示をしていただくことを条件に、非商業 的な個人による使用目的に限り複製することができます。ただし、IBM の明示的な承諾をえずに、これら の資料またはその一部について、二次的著作物を作成したり、配布 (頒布、送信を含む) または表示 (上映 を含む) することはできません。

商業的使用**:** これらの資料は、すべての著作権表示その他の所有権表示をしていただくことを条件に、お客 様の企業内に限り、複製、配布、および表示することができます。 ただし、IBM の明示的な承諾をえずに これらの資料の二次的著作物を作成したり、お客様の企業外で資料またはその一部を複製、配布、または表 示することはできません。

ここで明示的に許可されているもの以外に、資料や資料内に含まれる情報、データ、ソフトウェア、または その他の知的所有権に対するいかなる許可、ライセンス、または権利を明示的にも黙示的にも付与するもの ではありません。

資料の使用が IBM の利益を損なうと判断された場合や、上記の条件が適切に守られていないと判断された 場合、IBM はいつでも自らの判断により、ここで与えた許可を撤回できるものとさせていただきます。

お客様がこの情報をダウンロード、輸出、または再輸出する際には、米国のすべての輸出入関連法規を含 む、すべての関連法規を遵守するものとします。

IBM は、これらの資料の内容についていかなる保証もしません。これらの資料は、特定物として現存する ままの状態で提供され、商品性の保証、特定目的適合性の保証および法律上の瑕疵担保責任を含むすべての 明示もしくは黙示の保証責任なしで提供されます。

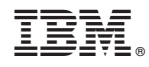

Printed in Japan